# UNIVERSIDAD NACIONAL AUTONOMA DE MEXICO

**FACULTAD DE INGENIERIA** DIVISION DE ESTUDIOS DE POSGRADO.  $01179$ 

MAESTRIA EN EXPLORACION DE RECURSOS ENERGETICOS DEL SUBSUELO.

TEMA DE TESIS:

**TISIS CON FALLA DE ORIGEN** 

"ANALISIS INTERACTIVO, INTERPRETACION E INTEGRACION DE

**DATOS POTENCIALES** 

EN LA PORCION NORTE DE LA CUENCA DE VERACRUZ"

EDILBERTO ROMAN HERNANDEZ FLORES.

MEXICO, D.F, SEPTIEMBRE DE 1993.

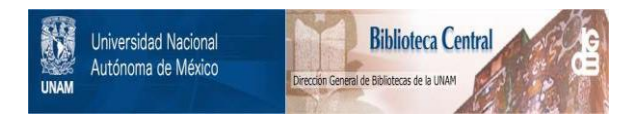

# **UNAM – Dirección General de Bibliotecas Tesis Digitales Restricciones de uso**

# **DERECHOS RESERVADOS © PROHIBIDA SU REPRODUCCIÓN TOTAL O PARCIAL**

Todo el material contenido en esta tesis está protegido por la Ley Federal del Derecho de Autor (LFDA) de los Estados Unidos Mexicanos (México).

El uso de imágenes, fragmentos de videos, y demás material que sea objeto de protección de los derechos de autor, será exclusivamente para fines educativos e informativos y deberá citar la fuente donde la obtuvo mencionando el autor o autores. Cualquier uso distinto como el lucro, reproducción, edición o modificación, será perseguido y sancionado por el respectivo titular de los Derechos de Autor.

# CONTENIDO

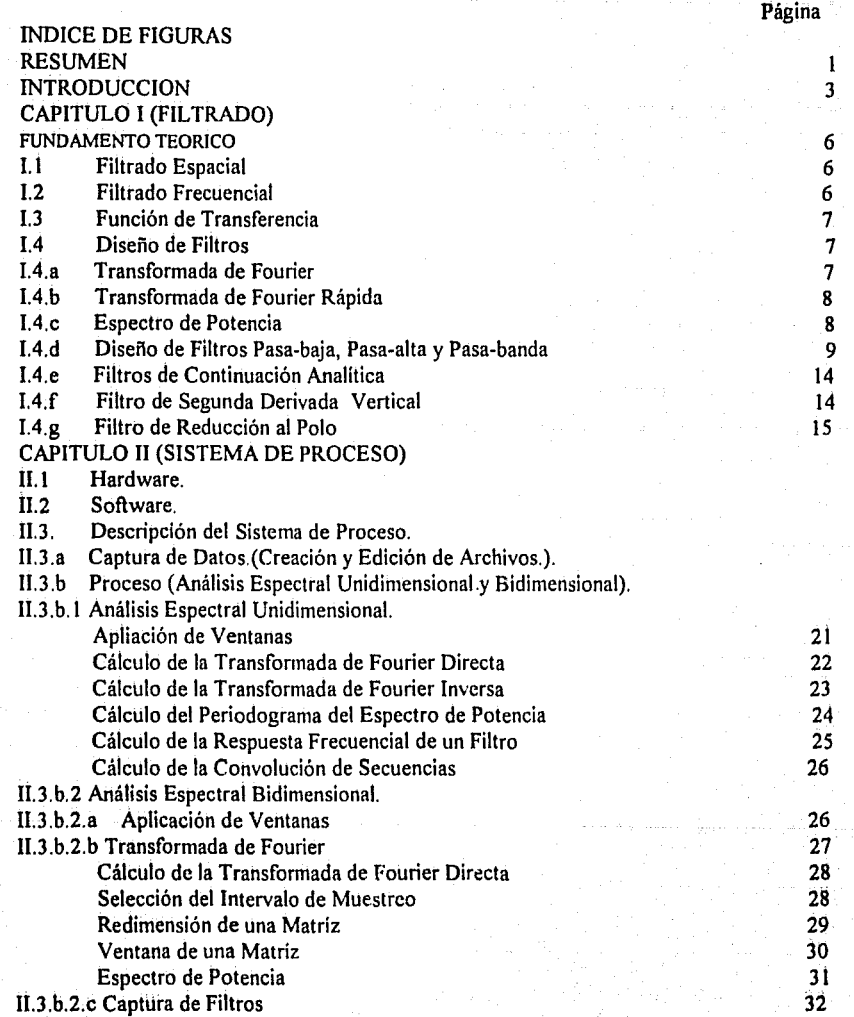

isky dia

تهيئ تكرها كهوما ميسامية والأوارا فأهوا والمتابعة مالدا والواد والوالد

ن کو رو و پاکستان<br>تاریخچه رو پاکستان

السيا

sking ministration parameters.

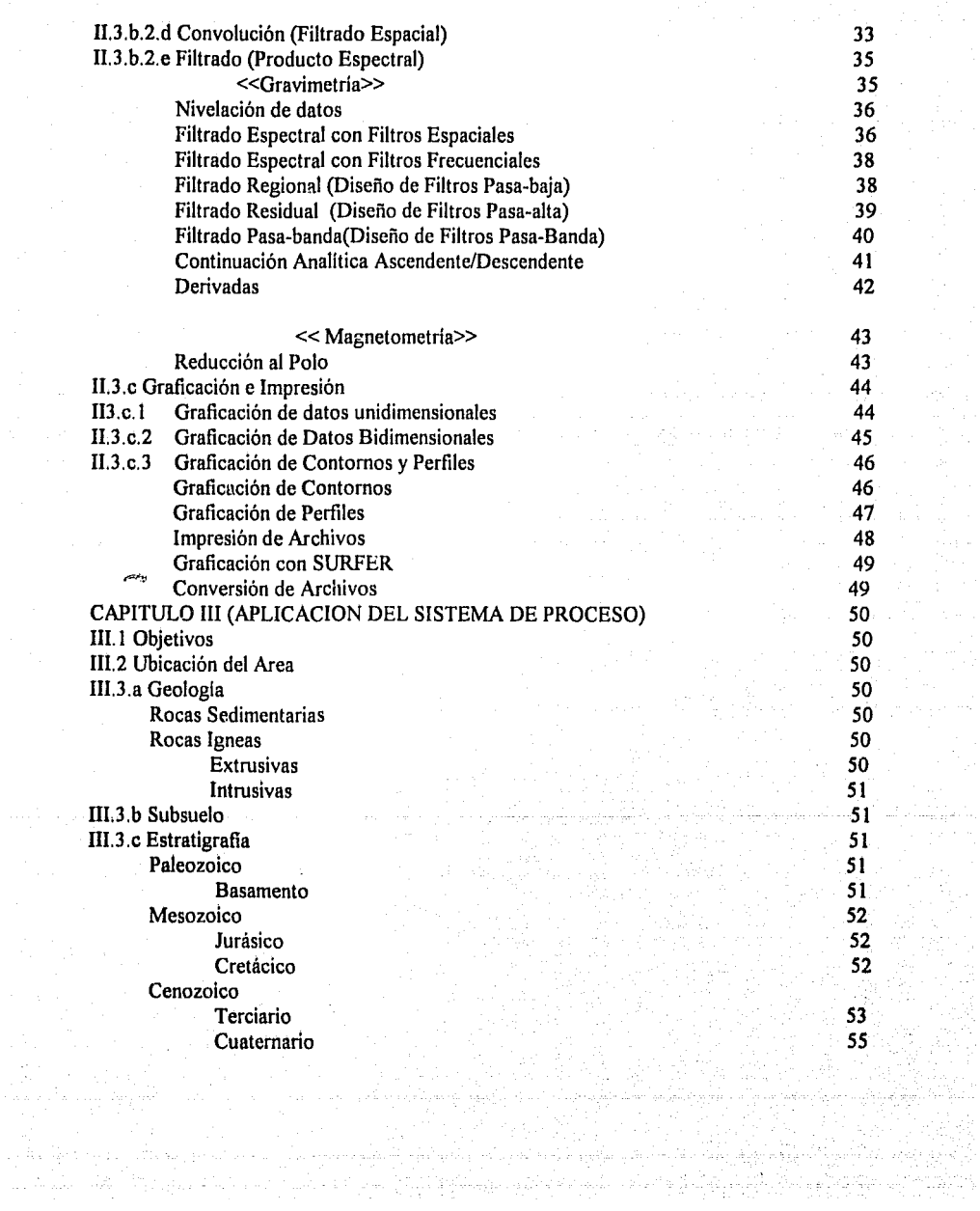

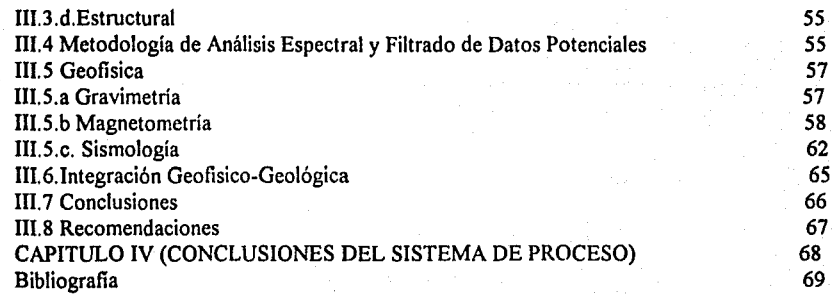

## INDICE DE FIGURAS

#### FIGURA:

la FILTRO PASA-BAJA IDEAL. lb FILTRO PASA-BAJA DE BU'ITERWORTH. 2a FILTRO PASA-ALTA IDEAL. 2b FILTRO PASA-ALTA DE BU1TERWORTH. Ja FILTRO PASA-BANDA IDEAL. 3b FILTRO PASA-BANDA DE BUTrERWORTH. 4 FILTROS PASA-BAJA GAUSSIANOS (Mcskó 1984). 5 ANOMALIA DE INT. MAG. TOTAL Y DE REDUCCION AL POLO (Correa 1990). 6 DIAGRAMA DE BLOQUES DEL SISTEMA DE PROCESO. 7a PERFIL GRAVIMETRICO EN LA CUENCA DE VERACRUZ. 7b APLICACION DE LA VENTANA DE PARZEN AL PERFIL. 8a APLICACION DE LA VENTANA DE HANNING AL PERFIL. 8b APLICACION DE LA VENTANA DE WELCH AL PERFIL. 9a APLICACION DE LA VENTANA DE HAMMING AL PERFIL. 9b APLICACION DE LA VENTANA DE BLACKMAN AL PERFIL. 10a PARTE IMAGINARIA DE LA T. F. DEL PERFIL GRAVIMETRICO. !Ob PARTE REAL DE LA T. F. DEL PERFIL GRA VIMETRICO. ! la ESPECTRO DE FASE DEL PERFIL GRA VIMETRICO. ! lb ESPECTRO DE AMPLITUD DEL PERFIL GRA VIMETRICO. 12 TRANSFORMADA DE FOURIER INVERSA. 13 PERIODOGRAMA DEL PERFIL GRAVIMETRICO. 14 FILTRO PASA-BAJA (32 COEFICIENTES Y Fc=0.2). 15 RESPUESTA EN FRECUENCIA DEL FILTRO PASA-BAJA. 16 CONVOLUCION DEL PERFIL GRAV. CON EL FILTRO PASA-BAJA. l 7a RESPUESTA EN FRECUENCIA DE LA VENTANA DE ARSAC. l 7b RESPUESTA EN FRECUENCIA DE LA VENTANA DE BLACKMAN. 18a RESPUESTA EN FRECUENCIA DE LA VENTANA DE HAMMING. 18b RESPUESTA EN FRECUENCIA DE LA VENTANA DE HANNING. 19 RESPUESTA EN FRECUENCIA DE LA VENTANA DE PARZEN. 20 ANOMALIA MAGNETICA TOTAL. 21 PARTE REAL DE LA T. F. D. DE LA ANOM. MAG. TOTAL. 21b PARTE IMAGINARIA DE LA T. F. D. DE LA ANOM. MAG. TOTAL. 22a ESPECTRO DE AMPLITUD DE LA ANOM. MAG. TOTAL. 22b ESPECTRO DE FASE DE LA ANOM. MAG. TOTAL. 23 TRANSFORMADA DE FOURIER INVERSA. 24 ANOMALIA MAGNETICA MUESTREADA A 2000 M. 25 REDIMENSION DE LA MATRIZ DE LA ANOM. MAGNETICA TOTAL. 26 VENTANA DE DATOS DE LA ANOMALIA MAGNETICA TOTAL. 27 ESPECTRO DE POTENCIA DE LA ANOMALIA MAGNETICA TOTAL. 28 CONVOLUCION DEL ARCHIVO AMG2.BMY CON EL OPERADOR RI. 29 CONVOLUCION DEL ARCHIVO AMAG2.BMY CON EL OPERADOR 2D l. 30 MAPA DE ELEVACIONES (en kms.s.n.m.). 3 la ANOMALIA DE BOUGUER 3 lb ANOMALIA DE BOUGUER CONTINUADA A 1.8 Km. s.n.m.

32 ANOMALIA MAGNETICA REGIONAL. 33 ANOMALIA MAGNETICA REGIONAL. 34a ANOMALIA MAGNETICA REGIONAL. 34b FILTRO PASA-BAJA DE BUTfERWORTH DISEÑADO (Fc=O. I). *35* ANOMALIA MAGNETICA REGIONAL. 35b FILTRO PASA-BAJA GAUSSIANO DISEÑADO (k=l8). 36a ANOMALIA MAGNETICA RESIDUAL. 36b FILTRO PASA-AL TA DE BUTIERWORTH DISEÑADO (Fc=0.25). 37a ANOMALIA MAGNETICA RESIDUAL. 37b FILTRO PASA-ALTA GAUSSIANO DISEÑADO (k=l8). 38a ANOMALIA MAGNETICA PASA-BANDA. 38b FILTRO PASA BANDA DE BUTTERWORTH Fc=[0.1,0.25). 39a ANOMALIA MAGNETICA PASA-BANDA k=[8,20]. 39b FILTRO PASA-BANDA GAUSSIANO k=[8,20]. 40 CONTlNUACION DE LA ANOM. MAGNETICA A 5000 m.s.n.m .. 41 FILTRO DE CONTINUACION ANALITICA ASCENDENTE. 42 ANOMALIA MAG. CONTINUADA A -3000 BAJO LA ALTURA DE VUELO. 43 FILTRO DE CONTINUACION ANALITICA DESCENDENTE. 44 SEGUNDA DERIVADA VERTICAL ASC. DE LA ANOM. MAG. TOTAL. *45* FILTRO DE SEGUNDA DERIVADA VERTICAL. 46 ANOM. MAG. REDUCIDA AL POLO (INCL. 47 .8°,DECL. 6.5°). 47 ANOMALIA MAGNETICA TOTAL. 48 MAPA DE LOCALIZACION DEL AREA ESTUDIADA. 49 MAPA GEOLOGICO (escala 1:250,000). 50 MAPA GEOLOGICO (escala 1:100,000). 51a POZOS PERFORADOS EN EL AREA DE ESTUDIO. 51bTABLAESTRATIGRAFICA. 52a SECCION GEOLOGICA ESTRUCTURAL (Ochoa, 1970 52b SECCION GEOLOGICA ESTRUCTURAL (Gutierrez, 1973 *53* SISTEMA DE LINEAMIENTOS (Yañez et al. 1982) *54* DIAGRAMA DE BLOQUES DEL SISTEMA DE PROCESO. *55* ANOMALIA DE BOUGUER 56 ANOMALIA DE BOUGUER. 57a ANOMALIA DE BOUGUER (16xl6). 57b MAPA DE ELEVACIONES (16xl6). 57c CONTINUACION ANALITICA (1.8 km.s.n.m). 57d PERFIL GRA VIMETRICO (a). 57c PERFIL GRA VIMETR!CO (b). 57f PERFIL GRA VIMETRICO (e). 57g PERIODOGRAMA DEL PERFIL (a). 57h PERIODOGRAMA DEL PERFIL (b). 57i PERIODOGRAMA DEL PERFIL (e), 57j FILTRO PASA-BANDA Fc=(0.16,0.37). 57k ANOMALIAS PASA-BANDA. 58 MAPA DE ANOMALIAS PASA-BANDA. *59* MAPA DE ANOMALIA REGIONAL.

المحالفة الأفاري والمالية والمراوي

60 MAPA DE ANOMALIAS PASA-BANDA.

61 MAPA DE SEGUNDA DERIVADA.

62 MAPA DE INTENSIDAD MAGNETICA TOTAL (Acroscrvice. lnc. 1980).

63 MAPA DE INTENSIDAD MAGNETICA TOTAL.

64 MAPA DE INTENSIDAD MAGNETICA TOTAL.

*65* MAPA DE ANOMALIA MAGNETICA RESIDUAL.

66 MAPA DE ANOMALIA MAGNETICA RESIDUAL.

67 MAPA DE CONTINUACION ANALITICA ASCENDENTE.

68 MAPA DE CONTINUACION ANALITICA ASCENDENTE.

69 MAPA DE CONTINUACION ANALITICA DESCENDENTE.

70 MAPA DE CONTINUACION ANALITICA DESCENDENTE.

71 MAPA DE REDUCCION AL POLO.

72 MAPA DE REDUCCION AL POLO.

73 SECCION SISMOLOGICA 1102.

74 SECCION SISMOLOGICA 1323.

75 MAPA CON AREAS DE INTERES ECONOMICO-PETROLERO Y PROGRAMA DE LEVANTAMIENTO SISMOLOGICO.

## RESUMEN

Con el objeto de proporcionar una herramienta de utilidad en la interpretación Geofisico-Geológica, se desarrolló un sistema de proceso interactivo de datos potenciales, el cual es instalado en computadora personal; básicamente el sistema permite el análisis espectral, diseño de filtros y filtrado de los datos. El filtrado digital en el dominio espacial se realiza mediante la Convolución o bien aplicando la Transformada de Fourier Inversa al Producto Espectral.

Se presenta el fundamento teórico del diseño de filtros: pasa-baja, pasa-alta y pasa-banda de Butterworth y Gaussiano, de continuación analítica, de derivadas y de reducción al polo, cuyas Funciones de Transferencia se implementaron en lenguaje Quick Basic versión 4.5.

Para este sistema de proceso, se propone una metodología de análisis espectral, diseño de filtros y filtrado de datos potenciales.

A fin de seleccionar áreas de interés económico-petrolero, el sistema diseñado se utilizó en el proceso de los datos potenciales de una área cuya ubicación geográfica está entre los paralelos 19°22' y 19°25' de Latitud Norte y los meridianos 96°25' y 97°00' de Longuitud Oeste del Meridiano de Greenwich. El área estudiada pertenece a la Residencia de Exploración Puebla dependiente de la Gerencia de Exploración de la Región Norte de Petróleos Mexicanos.

Mediante la convolución de la Anomalía de Bouguer con los operadores respectivos, se obtuvieron tres mapas; de anomalía Regional, de Segunda Derivada y de anomalías residuales de Pasa-banda.

El análisis espectral de la Anomalía de Bouguer permitió diseñar dos filtros pasabanda de Butterworth. Su aplicación permitió rescatar ciertas anomalías que de corresponder a estructuras en el subsuelo conformadas por rocas del Mesozoico, se convierten en áreas de interés económico.

El límite oriental del frente tectónico de la Plataforma de Córdoba es inferido con la ayuda del mapa de anomalías gravimétricas de pasabanda.

El análisis espectral de la Anomalía de Intensidad Magnética Total permitió diseñar un filtro pasa-alta. De su aplicación se obtuvo un mapa de anomalías magnéticas residuales, el cual permite la asociación correcta de los dipolos presentes.

Se realizó la continuación analítica ascendente y descendente de la Anomalía de Intensidad Magnética Total a 5000 y 2000 m.s.n.m. obteniendo sus respectivos mapas.

De la interpretación Geológico-Geofisica se infiere lo siguiente:

-La prolongación hacia el NW del límite oriental del frente tectónico de la Plataforma de Córdoba, mapeado sismológicamente por Silva (1990) hasta las cercanías del pozo Chavarrillo-2.

-Si las anomalías gravimétricas Cuauhtemoc y Xoltepec están asociadas a estructuras conformadas por rocas del Mesozoico entonces puede decirse que los pozos Chavarrillo-1 y Jalapa-1 se perforaron en el flanco de tales estructuras.

-Las principales áreas de interés económico-petrolero son aquellas donde se ubican las anomalías gravimétricas Cuauhtemoc, Pacho Viejo, Pacho Nuevo, Ternero, Zapateña, Xoltepec, Trapiche y Chicuasen, así como, en los puntos vibrados del 300 al 624 de la sección sísmica 1102 donde se ha interpretado un sistema de cuatro bloques escalonados conformados por rocas del Mesozoico separados por fallas inversas.

-La presencia: de rocas volcánicas en superficie, de los ígneos intrusivos del tipo hipabisal cortados durante la perforación de los pozos exploratorios, así como los interpretados indican la intensa actividad magmática desde el Terciario hasta el Reciente a la cual estuvo sometida el área de estudio. Sin embargo el metamorfismo de contacto generado por los ígneos intrusivos interpretados en la sección sísmica 1102 no han afectado los hidrocarburos identificados en rocas de la Formación Orizaba del Cretácico Medio cortadas en el pozo Chicuasen-1.

-La migración de los hidrocarburos para esta porción de la Cuenca de Veracruz se ha realizado cuando menos desde el Eoceno Medio?.

Se recomienda la realización de un estudio sismológico de Vibradores Mecánicos, de cuya interpretación se comprobará la existencia o nó de las posibles estructuras que se suponen de interés económico, asociadas a las anomalías gravimétricas: Cauthemoc, Pacho Viejo, Pacho Nuevo, Terrero, Zapateña y Xoltepec.

A fin de conocer la morfología del Basamento se recomienda efectuar, con el método de Talwanii, el modelado de los datos potenciales.

Con el objeto de evaluar el potencial petrolero de las rocas de Cretácico Inferior-Jurásico?, se propone profundizar 500 m. los pozos Actopan-2 y Chicuasen-1.

Por lo anterior, se concluye, que el sistema de proceso diseñado, al constituir una herramienta de interpretación Geofisico-Geológica, resuelve una de las necesidades de la Exploración de Recursos.

## INTRODUCCION.

De los métodos utilizados en la Exploración de Recursos, los Potenciales son los más antiguos, la primera aplicación de la Magnetometría (Telford et al., 1990) en la exploración de yacimientos minerales es publicada por Thalén en 1879. Por su parte la aplicación de la Gravimetría en la exploración del petróleo se remonta a la decada de los 20's, cuando en 1924 un pozo de prueba sobre un domo salino de Brazoria, Texas(U.S.A.) verifica la Interpretación Gravimétrica (Telford et al., 1990}. Desde entonces se han desarrollado instrumentos , técnicas de campo y de interpretación que ayudan al conocimiento del subsuelo.

Los datos potenciales medidos en el campo son corregidos y configurados creando mapas de Anomalía de Bouguer y de Intensidad Magnética Total. De la configuración de la Anomalía de Bouguer se observan dos tendencias, una de ellas es uniforme y de gran extensión, a ésta se le denomina Anomalia Regional y es causada por el basamento, sus irregularidades y por posibles masas con diferente densidad dentro del mismo basamento (Diaz, 1984) . Las otras tendencias de aspecto irregular aparentan definir estructuras, a éstas tendencias se les denominan como Anomalia Residual y son provocadas por estructuras locales y menos profundas que el basamento. De un mapa de Intensidad Magnética Total, también se observan las dos tendencias, la Anomalía Regional causada por efecto del basamento, de cuerpos magnéticos intrabasamentales y/o suprabasamentales con diferente susceptibilidad. Por su característica bipolar la Anomalía Residual se observa con un número mayor de cierres positivos o negativos, los cuales son asociados a cuerpos magnéticos en superficie o dentro de la carpeta sedimentaria.

Ambas tendencias son de interés geofisico-geológico, sin embargo las anomalías residuales son de interés económico. De acuerdo con la literatura que trata la separación regionalresidual de los mapas de Anomalia de Bouguer, los esfuerzos de una gran mayoría de los autores, desde 1940, se ha centrado en el conocimiento de la Anomalía Regional, ya que la Anomalía Residual es obtenida de la diferencia de los valores de la Anomalía de Bouguer menos los valores del Regional calculado. Así se desarrollaron métodos gráficos. de suavizamiento manual de perfiles de la Anomalia de Bouguer, de aproximación del Regional mediante polinomios de bajo orden y métodos empíricos de rejilla, sin embargo el Regional obtenido es el mejor? y consecuentemente el Residual es el adecuado? la incertidumbre de éstas preguntas depende del conocimiento Geológico del área estudiada. Paralelamente a la obtención de los mapas residuales, para su interpretación se desarrolló el fundamento matemático de la respuesta de modelos geológicos de formas sencillas. De 1950 a 1960 otros autores al considerar la Teoría del Potencial obtienen la Anomalía Residual al calcular: la Primera y la Segunda Derivada así como la Continuación Analítica Ascendente y Descendente.

ה בהודים החורים החולים להתחילה האלה להיו החולים ואחד מורכזים מהמידים המורכזים המרכזים ממשכי הארצות הקימות מהמי<br>למשיך להלי מקומי מציל המחוק להליכול למרכזי הלא מורכזים הוא הרופע המרכזים בין הרופע המחוק במידי המוצרים החולים<br>

.<br>موقعه ومعتقد علم في الأمريكي مؤخر المعدن الموضوع والمتحدة المناسبة والمعدن الموضوع المتحدة المناسبة

Simultáneamente otros autores discuten el tratamiento matemático de la aplicación de la Transformada de Fourier a los datos potenciales (Darby et al. 1967).La implementación en 1965 del algoritmo de la Transformada de Fourier Rápida abre un nuevo campo al procesamiento digital de señales, que involucra el análisis espectral y filtrado digital.

Una matriz de datos que representen un campo potencial puede considerarse como una superposición de campos originados por la distribución de fuentes en el subsuelo, consecuentemente los métodos lineales tales como el filtrado bidimensional, pueden utilizarse para separar algunos componentes armónicos (Darby et al., 1967). En otras palabras si los campos potenciales son considerados como señales espaciales que varian en función de la distancia, entonces a estos se les pueden aplicar el método del filtrado digital para discriminar ciertos armónicos con filtros pasa-baja, pasa-alta o pasa-banda.

Un filtro en el dominio del número de onda puede verse como un sistema lineal donde la señal de salida (mapa transformado) está en función de la señal de entrada (mapa potencial), el cociente entre la señal de entrada y la señal de salida se le conoce como Función de Transferencia o Respuesta en Frecuencia del filtro. Asi si se tiene la Transformada de Fourier Directa de la matriz del mapa potencial y la función de transferencia del filtro entonces la Transformada de Fourier Inversa del Producto Espectral de estas matrices representa al mapa filtrado. El filtrado puede realizarse también en el dominio del espacio al realizar la Convolución de la matriz del mapa potencial con el operador correspondiente.

Considerando que la interpretación cualitativa y cuantitativa de los mapas potenciales está sujeta al buen proceso de los mismos, que los procesos descritos se realizan con software comercial instalado en computadoras de propósito especial, que con el análisis espectral se conoce el contenido armónico del mapa, que existen en la literatura las expresiones explicitas de las Funciones de Transferencia de los principales filtros y también suficientes operadores, se propone el diseño de un sistema de proceso interactivo donde se realize el análisis espectral, diseño de filtros, y filtrado de datos potenciales en el dominio espacial y frecuencial bidimensional. El sistema diseñado se instalará en computadora personal.

En el capítulo 1 se presenta: el fundamento teórico del filtrado en el dominio espacial y frecuencial. Para el filtrado espacial se analiza la Convolución bidimensional,en tanto que para el filtrado el dominio del número de onda, básicamente se utiliza la Transformada de Fouríer directa e inversa en una y dos dimensiones. Se dan las expresiones explicitas de la respuesta en frecuencia de filtros de Butterworth y Gaussianos Pasa-baja, Pasa-alta, Pasabanda, de Continuación Analítica Ascendente-Descendente, de Derivadas y de Reducción al Polo.

de la componente de la componente de la componente de la componente de la componente de la componente de la co<br>La componente de la componente de la componente de la componente de la componente de la componente de la compo  $\label{eq:1} \frac{1}{2\sqrt{2}}\left(\frac{1}{2}\right)^2\frac{1}{2\sqrt{2}}\left(\frac{1}{2}-\frac{1}{2}\right)^2\frac{1}{2\sqrt{2}}\,.$ 

an dia

na na matangan na kala sa kala sa karangan na kala sa sa karangan na karangan na karangan na karangan na karangan na karangan na karangan na karangan na karangan na karangan na karangan na karangan na karangan na karangan

En el capítulo 11 se describe el sistema de proceso de señales potenciales, el cuál se ha concebido tenga tres aspectos principales; menús de captura de datos, menús de proceso y menús de graficación,además, se presenta un ejemplo de cada opción de los diferentes menús.

El algoritmo del sistema de proceso se implementó en lenguaje Quick Basic versíón 4.5, el volúmen es de 1.2 Mb., los requerimientos mínimos de Hardware son: computadora personal con 560 Kb. de memoria Ram y disco duro, los resultados obtenidos pueden graticarse en impresora de matriz de puntos o bien en un graticador.

En el capítulo III se hace una aplicación del sistema de proceso a una área de interés económico-petrolero de la Residencia de Exploración Puebla, dependiente de la Gerencia de Exploración Región Norte de Petróleos Mexicanos.

Mediante la metodología propuesta para el análisis espectral, diseño de filtros y filtrado de datos potenciales, se obtuvieron los siguientes mapas: de Anomalías Gravimétricas de Pasa-Banda, de Anomalía Magnética Residual, de Continuación Analítica Ascendente-Descendente y de Reducción al Polo. Todos los mapas se graticaron a escala 1: 100,000 con coordenadas U.T.M ..

En el capítulo IV se hace la integración geofisico-geológica de la interpretación de los mapas obtenidos con la información de Geología Superficial, Geología de Subsuelo y Sismología.

*s* 

# CAPITULO I FILTRADO

## FUNDAMENTO TEORICO

En la exploración de recursos, minerales, geotérmicos o petroleros, se han utilizado los métodos potenciales y en particular la Gravimetria y la Magnetometria. Sin embargo, a los mapas obtenidos, para que sean útiles en la interpretación cualitativa y cuantitativa, es necesario aplicarles procesos de filtrado, así; de ellos podrán reconocerse; alineamientos estructurales regionales o bién anomalías residuales asociadas a estructuras someras de interés económico. Los procesos de filtrado digital pueden realizarse, en el dominio espacial mediante la Convolución o bien, mediante el Producto Espectral en el dominio de la frecuencia (número de onda).

l. !.-Filtrado Espaciat- Es realizado mediante la convolución de la función espacial discreta con una función de peso denominada operador, y está definida por:

$$
c_{xy} = \sum_{x=0}^{M+1} \sum_{y=0}^{N+1} \sum_{y=0}^{N+1} b_{x,x,y,y} = a_{x,y} * b_{x,y}
$$
 (1)

donde  $c_{xy}$  es la función discreta filtrada, a.,y es la función discreta de entrada y  $b_{x \times y \times y'}$  es la función de peso u operador y  $*$  denota la convolución. Si a $x,y$  es una matriz de datos de orden M x N, b<sub>xy</sub> es una matriz de orden K x L, entonces c xy es una matriz de orden M+K-1 por N+L-1 se observa que estrictamente el resultado de la convolución es una matriz de orden mayor que la matriz de entrada. Si se descarta el efecto de bordes (Clemment, 1973) y para operadores impares, la matriz filtrada es de orden M-K+I por N-L+1 por lo que se pierde un contorno de información de k-1/2 renglones y L-1/2 columnas, por ejemplo para a 64,26, b9,9, c 56,16 esto, aunado al hecho de que el operador es insensible a las componentes armónicas de la señal, limita la aplicación de este proceso de filtrado .

1.2.- Filtrado Frecuencial.-Un juego de datos bidimensionales (Darby et al. 1967) de un campo potencial, puede verse como una superposición de campos originada por una distribución de fuentes del subsuelo y como consecuencia, para separar ciertas componentes de interés económico, pueden utilizarse técnicas del filtrado bidimensional. El filtrado en el dominio frecuencial (número de onda) es realizado mediante la aplicación del Teorema de la Convolución, el cuál establece que la convolución de dos señales en el dominio espacial es equivalente al producto espectral de sus transformadas de Fourier y está definido por *:* 

$$
c_{xy} = a_{x'y} * b_{x'y} \iff C(u, v) = A(u, v) B(u, v) \tag{1a}
$$

donde  $A(u, v)$  es la transformada de Fourier de la matriz de datos,  $B(u, v)$  es la transformada de Fourier del operador, C(u,v) es la matriz resultante del producto puntual de A(u,v) por  $B(u,v)$  y el simbolo  $\leq \Rightarrow$  representa a la transformada de fourier. Si a la matriz C(u,v) se le aplica la transformada de Fourier inversa, entonces se obtiene la matriz filtrada es decir:

## -1  $F \{c(u,v)\} = c_{x,y}$  (2)

1.3.-Funcion de Transferencia Un filtro B(u,v) puede verse como un sistema lineal, en donde la señal de salida está en función de la señal de entrada, es decir:

$$
E(u,v) = B(u,v) S(u,v) \tag{3}
$$

La ecuación (3) queda ilustrada en la siguiente figura :

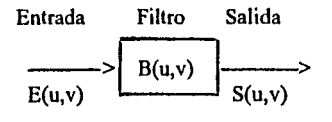

De la ecuación (3) se tiene que:

 $B(u, v) = E(u, v) / S(u, v)$  (4)

A la relación anterior se le conoce como Función de Transferencia ó Respuesta en Frecuencia y representa el comportamiento del filtro en el dominio de la frecuencia.

1.4.-\_Diseño de Filtros.-Si a los campos potenciales, que son funciones espaciales que varían en función de la distancia, se les considera como señales, entonces son suceptibles a ser tratados como tales y por lo tanto aplicarles procedimientos similares de filtrado, es decir, si se conoce el Espectro de Potencia de la función potencial discreta y consecuentemente sus componentes armónicos, entonces, se pueden discriminar aquellos annónicos indeseables con filtros Pasa-baja, Pasa-alta y Pasa-banda, relacionados a efectos Regionales y Residuales. Como es sabido, de los planos Regionales se obtienen estimaciones de espesores de la carpeta sedimentaria, rasgos estructurales regionales, profundidad de Basamento... etc, de los residuales se obtienen anomalías asociadas a estructuras someras y finalmente de los pasabanda se interpretan anomalías asociadas a estructuras dentro de la carpeta sedimentaria

1:4.a-Transfonnada de Fourier.-La transformada de Fourier (I'. F.), bajo ciertas restricciones, nos permite aproximar cualquier función de una o más variables dependientes a una suma de senos y cosenos; es decir, mediante la transfonnada conocemos los componentes armónicos.

La T. F. bidimensional discreta (Brigham, 1974) para funciones de banda limitada cuando el intervalo de truncamiento es igual al periodo, está definida por:

 $N_{\rm -1}$   $N_{\rm -1}$ <sup>19</sup> $\sim$ n $\mu$  $N$  $H(n/NT) = T\sum h(kT) e$ , n=0,1...N-1... (5)  $k=0$ 

donde T es el intervalo de muestreo.

La ecuación anterior fisicamente define a una señal discreta, multiplicada por una función de truncamiento muestreada (convolucionada) con un periodo T. El truncamiento de la señal produce''Leakegu¿: que consiste en la producción de lobulos laterales en la función sin (f/f), lo cual implica agregar componentes adicionales de frecuencia. Para reducir tal efecto muchos autores recomiendan utilizar funciones de truncamiento (Ventanas), las más comunes son:

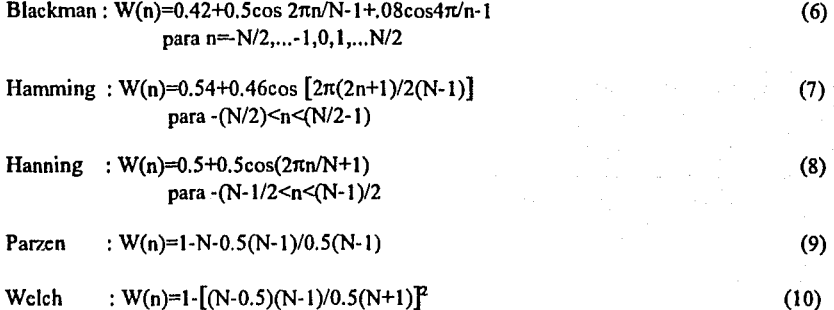

1.4.b.- Transformada de Fourier Rápida.-Para el cálculo de la T. F. discreta, se tomó el algoritmo de la Transformada de Fouricr Rápida de Brigham (1974).La implementación de una a dos dimensiones se hizo al considerar un doble cálculo, es decir primero por renglones y después por columnas .

1.4.c.-Espectro de Potencia.(Teorema de Parseval).-Este teorema establece, que la energía de una función f(x), calculada en el dominio espacial, debe ser igual a la energía de su transformada G{u) calculada en el dominio de la frecuencia, así:

$$
\int_{-\alpha}^{\alpha} f(x)^2 dx = \int_{-\alpha}^{\alpha} F(u) F(-u) du = \int_{-\alpha}^{\alpha} [F(u)]^2 du
$$
 (11)

Si  $f(x)$  es qua función espacial real,  $F(-u) = F^*(u)$ , entonces la energía de la función está dada por:

ª·

# $P(u)=[F(u)]^2=R(u)^2+I(u)^2$  (12)

La expresión anterior es llamada Espectro de Potencia o Densidad Espectral. El cálculo del espectro de potencia es realizado hasta la frecuencia de Nyquist, es decir, se supone que el intervalo de muestreo es unitario, por lo que  $f = 0.5$ , así :

$$
P(u)^{2} = \sum_{n=0}^{M-1} R(u)^{2} + \sum_{n=0}^{M+1} I(u)^{2}
$$
 (13)

donde n es el número de armónicos.

I.4.d.-Filtros Pasa-bajas.Pasa-altas y Pasa-banda(Lira 1990)-Las restricciones que deben cumplir estos filtros son: simetría radial, amplitud unitaria y fase cero, que son caracteristicas de un filtro ideal.

- Filtro Pasa Bajas Ideal.-Su función de transferencia está dada por la siguiente relación:

$$
I \text{ si } D(u,v) \leq D_0
$$
  
Fpbi(u,v)= {  
0 si  $D(u,v) > D_0$  (14)

donde Do es una cantidad positiva y D(u,v) es la distancia del punto (u,v) al origen del plano frecuencial definido por:

 $D(u, v) = (u^2 + v^2)$  (14a)

-Filtro de Butterworth Pasabajas .-El filtro de Butterworth es una buena aproximación al filtro ideal, cuya función de transferencia es:

$$
\begin{array}{c}\n1 \\
\hline\n2n \\
1 + (f/f_c)\n\end{array}
$$
\n(15)

donde, fe es la frecuencia de corte y  $0 \le f \le f_N$ , n es el exponente de precisión del filtro, si n es muy grande entonces se reduce la banda de transición, si  $f = f_c$  la amplitud del filtro es 0.5. González propone una pequeña modificación a la ecuación ( 15):

Fpbbut(u) = -·----------·---------- 2n  $1 + 0.414$  (f/fc)

9

(16)

Mcskó (1984) encontró prácticamente que 3<n<32. En las figuras la y lb se muestran las funciones de transferencia de los filtros Pasa-baja Ideal y de Butterworth.

-Filtro Pasa-alta Ideal.-Su función de transferencia esta dada por:

$$
0 \text{ si } D(u,v) < D_0
$$
\n
$$
\text{Fpai}(u,v) = \left\{ \begin{array}{l} 0 \text{ si } D(u,v) > D_0 \\ 1 \text{ si } D(u,v) > D_0 \end{array} \right. \tag{17}
$$

-Filtro Pasa-alta de Butterworth.-Su función de transferencia es:

| $F_{\text{pabut}}(u, v) = \frac{1}{2n}$                                             | para $f > fe$ | (18) |
|-------------------------------------------------------------------------------------|---------------|------|
| $1 + [fe / f]$                                                                      | (19)          |      |
| $F_n$ les figures 2a v 2h se presentan los filters Pass-alis Idcal v de Butterworth |               |      |

os filtros Pasa-alta

Filtro Pasa-Banda Ideal.-La función de transferencia de este filtro esta dada por: O para D(u,v)<fi Fpbani=  $\{ 1 \text{ para } f_i < D(u, v) < f_h \}$  (19)

 $0$  para  $D(u, v)$ >fh

Donde fi es la frecuencia de corte bajo y fh es la frecuencia de corte alto.

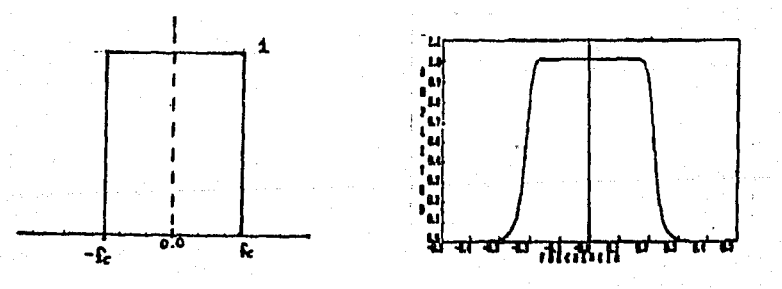

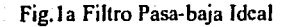

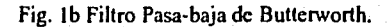

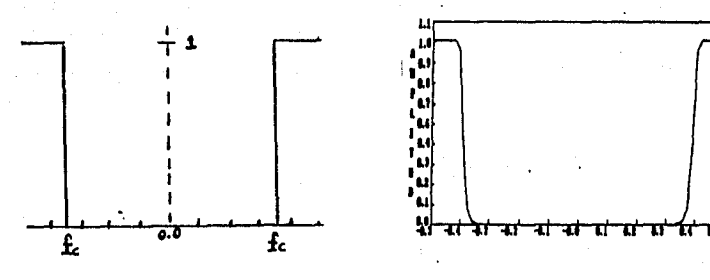

Fig. 2a) Filtros Pasa-alta Ideal Fig. 2b) Filtro Pasa-alta de Butterworth.

-Filtro Pasa-banda de Butterworth.-La función de Transferencia de este filtro está dada por: l  $F_{\text{pbambut}}(u) =$  (20)  $1 + [f-fwfi]$ 

donde fu es la frecuencia de Nyquist. En las figuras 3a y 3b se presentan los filtros pasa banda ideal y de Buttcrworth.

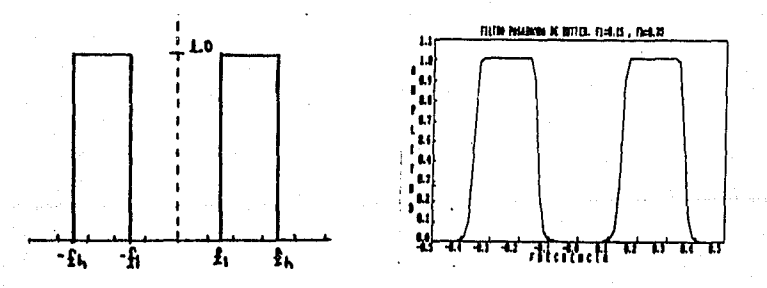

Fig. 3a Filtro Pasa-banda Ideal Fig. 3b Filtro Pasa-banda de Butterworth.

En algunas aplicaciones, donde no se requiere que la banda de transición sea muy reducida,son aplicados los filtros Gaussianos, un tratamiento más amplio de ellos los presentaMcskó (1984' por lo que solo se tomaron las funciones de transferencia de ellos

.-Filtros Pasa-Baja Gaussiano.-Su función de transferencia está definida por la siguiente expresión:

$$
G_{\text{subs}}(u,v) = e^{-(kf_r)^2}
$$
 (21)

(22)

donde  $\mathbf{f} = [u^2 + v^2]$ 

Si la frecuencia de corte,se ubica en el punto donde la función de transferencia decae a 3 dB, entonces se tiene que:

$$
fc = \frac{0.588}{k}
$$

Meskó (1984) sugiere valores de k entre 4 y 36, por lo que fe esta entre 0.147 y 0.016 .En la figura 4 se presentan cuatro filtros Pasa-baja Gaussianos .

Filtro Pasa-Alta Gaussiano.- Este filtro es obtenido a partir de un filtro pasa-baja, su función de transferencia está definida por la siguiente expresión *:* 

$$
G_{\text{aussian}}(u, v) = 1 - e
$$
 (23)

-Filtros Pasa Banda Gaussiano.-Su función de transferencia es obtenida a partir de la diferencia de dos filtros pasabajas y está representada por la siguiente expresión *:* 

 $G$ ausspban $(u, v) = C$   $G$ ausspb1 $(u, v)$ - $G$ ausspb2 $(u, v)$  (24

donde C es un factor de normalización y está representado por la siguiente expresión :

1 e = -------------------------------------------------- (25) -(k1 frmax. )2 -(k2frmax.)2 e e

Las frecuencias frmax. y sus factores de normalización para algunos valores de kl y de k2 se presentan en la tabla 1.

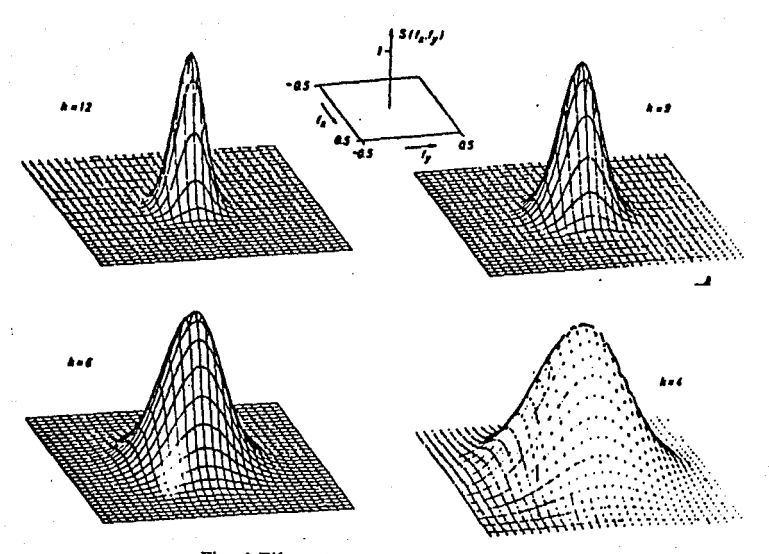

Fig. 4 Filtros Pasa-baja Gaussianos (Meskó 1984)

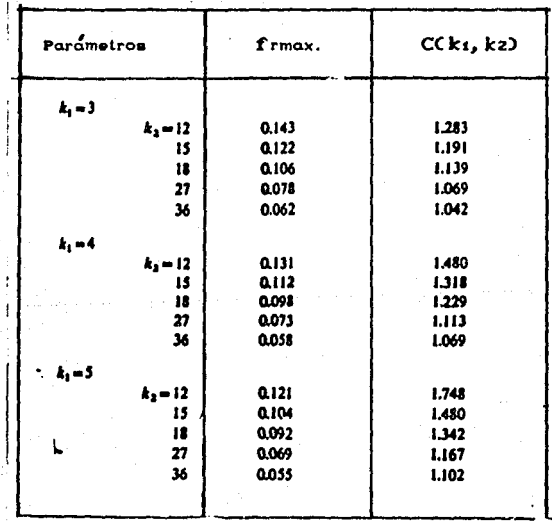

Tabla 1 Frecuencias frmax. y factores de normalización de filtros Gaussianos pasa-banda obtenidos de dos pasa-bajas (Meskó 1984).

1.4.e.Filtros de Continuación Analítica.- En muchas aplicaciones es necesario conocer la componente vertical de un campo potencial a determinada altura h. De la Teoría del Potencial se tiene que; la continuación de un potencial  $\phi(x,y,0)$  a una altura h sobre un plano z=O y para una región libre de fuentes (Hcndcrson et al. 1968) está dado por:

$$
\phi(x,y,h) = \int_{-\alpha}^{\alpha} \frac{h \phi(\alpha,\beta,0) d\alpha d\beta}{2 \pi [(x-\alpha) + (y-\beta) + h]} \tag{26}
$$

Un análisis de la ecuación 26 implica, necesariamente una convolución entre la función potencial y un operador definido por:

$$
f(x,y,h) = \frac{h}{2\pi[x^2 + y^2 + h^2]}
$$
 (27)

Si a la ecuación anterior (Fuller 1967), se le aplica la T.F., se obtiene la función de transferencia o respuesta en frecuencia del filtro, definida por:

$$
-2\pi h \left(f_x + f_y\right)^{1/2}
$$
  
 
$$
F_{\text{asc}}(f x, f y, h) = c \tag{28}
$$

Mediante un proceso similar al anterior, se demuestra que el filtro de continuación descendente está definido por:

$$
2\pi h \left( f_x + f_y \right)^{1/2}
$$
  
For  $f$  is given by  $f$  (29).

Sandoval (1990), considera que los datos potenciales observados en topografía abrupta, aún cuando se hayan corregido por éste efecto, llevan implícito el efecto topográfico, el cuál enmascara la forma y tendencia de las anomalías rescatadas, él propone efectuar una Continuación Puntual Ascéndcntc y Variable, la cuál depende de la diferencia de alturas entre el plano horizontal ubicado a la máxima altura y la elevación del terreno de cada estación.

1.4.f. Filtro de Segunda Derivada Vertical.-Para datos que representan un campo potencial, la segunda derivada vertical (Darby et al., 1967)es obtenida de la ecuación de Laplacc:

$$
\frac{\delta^2 f(x,y)}{\delta z^2} = -\left[\frac{\delta^2}{\delta x^2} + \frac{\delta^2}{\delta y^2}\right] f(x,y) \tag{30}
$$

Realizando la transformada de Fouricr a la ecuación anterior, se tiene que :

$$
Fzz(u, v) = 4\pi^2 (u^2 + v^2) F(u, v)
$$
 (31)

Así la operación de segunda derivada puede verse como una operación de filtrado, donde la respuesta en frecuencia es:

$$
F2a = 4\pi^2 (u^2 + v^2)
$$
 (32)

I.4.g Filtro de Reducción al Polo(Corrca 1990).·La distorsión de las anomalías magnéticas, originadas por los vectores de campo magnético total y de magnetización, que en general son inclinados, no permite la asociación directa de la distribución de la magnetización en el subsuelo con la forma de la anomalía. La reducción al polo consiste en minimizar o eliminar la asimetría y el desplazamiento lateral respecto al cuerpo anómalo, de la anomalía magnética de intensidad total, causada por la desviación de la vertical de los vectores de la componente medida y de magnetización (Fig. 5).

Ya que en la región del polo magnético, el vector de campo es vertical y la dirección de magnetización suele también ser vertical,entonces, una anomalía de intensidad total reducida al polo, es equivalente a una anomalía producida por el mismo cuerpo anómalo pero situado en el polo y magnetizado únicamente por inducción.

El filtro de Reducción al Polo implementado en éste trabajo, es el que trató Correa (1990), consiste de dos filtros en el dominio de la frecuencia. El primero transforma la componente de campo medido a una componente vertical , el segundo transforma la anomálía de componente vertical a una anomalía reducida al polo, que por definición, debe ser causada por una masa magnetizada por un vector vertical. El primer. filtro esta definido por :

 $(33)$ 

$$
F = \frac{M_0'(u, v)}{M_0(u, v)} = \frac{iu'' + ivm' + [u^2 + v^2]}{iu' + ivm + [u^2 + v^2]} \bigg|_{1/2}^{1/2}
$$

donde  $Mo(u,v)$  y  $Mo'(u,v)$  son dos factores que dependen del vector de campo geomagnético medido y del nuevo vector respectivamente. Para esta componente, la inclinación es  $I = 90^\circ$  por lo que sus cosenos directores son:

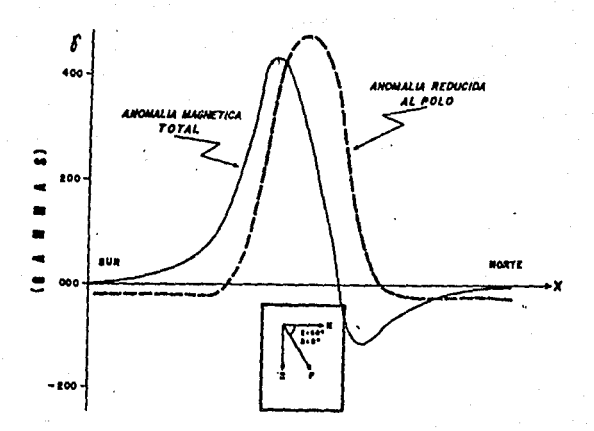

Fig. *5* Anomalía Magnética de Intensidad Total y de Reducción al Polo (Correa, 1990).

 $I' = \cosh \cosh 0 = 0$ ,  $m' = \cosh \sinh 0 = 0$ ,  $n' = \operatorname{scal} = 1$ sustituyendo los valores de la ecuación 34 en la ecuación 33, se tiene que (34)

(35)

(36)

$$
F_1 = \frac{[u^2 + v^2]}{iu + ivm + (u^2 + v^2)} =
$$

El segundo filtro, está dado por:

$$
F_2 = \frac{M'm(u,v)}{Mm(u,v)} = \frac{iuL' + ivM' + [u^2 + v^2]^2 N'}{iuL + ivM + [u^2 + v^2]}
$$

donde Mm(u,v) y M'm(u,v) son dos factores que dependen de la orientación del vector de magnetización real y de magnetización en el polo .

Pára éste nuevo vector de magnetización vertical, su inclinación Im = 90 grados, por lo que sus cosenos directores son:

$$
L' = M' = 0, N' = 1
$$
 (37)

sustituyendo estos valores en la ecuación 36, se tiene:

$$
F_2 = \frac{[u^2 + v^2]^{\frac{1}{2}}}{i(uL + ivM + [u^2 + v^2])}
$$
 (38)

donde (L,M,N ) son los cosenos directores del vector de magnetización total del cuerpo anómalo.

Después de multiplicar F1x F2, se tiene que el filtro de reducción al polo es :

$$
F_{\rm IP}(u,v) = \frac{u^2 + v^2}{\frac{V_2}{\left[\text{iul+ivm+(u^2 + v^2) n}\right] [iul+ivM + (u^2 + v^2) N]}}
$$
(39)

Si la anomalía a reducir al polo, es originada por un cuerpo magnetizado solo por inducción, entonces la expresión 39 queda:

$$
F_{\rm rp} (u, v) = \frac{u^2 + v^2}{\left[ iu + ivm + (u^2 + v^2) - n \right]^2}
$$
 (40)

donde (l,m,n) son los cosenos directores del vector de campo geomagnético en la región donde se realizó la medición.

 $\mathbf{17}$ 

# CAPITULO II

# SISTEMA DE PROCESO .

En ia Exploración de Recursos Mineros, Geotérmicos o Petroleros, se han utilizado los métodos potenciales y en particular la Gravimetría y la Magnetometría, sin embargo los planos obtenidos, para que sean útiles en la interpretación cualitativa y cuantitativa, es necesario efectuarles procesos de filtrado.

Hasta hace pocos años, los Geoprocesos aplicados a Datos Potenciales se realizaban en computadoras de propósito especial, ubicadas en lugares distantes de las Brigadas de Operación Geofisica y de las Residencias de Exploración, por lo que la interacción entre la información de entrada-salida y el interprete era dificil de lograr, si aunado a esto, sucede algunas veces, que los planos procesados no cumplen con los objetivos geofisicos-geológicos propuestos, por ello y considerando el gran desarrollo tecnológico de las computadoras personales, se diseño un sistema de proceso, cuyo principal objetivo es filtrar datos potenciales en una y dos dimensiones. El filtrado se realiza en el dominio espacial mediante la Convolución de la señal potencial con el operador elegido, o bien mediante la Transformada Inversa de Fourier del Producto Espectral de las Transformadas Directas de Fourier de la matriz de datos por la respuesta en frecuencia del filtro diseñado.

II.1.-Hardware.Los requerimientos de hardware son:

-Computadora Personal con 640 Kb. en memoria RAM, disco duro y coprocesador matemático

-Monitor Monocromático o de Color.

- -Impresora.
- -Graficador
- -Digitizador.

Í.2. -Software.

-El sistema es completamente interactivo, consiste de tina serie de tnenús y submenús, su volúmen es de aproximadamente 1 Mb. y se ha implementado en lenguaje Quick Basic versión 4.S.

Il.3.-bescripción del Sistema de Proceso.

Cualquier sistema de análisis de señales requiere de tres etapas:

II.3 .a- Captura de datos (Creación-Edición de Archivos).

II.3.b- Proceso (Análisis Espectral unidimensional y bidimensional).

11.3.c- Graficación e Impresión de datos potenciales.

En Ía figura 6 se presenta el diagrama a bloques del paquete de proceso, donde se observan de izquierda a derecha y en forma de columnas las etapas enunciadas. A continuación se describe el paquete de proceso, el cual se inicia con un menú principal, donde se presentan las opciones de creación/edición de archivos, de análisis espectral y de graficación.

> «« MENU PRINCIPAL >»> FI MENU DECREAC./EDIC. DE ARCHIVOS. F2 MENU DE ANA LISIS ESPECTRAL. FJ MENU DE GRAFICACION. F4 SALIDA DE SESION.

11.3.a.Captura de Datos.-Para la Creación-Edición de datos unidimensionalales, se han utilizado los editores Q EDIT V 2.6, 1988 SEMWARE (F1) y NORTON V 1.3 B, 1986 REIFEL Co. (F2). Para datos bidimensionales se creó un editor bidimensional (F3) con opciones de creación, edición y modificación de archivos. Los archivos unidimensionales deberán tener extensión DAT, los bidimensionales son grabados con extensión BMY.

FI

« MENU DE CREACION DE ARCHIVOS » FI CREAC./EDIC. CON Q EDIT. F2 CREAC./EDIC. CON NORTON. F3 EDITOR BIDIMENSIONAL F4 SALIDA A MENU PRINCIPAL ¿CUAL ELECCION?

FJ

EDITOR BIDIMENSIONAL 1.-CREAC. DE UN ARCHIVO BIDIMEN. 2.-LECTURA DE UN ARCHIVO 3.-MODIFIC. DE UN ARCHIVO. 4.-SALIDA A MENU PRINCIPAL ¿CUAL ELECCION?

Ejemplo para crear el archivo PERFIL con el editor Norton: Se activa el editor con la opción F2, se ieclea el nombre del archivo,se da <cnter> y se teciean los valores de la anomalía.

> Norton Editor A Programmer's Full Scrccn Editor Version 1.3B (C) Copyright t 986, S Reirel & Co.

 $\zeta_{\rm max}$  . The possible constraint  $\theta$  and  $\theta$  and  $\theta$  is the following

1 -1 iso 2 -1160 3 -1170 64 -750 Linc=64

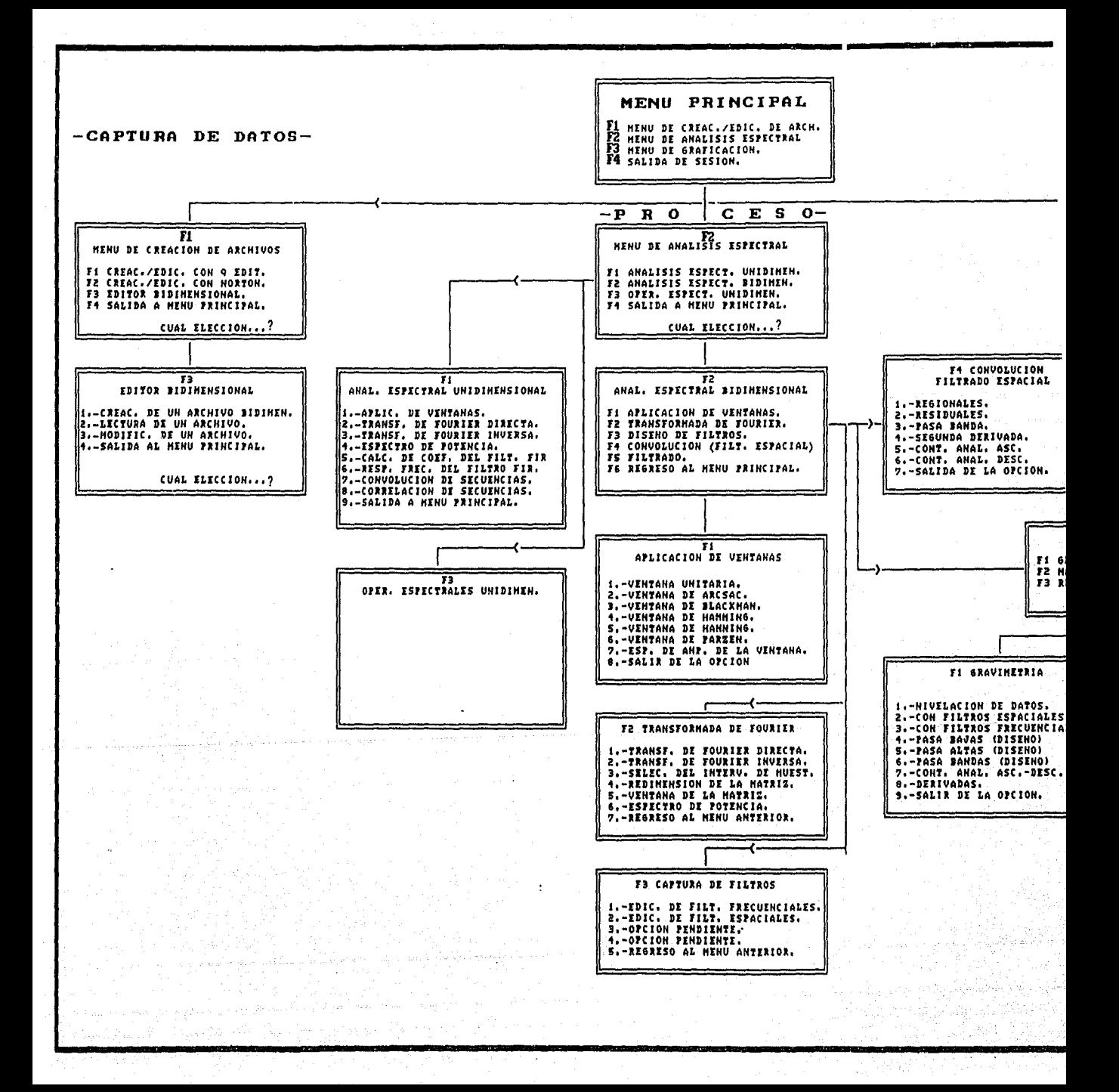

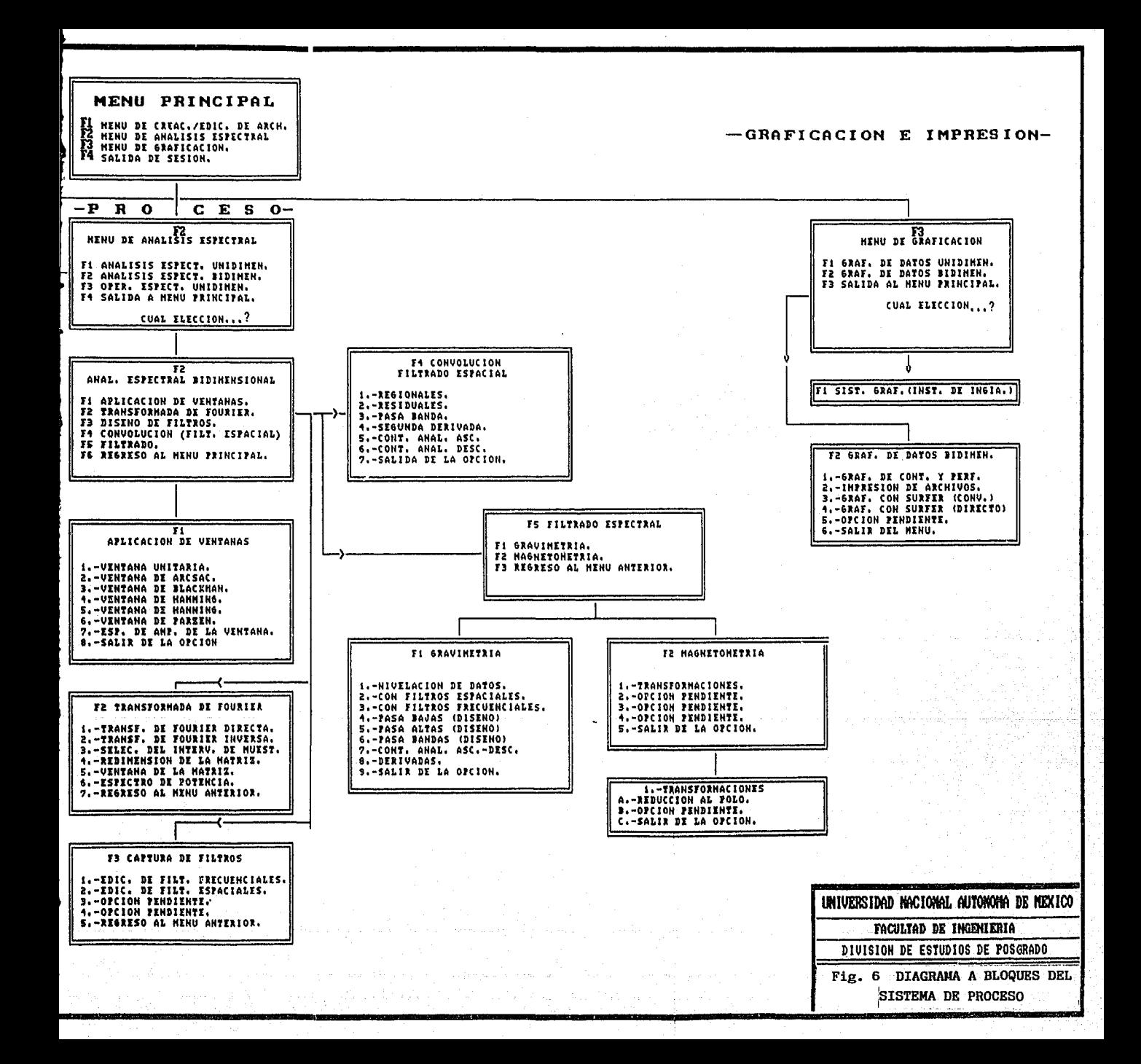

Ejemplo de la creación, modificación y lectura del archivo JACA.Para la creación se elige la opción l del menú del Editor Bidimensional, el programa pide el nombre del archivo y el orden de la matriz (el orden máximo es de 64 X 64).

> Nombre del archivo a crear (Sin extensión)? JACA Orden de la matriz  $(x,y)$ ? 26.63 ELEMENTO  $x=1$   $y=1$  :-800 ELEMENTO  $x=1$   $y=2$  :-802

#### ELEMENTO x=26 y=63 :-547

#### PRESIONA <SPACE> PARA CONTINUAR

La lectura del archivo (opción 2) es necesaria, ya que permite detectar errores en la captura de los datos, para ello el programa pregunta en que drivc cstan los datos (A: ó C:, teclas F9 y FIO) y a continuación desplcga todos los archivos con extensión BMY de los cuales se seleccionará el de interés.

C:\QB45<br>JANI .BMY JANI .BMY JACA .BMY AMAG2 .BMY AMAGI .BMY

> LECTURA DE UN ARCHIVO Nombre del archivo a leer (Sin extensión)? JACA ELEMENTO  $x=1$   $y=1$  :-800 ELEMENTO x=l y=2 :·802 ELEMENTO x=l y=3 :-804

## PRESIONA <ENTER> PARA CONTINUAR o <"Q" Y <ENTER> PARA ABORTAR ELEMENTO  $x=26$   $y=63$  :-547

Después de la lectura de la matriz de datos ,se procede a modificar (opción 3) los datos erróneos, en el ejemplo, al archivo JACA se le modifica el elemento (1,1) cuyo valor es de -800 U.G. el cuál es reemplazado por el mismo valor para no ser alterada la matriz original.

> « MODIFICACION DE UN ARCHIVO » Nombre del archivo a modificar (Sin extensión) JACA  $(26 \times 63)$ Elemento  $(x,y)$  a modificar ?  $1.1$ Hay en  $1 \cdot 1$  : -800 que se reemplazará por?  $-800$ ESTA USTED SEGURO (S/N)? §

### OTRO ELEMENTO A MODIFICAR (S/N)? N

20

the contract is the problem of the contract of the

11.3.b.Proceso (Análisis Espectral, Diseño de Filtros y Filtrado Espacial-Frecuencial)

F2

## Fl ANALISIS ESPECT. UNIDIMEN. F2 ANALISIS ESPECT. BIDIMEN. F3 OPER. ESPECT. UNIDIMEN. (Opc. Pend.). F4 SALIDA A MENU PRINCIPAL. CUAL ELECCION ?

Como se observa éste menú ofrece las opciones de: 11.3.b. l. Análisis Espectral Unidimensional. 11.3.b.2. Análisis Espectral Bidimensional. 11.3.b.3. Operaciones Espectrales Unidimensionales (opción pendiente)

11.3.b. l Análisis Espectral Unidimensional.

ANALISIS ESPECTRAL UNIDIMENSIONAL l.·APLICACION DE VENTANAS. 2.·TRANSFORMADA DE FOURIER DIRECTA. 3.· TRANSFORMADA DE FOURIER INVERSA. 4.·ESPECTRO DE POTENCIA. S.·CALC. DE LOS COEF. DE UN FILTRO FIR. 6.·RESP. FREC. DEL FILTRO FIR. 7.-CONVOLUCION DE SECUENCIAS. 8.-CORRELACION DE SECUENCIAS (Opc. Pend.) 9.·SALIDA A MENU PRINCIPAL. CUAL ELECCION?

-Opción 1 Aplicación de Ventanas (Reducción de la Rizadura Espectral).· Al perfil gravimétrico (Fig.7a) se le aplicarán las ventanas de:Parzcn, Hanning, Welch, Hamming y Blackman. Para cada una de las ventanas, el programa: pregunta en que drive se tiene el archivo fuente, lista todos los archivos, de los cuales se eligirá el de interés, lee y desplcga los valores máximo y mínimo, pide el nombre del archivo de salida (tres letras máximo), finalmente se presenta el menú de aplicación de ventanas, una vez seleccionada la ventana, se desplegan los datos del archivo y se introduce el intervalo de muestreo, el archivo se graba como ???XW.DAT.

En que drive están tus archivos de datos fuente? (con Path): LISTA DE ARCHIVOS UNIDIMENSIONALES PARA ANALISIS ESPECTRAL J.-El vo16mcn en 2.·DIR DAT 3.·HAMM DAT 4.•. *s .•.*  6. .

IS.-PERFIL DA T ELIGE EL NUMERO DE ARCHIVO QUE REQUIERES: 15 ¿Nombre del archivo de salida sin extensión (tres letras)? PRUEBA se leyeron 64 datos xmax=64 xmin=l ymax=-S 12 ymin=-1170 número de puntos: 64

## MENU DE VENTANAS

O= VENTANA UNITARIA. l =VENTANA DE PARZEN. 2 =VENTANA DE HANNING. 3 =VENTANA DE WELCH. 4 =VENTANA DE HAMMING *5* =VENTANA DE BLACKMAN.

INTRODUCIR EL NUMERO DE LA VENTANA DESEADA:! INTERVALO TEMPORAL DE MUESTREO?:! PRESIONA [ENTER] PARA CONTINUAR. GRABANDO ARCHIVO PARXW.DAT

En las figuras 7b, 8a, 8b, 9a y 9b se han graficado la aplicación de las ventanas de Parzen, Hanning, Welch, Hamming y Blackman al perfil.

• Cálculo ele la Transformada ele Fouriet Directa (opción 2). Cuando esta opción es seleccionada , el programa pregunta en que drive están ubicados los datos, lista todos los archivos, pide el nombre del archivo de salida, lee los valores máximo y mínimo, pide el número de datos a procesar, calcula la Transformada Dirccta,y finalmente se graban los archivos '!??PR, ???PI, ???AM, ???FA todos con extensión ESP.

22

en que drive están archivos de datos fuente? con path: LISTA DE ARCHIVOS UNIDIMENSIONALES PARA ANALISJS ESPECTRAL

1.-LIS DAT<br>2.PERCY DAT 2.-PERCV DAT<br>3.-PERFIL DAT 3.- PERFIL

ELIGE EL NUMERO DE ARCHIVO QUE REQUIERES: 3 NOMBRE DEL ARCHIVO DE SALIDA SIN EXTENSION (TRES LETRAS)?= TFP

SE LEYERON 64 DATOS XMAX=64 XMIN=I YMAX=-512 YMIN=-1170

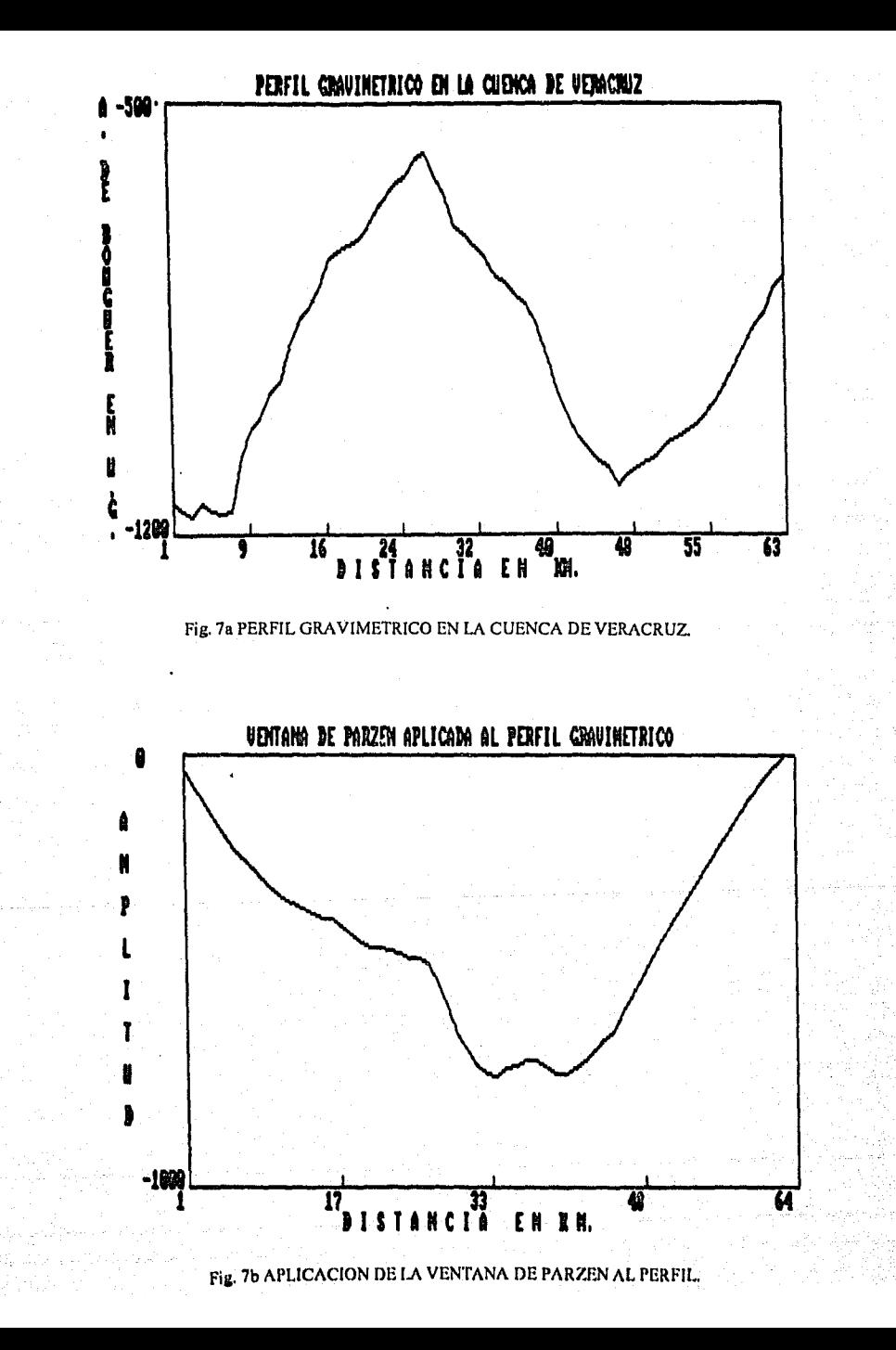

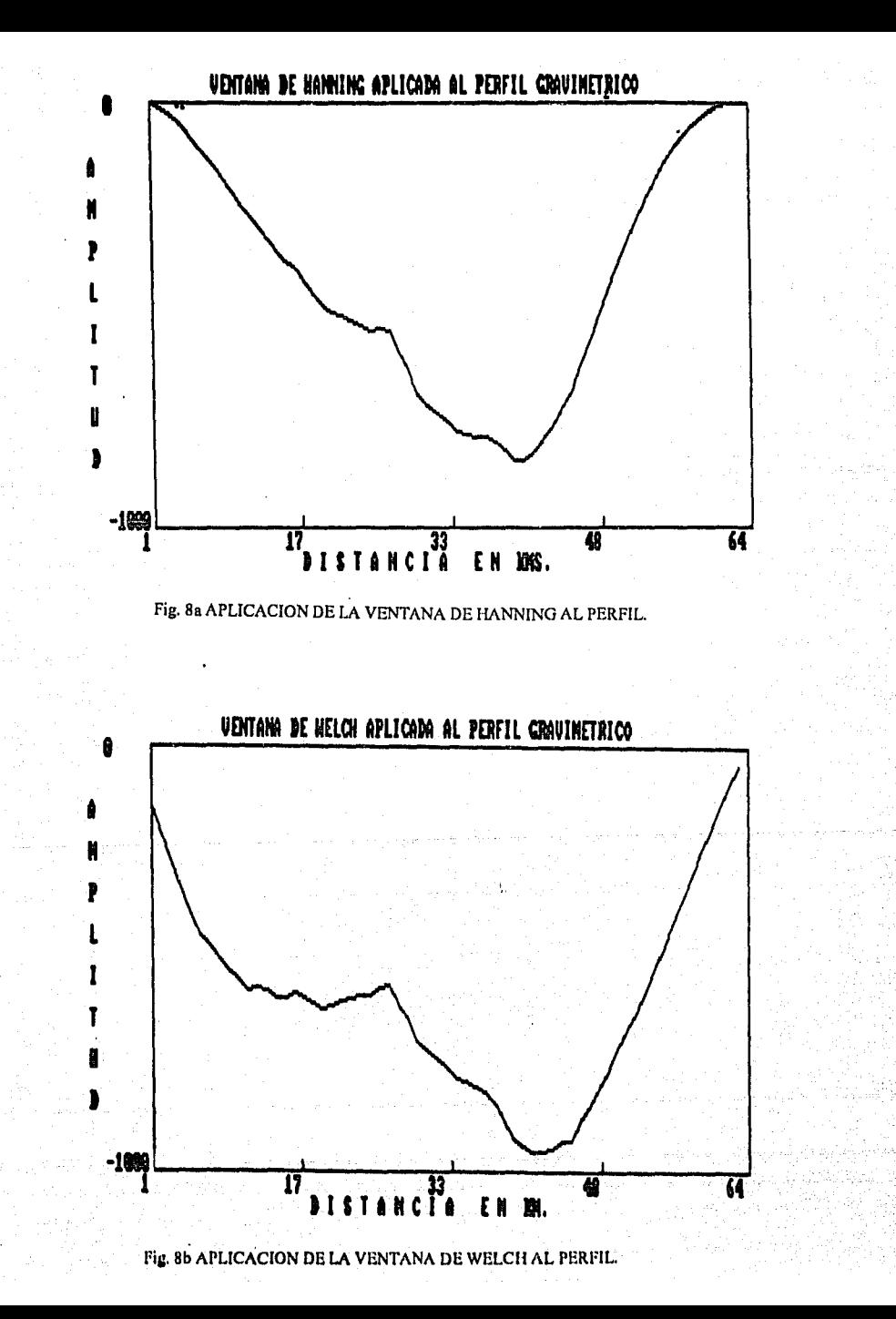

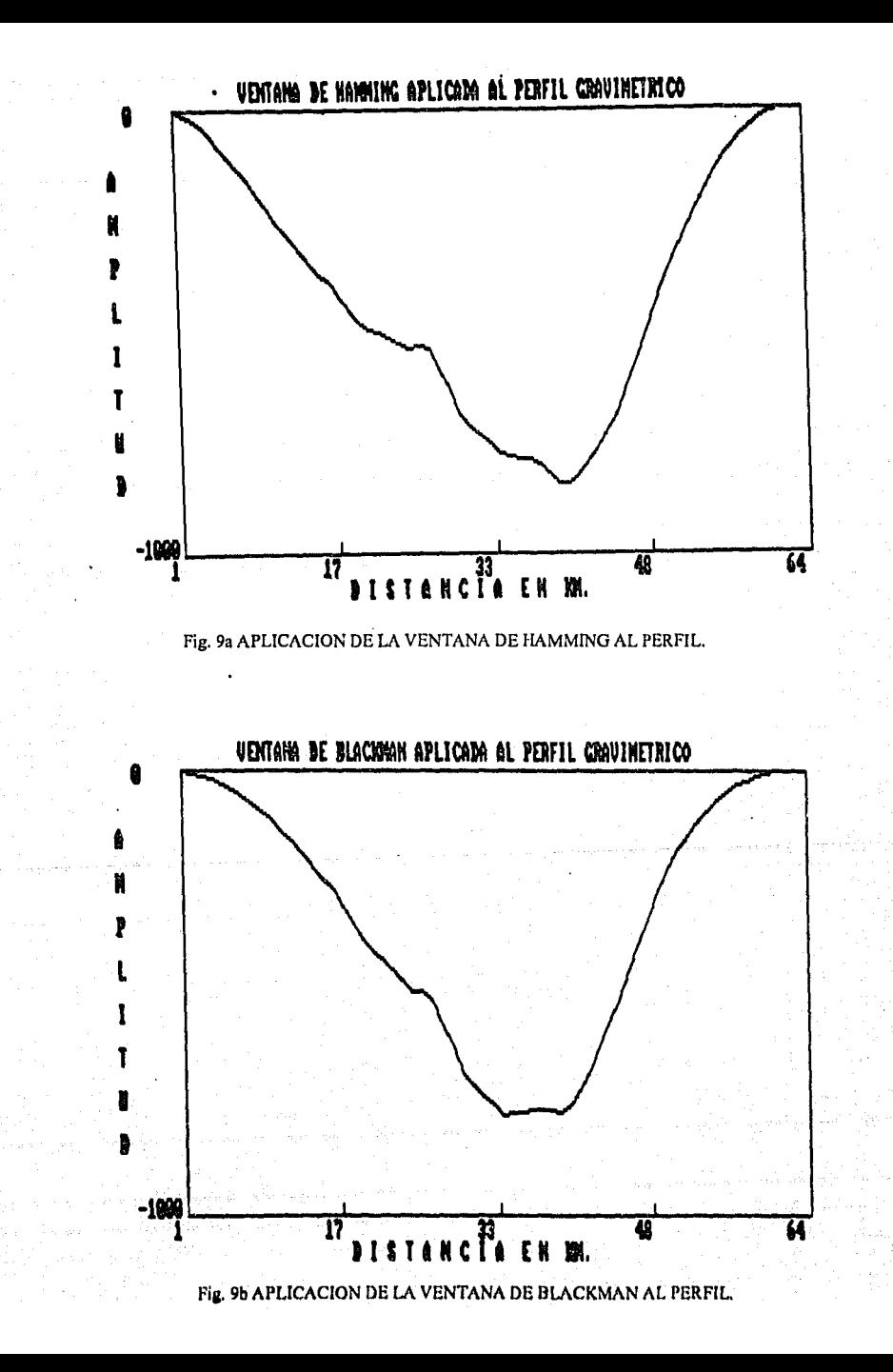

#### PRESIONA (ENTERI PARA CONTINUAR

## NUMERO DE PUNTOS : 64 TRANSFORMADA DIRECTA (INTRODUCIR OI: O SE GRABARON LOS ARCHIVOS: (?PR, ?PI, ?AM, ?FA,) .ESP

En las figuras toa, tob, se han graficado; las partes imaginaria y real de la T. F. del perfil gravimètrico, y en las figuras 11a y 11b se presenta su espectro de fase y de amplitud.

-Cálculo de la Transformada Inversa de Fouricr (opción 3). Para ésta opción, el programa pregunta en que drivc estan las partes real e imaginaria, Ice los valores máximo y mínimo, pregunta: el intervalo frecuencial de muestreo, el nombre del archivo de salida y finalmente se graba el archivo ???RE.DA T.

SELECCIONA LA PARTE REAL DE TU ARCHIVO

PRESIONA (ENTERI PARA CONTINUAR

LISTA DE ARCHIVOS UNIDIMENSIONALES PARA ANALISIS ESPECTRAL<br>LITEPPI LESP 1.-TFPPI ESP<br>2.TFPPR ESP 2.-TFPPR ELIGE EL NUMERO DE ARCHIVO QUE REQUIERES: 2

SE LEYERON 64 DATOS:  $XMAX = 984375$   $XMIN = 0$ YMAX=I025.359 YMIN=-57655

NUMERO DE PUNTOS: 64

SELECCION DE LA PARTE IMAGINARIA

PRESIONA (ENTERI PARA CONTINUAR

I.ISTA DE ARCHIVOS UNIDIMENSIONALES PARA ANALISIS ESPECTRAL 1.-TFPPI ESP 2.-TFPPR ESP

ELIGE EL NUMERO DEL ARCHIVO QUE REQUIERES: 1

SE LEYERON 64 DATOS: XMAX=.983475 XMIN=O YMAX=4302.34 YMIN=-4302.34 TRANSFORMADA INVERSA [INTRODUCIR 1]: NOMBRE DEL ARCHIVO DE SALIDA SIN EXTENSION (TRES LETRAS)?=TFI
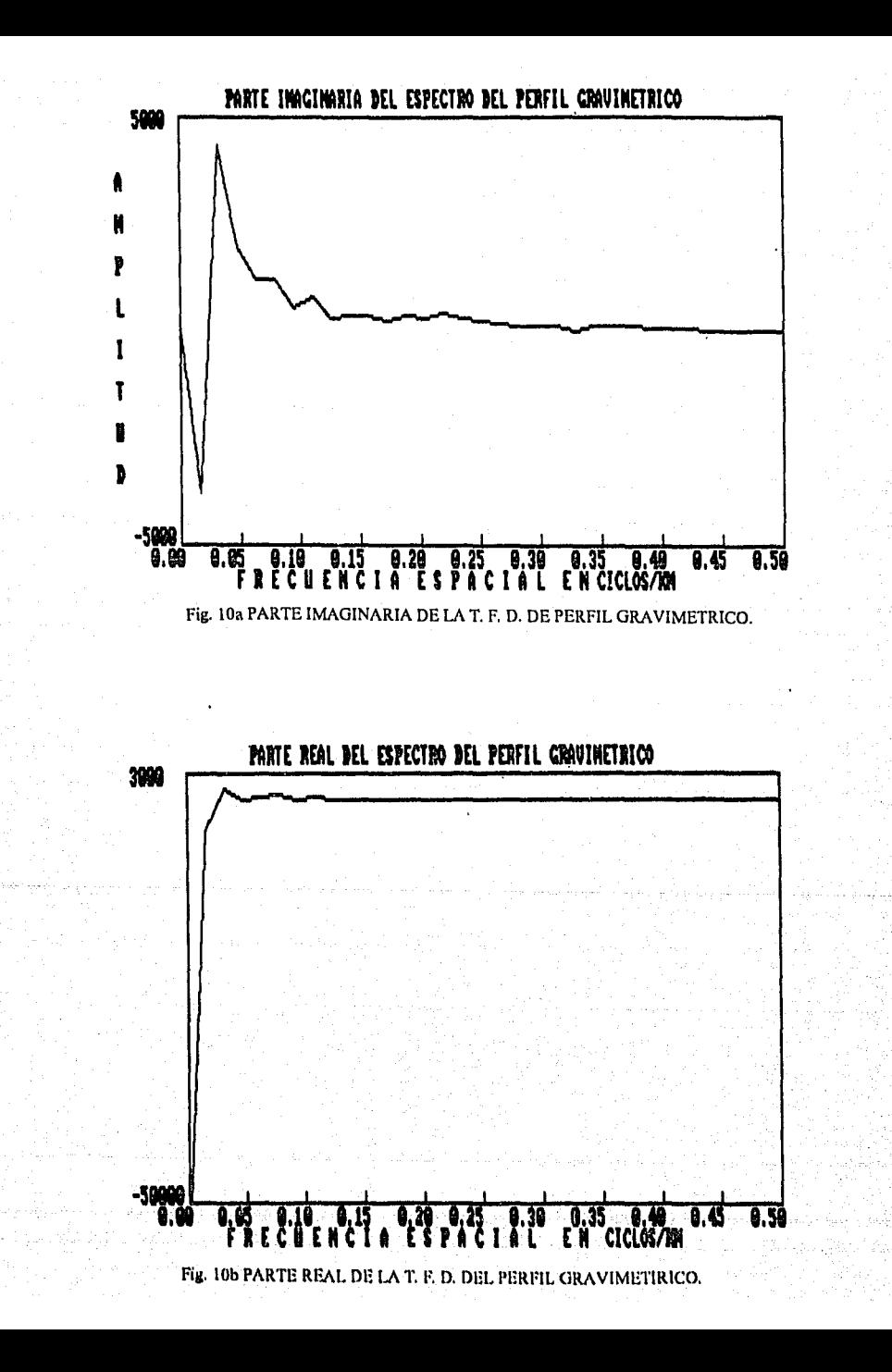

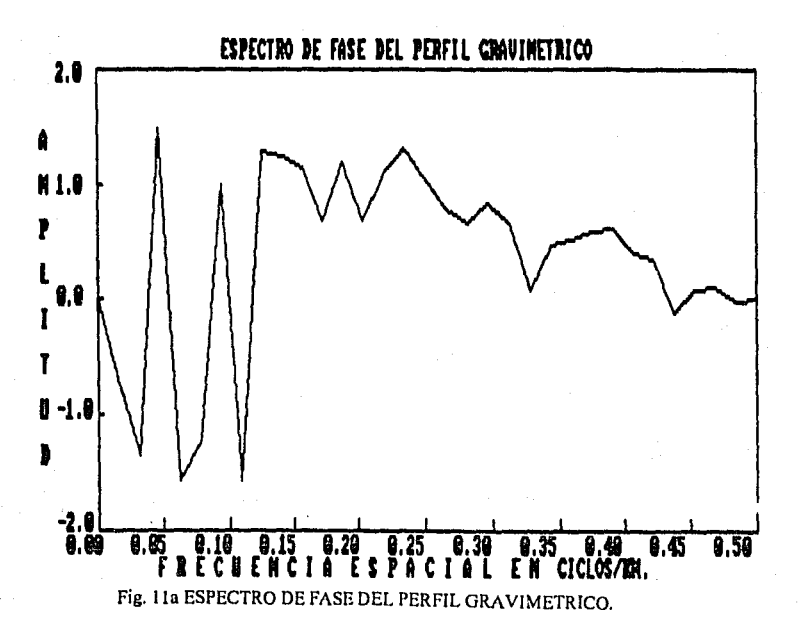

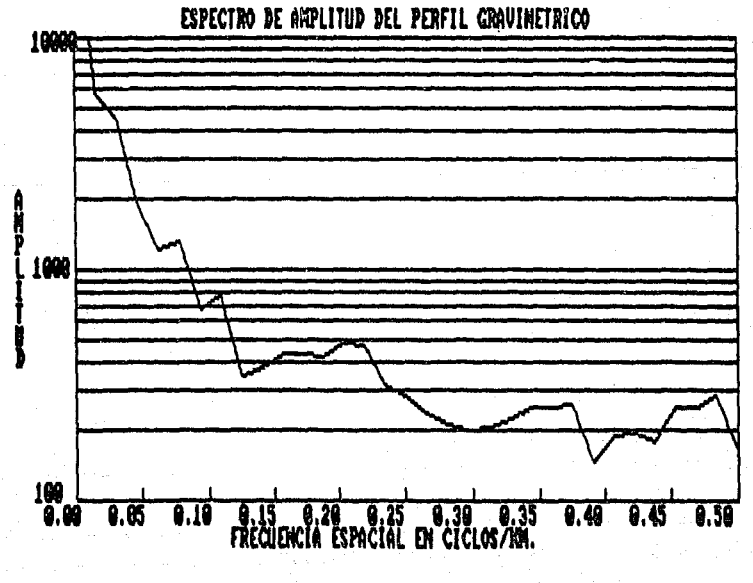

Fig. 11b ESPECTRO DE AMPLITUD DEL PERFIL GRAVIMETRICO

En la figura 12 se presenta la T. F. Inversa de los archivos TFPPR.ESP y TFPPI.ESP, la cuál corresponde al perfil de la anomalía gravimétrica original.

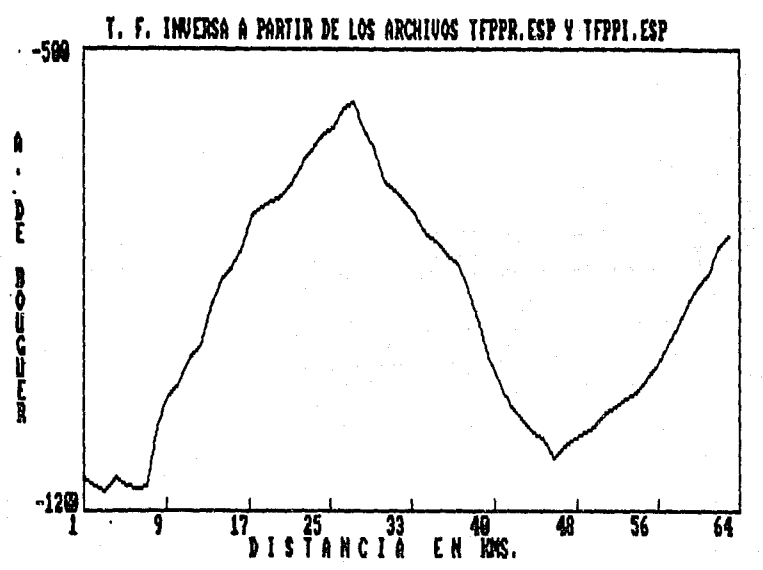

Fig. 12 TRANSFORMADA DE FOURIER INVERSA

-Cálculo del Periodograma del Espectro de Potencia (opción 4). De la misma forma que las opciones anteriores, el programa pregunta en que drive están los datos, lista todos los archivos DAT, pide el nombre del archivo de salida, desplega los valores máximo y mínimo de los datos, evalúa la T. F. directa y finalmente se manda a grahar los archivos ???SRESP. En la figura 13 se presenta el periodograma del perfil gravímétrico.

-Cálculo de los coeficientes de un filtro FIR (opción 5). En esta opción se diseñan filtros pasa-baja y pasa-alta. El programa pregunta: la longuitud (coeficientes) del filtro, la frecuencia de corte, si se desea o no la componente directa, tipo de filtro, nombre del archivo de salida y finalmente se graba el archivo ???FR.FIR.En la figura 14 se presenta el filtro pasa-baja con fc=0.2 y con 32 coeficientes.

INTRODUCIR l.A l.ONGUITUD DEL FILTRO IBASE DOS): 32 INTRODUCIR LA FRECUENCIA DE DISEÑO [0.0-0.5]: 0.2 FILTRO PASA-BAJA = 0, FILTRO PASA-ALTA = 1 NOMBRE DEL ARCHIVO DE SALIDA SIN EXTENSION (TRES LETRAS) HEE GRABANDO EL ARCllIVO ?FR.FIR

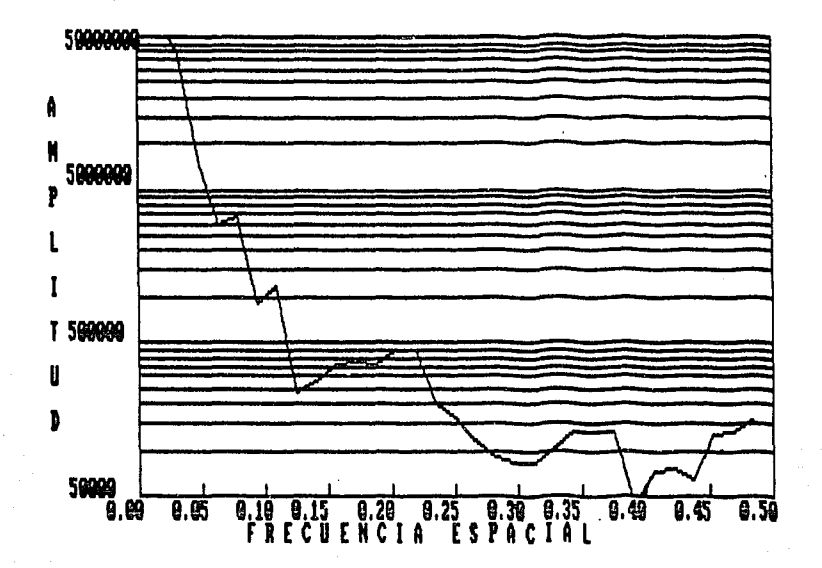

Fig.13 PERIODOGRAMA DEL PERFIL GRAVIMETRICO.

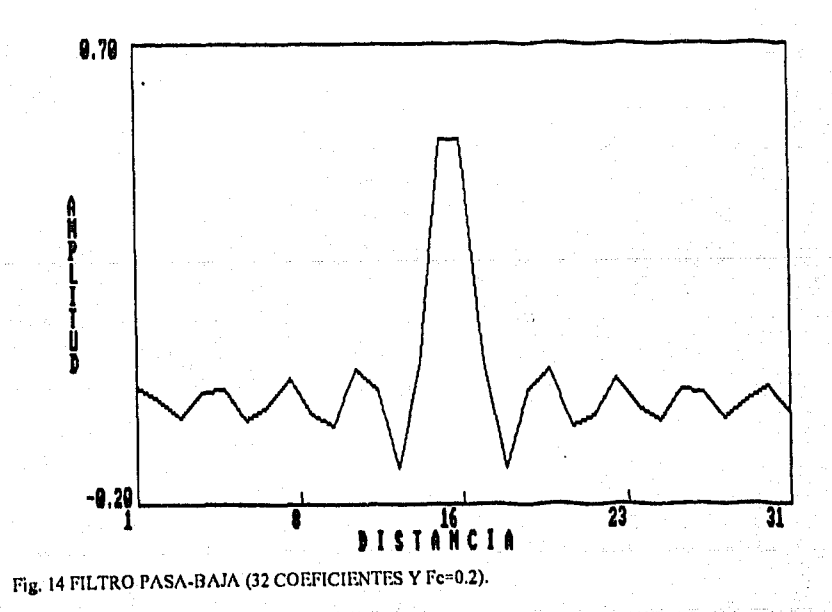

-Cálculo de la respuesta frecuencial de un filtro (opción 6).En esta opción, el programa, pregunta en que drive están los datos, lista de todos los archivos con extensión FIR, pide el nombre del archivo de salida, lec los valores máximo y mínimo, pide el número de puntos a evaluar, el intervalo frecuencial de muestreo y finalmente se graba el archivo ???FR.DAT. En la figura 15 se ha graficado la respuesta en frecuencia del filtro pasa-baja diseñado.

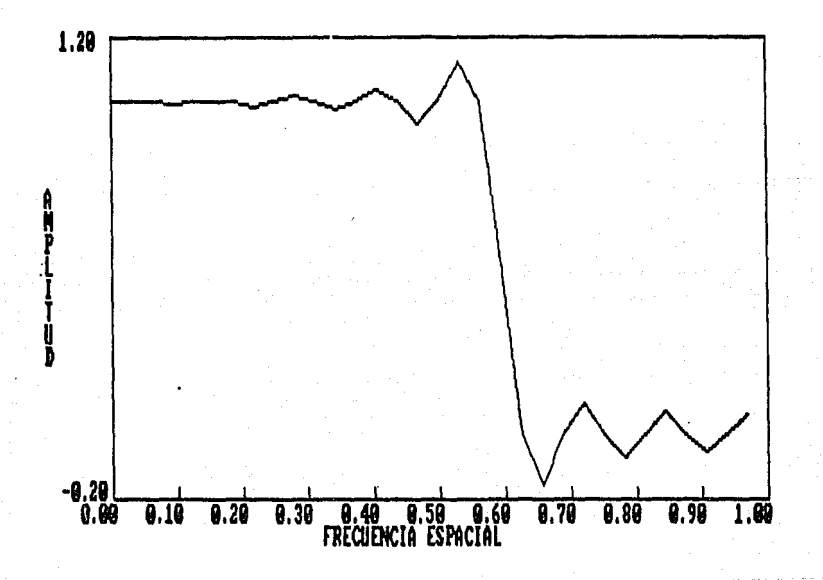

Fig. 15 RESPUESTA EN FRECUENCIA DEL FILTRO PASA-BAJA

-Cálculo de la convolución de secuencias {opción 7). Para esta opción, el programa pregunta en que drive están los archivos a procesar, de la lista desplegada se selecciona el operador y la señal a convolucionar (en este ejemplo se tomó el operador de la figura 15 y el perfil gravimétrico), finalmente se graba el archivo ???CV.DAT.En la figura 16 se presenta la convolución.

25

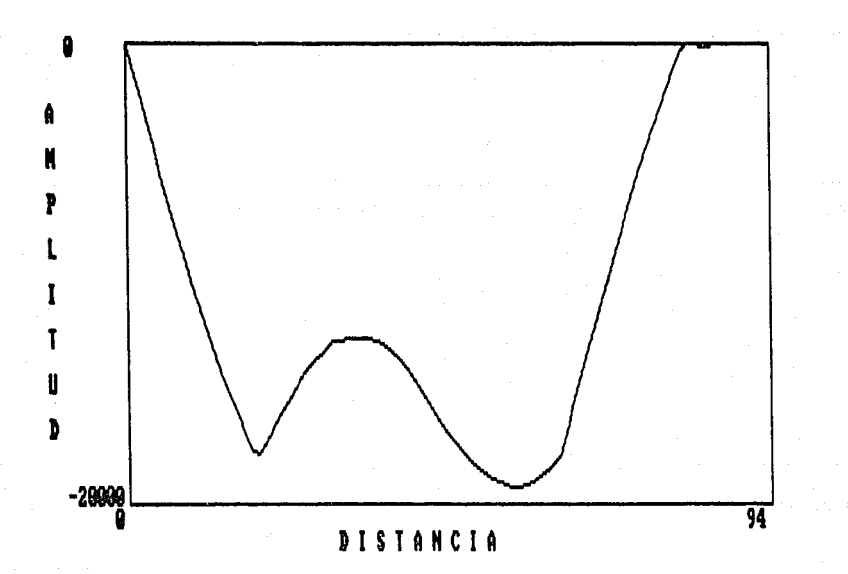

### Fig, 16 CONVOLUCION DEL PERFIL GRAVIMETRICO CON EL FILTRO PASA-BAJA.

II.3.b.2- Análisis Espectral Bidimensional.

## [F2]

ANALISIS ESPECTRAL BIDIMENSIONAL

FI APLICACION DE VENTANAS F2 TRANSFORMADA DE FOUR!ER F3 EDICION DE FILTROS F4 CONVOLUCION (Filtrado Espacial) FS FILTRADO F6 REGRESO AL MENU ANTERIOR

#### Cuál opción?

II.3.b.2.a Aplicación de Ventanas. Para obtener las ventanas de este menú es necesario, tomar como entrada, una matriz de datos (de 32x32 en el ejemplo). Para cada ventana, el programa pregunta en que drive se encuentra el archivo de entrada sobre el que se aplicará la ventana, después del despliegue, se presenta el menù de ventanas de las que se elige una, se teclean el nombre del archivo de entrada y de salida, es opcional observar los resultados, finalmente se mand•· 1 grabar el archivo con extensión WN2.

En las figuras 17a, 17b, 18a, 18b, y 19 se presenta un corte transversal de las ventanas de Arsac, Blackman, Hamming, llanning y de Parzcn.

¿En que Drive están tus datos fuente?

C:\ ESPECTRO AMAG2.BMY AC.BMY JA.BMY JACA.BMY

## « FUNCION VENTANA »

!) .• VENTANA UNITARIA 2).-VENTANA DEARSAC 3).-VENTANA DE BLACKMAN 4).-VENTANA DE HAMMING 5).-VENTANA DE HANNING 6) .• VENTANA DE PARZEN ?).-ESPECTRO DE AMPLITUD DE LA VENTANA 8).-SALIR DE OPCION

Introduzca el número de la opción deseada Introduzca el nombre del archivo de entrada Introduzca el nombre del archivo de salida

2 AMAG<sub>2</sub> **TEST** 

Procesando Espere un momento por favor

 $\angle$ Desea desplegar los resultados? [S/N] N

¿Desea grabar la Ventana? [S/N] S

Nombre de salida de la Ventana (sin extensión) AR Grabando el archino AR.WN2

II.3.b.2.b Transformada de Fourier (opción F2). Cuando es seleccionada esta opción, el programa pregunta en que drive se encuentran los datos a procesar, y posteriormente se despliega el siguiente menú de opciones:

### «<TRANSFORMADA DE FOURIER >»

- I }.· Transformada de Fourier Directa.
- 2).· Transformada de Fourier Inversa.
- 3).· Selección del Intervalo de Muestreo.

27 - 28 **27** - San Andrew Carl (b. 1982)<br>27 - De Frankryk Stadt, skriuwer de Britannia (b. 1982)

state of the office and in the sign of the

- 4).· Redimensi6n de la Matriz.
- S).· Ventana de una Matriz.
- 6).• Espectro de Potencia.
- 7). Regresar al menú anterior.

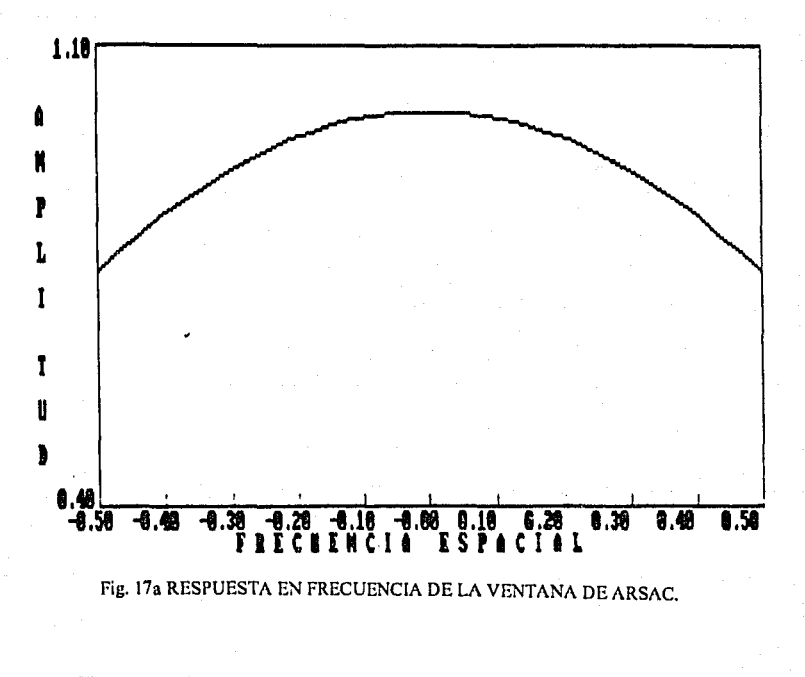

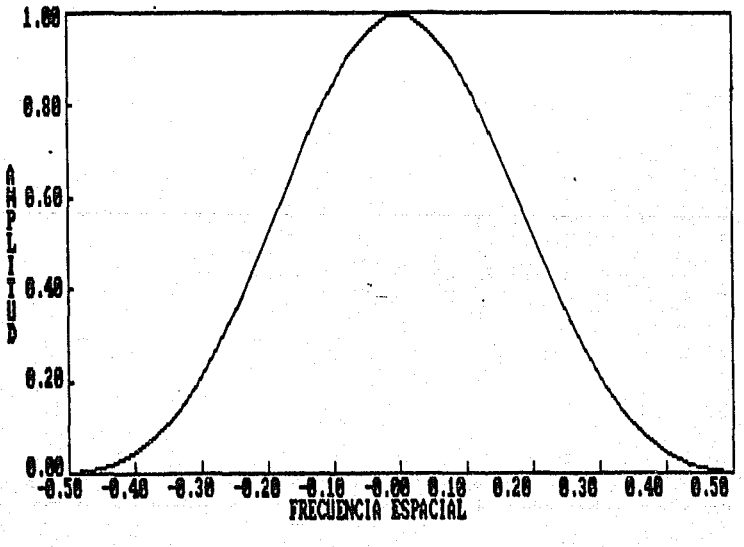

Fig. 17b RESPUESTA EN FRECUENCIA DE LA VENTANA DE BLACKMAN.

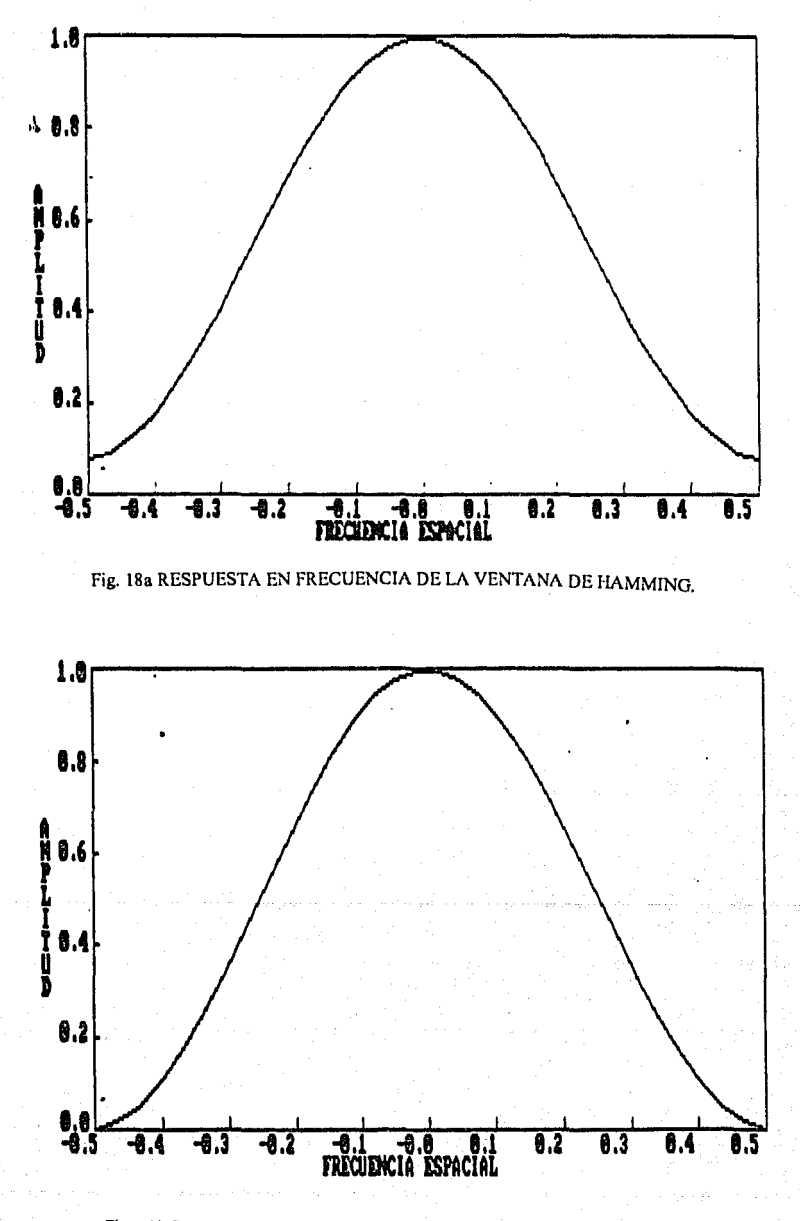

Fig. 18b RESPUESTA EN FRECUENCIA DE LA VENTANA DE HANNING.

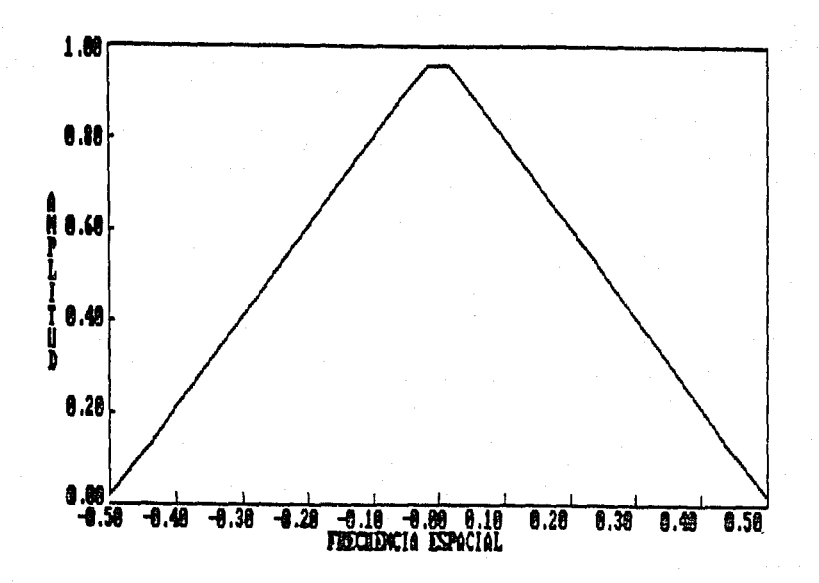

### Fig. 19 RESPUESTA EN FRECUENCIA DE LA VENTANA DE PARZEN.

-Transformada de Fourier Directa (opción 1). El programa pide el nombre del archivo a transformar (AMG2.BMY, Fig. 20) el cuál corresponde a la Anomalía Magnética del Area de Estudio, lee los datos, desplega los resultados y se graban los archivos AMAG2.FPR, AMAG2.FPI, AMAG2FAM, AMAG2.FFA que son graficados en las figuras 21a, 21b, 22a v 22b.

-Transformada de Fourier Inversa (opción 2). Para esta opción, el programa pregunta el nombre del archivo a transformar y automaticamente toma la parte real e imaginaria generadas en la opción anterior (AMAG2.FPR y AMAG2.FPI), finalmente se manda a grabar el archivo AMAG2.FMY. En la figura 23 se presenta la T. F. Inversa la cual corresponde al archivo AMAG2.BMY

-Selección del intervalo de muestreo (opción 3). Cuando se elige esta opción el programa responde que los datos están separados uniformemente a cada 1000 metros. Tomese como si fuera un intervalo de muestreo unitario, de tal manera, de que si se quiere tomar una muestra a cada 2 intervalos, introduzca el valor de 2000 y obtendrá una matriz de la mitad de la matriz original, finalmente se manda a grabar el archivo ????T2.BMY, En la figura 24 se presenta la Anomalía Magnética con un intervalo de muestreo igual a 2.

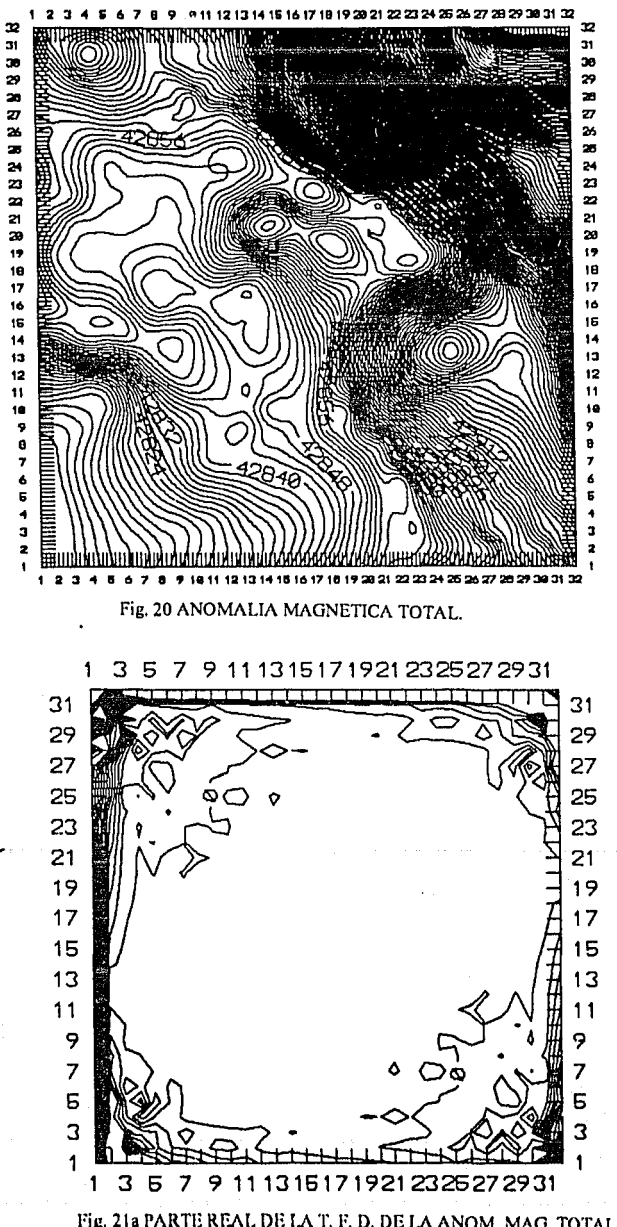

Fig. 21a PARTE REAL DE LA T. F. D. DE LA ANOM. MAG. TOTAL.

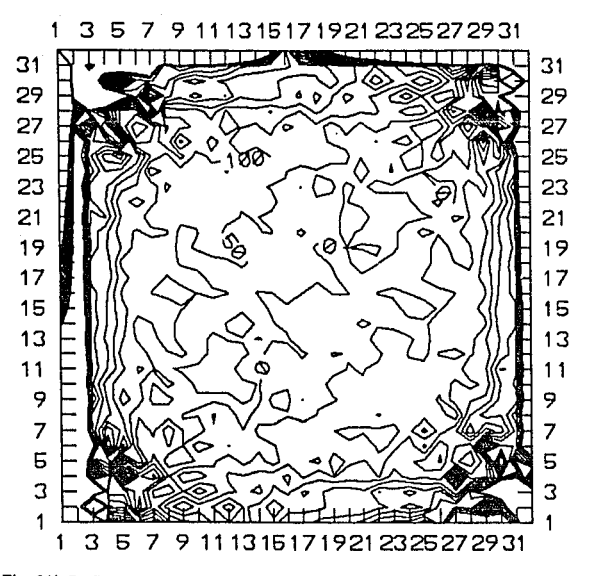

Fig. 21b PARTE IMAGINARIA DE LA T. F. D. DE LA ANOM. MAG. TOTAL.

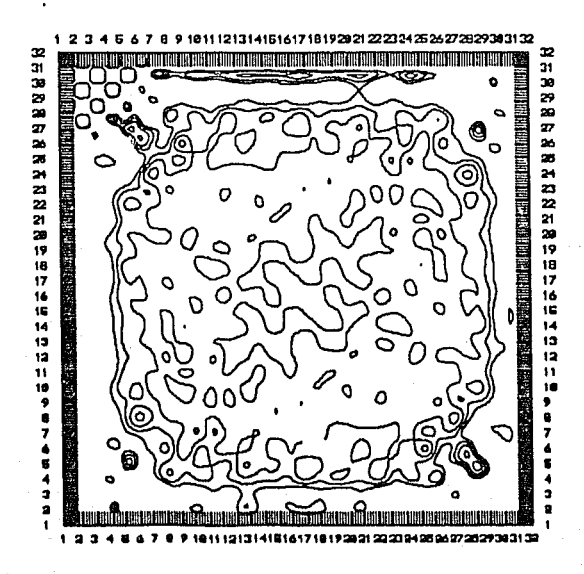

Fig. 22a ESPECTRO DE AMPLITUD DE LA ANOM. MAG. TOTAL.

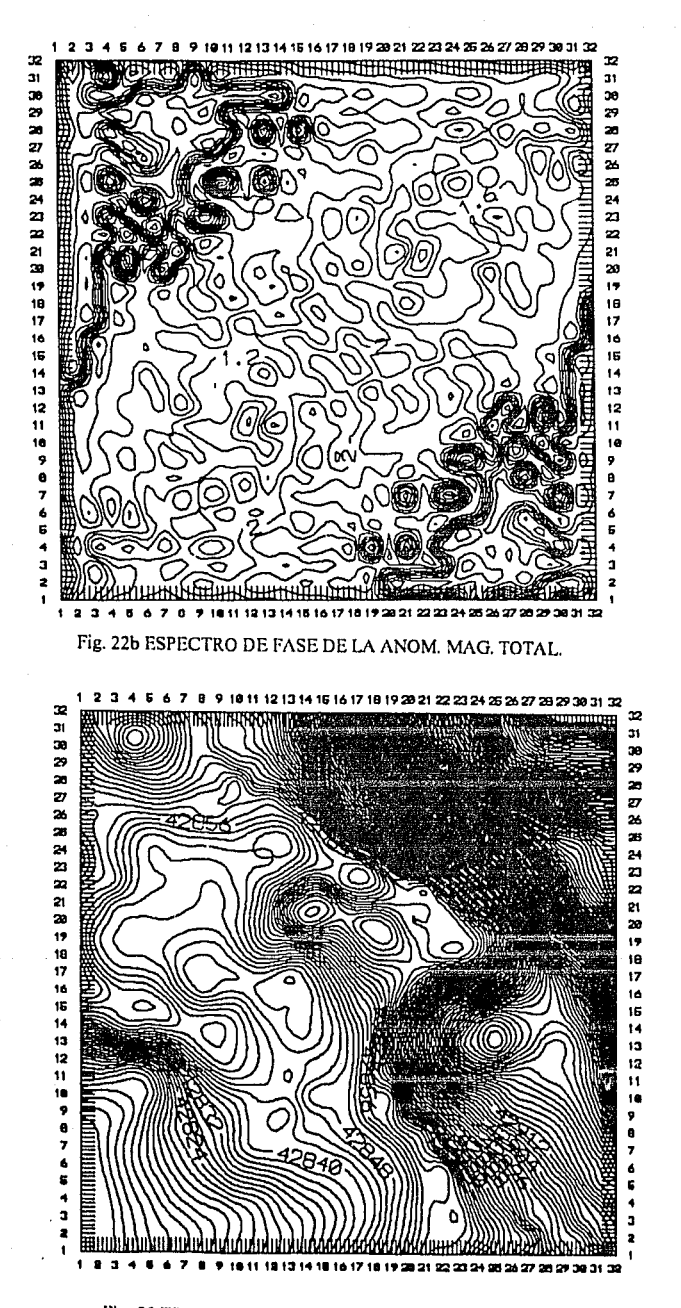

Fig. 23 TRANSFORMADA DE FOURIER INVERSA.

Normalmente los archivos tienen un intervalo de muestreo de 1000 m. Desea usted cambiar el intervalo inicial (S/N)? S Nombre del archivo a cambiar (Sin extensión) AMAG2 (32x32) Introduzca el nuevo intervalo de muestreo (en metros) 2000 El nombre del archivo ya cambiado es : AMAG2T

Grabando el archivo AMAG2T2.BMY

Fig. 24 ANOMALIA MAGNETICA MUESTREADA A 2000 M.

-Redimcnsión de una Matriz (opción 4). Esta opción, es útil para crear matrices cuadradas y de base 2 a partir de matrices rectangulares. A los nuevos renglones y columnas se les asigna el valor cero.

Para esta opción el programa pregunta: el nombre del archivo a cambiar, una vez identificado el orden de la matriz, se introduce el nuevo orden de la matriz y su nombre, el cuál es grabado con extensión BMY. En la figura 25 se ha gralicado la matriz de 64x64 correspondiente a la A. Magnètica Total.

 $5.44$ 

Nombre del archivo a cambiar (Sín extensíón)? AMAQ2 (32X32) Introduzca la nueva dimensión (REN,COL)? 64,64 Nombre del arachivo de salida (Sín extensión) AMRED64

Grabando el archivo AMRED64.BMY

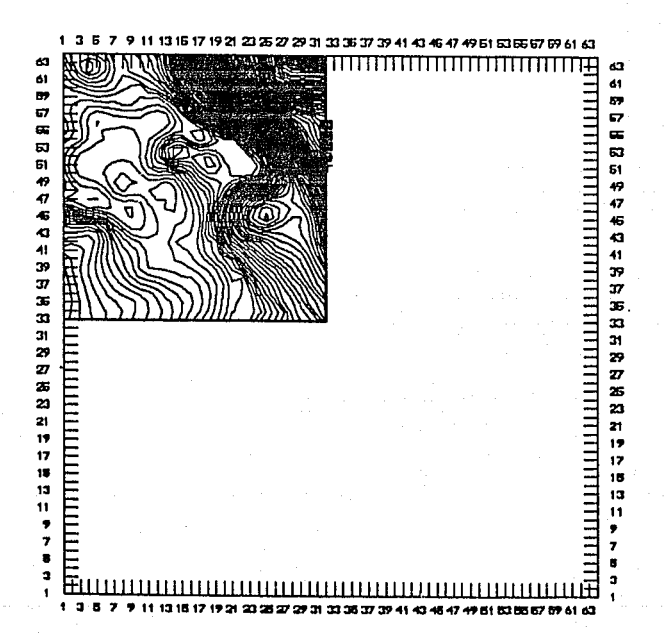

Fig. 25 REDIMENSION DE LA MATRIZ DE LA ANOMALIA MAGNETICA TOTAL.

-Ventana de una Matriz (opción *5* ). Cuando el objetivo geológico-geolisico se encuentra en una porción de la matriz original, entonces es necesario tener una ventana de esos datos sin tener que capturarlos nuevamente, en esta opción se obtienen tales ventanas de datos. En la figura 26 se presenta una ventana de la Anomalía Magnética Total.

JO

# SELECCION DE VENTANAS DE DATOS

Nombre del archivo a cambiar (Sin extensión)? AMAG2

A partir de que coordenada ... (REN,COL}? 16.16 Cuanto más de renglones? 16 Cuanto más de columnas? 16

Nombre del archivo de salida (Sin extensión)? VEN16

Grabando el archivo VEN16.BMY

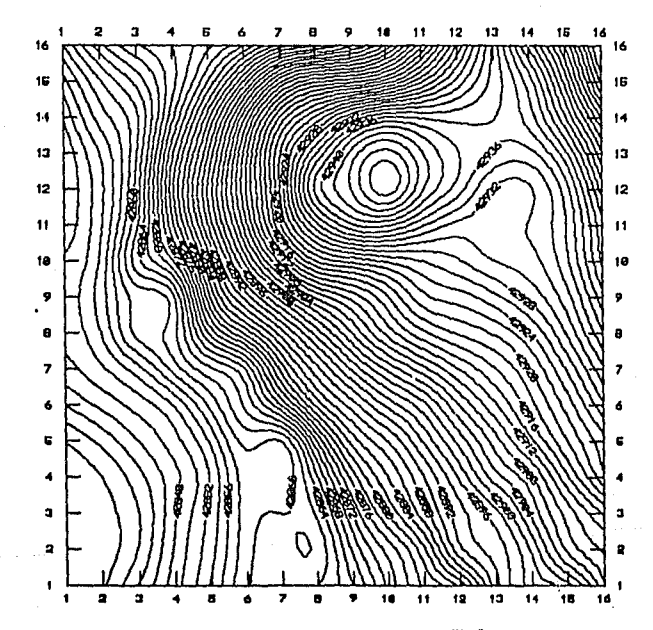

Fig. 26 VENTANA DE DATOS DE LA ANOMALIA MAGNETICA TOTAL.

-Espectro de Potencia {opción 6). Para esta opción, el programa pregunta el nombre del archivo a transformar, calcula el espectro de potencia y manda a grabar el archivo con extensión FEP. En la figura 27 se presenta el espectro de potencia de la Anomalía Magnética Total.

JI

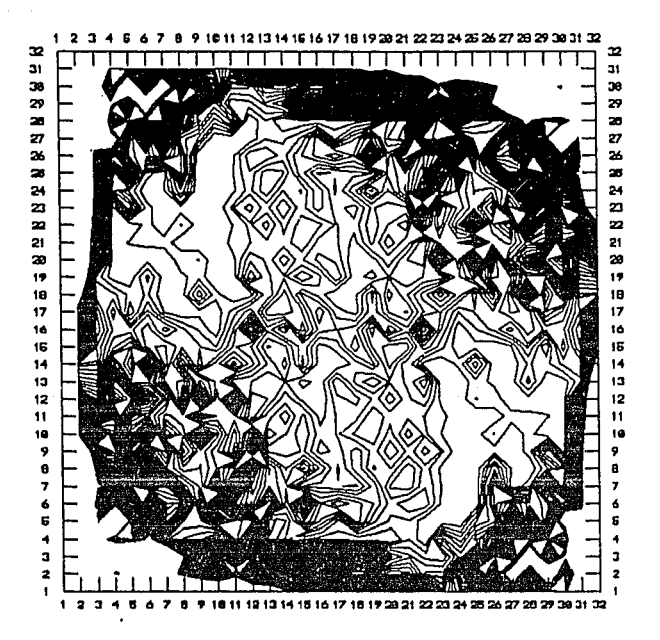

# Fig. 27 ESPECTRO DE POTENCIA DE LA ANOMALIA MAGNETICA TOTAL.

II.3.b.2.c. Captura de Filtros. Los filtros u operadores de interes, en el dominio espacial o frecuencial, son capturados, leídos y modificados en este menú.

# <<<<<EDICION DE FILTROS>>>>

1.-FILTROS EN LA FRECUENCIA. 2.-FILTROS EN EL ESPACIO. 3.-OPCION PENDIENTE 4.-OPCION PENDIENTE. 5.-SALIDA AL MENU ANTERIOR.

## <<<<CAPTURA DE FILTROS>>>

**I.-CREACION DE UN FILTRO** 2.-LECTURA DE UN FILTRO 3.-MODIFICACION DE UN FILTRO. 4. SALIDA AL MENU ANTERIOR

32

La edición, lectura y modificación de Filtros en el dominio espacial o frecuencial sigue los mismos pasos que para capturar datos bidimensionales, tratada en el editor bidimensional, la diferencia es que los archivos son grabados con la extensión FIL y FL2 respectivamente. En la opción de filtros en la frecuencia (opción 1) se pueden leer aquellos filtros diseñados en la opción FS.

-Filtros en el Espacio. En esta opción, de la literatura (Silva 1977, Ceja 1977,Meskó , 1984, se capturaron algunos operadores para efectuar el filtrado espacial, efectuando la convolución entre el operador seleccionado y alguna matriz de datos. Con los operadores capturados se pueden obtener planos de anomalías: regionales, residuales, pasa-banda, segunda derivada, de continuación analítica ascendente y de continuación analítica descendente. A continuación se presenta la impresión de los coeficientes de tres filtros de segunda derivada.

+ 201 .FIL ( 5 X 5 )

2  $3 \cdot 4$ ¢, 0.000 0.042 0.000 0.042 0.000<br>0.042-0.333-0.750-0.333 0.042 3 0.000·0. 750 4.000·0. 750 0.000 0.042·0.333·0. 750·0.333 0.042 5 º·ººº 0.042 º·ººº 0.042 0.000 + 204.Fll 0.000 0.000 0.083 0.000 0.000<br>0.000 0.000-1.333 0.000 0.000

0.083·1,333 5.000·1.333 0.083 0.000 0.000-1.333 0.000 0.000<br>0.000 0.000 0.083 0.000 0.000 + 205.FIL

0.000·0.083 0.000-0.003 o.ooo ·O .083·0.067·0. 033· 0.067·0, 083 0.000·0.033 1.067·0.033 0.000 ·O. 083· O. 067 ·O. 033 ·O. *06* 7·0. 083 0.000-0.083 0.000-0.083 0.000

**II.3.b.2.d.** Convolución (opción F4). **En** esta opción se ofrece un menú para efectuar **el filtrado** espacial .

«GRA VIMETRIA» CONVOLUCION (Filtrado Espacial) 1 ).-REGIONALES 2).-RESIDUALES 3).-PASA-BANDA 4).-SEGUNDA DERIVADA 5).-CONT. ANAL. ASC. 6).-CONT. ANAL. DESC. 7).-SAL!R DE LA OPCION Introduzca el número de la opción deseada.....

Para todas las opciones el programa pregunta:en que drive se encuentran los datos a procesar, posteriormente dcsplcga todos los archivos con extensión BMY y FIL, de los cuales se seleccionarán los de interés, pide el nombre del archivo de salida, presenta las órdenes de las matrices; original, del filtro y de salida, pregunta si se desean observar los resultados numcricos y finalmente se manda a grabar el archivo de salida con extensión COF. Enlas figuras 28 y 29 se presenta la convolución de la matriz de la anomalía magnética con los filtros R1 (regional 1) y 2d1 (segunda derivada 1).

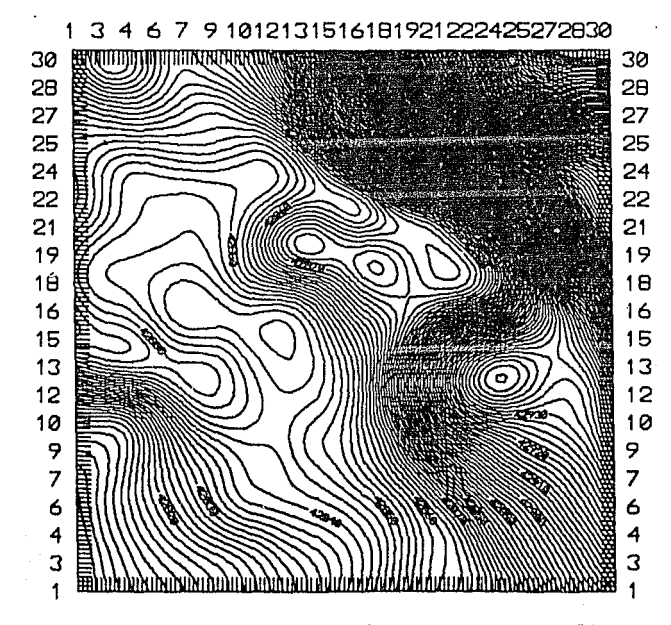

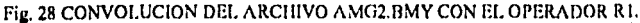

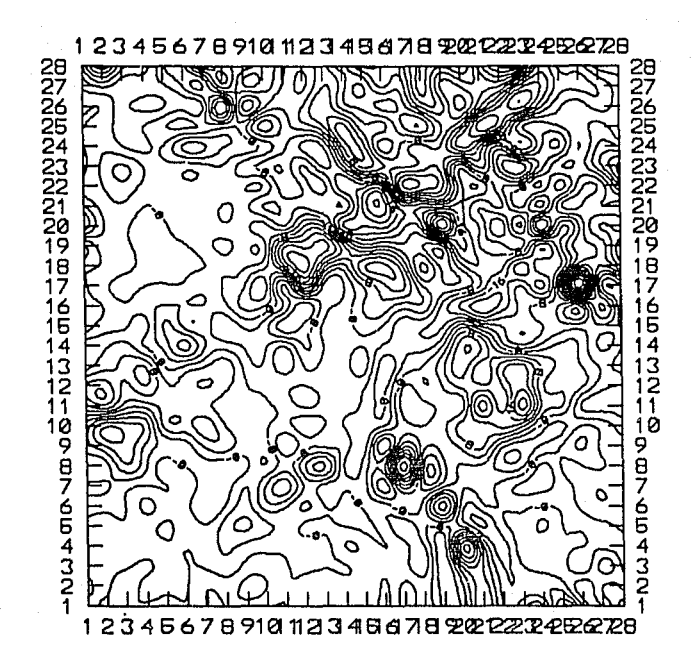

Fig. 29 CONVOLUCION DEL ARCHIVO AMAG2.BMY CON EL OPERADOR 2DI

11.3.b.2.e. Filtrado (opción FS). El menú del filtrado espectral se ha dividido en dos partes; una para Gravimetría y otra para Magnetometría.

««FILTRADO ESPECTRAL>>»

[FllGRAVIMETRIA [F21 MAGNETOMETRIA [FJI REGRESO AL MENU

Seleccione su opción...

-Gravimctría (opción FI ). Aunque se le ha designado como un menú de gravimctria, sin embargo, en éste pueden procesarse también los datos de magnetometria.

## «« ORA VIMETRIA »» (Filtrado Espectral)

!).-Nivelación de Datos 2).-Con Filtros Espaciales 3).·Con Filtros Frecuenciales 4).-Disefto de Regionales (Pasa-baja) 5).·Disefto de Residuales (Pasa-alta) 6).-Disefto de Pasa-banda 7).-Continuación Analltica Ascendente 8).-Continuación Analltica Descendente 9).-Salir de la opción.

Nivelación de datos (opción 1). En esta opción, es necesario tener un archivo de elevaciones (N.BMY) correspondiente a el área a la cual se va a continuar la anomalía (JAN.BMY), el archivo de salida es grabado con extensión BMY. Para este ejemplo se tomó una porción de la Anomalía de Bougucr cercana a la Cd. de Jalapa Ver .. En la figura 30 se presenta el plano de elevaciones en kilómetros sobre el nivel del mar, en las figuras 31a y 3 lb se presentan la Anomalía de Bouguer (en U.O.) y el plano continuado de la misma respectivamente.

#### <«< NIVELACION DE DATOS »»

Nombre del archivo de datos (Sin extensión) JAN ¿Cttál es el intervalo temporal de muestreo? : 1 Nombre del archivo de elevaciones (Sin extesión) N Elevación máxima: 1.96 Matriz del plano continuado a  $zeta = ? 1.96$ Nombre del archivo de salida (Sin extensión)? NIV

• Filtrado Espectral con filtros espaciales (opción 2). En esta opción el programa reali7.a el producto espectral de las T. F. de la matriz de datos (archivo BMY) con la T. F. del operador espacial (archivo FIL), el cual es redimensionado automáticamente a la dimensión de la matriz de entrada. EL archivo de salida es grabado con la extensión MYF. En la figura 32 se presenta la anomalía magnética regional.

#### <<<< FILTRADO ESPECTRAL >>>>

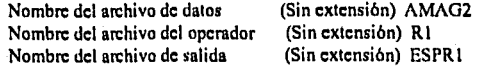

A. de B.:32x32 Filtrado:32x32 Opcrador:3x3

Grabando el archivo ESPR 1.MYF

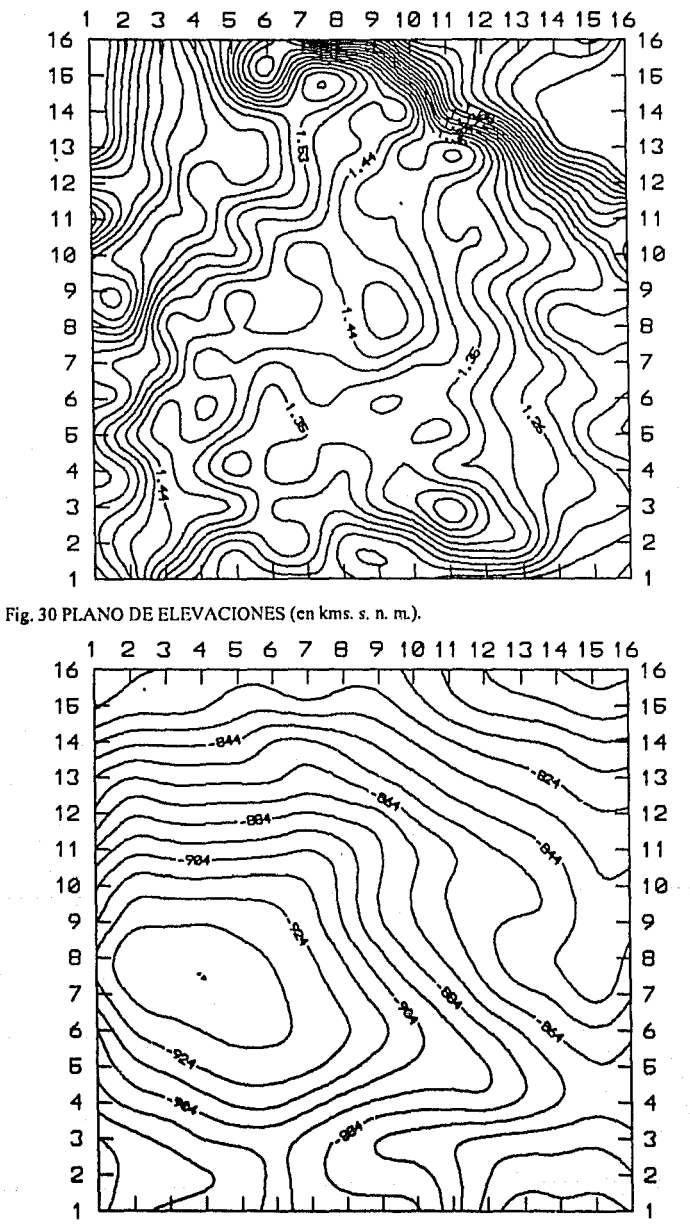

Fig. 31a ANOMALIA DE BOUGUER.

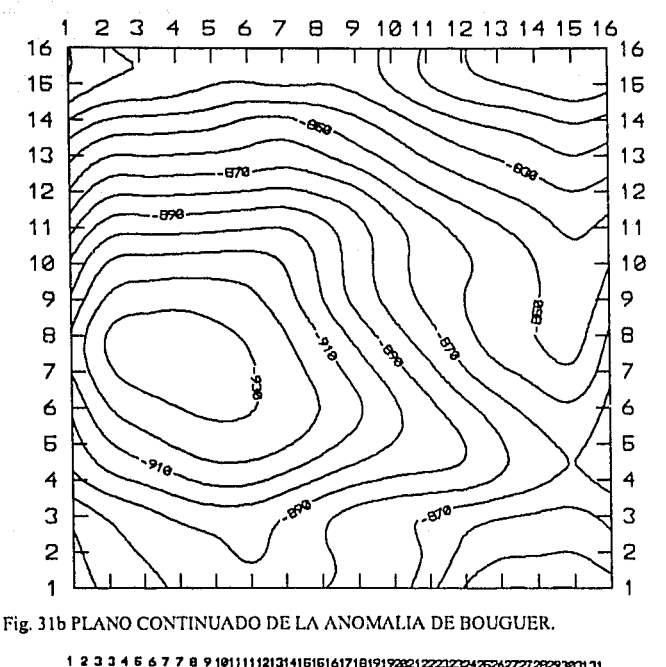

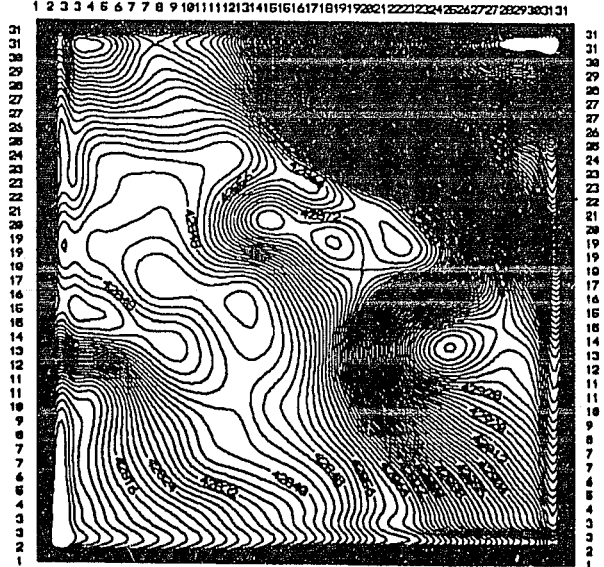

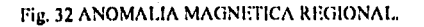

Filtrado Espectral con filtros frecuenciales. En esta opción se realiza el producto espectral entre las T. F. de la matriz de datos (extensión BMY) con la T. F. de algún filtro diseñado en el dominio de la frecuencia (extensión FL2). El archivo de salida es grabado con extensión MYF. El filtro utilizado es un filtro de Butterworth Pasa-bajas con una frecuencia de corte de 0.1. En la figura 33 se muestra la Anomalía Magnética Regional.

## «« FILTRADO ESPECTRAL >>»

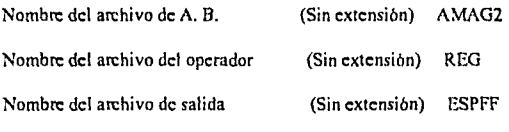

Grabando el archivo ESPFF.MYF

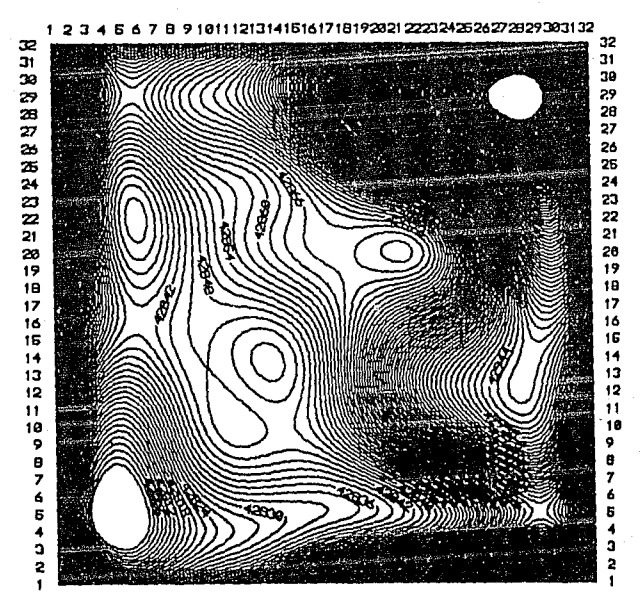

Fig. 33 ANOMALIA MAGNETICA REGIONAL

•filtrado Regional (opción 4). En esta opción se realiza: el diseño de filtros pasa-bajas, el producto espectral de la función de transferencia del filtro por la T. F. de la matriz de datos y posteriormente se realiza la T. F. inversa del producto, la cual corresponde a la matriz filtrada. El archivo de salida es grabado con extensión MYF. En las figuras 34a y 34b se presentan la anomalía magnética filtrada y el filtro de Butterworth (Fc=0.1). En las figuras 35a y 35b se presenta la anomalía mcgnética filtrada y el filtro Gaussiano  $(K=18)$ .

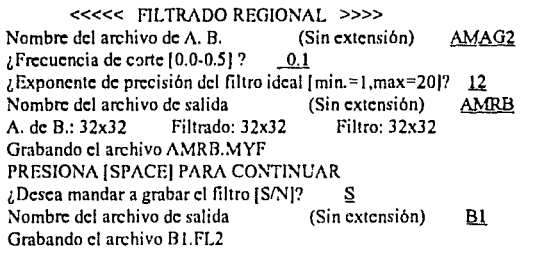

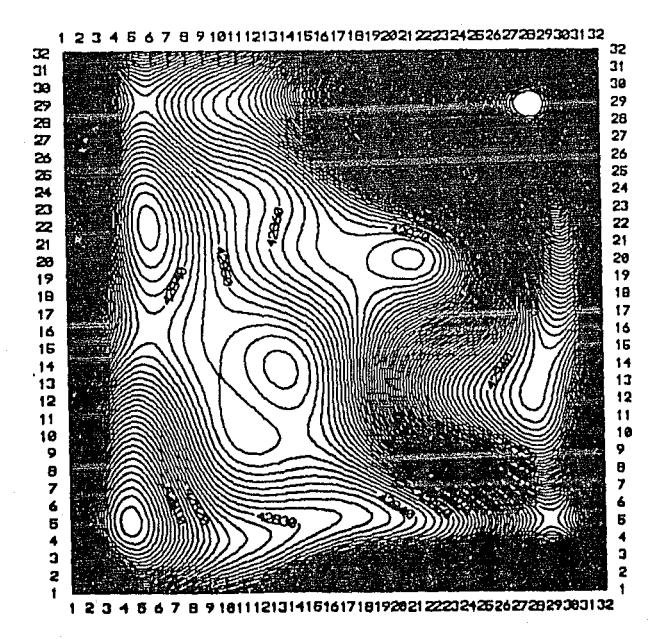

Fig. 34a ANOMALIA MAGNETICA REGIONAL

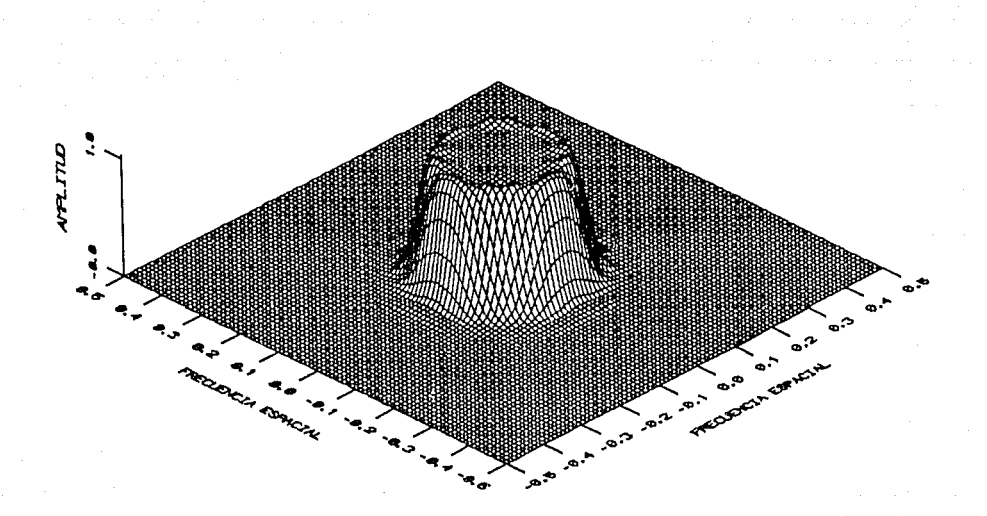

Fig. 34b FILTRO PASA-BAJA DE BUTTERWORTH DISEÑADO (Fc = 0.1)

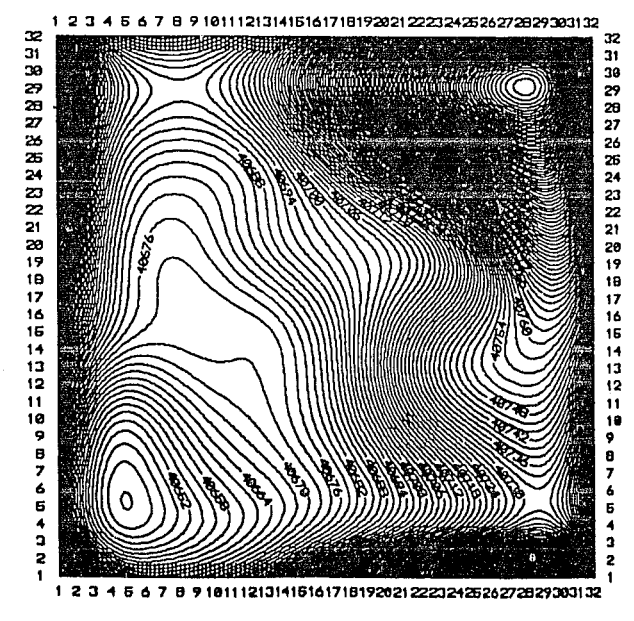

Fig. 35a ANOMALIA MAGNETICA REGIONAL.

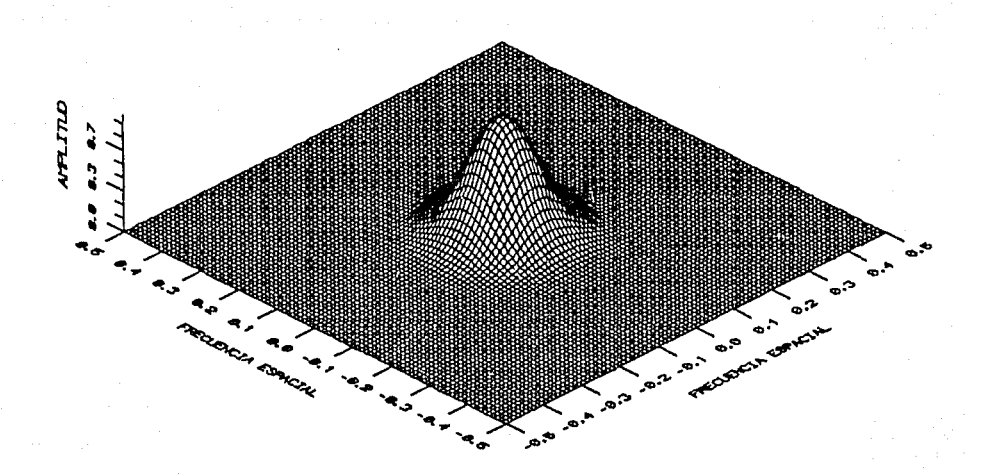

Fig. 35b FILTRO PASA-BAJA GAUSSIANO DISENADO ( $k = 18$ )

"'Filtrado Residual (opción 5). En esta opción se diseñan filtros pasa-altas de Butterworth y Gaussianos. Los archivos, del plano filtrado y del filtro se graban con extensiones MYF y FL2 respectivamete. En las figuras 36a, 36b, 37a y 37b se presentan: la anomalía magnética residual y el filtro diseñado ,

#### «« ANOMALIA RESIDUAL »»

¿Nombre del archivo de A. B ....... (Sin extensión)? AMAG2  $\lambda$ Frecuencia de corte [0.0-0.5]? 0.25 ¿Exponente de precisión del filtro ideal [min=t,max=20)? !Z Nombre del archivo de salida (Sin extensiór:) ~

39

Grabando el archivo AMRE.MYF

«« ANOMALIA RESIDUAL »» ¿Nombre del archivo de A. B. (Sin extensión)  $\frac{1}{2}$ Cuál es el valor de k [3-36]?  $\frac{18}{18}$ 

AMAG2

#### Fc=3.264983 E-02

Nombre del archivo de salida (Sin extensión)

AMREO

. :'.

Grabando el archivo AMREO.MYF

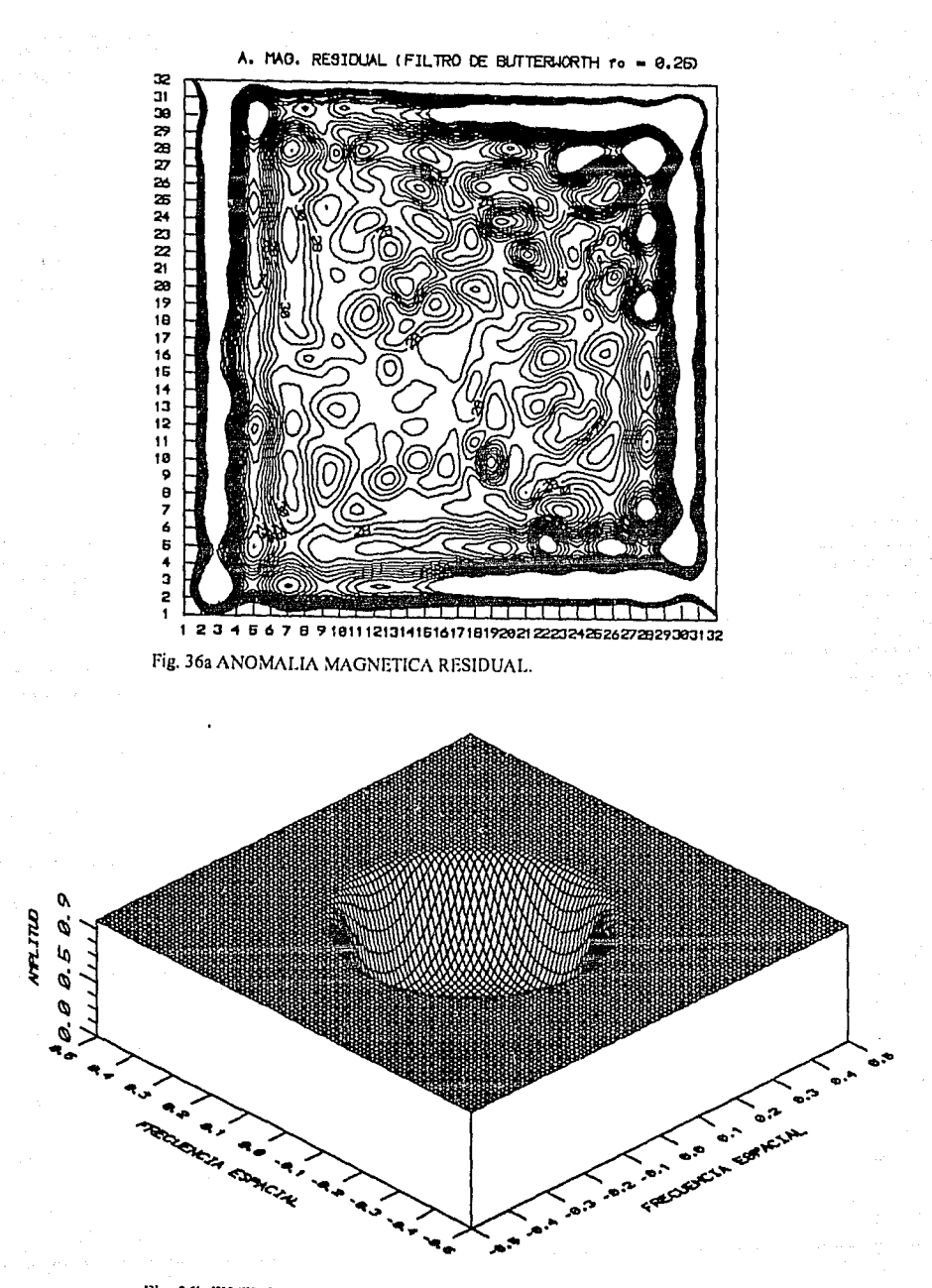

Fig. 36b FILTRO PASA-ALTA DE BUTTERWORTH DISENADO (Fc=0.25).

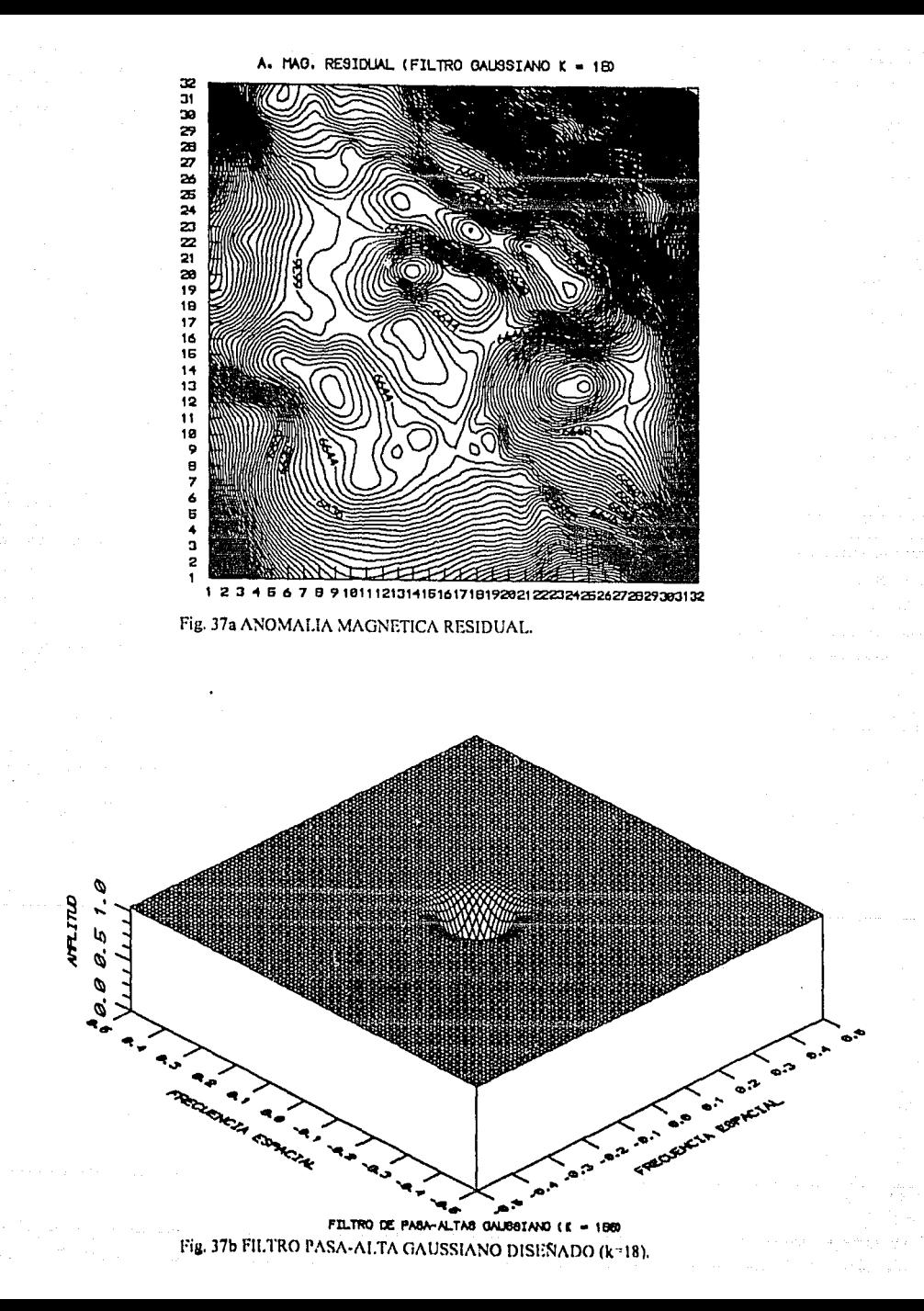

• Filtrado de Pasa-banda (opción 6). En esta opción se diseñan filtros pasabanda de Butterworth y Gaussianos. En las figuras 38a,38b, 39a y 39b se han gralicado la anomalía magnética pasabanda y los filtros diseñados .

> « <<<< FILTRADO PASA-BANDA >>>><br>
> <sup>2</sup>Nombre del archivo de A.B. (Sin extensión)? <u>AMAG2</u><br>
> <sup>1</sup>Nompresió de carte baja 10.0.612.0.1 ¿Frecuencia de corte bajo [0.0-0.5]? 0.1 ¿Frecuencia de corte alto (O.Q.0.SJ? 0.25 Exponente de presición del filtro ideal  ${min=1, max=20}$ ? 12<br>*i* Nombre del archivo de salida (Sin extensión)? PBA ¿Nombre del archivo de salida (Grabando el archivo) Grabando el archivo  $\sqrt[b]{\text{Desc}}$  mandar a grabar el filtro diseñado [S/N]?  $\frac{\text{S}}{\text{S}}$ <br>Nombre del archivo de salida (Sin extensión) ? PB1 Nombre del archivo de salida

<<<<< FILTRO PASA-BANDA >>>><br>Nombre del archivo de A.B. (Sin extens (Sin extensión)? AMAG2 ¿Cuál es el valor de kl [3-36]? 8 F1=7.346213E-02 ¿Cuál es el valor de k2 (3·36J? 20 Fh=2.9384SE-02 ¿Nombre del archivo de salida (Sin extensión) ? PBAl Grabando el archivo PBA l.MYF

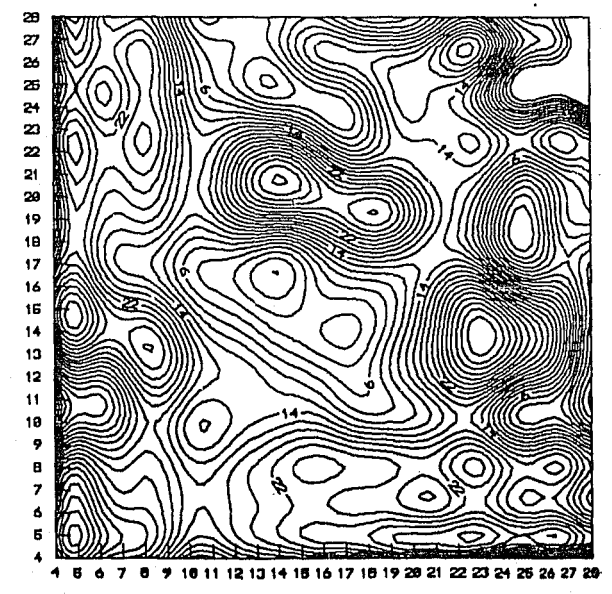

Fig. 38a ANOMALIA MAGNETICA PASA-BANDA.

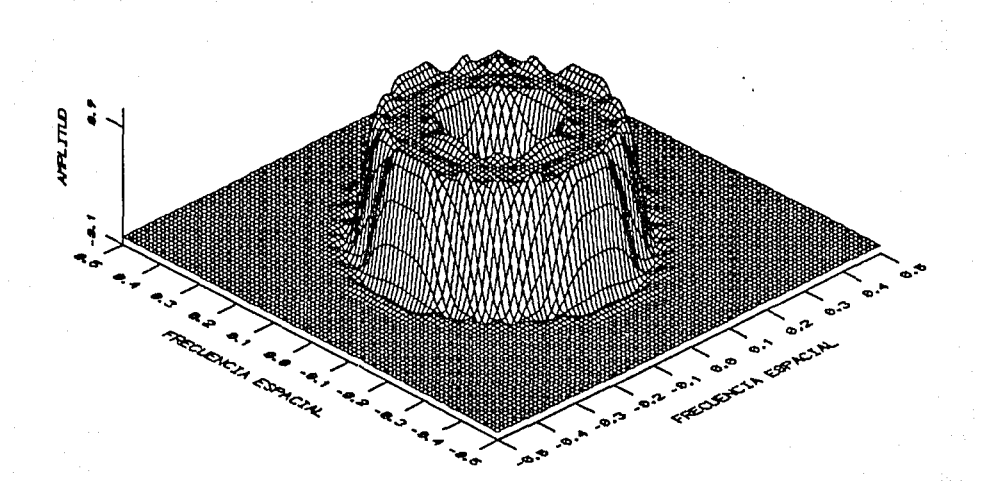

Fig. 38b FILTRO PASA-BANDA DE BUTTERWORTH Fc=[0.1,0.25].

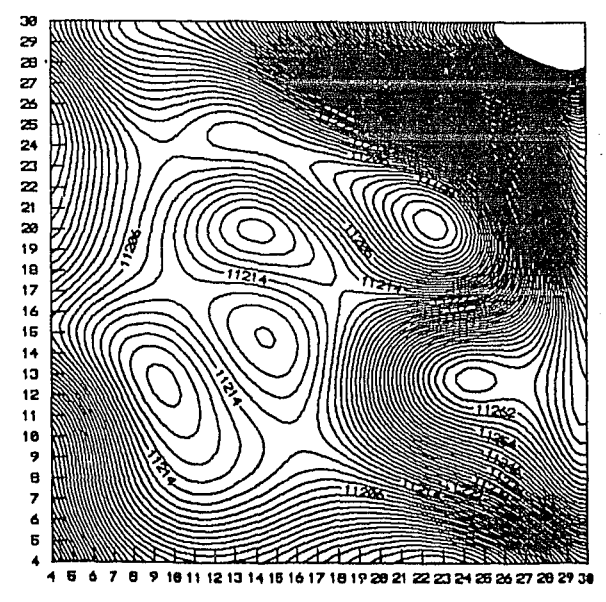

Fig. 39a ANOMALIA MAGNETICA PASA-BANDA k-{8-20}.

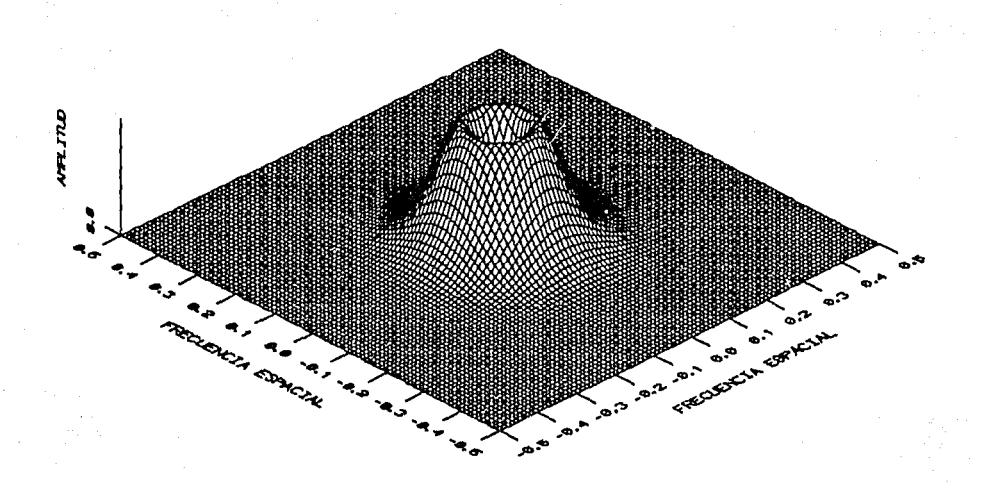

# Fig. 39b FILTRO PASA-BANDA GAUSSIANO k=[8,20]

\* Continuación Analítica Ascendente/Descendente (opción 7). Con esta opción se obtiene la continuación analítica de dalos potenciales, la h de continuación debe darse en Kilomctros. En las figuras 40, 41, 42 y 43 se han gralicado la continuación analítica de la Anomalía Magnética y los filtros aplicados .

# «<« CONTINUAC!ON ANAL!TICA >>»

Nombre del archivo de A.B. (Sin extensión)?  $\Delta MAG2$ <br>L'Ontinuación Ascendente ó Descendente [A/D]  $\Delta$ ¿Continuación Ascendente ó Descendente [A/D] ¿A que 'h' requieres la continuación? *Z*  Nombre del archivo de salida (Sin extensión)? *CA* 

Grabando el archivo CA.MYF

# «« CONT!NUAC!ON ANALITJCA »»

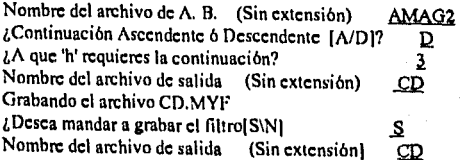

Grabando el archivo CD.FL2

41

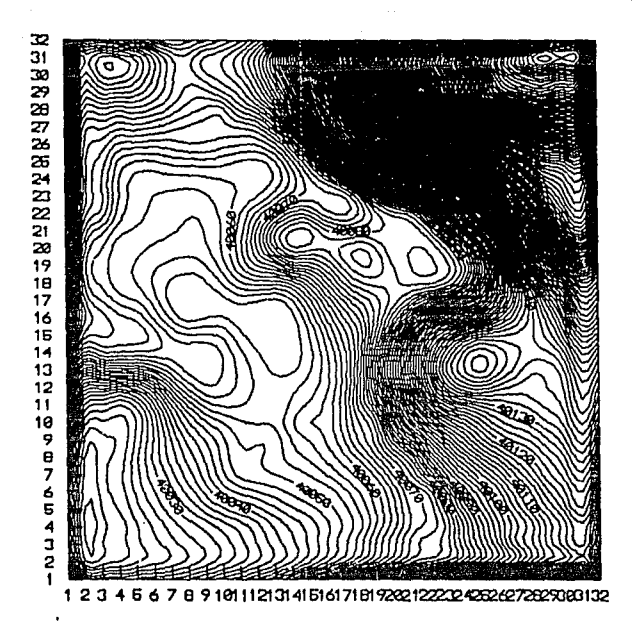

Fig. 40 CONTINUACION DE LA ANOM. MAGNETICA A 5000 m.s.n.m.

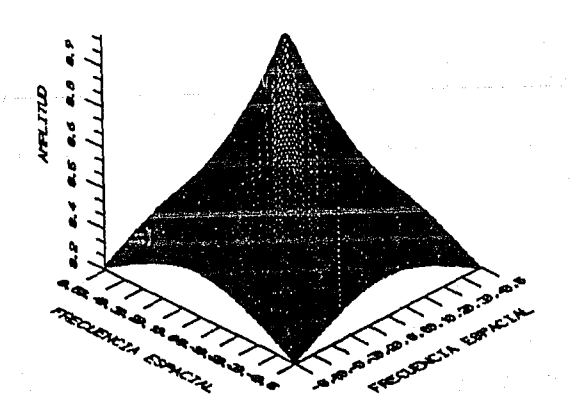

Fig 41 FILTRO DE CONTINUACION ANALITICA ASCENDENTE.

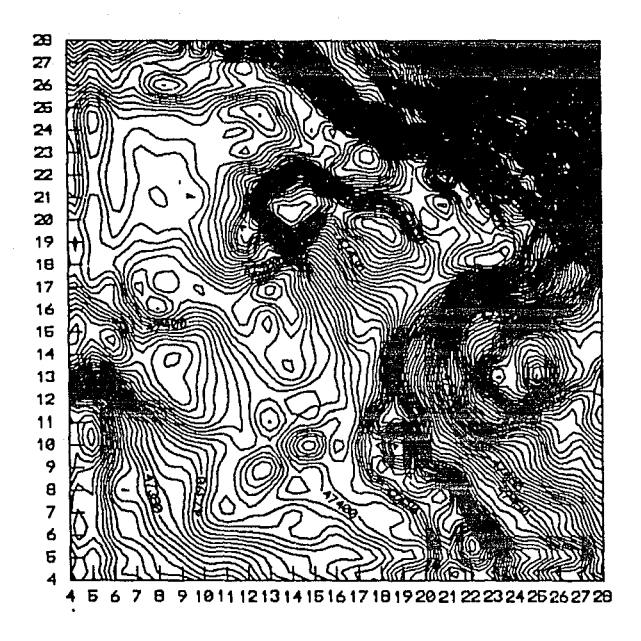

Fig. 42 ANOMALIA MAG. CONTINUADA A -3000 BAJO LA ALTURA DE VUELO.

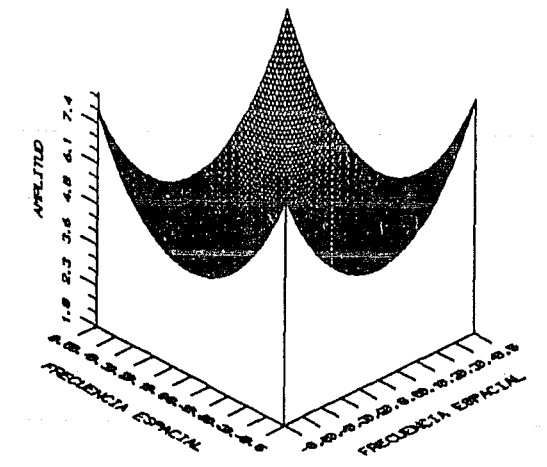

Fig. 43 FILTRO DE CONTINUACION ANALITICA DESCENDENTE.

\*DERIVADAS (opción 8). En esta opción, se calculan derivadas del campo potencial.

<<<<< DERIVADAS..>>>>

Nombre del archivo de A. B. (Sin extensión) ~ ¿De que orden deseas tu derivada?  $2$ Nombre del archivo de salida (Sin extensión) DER A. B.: J2x32 Filtrado: 32x32 Filtro: 32x32

Grabando el archivo DER.MYF

 $\angle$ Desea mandar a grabar el filtro(S/N]?  $\angle$ S Nombre del archivo de salida (Sin extensión) 2DVA

Grabando el archivo 2DVA.FL2

En las figuras 44 y 45 se presenta segunda derivada vertical y el filtro respectivo.

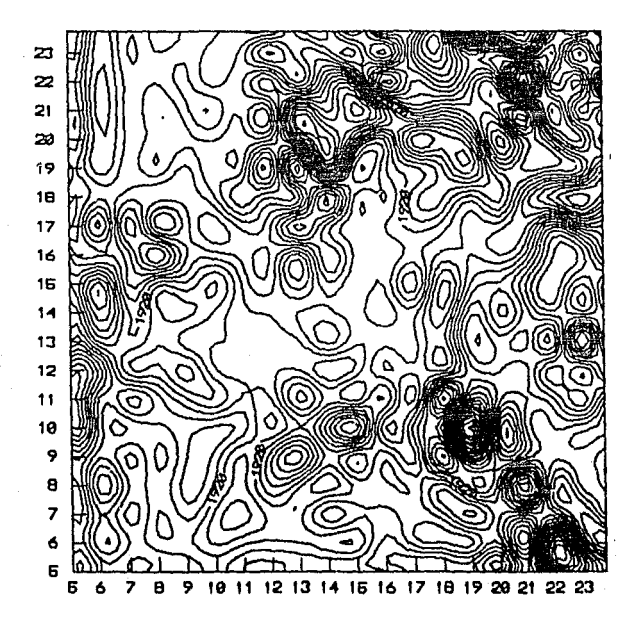

Fig. 44 SEGUNDA DERIVADA VERTICAL ASC. DE LA ANOM. MAG. TOTAL.

42

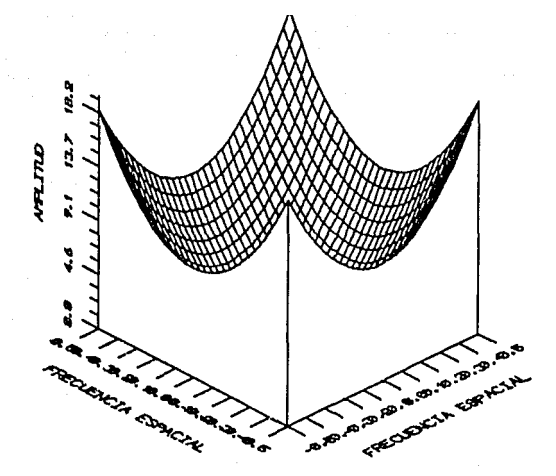

Fig. 45 FILTRO DE SEGUNDA DERIVADA VERTICAL.

-Magnetometría (opción F2). Esta opción, contempla un submenú de transformación de datos potenciales y se deja abierta la posibilidad de ampliarse con tres opciones más. El submenú de transformaciones lo ha tratado ampliamente Correa (1990, de ese trabajo se tomó el algoritmo correspondiente.

## «« MAGNETOMETRIA »» (FILTRADO ESPECTRAL)

!.-TRANSFORMACIONES. 2.- OPCION PENDIENTE. 3.- OPCION PENDIENTE. 4.- OPCION PENDIENTE. 5.- SALIR DE LA OPCION.

¿Cuál opción?

«« TRANSFORMACIONES »>» A).·REDUCCION AL POLO. B).-OPCION PENDIENTE. C).-OPCION PENDIENTE. D).-OPCION PENDIENTE. E).-OPCION PENDIENTE. F).-SALIR DE OPCION.

• Reducción al Polo (opción A). Para esta opción, el programa requiere el archivo de datos (AMAG2.BMY), además la inclinación y declinación magnética de la componente medida y del vector de polarización. El archivo de salida, es grabado con con extensión MYF. En la figura 46 se presenta la anomalia magnética reducida al polo.
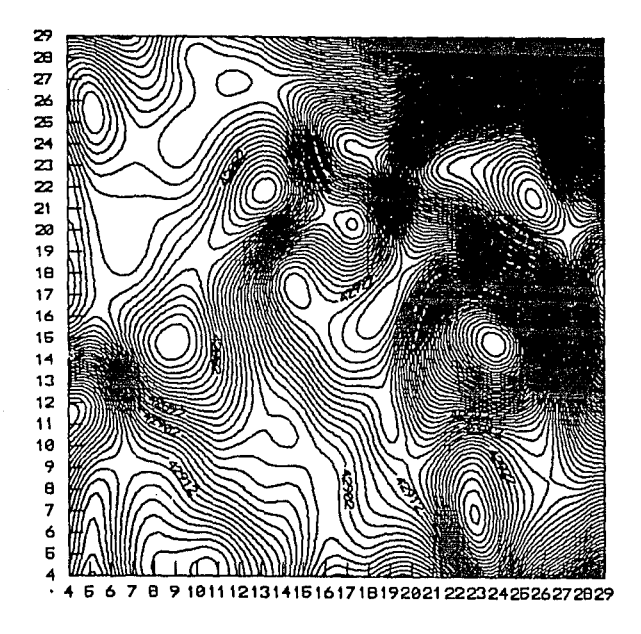

Fig. 46 ANOM. MAG. REDUCIDA AL POLO (INCL.47.8º,DECL. 6.5º).

II.3.c.Menú de Graficación e Impresión.- Contempla la graficación de datos unidimensionales y bidimensionales, así como la impresión de las matrices de datos bidimensionales.

#### [F3] MENU DE GRAFICACION

!Fil GRAFICACION DE DATOS UNIDIMENSIONALES. (F21 GRAFICACION DE DATOS BIDIMNSIONALES. (FJI SALIDA A MENU PRINCIPAL.

#### ¿CUAL OPCION?

11.3.c.1 Para la graficación de datos unidimensionales (opción F1), es utilizado un programa que desarrolló el Instituto de Ingeniería en 1987 (versión 1.6).

### SISTEMA DE GRAFICACION PARA PC.

Desarrollado por el equipo de Hidromecanica versión logarítmica con colaboración de Mecánica Aplicada. Este sistema funciona para la siguiente configuración: ·Microcomputadora PC compatible. -Graficador capaz de interpretar comandos en HP-GL. Instituto de Ingeniería México,D.F., 1987. Versión l.6 Presione cualquier tecla para iniciar

#### OPCIONES DEL GRAFICADOR

l.· Valores limites de la gráfica.

2.· Cotas relativas de la gráfica.

3.· Posición de la gráfica en el papel.

4.· Titules para Jos ejes.

5.· Titulo de la gráfica.

6.· Cambiar el archivo de datos.

7.- Divisiones en los ejes.

8.- Lineas horizontales y verticales.

9.- Número de decimales x,y .

10.· Selección de la gráfica.

11.· NO/SI Trazar recuadro y ejes.

12.· Número de gráficas en PARALELO.

13.-GRAFICAR en pantalla.

14.-GRAFICAR en papel

15.-Traza solamente los ejes en PAPEL.

16.-Traza solamente los ejes en la PANTALLA.

17.-Despliega un archivo en pantalla.

18.-Graficar puntos discretos.

19.-Gralicar puntos continuos.

20.-Graficar escala logarítmica.

selección : (O termina la sesión)

Las figuras 7 a la 19 fueron realizadas con este sistema de graficación .

Il.3.c.2 Graficación de datos Bidimensionales. Para esta opción, el programa pregunta en que drive están los datos a graficar, después se desplegan algunas de las extensiones más utilizadas en el paquete de proceso, de las cuales se seleccionará una, tecleandola o bién con las teclas de funciones, al presionar <enter>, se desplega el menú de graficación .

45

en que drive están tus datos?

#### BMY,FPR,FPI,FAM,FFA,FMY,FCI,COF,MYF,FIL,FL2

Que extensión de directorio requiere?

«« MENU DE GRAFICACION BIDIMENSIONAL »»

1 ).·GRAFICACION (CONTORNOS Y PERFILES) 2).-IMPRIMIR ARCHIVOS. 3).·GRAFICACION CON SURFER (Conversión). 4).-GRAFICACION CON SURFER (Directo). 5).· CONV. DE •.GRD (SURFER) A •.FIL 6) .• SALIR DEL MENU.

Cuál opción?

• Graficación de contornos y perfiles (opción 1)

#### ««< GRAFICACION BIDIMENSIONAL >»

!).·CONTORNOS. 2).· PERFILES. 3).· SALIR DE MENU

Cuál opción?

Para la graficación de contornos se utiliza un sistema de graficación que se desarrolló en el Opto. de Explor. de Recursos Encrg. del Subsuelo(DEPFI) .El programa pide el nombre del archivo a graficar, identifica el orden de la matriz, Ice y desplcga los valores máximo mínimo, pregunta de que curva se desea graficar y con que incremento, a cada cuantas celdas se dibujará el nivel de la curva, si se desea dibujar la rejilla auxiliar y el titulo de la gráfica . En la figura 47 se ha graficado la Anomalía Magnética Total.

Nombre del archivo a graficar (CON extensión)? AMAG2.BMY

nr-32 nc=32 min=42000 max=43177.5

desde la curva, incremento? 42000,10

cada cuantas celdas se dibujará el nivel de la curva?: lQ

desea que se dibuje la rejilla auxiliar ( $1 = si$ ,  $0 = no$ )? Q

titulo de la gráfica (MAXIMO 50 CARACTERES) : ANOMALIA MAGNETICA TOTAL

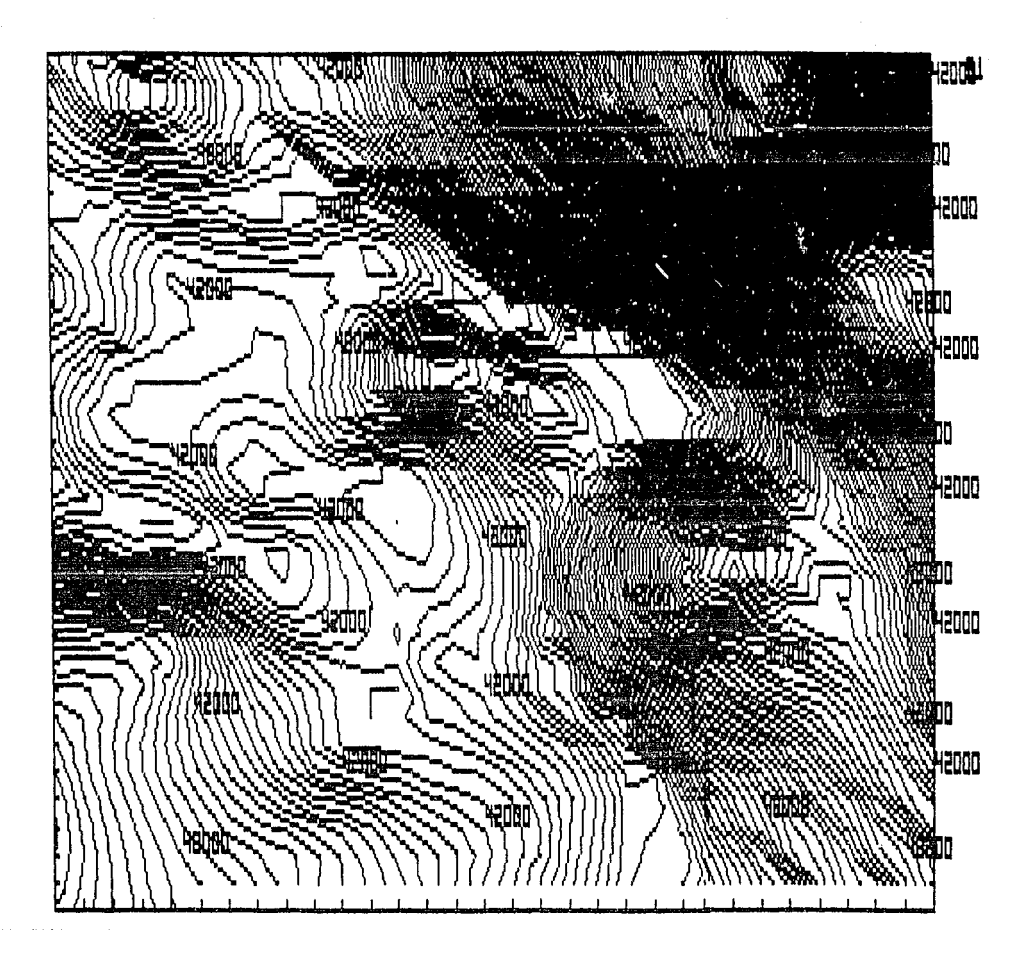

Fig. 47 ANOMALIA MAGNETICA TOTAL.

\* Gralicación de Perfiles (opción 2). En esta opción, de una matriz bidimensional, se pueden obtener perfiles por renglón o por columna, los cuales, si se desea se mandan a grabar para posteriormente ser grnlicados. En el siguiente ejemplo, se obtiene el perfil (renglón 13 del archivo de la Anomalía Gravimétrica del área de estudio [JACA. BMY]).

¿Nombre del archivo a graficar (CON EXTENSION)? JACA.BMY nr-26, nc=63 (1) POR RENGLON (2) POR COLUMNA: 1  $\angle$ DE QUE RENGLON? (0 a 25) 13

Titulo de la gráfica (máximo cien caracteres): PERFIL GRA V!METRICO

( 1) Escala en funcibn de los datos de toda la malla.

(2) Escala en funcibn de los datos leidos únicamente

¿Que escala necesitas? 2

¿Incremento en la escala z del eje de la funcibn? 100

¿Desea mandar a grabar estos datos [S/N]? S

¿Nombre del archivo de salida sin extensión (tres letras)? PER13

¿Desea cambiar las coordcnadas[S/N]? N

• Impresión de Archivos (opción 2). Hasta tres archivos bidimensionales pueden imprimirse en esta opción. Se presenta la impresión de los valores de tres operadores de segunda derivada. Sala operenti del primer archivo (CON EXTENSION) ~ 2D1 FILM<br>Nombre del primer archivo (CON EXTENSION) ~ 2D1 FILM

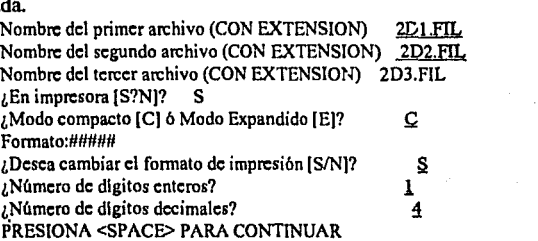

 $+2D1.FIL$  ( 5 x 5 )<br>1 2

0.0000 0.0416 0.0000 0.0416 5 0.0000. 1 2 3 4  $\mathbf{1}$ **2 0.0416-0.3332-0.7500-0.3332**  C>.0416 3 0.0000-0.1500 4.0000-0.1500 0.0000 4 0.0416-0.3332-0.7500-0.3332 0.0416 5 0.0000 0.0416 0.0000 0.0416 0.0000 + 202.FIL 0.0000-0.0200-0.0100 0.0200-0.0100

-0.0200 0.0600 0.0700 0.0400 0.0700 -0.0100 0.0700-0.4600-0.9600-0.4600 0.0200 0.0400-0.%00 4.9800-0.9600 -0.0100 0.0700-0.4600-0.9600-0.4600 + 203.FIL 0.0000 0.0000 0.0000-0.0100 0.0000

o.oooo-0.0200-0.0200-0.0300-0.0200 0.0000-0.0200-0.1100-0.2100-0.1100 -t.) .1.1100-t.). 0300-0. 2100 1 • 6800-0. 2100 0.0000-0.0200-0.1100-0.2100-0.1100

• Gralicación con Surfer (opción 3). Para la gralicación de los datos bidimensionales capturados o procesados, es utilizado el paquete SURFER de GOLDEN SOFTWARE INC. (1987), para ello, son adecuados los datos a los requirimicntos de SURFER. Cuando se selecciona esta opción, el programa pregunta el nombre del archivo a cargar, nombre del archivo de salida, Ice el orden de la matriz, pregunta si se desean cambiar las coordenadas de la matriz, si es afirmativo, se preguntan la nuevas coordenadas máxima y mínima, se graban los archivos DAT *y* GRO *y* se acccsa directamente a SURFER (opciones: Grid, Topo ó. Surfer).

¿Nombre del archivo a cargar (CON EXTENSION)? TES.FL2 ¿Nombre del archivo de salida (SIN EXTENSION)? TES

#### PRESIONA SPACE PARA CONTINUAR

Procesando, espere un momento... Tu malla es de 32x32  $i$ , Desea cambiar sus coordenadas [S/N]?  $\le$ ¿Introduzca la coordenada x minima  $\iota$ Introduzca la coordenada x m.ixima?  $\iota$ .5  $\iota$ Introduzca la coordenada y minima? :..5  $\lambda$ Introduzca la coordenada y máxima?  $\frac{5}{\lambda}$ 

Grabando...TES.DAT Grabando...TES.GRD

¿Grid, Topo o Surf[G,T,SI? I

\*Gralicación con Surfer (opción 4). Cuando se selecciona esta opción, el programa: pregunta en que drive estan los archivos a gralicar, desplega todos los archivos con extensión GRO, seleccionado el archivo de interés, se presentan las opciones de SURFER. Todas las figuras bidimensionales de este trabajo fueron preparadas con SURFER y su graficación se realizó en impresora o bién con el Plotter HP Draft Master RXplus.

\* Conversión de Archivos \*.GRD (surfer) a \*.FIL. Los datos digitizados (extensión DAT) pueden convertirse con surfer a extensión GRO y éstos a extensión FIL, o bien si se desea se pueden renombrar a extensión BMY. Un ejemplo de esto fué la generación de las matrices de la Anomalía Magnética Total, cuyos datos se digitizaron en el Instituto Mexicano del Petróleo .

49

#### FST A **MELETTEA** DF LA **SAUR**

# CAPITULO III

# APLICACION DEL SISTEMA DE PROCESO "INTERPRET ACION GEOFISICO-GEOLOGICA DE LA PORCION NORTE DE LA CUENCA DE VERACRUZ."

#### IIl. l OBJETIVOS :

- Establecer una metodología de análisis espectral de datos potenciales.

- Delimitar la prolongación del Frente Tectónico de la Plataforma de Córdoba.

- Seleccionar áreas de interés económico-petrolero en la región de estudio.

### III.2. UBICACION DEL AREA.

El área de estudio se encuentra ubicada en la porción central deVeracruz (figura 48), constituye una superficie rectangular de aproximadamente 1600 km2 y queda comprendida entre las coordenadas geográficas 19°22' y 19°36' de Latitud Norte y 96°25' y 97°00' de Longuitud Oeste del Meridiano de Greenwich y contiene parte de las siguientes hojas INEGI:

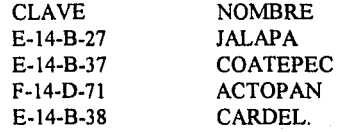

Asimismo, en ella convergen las Provincias Geológicas del Papaloapan y del Eje Neovolcánico .

#### IIl.3 GEOLOGIA.

IIl.3.a Geología Superficial. Las rocas aflorantes son: sedimentarias marinas, sedimentarias continentales y volcánicas extrusivas que cronológicamente nbarcan un intervalo que va desde el Cretácico Medio hasta el Reciente.

En las figuras 49 y 50 se presenta el plano Geológico a escalas de 1 :250,000 y 1: 100,000.

-Rocas Sedimentarias. En el área afloran las formaciones: Orizaba del Cretácico Medio, Guzmantla, San Felipe y Mendez del Cretácico Superior; Velasco, Chicontepec y Palma Real Inferior del Terciario y Caliche y Aluvión del Reciente.

#### -Rocas Igneas .

--Extrusivas.

El área está cubierta en un 70% de éste tipo de rocas, que consisten de: Andesitas, Basaltos, Andesitas-Basaltos y Tobas. Su fuente de origen posiblemente lo constituye el estratovolcán del Cofre de Perote.

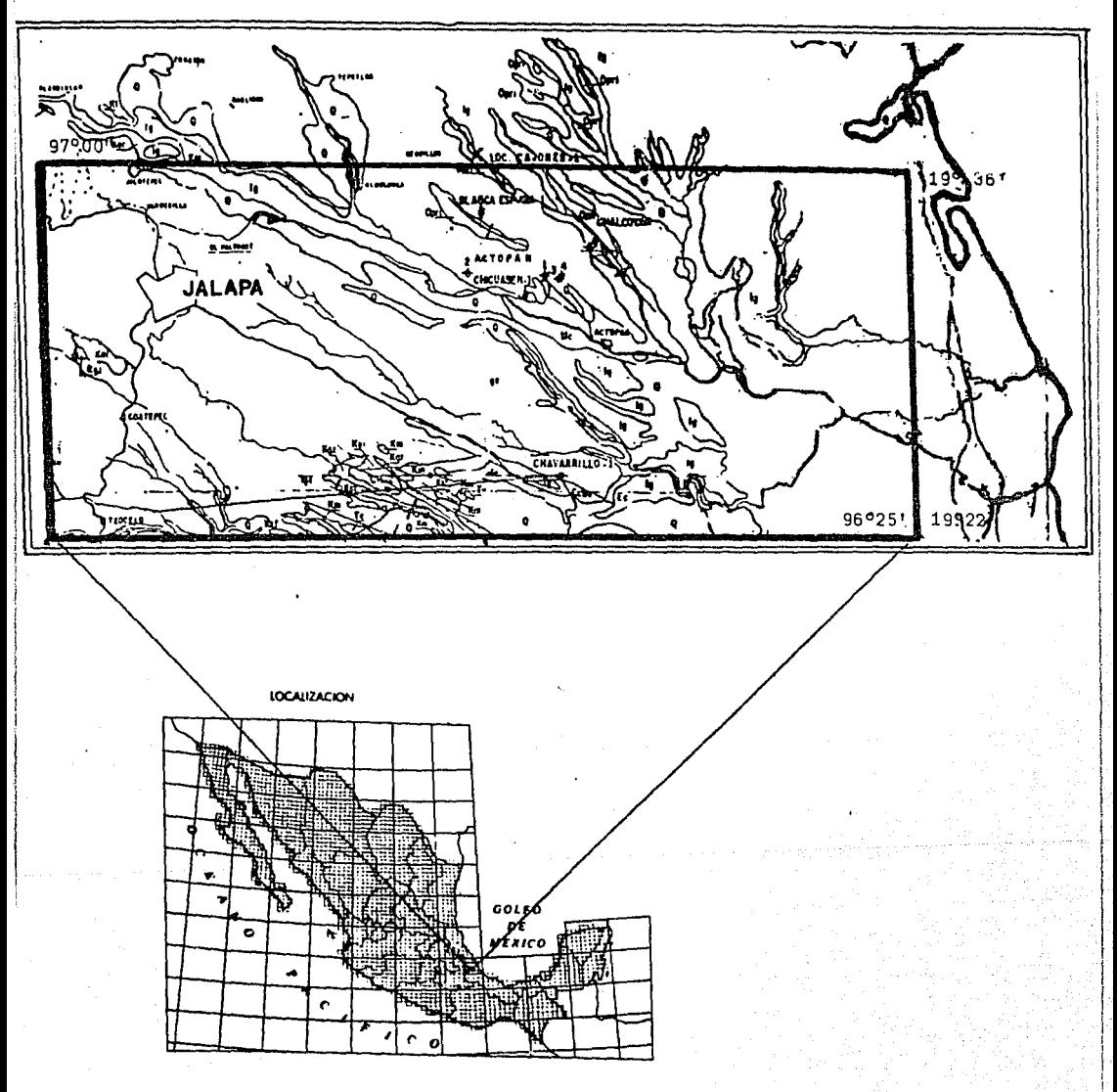

FIG, 48

PLANO DE LOCALIZACION DEL AREA ESTUDIADA

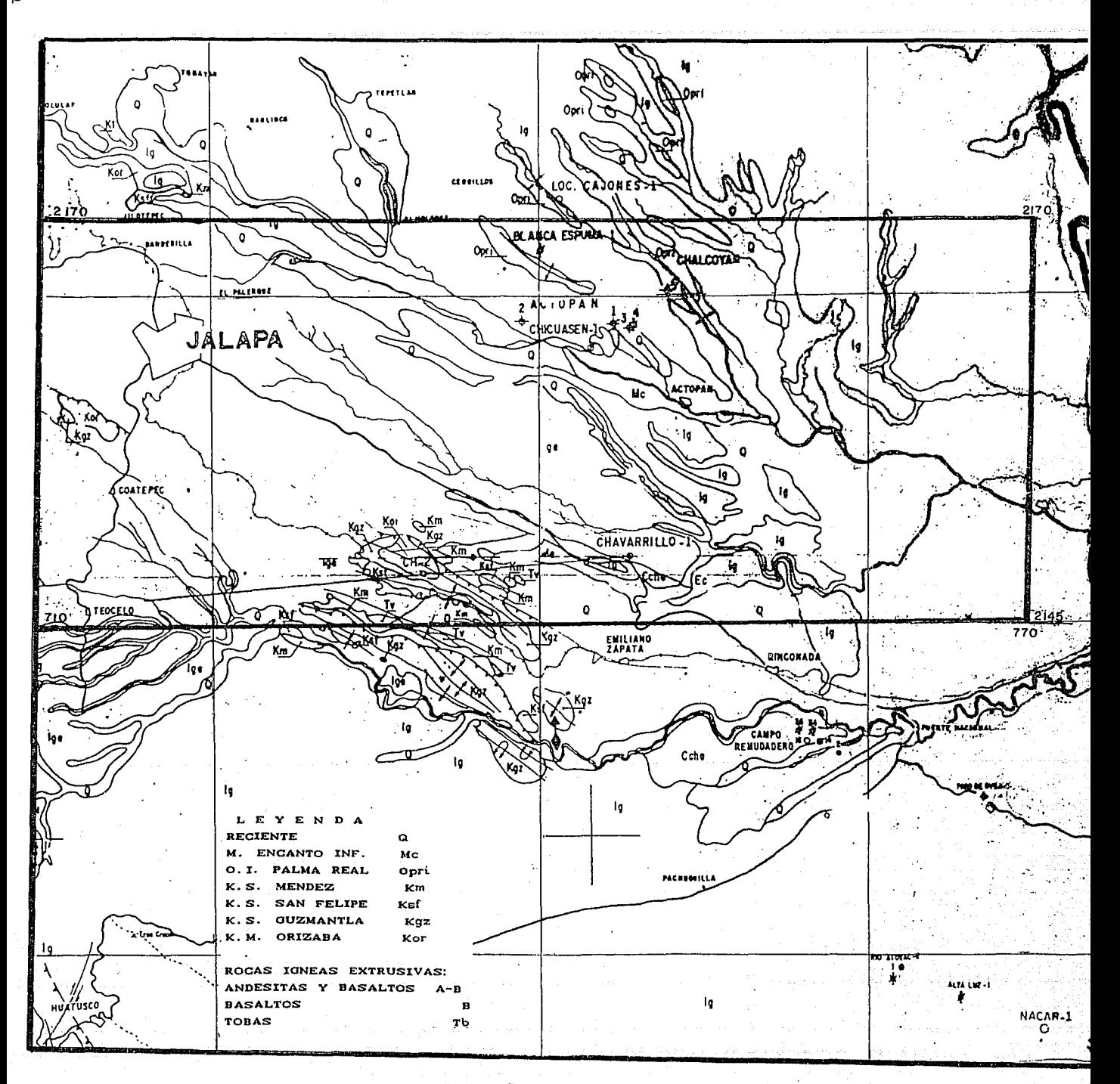

化法冷压 al Calle 18.57

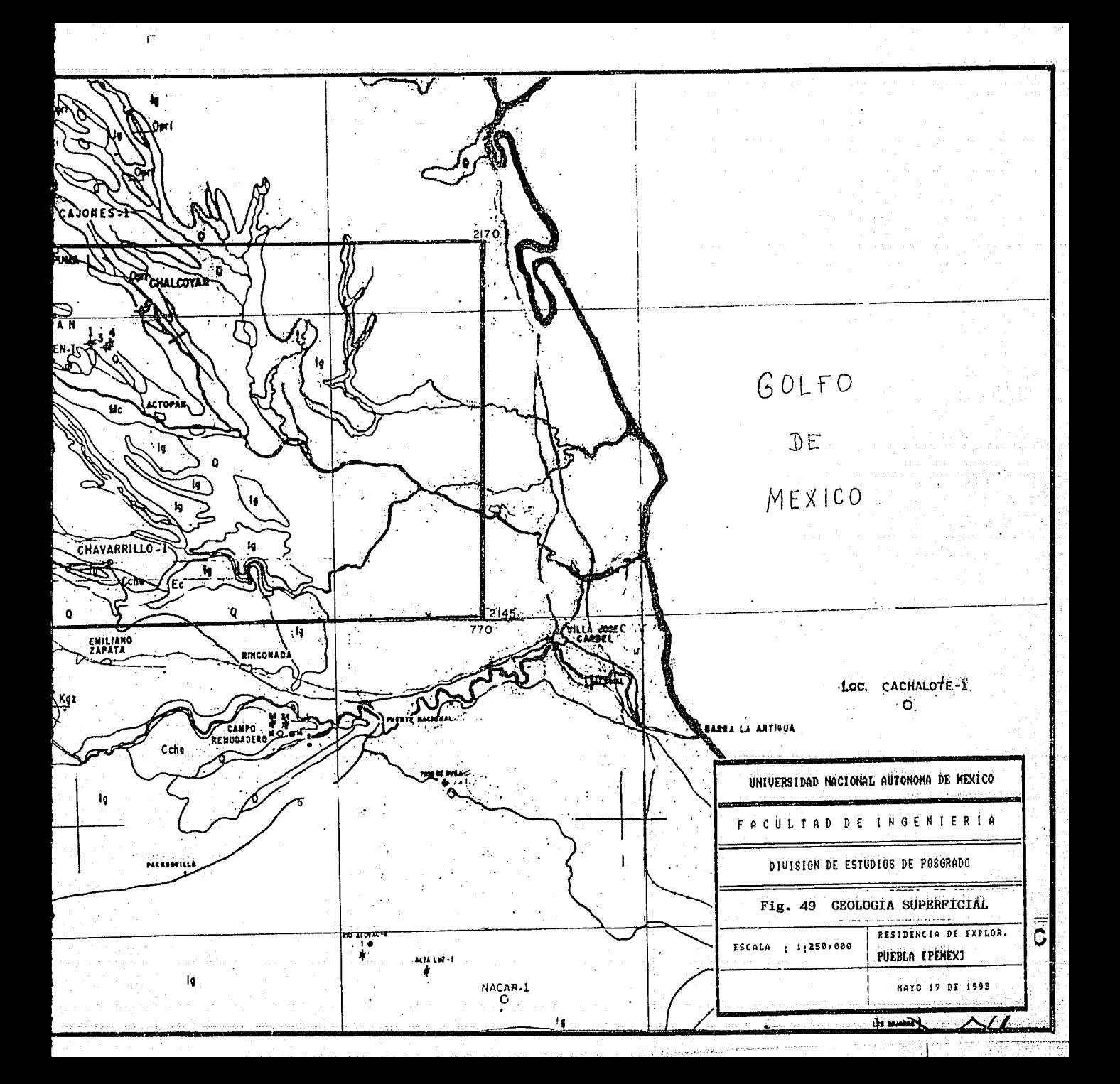

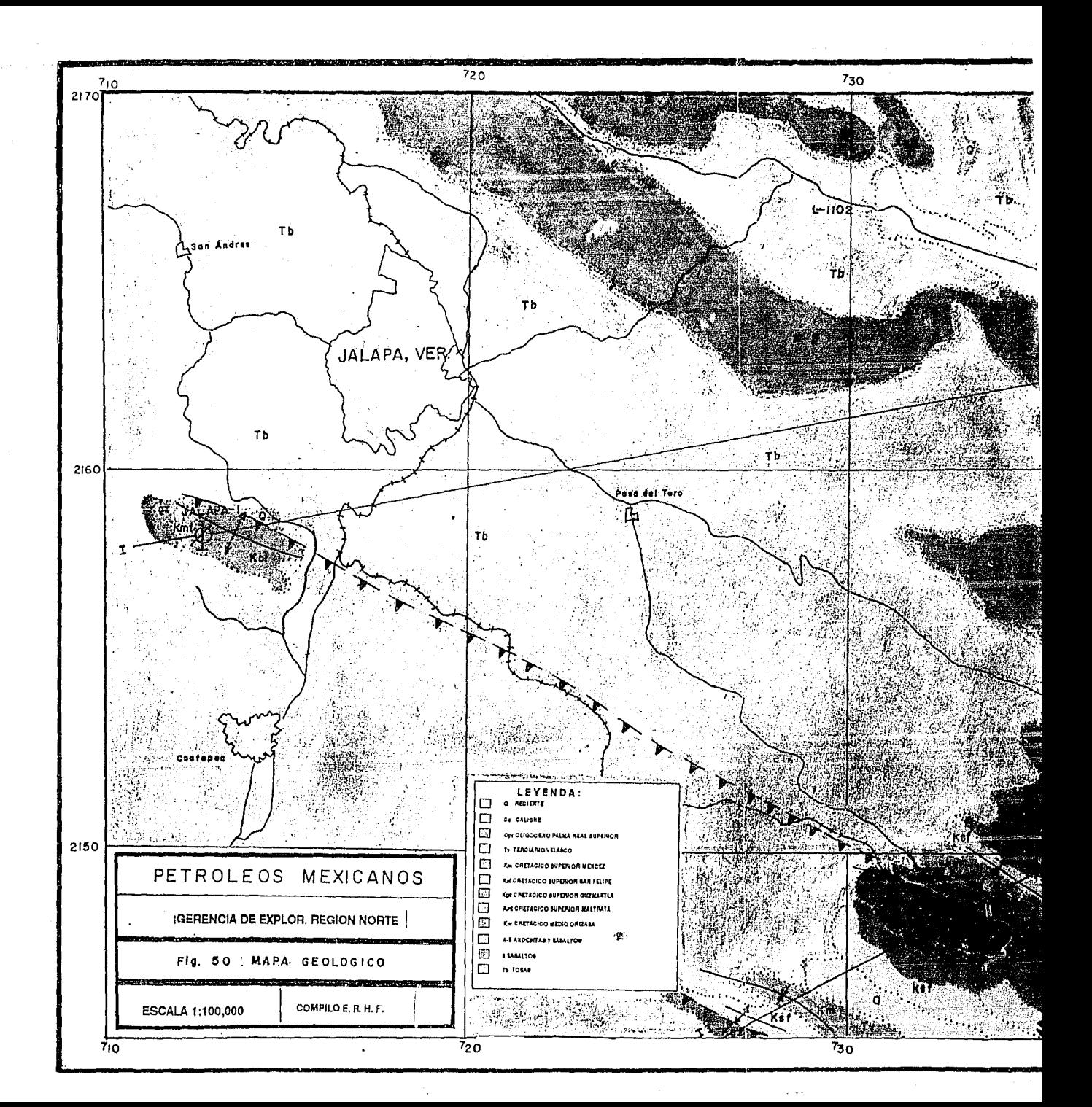

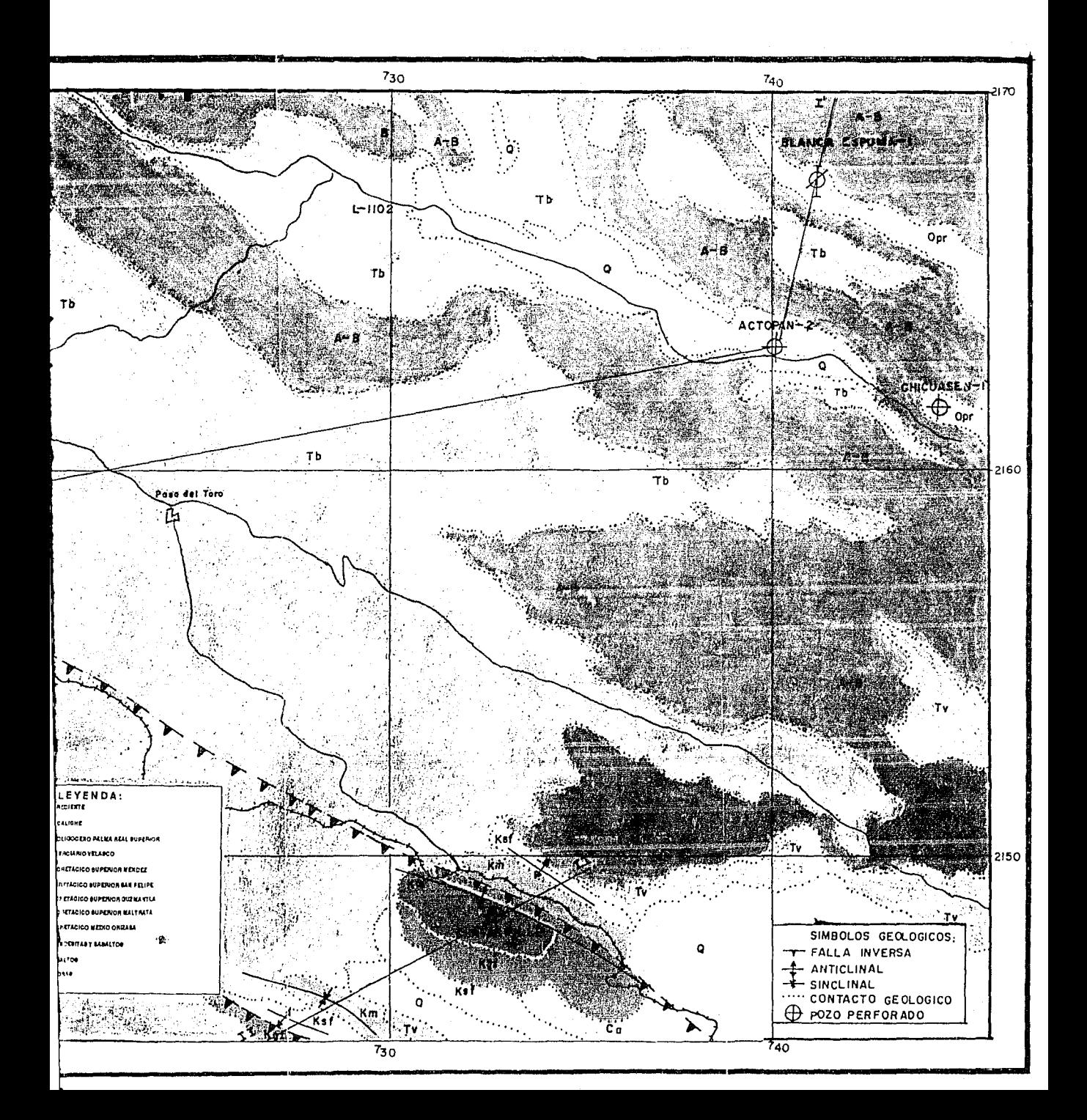

## -[ntrusivas

Al occidente del área de estudio Yañez et al. ( 1982) reportan afloramientos de graneodoritas, granitos y sienitas con estructuras de tronco y diques. La datación radiométrica por le método K-Ar de las muestras de estas rocas, dió edades de 14, 14.5±7 y 31±3.7 m. a., las dos primeras corresponden al Mioceno Medio y la tercera al Oligoceno Medio.

#### HI.3.b.Geología del Subsuelo.

Las chapopoteras vivas en el curso del rio chapopote, estudios de Geologia Superficial y de Gravimetría dieron la pauta para la perforación de los pozos exploratorios: Actopan-1 (1952),Chavarrillo-l ( 1956), Chalcoyan-2 ( 1957),Chicuasen-l ( 1957), Actopan-2 ( 1960), Blanca Espuma-! (1962), Chavarrillo-2 (1964), Jalapa-! (1970), Actopan-3 (1971) y Actopan-4 (1972).

En la figura 51 a se presenta a manera de tabla y en forma condensada la información referente a los pozos mencionados, tal como: nombre del pozo, columna geológica, cimas de las formaciones en metros bajo la mesa rotaria (M.B.M.R.), profundidad total, resultado, manifestaciones de hidrocarburos y observaciones.

Durante la perforación se encontraron intervalos de rocas del Terciario y del Mesozoico con manifestación e impregnación de aceite, desafortunadamente los resultados de los registros eléctricos, de las pruebas de formación y de producción indican que los pozos se encuentran: secos, invadidos de agua dulce de baja salinidad, invadidos de agua ligeramente sulfurosa o bién invadidos de agua salada. Además, se reportan en 7 pozos la presencia de cuerpos ígneos intrusivos del tipo Hipabisal (sil!s y diques) intrusionando la columna sedimentaria con espesores desde 2 hasta 50 metros, lo cual es una evidencia de la intensa actividad magmática desde el Terciario hasta el Cuaternario a la que ha estado sometida el área de estudio.

# IU.3 .c.Estratigrafia.

#### -PALEOZOICO:

المحاف والأستراك والمتوارث والمرادي

Basamento.- El basamento sobre el cuál descansan las rocas del área de estudio, está constituido por rocas ígneas de composición granitica, cortadas a 3677 M.B.M.R.,en el pozo Actopan-4. Consiste de un granito de biotita, cuyo análisis radiométrico por el método de K-Ar permite asignarle una edad de  $323 \pm 8$  m.a. que corresponde al Carbonifero Temprano.

 $\frac{1}{2}$  51  $\frac{1}{2}$ 

والمستفيد وأنعمه فتعد والمتعارف والمتعارف

A... (1991년, 2019년, 1952년, 1월 10일

# ..JURASICO:

"Medio:

Formación Cahuasas (Bathoniano-Bajociano ).

En el pozo Actopan-4, las rocas de ésta Formación consisten principalmente de una arcosa gris claro, cementada en material blanco, desleznable y piritizada,

En el pozo Jalapa-1 consiste de una secuencia de arenas y areniscas de color gris blanquisco, café rojizo a gris verdoso de grano medio a grueso, de cuarzo blanco, verde y anaranjado, se observa calcita secundaria blanca, estratificación cruzada y fragmentos de granito,

#### "Superior:

Formación San Pedro (Kimmeridgiano).· En el pozo Jalapa-! esta constuida por: calizas dolomiticas de color café claro que gradúan a calizas pseudoolíticas café claro parcialmente dolomitizadas, dolomía café claro a gris con abundantes granos de cuarzo, arenisca gris claro de grano fino. En el pozo Actopan-4 ésta Formación esta constituida por dolomla cafü claro a gris claro, con granos de cuarzo y arenisca gris claro de grano fino ligeramente calcarea.

Formación Pimienta (Tithoniano).·De la correlación del los registros eléctricos de los pozos Jalapa·l, Muro-2, Muro Sur-l y Cazones-2 (los tres últimos füera del area de estudio), sw interpretó la posible existencia de calizas arcillosas,

#### ·CRETACICO:

# "Inferior (Berriasiano).

Sin nombre ForrnacionaL· En el pozo Jalapa-! se cortaron calizas dolomíticas café claro microcristalina, compactas, de aspecto sacaroide, con fracturas selladas por anhidrita y calizas microcristalinas de color café claro, parcialmente fracturadas con nódulos de anhidrita blanca, En el pozo Actopan-1 se identificaron calizas gris claro con escasos miliolidos,

#### "Medio,

Formación Orizaba o Abra (Albiano-Cenomaniano).· En el pozo Actopan-3, de la cima hacia su base, está constituida por una alternancia de Mudstone crema blanquizco, Grainstone crema y Packestone gris crema, que gradúan a Wackestone gris crema microcristalino con mlliolidos, parcialmente dolomitizado, Hacia su base el Wnckestone gradúa a dolomita café de aspecto sacaroide. Las rocas del todo el intervalo (141m) cortad, presentaron manchas e impregnación de aceite café oscuro viscoso. Al sur del área de estudio, las rocas de esta Formación son almacenadoras de aceite y gas en los campos Mnta Pionche, Mecayuican, M. Rodriguez Aguilar y Remudadero, éste último a 5 km, al sur del área de estudio,

a program of the contract of the state

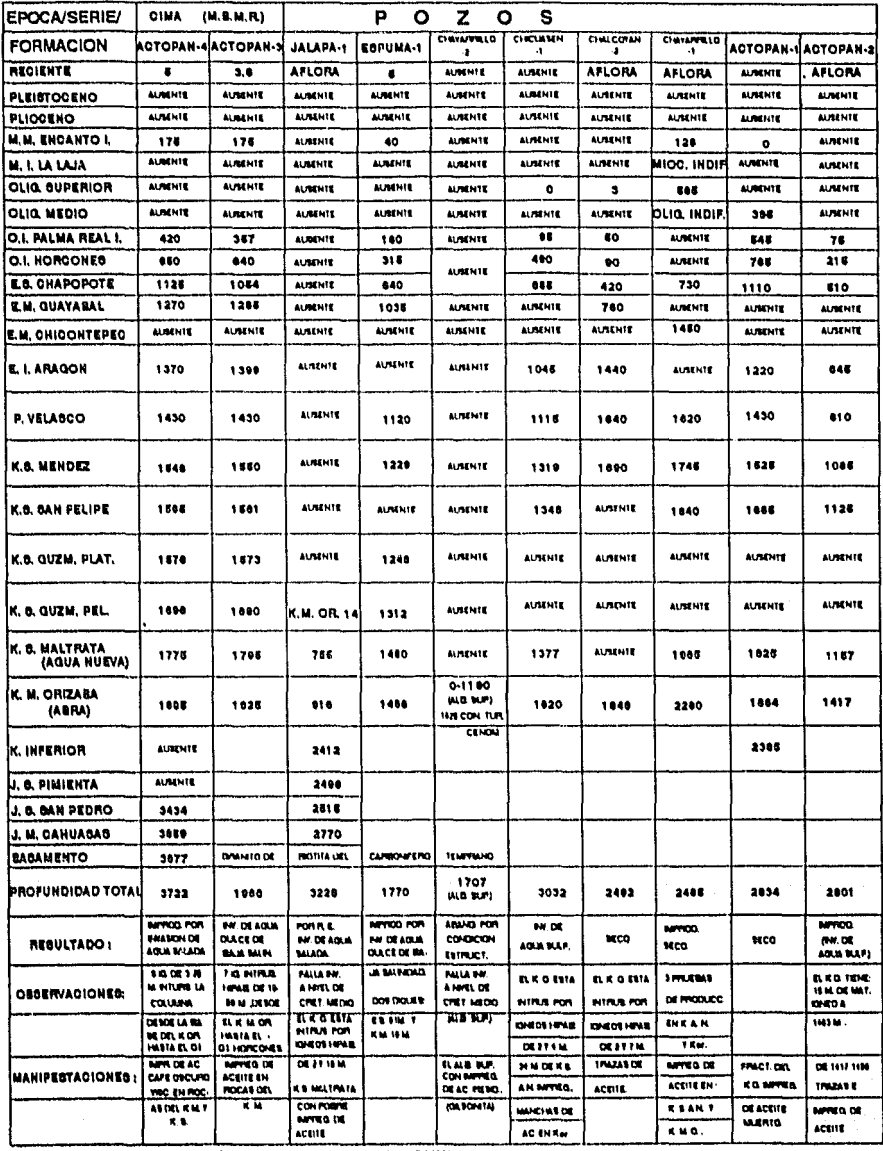

معا المستقلة الأمريكية والمستقلة والمستقلة المستقلة المستقلة التي تستقله المستقلة المستقلة المستقلة المستقلة ا<br>وكان والأمريكية المستقلة المستقلة المستقلة المستقلة المستقلة المستقلة المستقلة المستقلة المستقلة المستقلة المس

Fig. 51a POZOS PERFORADOS EN EL AREA DE ESTUDIO.

#### •superior

Fonnación Maltrata o Agua Nueva (Turoniano-Cenomaniano).-En los pozos Actopan-3 y Actopan-4 está constituida por Mudstone café oscuro, microcristalino, arcilloso. Trazas de pedernal café oscuro y bentonita verde esmeralda. En el pozo Actopan-2 , un espesor de 117 m. de éstas rocas presentaron trazas y manchas de aceite viscoso café oscuro, en tanto que en el pozo Chicuasen-1 un espesor de 92 m. se encontró impregnado de aceite café oscuro. Las rocas de ésta Formación afloran en las cercanías del pozo Jalapa-1.

Fonnación Guzmantla (Turoniano Tardío-Conaciano).-En los pozos Actopan-3 *y* Actopan-4 las rocas de está Fonnación presenta dos facies una Pelágica y otra de Plataforma. La facie Pelágica está constituida por mudstone café oscuro a crema, grainstone que gradúa a packstone de color café claro a crema, ligeramente arcilloso, con fracturas selladas por calcita. Trazas de pedernal café, bentonita verde claro. La facie de Plataforma consiste de grainstone crema y blanco cremoso con impregnación de aceite café oscuro.

Formación San Felipe (Santoniano Tardío-Campaniano).- Constituida por mudstone arcilloso gris verdoso que gradúa packestone, con pequeños cuerpos de margas café amarillento. Ocasionalmente con intercalaciones de bentonita verde esmeralda y lutita gris verdoso, con bandas *y* nódulos de pedernal gris humo, ambar y café oscuro. Las rocas de ésta Formación afloran en las cercanías del pozo Chavarrillo-2.

Formación Méndez (Campaniano Superior-Maestrichtiano).- Consiste de una serie de margas café rojizo a gris verdoso, hacia la base de ésta Formación se observan delgadas intercalaciones de mudstone arcilloso de color gris verdoso. Las rocas de ésta Formación afloran en las cercanías del pozo Chavarrillo-2.

#### -TERCIARIO:

"'Paleó geno.

#### Paleoceno:

Formación Velasco (Landeniano).- Constituida por una secuencia de lutitas gris a gris verdoso, ligeramente arenosa, lutitas bentoníticas, trazas de bentonita y escasa arenisca.

#### Eoceno:

### "'Inferior.

Formación Aragon (lpresiano-Luteciano).- Consiste de lutita gris verdoso y lutita gris claro, en partes arenosa, alternan con cuerpos delgados de arenisca café grisáseo, de grano fino.

#### "'Medio.

Formación Chicontepec (Luteciano).-Consiste de una serie de lutita gris verde, compacta, arenosa, fragmentos de caliza y de pirita diseminada y delgadas capas de arenisca gris de grano fino en matriz arcillo-calcárea.

 $\sim$  53  $\sim$   $\sim$ 

Formación Guayabal (Luteciano).- Constituida por lutita gris verdoso, bentonítica, plástica ligeramente arenosa . Trazas de arenisca gris de grano fino a medio y bentonita verde claro.

#### \*Superior.

Formación Chapopote (Priaboniano).- Constituida por lutita gris y gris verdoso, en partes arenosa con intercalaciones de arenisca gris oscura y café grisáceo, compacta, de grano fino a medio, en matriz arcillo-calcárea.

#### Oligoceno:

#### \*Inferior.-

Formación Horcones (Lattorfiano).- Constituida por lutitas gris claro en partes arenosa y gris oscuro que alterna con intercalaciones de arenisca gris y café grisáceo de grano fino a medio, compactas, en matriz arcillo-calcárea. En el pozo Actopan-3 se cortaron 3 intrusiones de roca ígnea verde a verde oscuro a la profundidad de 666, 684 y 762 M.B.M.R. respectivamente.

### \*Medio.-

Formación Palma Real Inferior (Rupeliano).- Constituida por lutita gris claro a gris verdoso, con delgadas intercalaciones de arenisca gris, de grano fino a medio. En el pozo Chicuasen-1 se encontró fauna de acarreo del Cretácico Superior Mendez, Paleoceno Velasco y del Eoceno Aragon. En los pozos Actopan-3 y Actopan-4, en la base de esta formación se encontró un cuerpo de conglomerado constituido por fragmentos de cuarzo blanco, caliza café, crema y blanca biógena, con matriz arcillo-calcárea.

#### •superior.

Sin Nombre Formacional.- En el pozo Chalcoyan-2, consiste de tobas de color ocre y crema con intercalaciones de gravillas y conglomerados de material volcánico, en el pozo Chavarrillo-1, la litología consiste de lutita gris verde, suave, plástica ligeramente arenosa escasa pirita,trazas de caliza crema y arenisca gris de grano fino,restos de corales, trazas de fluorecencia amarillo claro y ligero olor a gas.

#### Néogeno

# Mioceno

### \*Inferior.

Formación La Laja.- Consiste de lutita gris verde compacta, pequeños fragmentos de caliza crema.

#### \*Medio.

Formación Encanto Inferior (Burdigaliano).· Constituida por lutita gris oscuro a gris verde, suave, en partes arenosa, alternando con delgadas intercalaciones de arenisca gris verde y gris oscuro, de grano fino a medio, en matriz arcillosa. Trazas de caliza crema, biógena, restos de moluscos y aislados fragmentos de material piritizado.

#### Cuaternario.

La parte superior está constituida por material volcánico; principalmente basalto de color gris oscuro a negro, en partes presenta coloraciones que varian de rojo a verde producidas por óxido de fierro, además se observa bentonita de color crema y verde, así como escasa toba de color ocre y gris. En la parte inferior se observa conglomerado formado de cantos de diversos tamaños de caliza gris verde, gris crema, caliza dolomítica café claro, basalto,pedemal negro y marga gris compacta. Hacia la base se observa una serie de intercalaciones de arenisca, conglomerados y lutita gris verde arenosa.

En la figura 51 b se presenta la tabla estratigráfica del área de estudio.

#### IIl.3.d Estructural.

El patrón estructural regional es complejo debido a que ha sido afectado, a lo largo del tiempo Geológico, principalmente por tres fases de deformación: distensiva, compresiva y distensiva, cada una con caraterísticas estructurales propias, las cuales son descritas a continuación:

-Fase de deformación distensiva. La arquitectura original de la Provincia Geológica del Papaloapan fué producto de una Trafogenia Triásica, seguramente relacionada a la apertura del Golfo de México, que por medio de movimientos de cizalla, generó un sistema de Horsts y Grabens, que más tarde se cubrirían por mares someros, formándose grandes espesores de .<br>carbonatos .

-Fase de deformación compresiva .Está relacionada con el evento tectónico Laramide, el cuál generó levantamiento, plegamiento,erosión y fallamiento inverso en los sedimentos del Mesozoico, emergiendo en algunos lugares, constituyendo, por ejemplo: la sierra de Chavarrillo y de Apazapan entre otras. En el mapa geológico de la Figura 50 se observan las principales estructuras, las cuales consisten de anticlinales, sinclinales y fallas inversas, todos ellos con dirección NW-SE. Los anticlinales Chavarrillo y Tenexapa están abiertos en calizas de la Formación Guzmantla del Cretácico Superior y son asimétricos hacia el oriente en cuyo flanco se encuentra una falla de tipo inverso que pone en contacto rocas de las Formación Guzmantla con las rocas de las formaciones San Felipe y Méndez, todas ellas del Cretácico Superior (Gutierrez 1973).

El anticlinal de la Campana está conformado por rocas de las formaciones Guzmantla y Maltrata del Cretácico Superior y Orizaba del Cretácico medio ésta última en contacto por falla inversa con rocas del Reciente. Los pozos Jalapa-1 y Chavarrillo-2 se perforaron sobre los anticlinales de la Campana y Chavarrillo respectivamente (Fig. 50).

An Argentin (Ameri

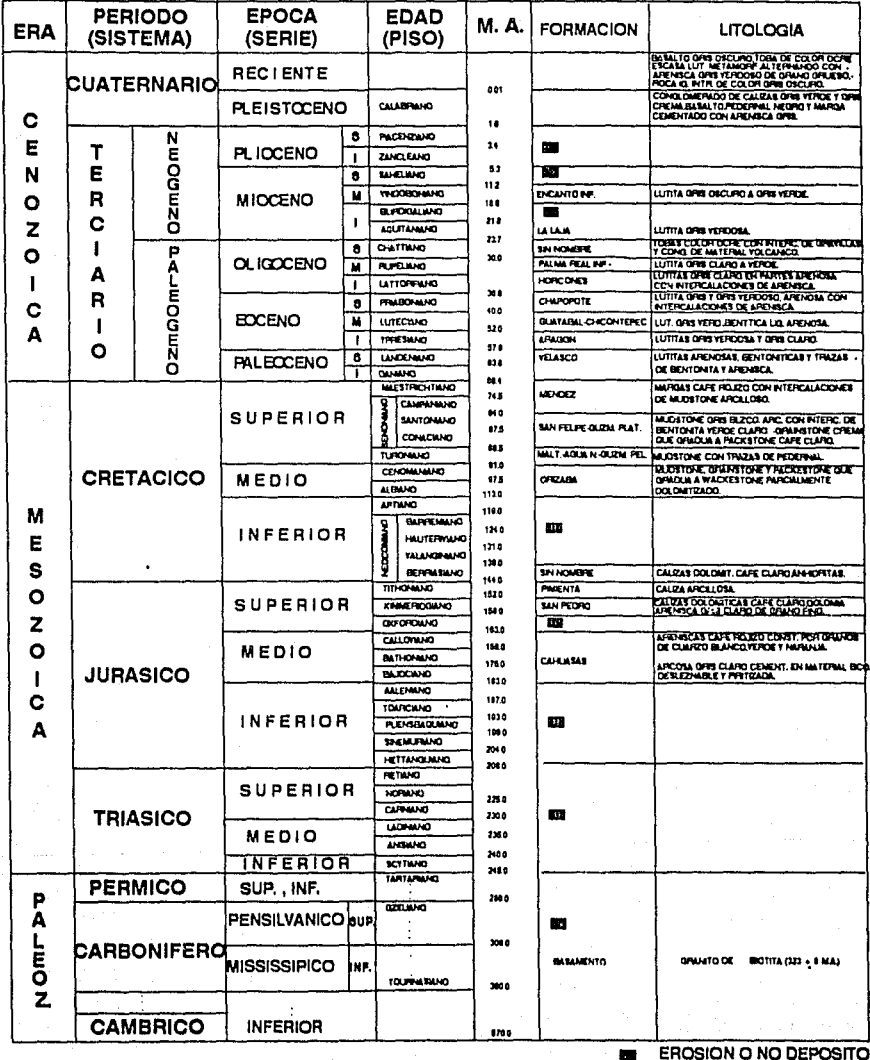

Fig. 51b TABLA ESTRATIGRAFICA.

56

En el mapa geológico de la Figura *50* se trazaron dos secciones estructurales con dirección SW-NE. En la primera (Ochoa, 1970), se correlacionan las columnas estratigráficas de los pozos Jalapa-1, Actopan-2, Blanca Espuma-1 y Plan de las Hayas-1 (fuera del área), en la segunda (Gutierrez, 1973) se correlacionan las estructuras del anticlinal Jalcomulco, anticlinal Tenexapa, sinclinal Tacotalpan con el anticlinal Chavarrillo donde se perforó el pozo Chavarrillo-2. En las dos secciones (Figuras 52a y 52b) se observa el estilo estructural predominante en el área de estudio, el cual consiste de un sitema de bloques cabalgados que se profundizan al oriente, constituidos de calizas del Mesozoico, separados por fallas inversas, y que conforman el frente tectónico de la Plataforma de Córdoba, mientras que al oriente, se observa la Cuenca de Veracruz, constituida por sedimentos arcillo-arenososconglomeráticos del Terciario sobrevaciendo a rocas del Cretácico !...+...Jurásico, la columna sedimentaria descansa sobre un basamento granítico.

-Fase de deformación distensiva. Está asociada (Medrana, 1990), a una etapa trafogénica posterior al evento laramídico, donde se producen grandes bloques y fosas limitadas por fracturas y fallas normales.que funcionaron como vías por donde se emplazaron y expulsaron rocas ígneas intrusívas y extrusivas del Terciario y Cuaternario. A esta fase de deformación corresponden los lineamientos (fracturamiento) N-S y NE-SW del extremo oriente del Eje Neovolcánico (todos ellos fuera del área de estudio). Se considera (Yañez et al 1981) que el fracturamiento N-S (Fig. 53) facilitó el emplazamiento de los volcanes Pico de Orizaba y Cofre de Perote. Los lineamientos NE-SW, equivalen a fallas normales y de desplazamiento lateral que delimitan el graben de la región de Perote.

111.4 Metodología para el Análisis Espectral y Filtrado de Datos Potenciales.

El análisis espectral y filtrado es explicado considerando el diagrama de flujo de la figura 54. Primeramente se discretizan o digitizan los datos a procesar, si estos fueron tomados en áreas con topografia abrupta, entonces, también se captura el archivo de elevaciones de cada punto de la matriz de datos, el cuál es utilizado para realizar la continuación analítica ascendente al plano horizontal, ubicado a la elevación máxima del área, si los datos se tomaron en áreas con topografia plana y al nivel del mar, entonces puede realizarse directamente el filtrado en el dominio espacial ó frecuencial.

Si se desea realizar el filtrado en el dominio espacial, entonces, se debe capturar el operador u operadores de interés, posteriormente se efectua la convolución del operador y la matriz de datos, finalmente se gratican los resultados.

Si se desea realizar el filtrado en el dominio frecuencial, entonces se deben trazar y capturar los perfiles de interés, o bién se puede utilizar la opción del menú de graticación para obtener perfiles por columna o renglón de la matriz de datos.

 $36$ 

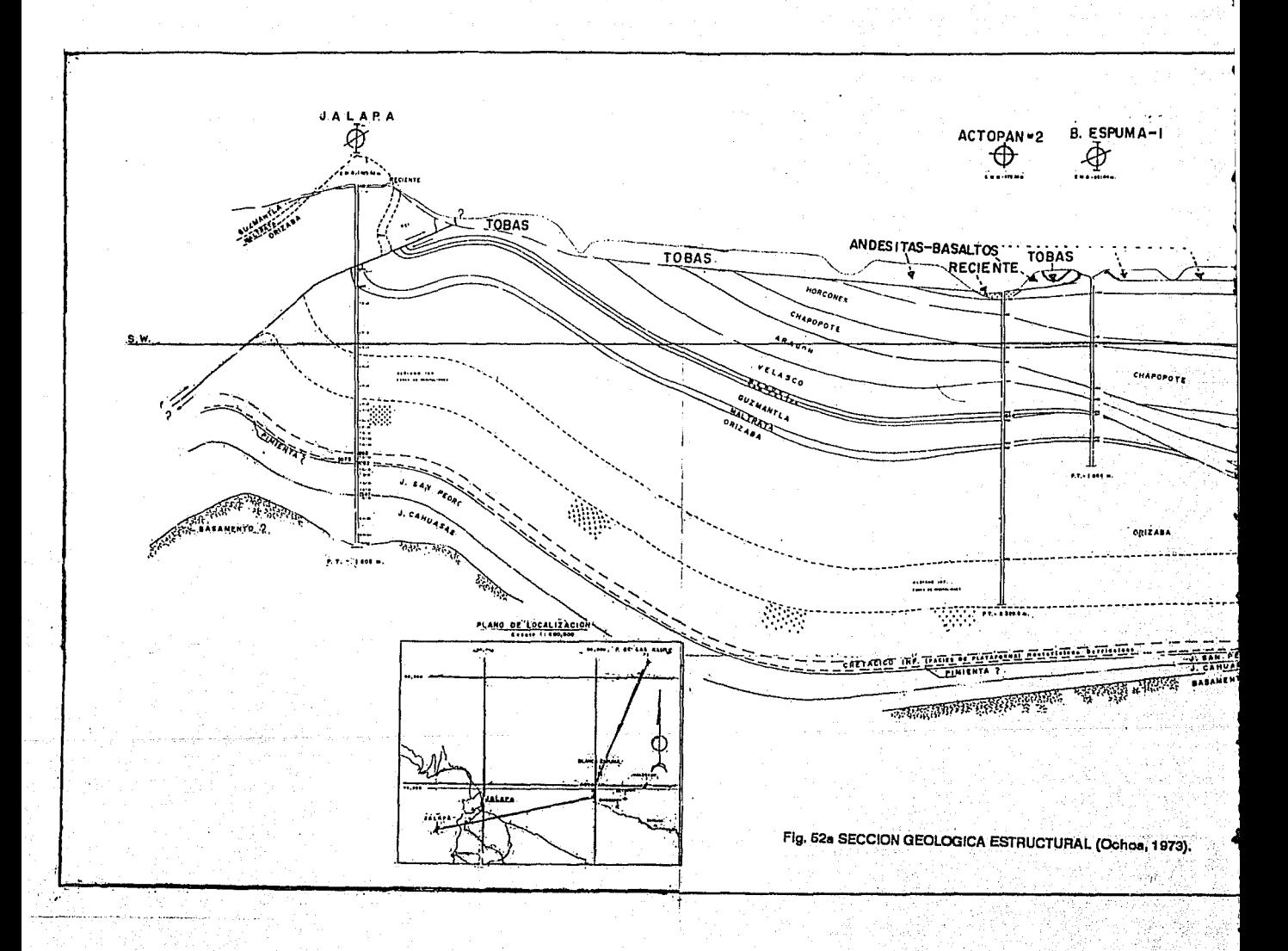

S

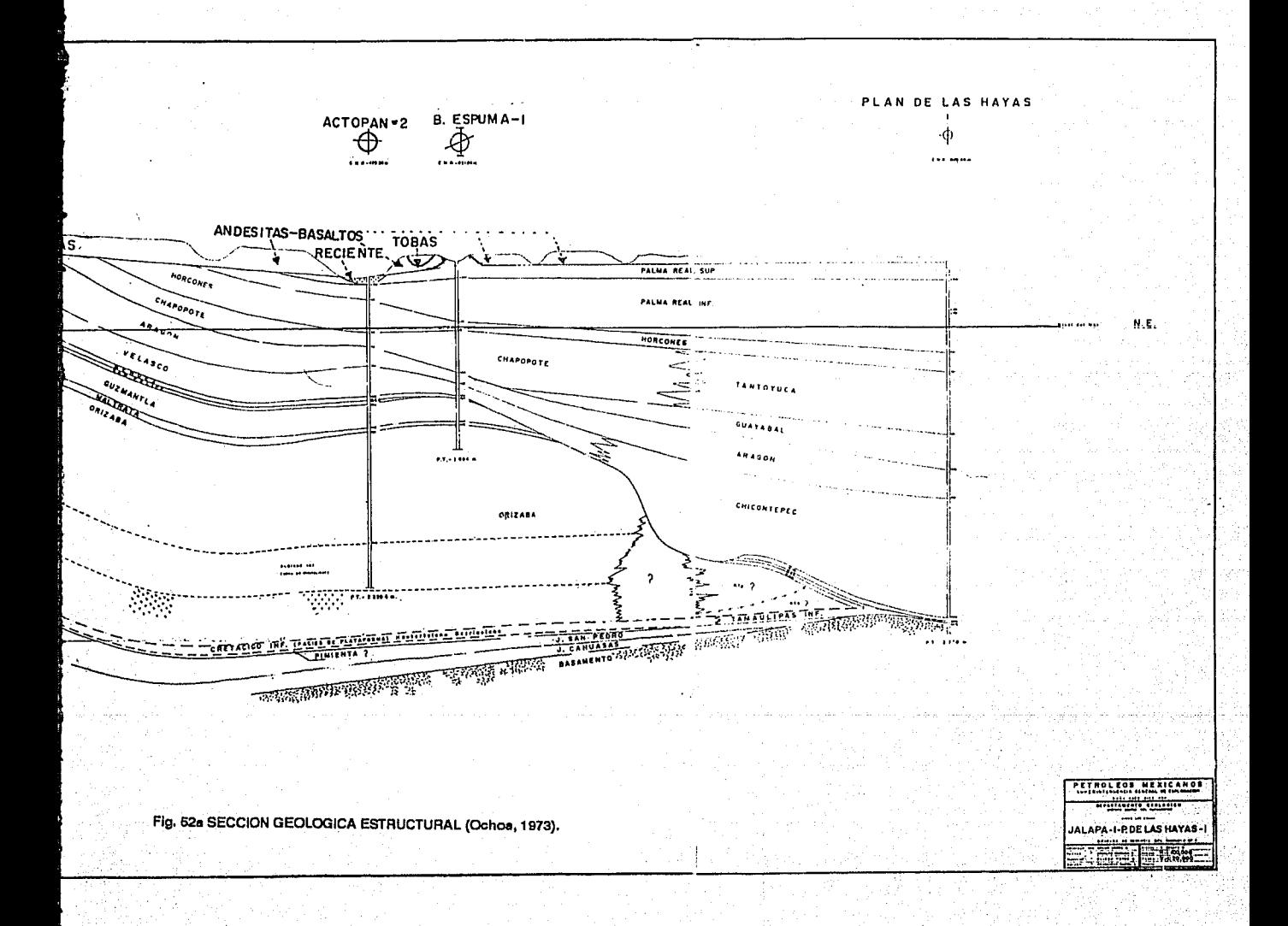

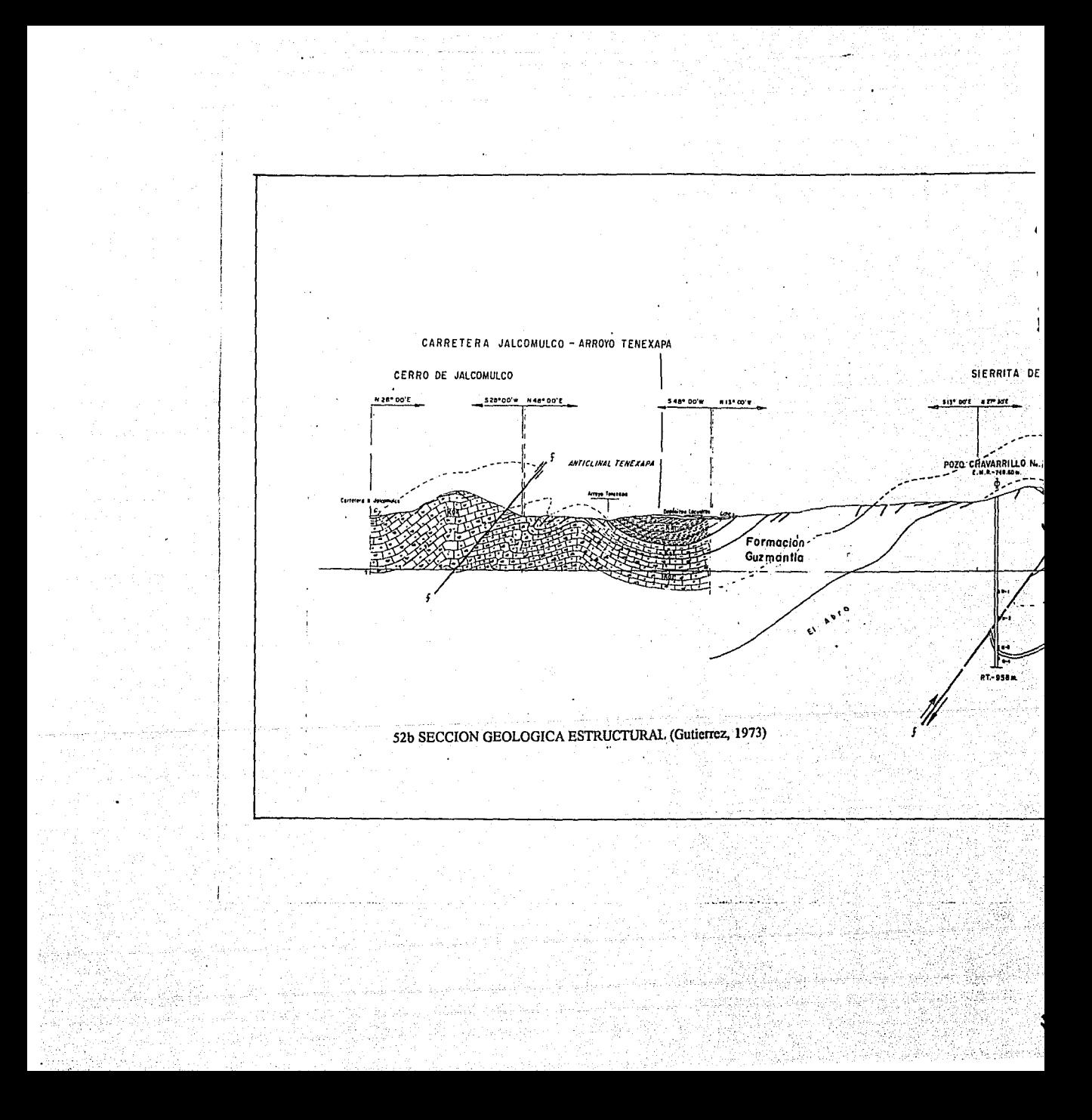

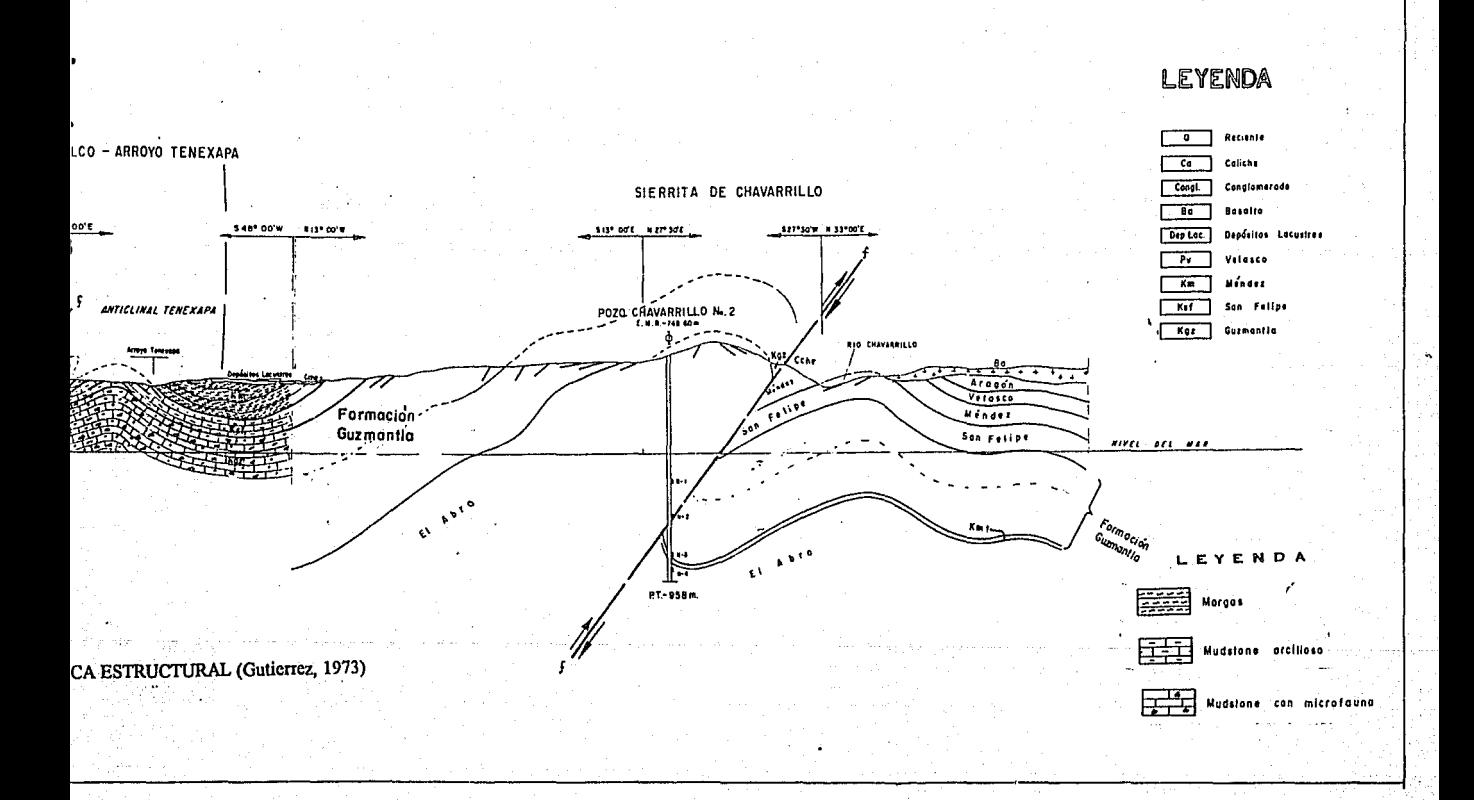

adele

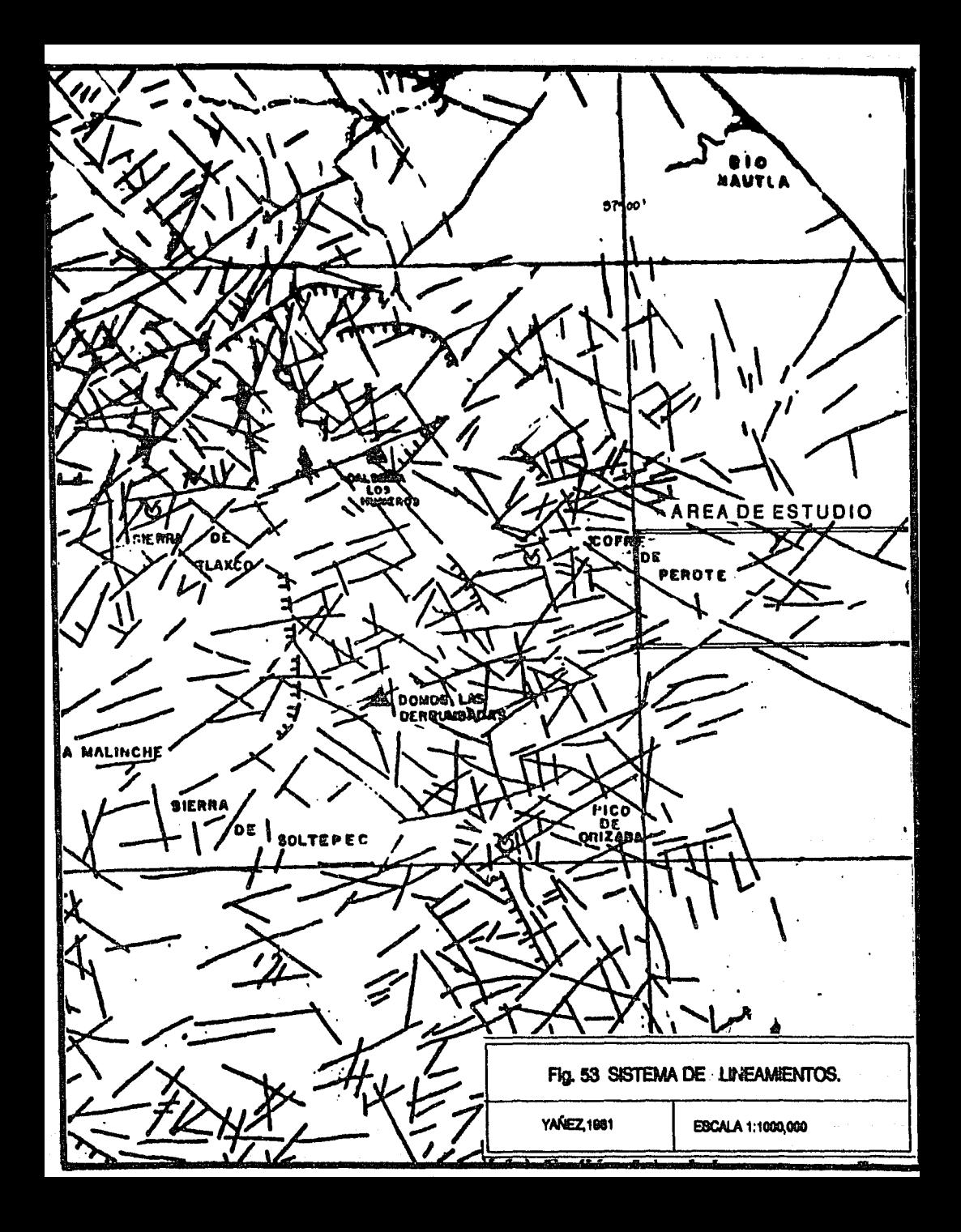

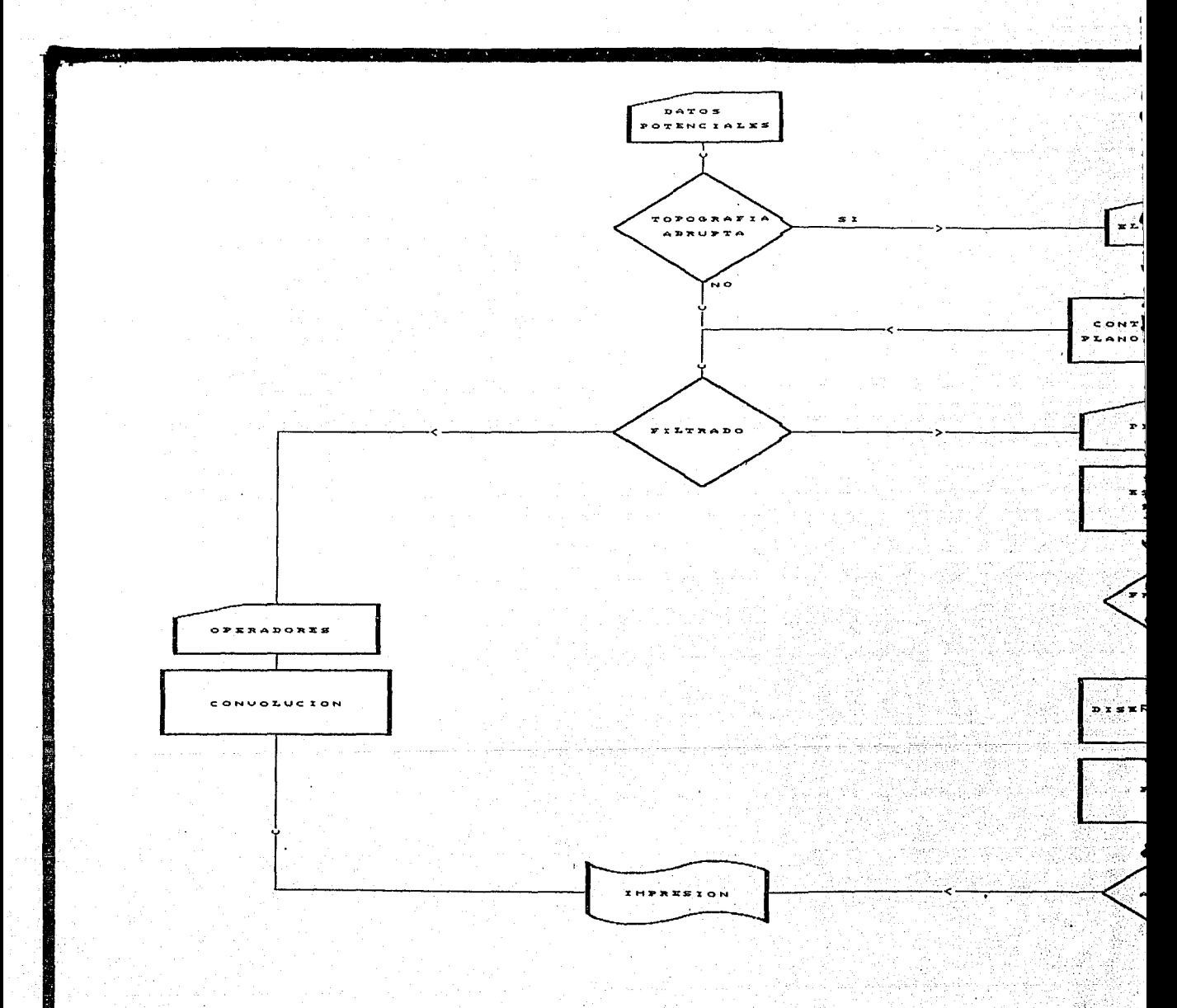

Fig. 54 DIAGRAMA DE FLUJO PARA EL ANALISIS ESPECTRAL Y FIL DE DATOS POTENCIALES.

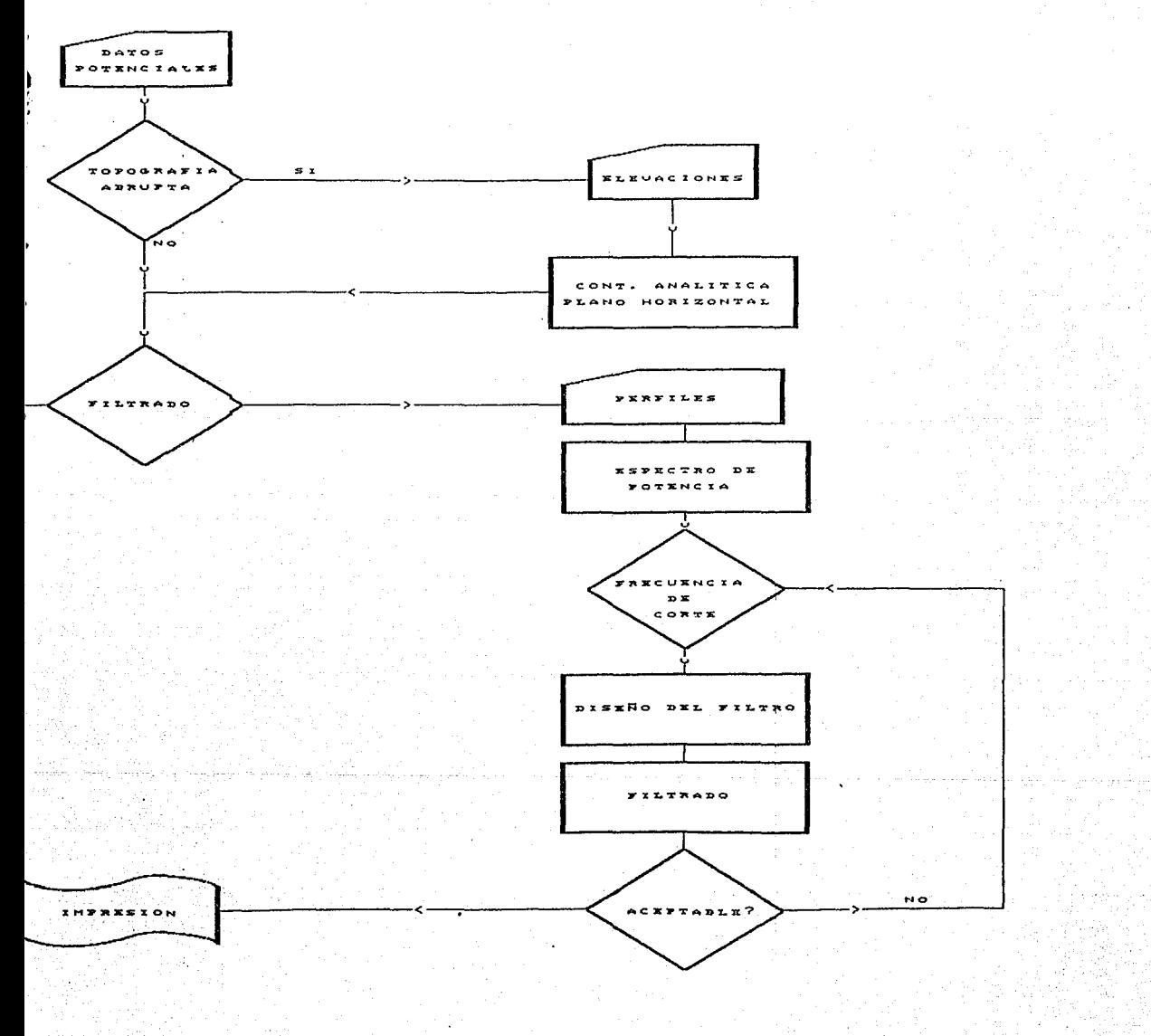

Sales and a communication of a

72 J

DIAGRAMA DE FLUJO PARA EL ANALISIS ESPECTRAL Y FILTRADO DE DE DATOS POTENCIALES.

Para cada perfil se calcula y grafica el espectro de potencia, se realiza el análisis armónico y se selecciona la o las frecuencias de corte para el diseño del filtro pasa-baja, pasa-alta o pasa-banda adecuado al objetivo geoflsico-geológico de interés. El filtro de Butterworth o Gaussiano diseñado se multiplica por la transformada de fourier directa de la matriz de datos. Al producto anterior, se le calcula la transformada de Fourier inversa, el resultado es la matriz filtrada, después de su análisis, el interprete decidirá si es aceptable o no, si no lo es, entonces se diseña un nuevo filtro y se aplica a la matriz de datos hasta que la matriz filtrada reuna los requisitos de la interpretación .

#### m.s GEOFISICA

# III.5.a Gravimetría.

En la figura *SS* se muestra el mapa de la Anomalía de Bouguer, ubicada geográficamente entre los paralelos 18°30' y 19°35' de Latitud Norte y meridianos 96°10' y 97°00' de Longuitud Oeste, donde se observa: al oriente un gran mínimo con dirección NW-SE, relacionado con un espesor potente de rocas del Terciario de la Cuenca de Veracruz, al occidente se observa un alineamiento de máximos, con dirección NW-SE, asociado a las rocas del Mesozoico de la Plataforma de Córdoba, en tanto que al NE se observa la influencia del Macizo de Plan de las Hayas, en la porción superior de esta figura se ha enmarcado el área de estudio.

En la figura S6 se presenta el mapa de la Anomalía de Bouguer, a una escala de 1: 100,000 y con un intervalo de configuración de 10 U.G. el cuál se generó de la discretización de otro mapa con escala 1:50,000 y con espaciamiento de 1 km.. Además se han ubicado, los pozos perforados y los puntos vibrados de las secciones sísmicas.

A continuación, se presenta un análisis cualitativo del mapa de Anomalia de Bouguer: al oriente se evidencia la influencia del Macizo del Plan de las Hayas, donde se tiene un fuerte gradiente de hasta SO U.G./km.; en la porción central-norte el gradiente se hace más suave pero distorsionado,-originado por la presencia de posibles estructuras dentro de la carpeta sedimentaria; al occidente se tiene un alineamiento de mínimos con dirección NW-SE. causado posiblemente por el contraste lateral entre las rocas del Mesozoico del frente tectónico de la Plataforma de Córdoba y las rocas de Terciario de la Cuenca de Veracruz .

Desde el punto de vista de señales, se observa que el mapa de Anomalía de Bouguer, es una señal con un gran contenido de frecuencias, por lo que si se desea rescatar las anomalías producto de cuerpos dentro de la carpeta sedimentaria y que pueden ser de interés económico-petrolero, es necesario realizar un análisis armónico y posteriormente discriminar con un filtro pasa-banda aquellos armónicos indeseables .

57

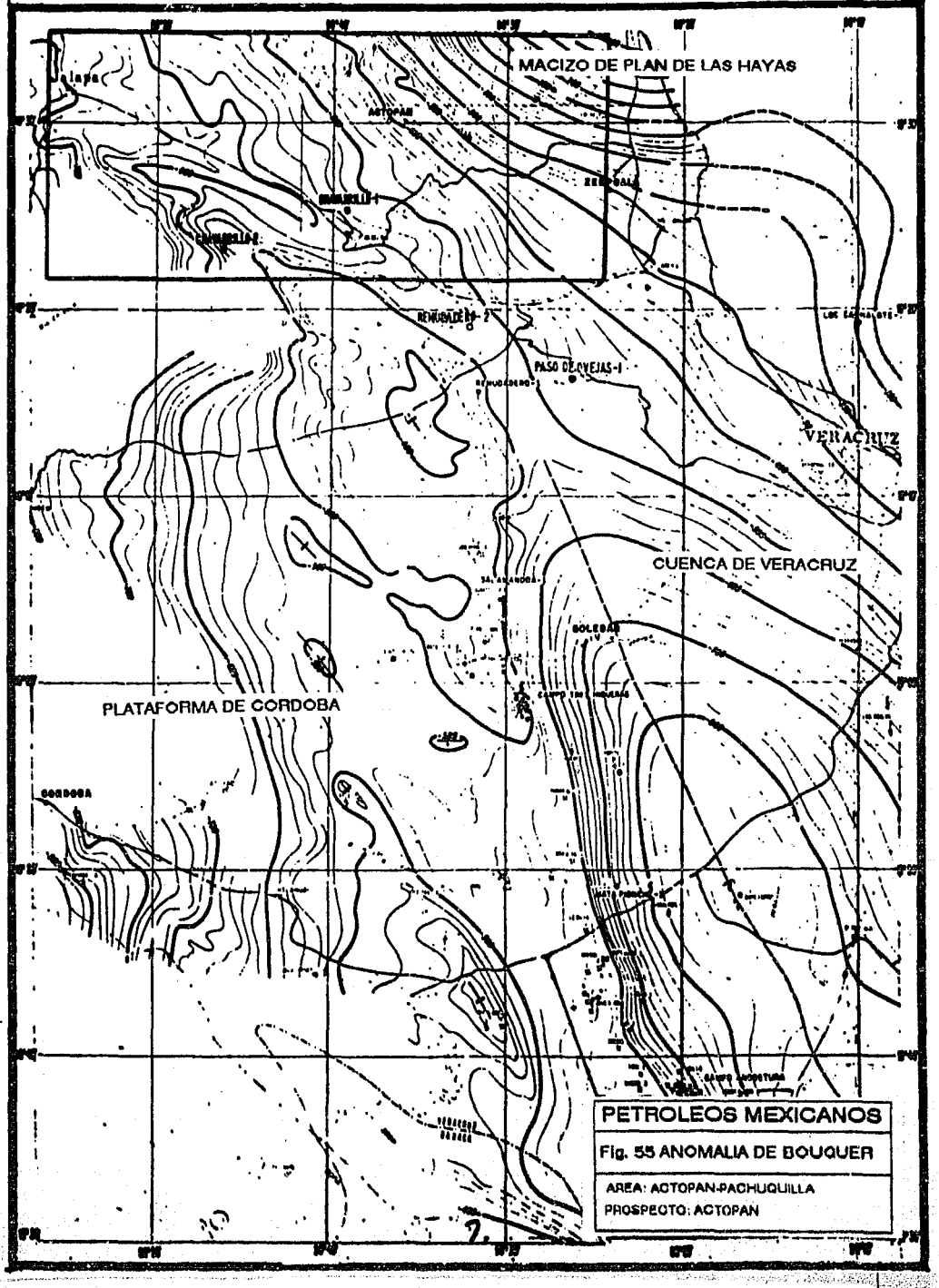

-1.

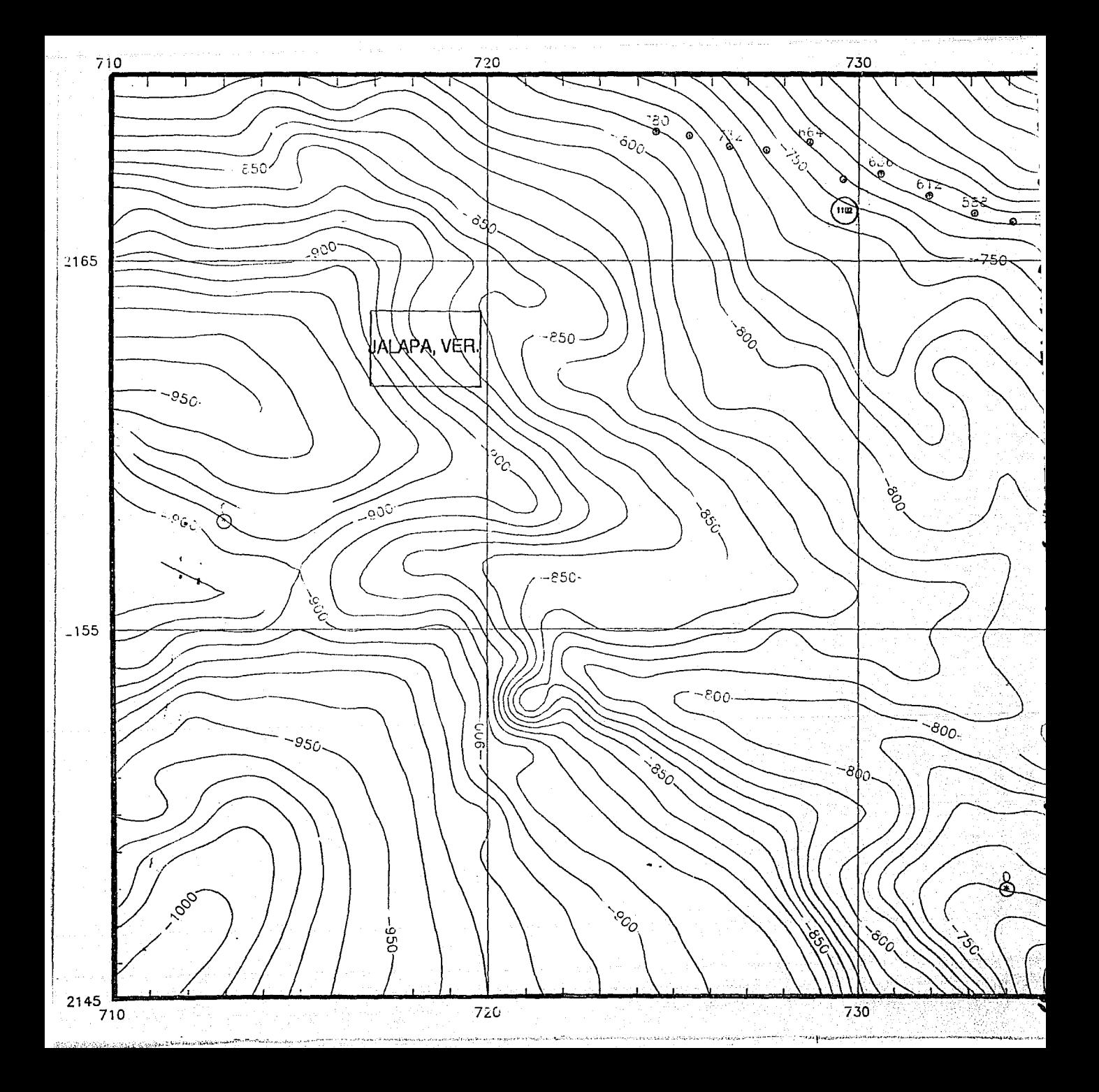

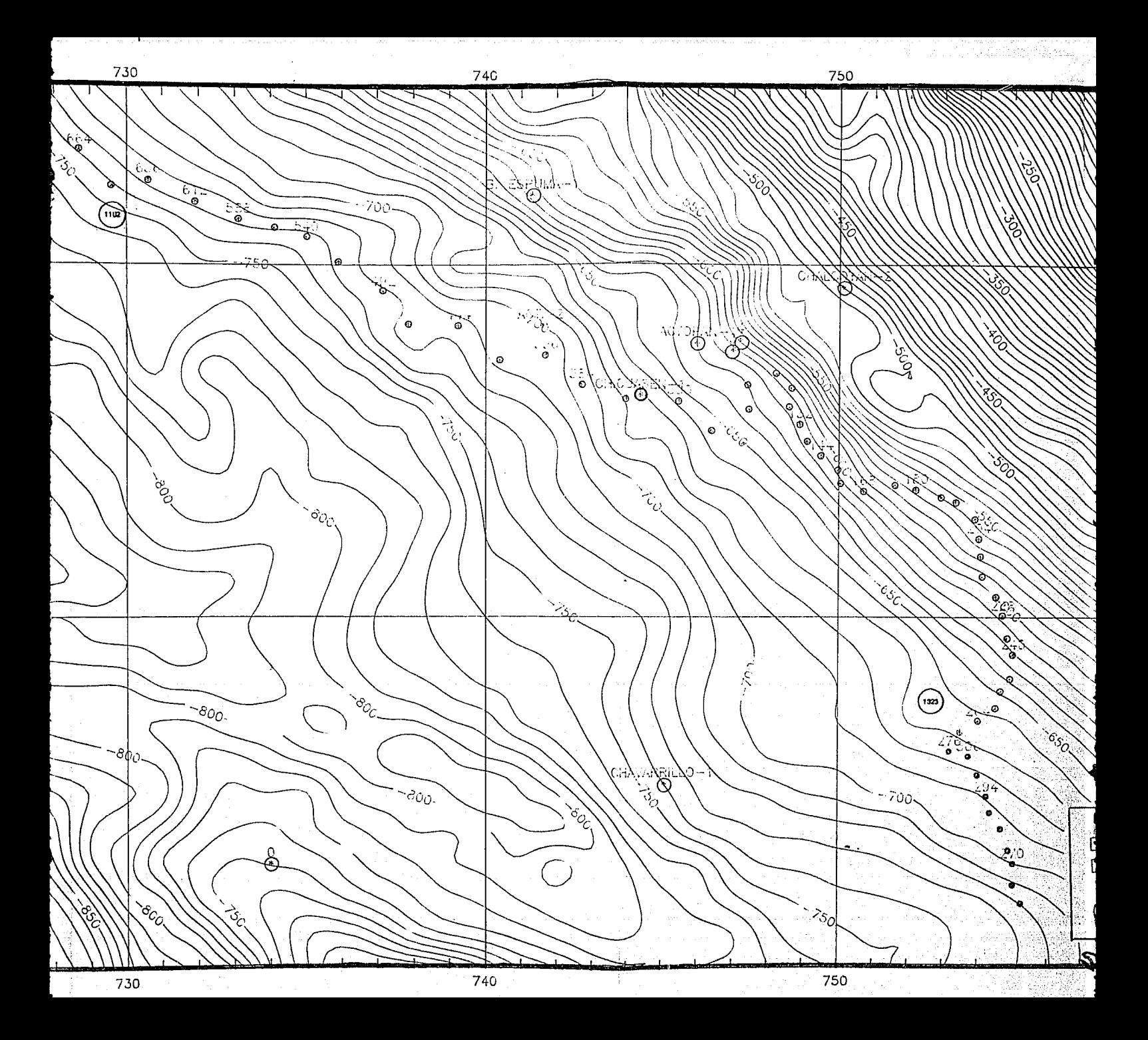

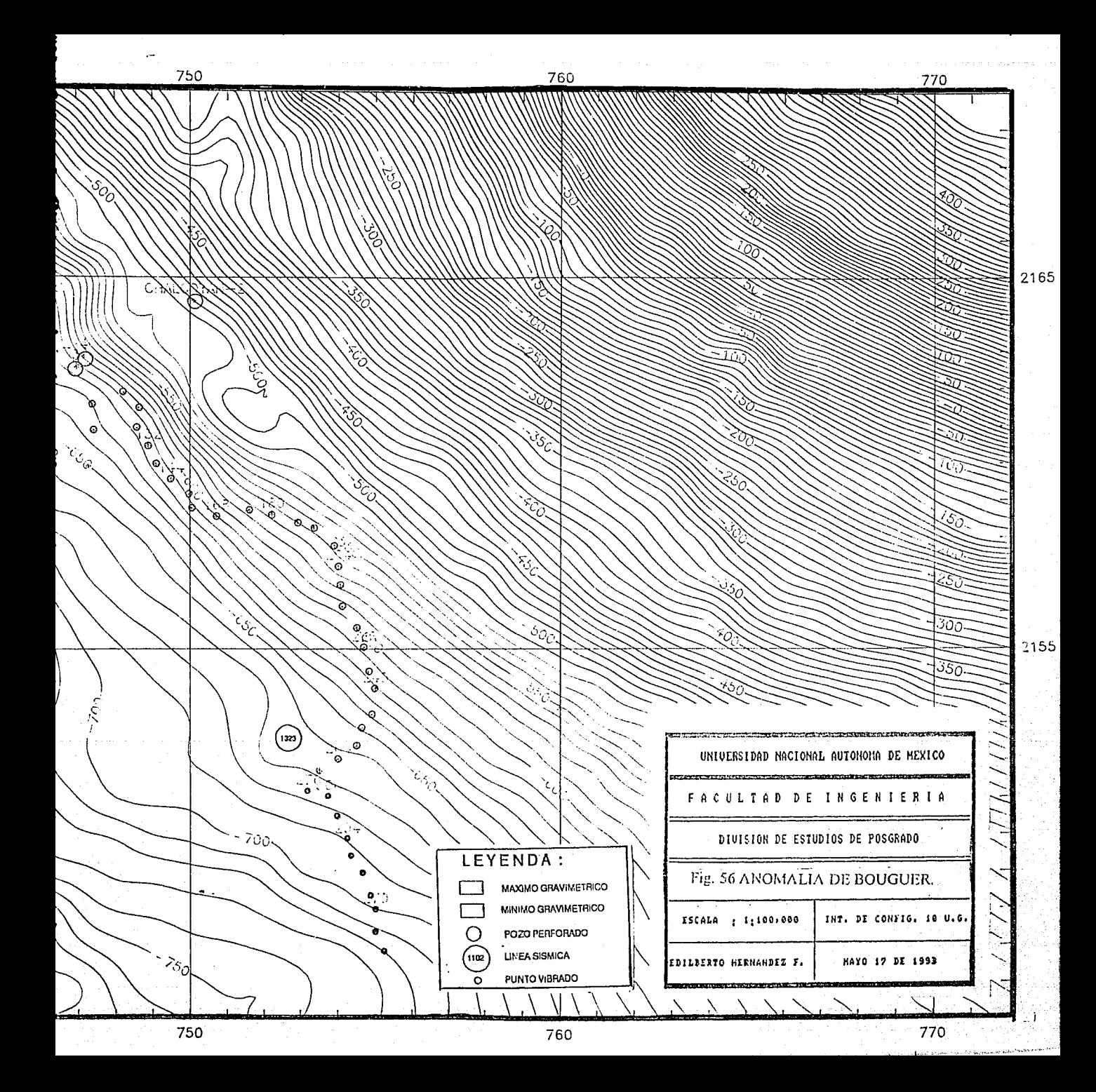

Como el orden de la matriz de la Anomalía de Bouguer es de 25 X 63, para efectos de filtrado espacial no representa ningún problema, sin embargo para el filtrado frecuencial si to es, por dos razones.La primera es que el algoritmo de proceso de la Transformada de Fourier es de base 2, la otra es que las matrices a filtrar deberán ser cuadradas y de base 2. Estas limitantes se satisfacen al considerar, por un lado el contenido frecuencial de la señal de la Anomalía de Bouguer sugiere la realización de análisis armónico en toda el área de estudio y por otro, que el sistema de proceso permite tomar matrices cuadradas de orden menor a la matriz fuente.

Utilizando la metodología propuesta en el inciso III.4 se procedió al análisis espectral, diseño de filtros y filtrado de una matriz de (16x16) datos de la Anomalía de Bouguer (Fig. 57a),en la figura 57b se presenta la matriz de elevaciones. De la continuación análitica a 1.8 km. s.n.m. (Fig. 57c) se tomaron perfiles por renglones, los más representativos se presentan en las figuras 57d, 57e y 57f, su espectro de potencia se presenta en las figuras 57g, 57h y 57i donde el eje vertical (amplitud) se ha graficado logarítmicamente, de su análisis se deduce que las frecuencias de corte para filtros pasa-baja, pasa-alta y pasa-banda pueden tomar valores cercanos a 0.12, 0.37 y de [0.12 a 0.4] de la frecuencia de Nyquist. Después de algunas pruebas de diseño del filtro pasa-banda de Butterworth, se determinó que el que rescataba adecuadamente las anomalías es aquel cuyas frecuencias de corte son: [0.16,0.37] (figura 57j). En la figura 57k se presenta el mapa filtrado.

De la misma manera se analizó toda el área de estudio y después de varias pruebas se determinó que el filtro anterior y otro cuyas frecuencias de corte son [0.12,0.31] rescataron de mejor manera las anomalías de interés.

Posteriormente, todos los mapas de (16x16) se empataron para obtener un mapa de Anomallas Residuales Pasa-Banda, a escala 1: 100,000 y con intervalo de configuración de 2 unidades (Fig. 58).

A continuación, se interpreta cualitativamente el mapa de Anomalías Residuales Pasabanda.Las anomalías positivas se iluminaron de color amarillo, las negativas de verde, en tanto que sus ejes se iluminaron de rojo y verde oscuro respectivamente, el nombre se tomó de las poblaciones cercanas a ellas.

Del mapa de anomalías pasa-banda destacan tres regiones:

En la primera, ubicada en la porción SW se observan tres anomalías positivas con magnitudes de 12, 12 y 16 unidades y con dirección casi W-E, denominadas Cuauhtémoc, Pacho Viejo y Pacho Nuevo. Al norte de la Anomalía Cuauhtemoc se perforó el pozo Jalapa-1, si ésta correspondiera a una estructura en el subsuelo, entonces el pozo quedó flanqueado a la misma.

وفراج ومروق والمراجي الرزول

a de la companya de la población

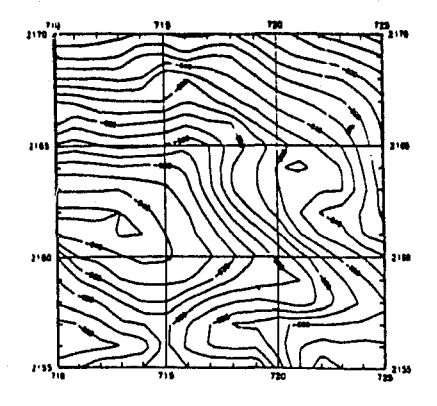

Fig. 57a ANOMALIA DE BOUGUER.

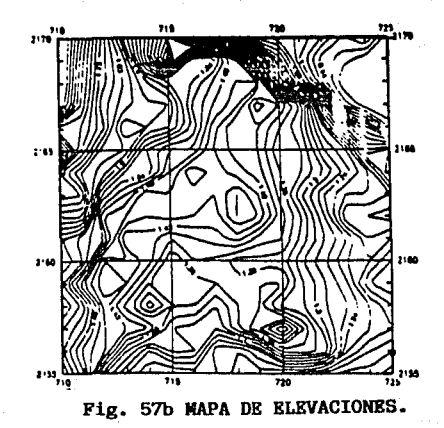

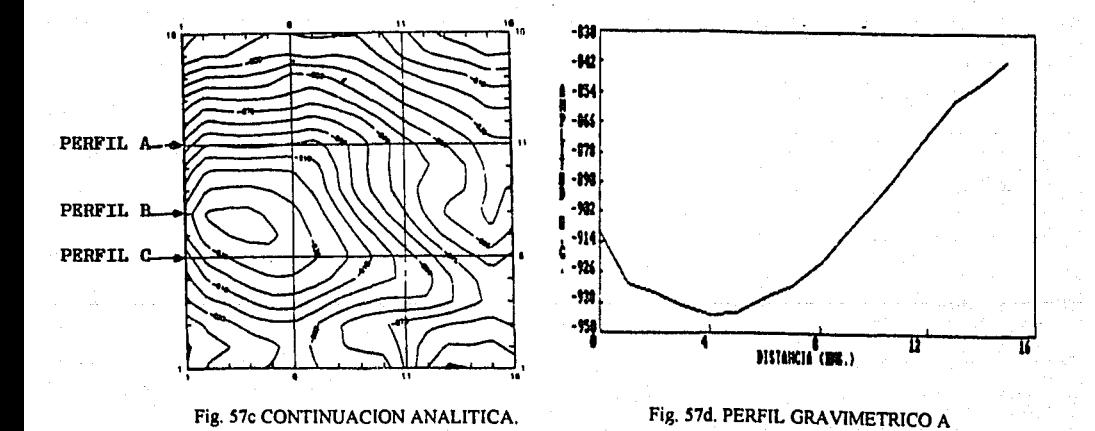

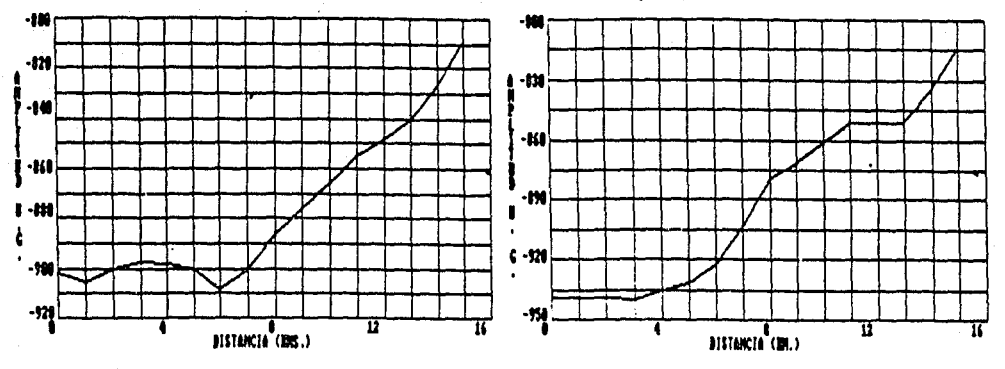

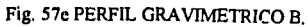

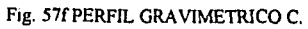

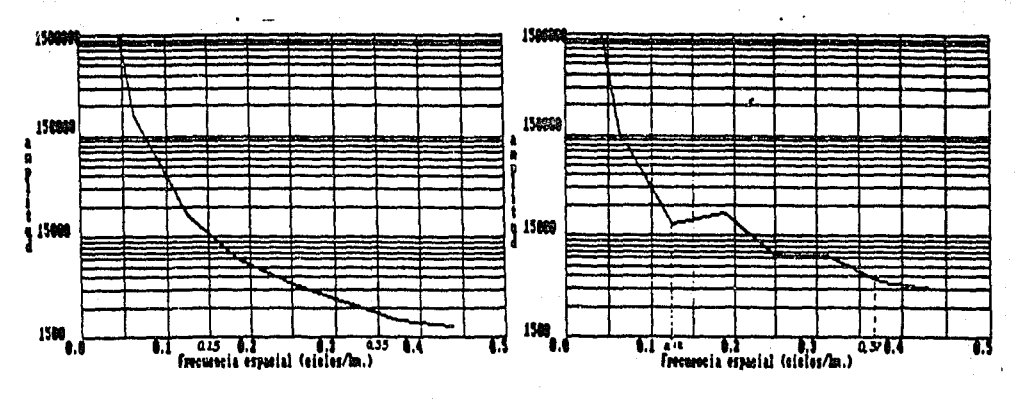

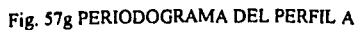

Fig. 57h PERIODOGRAMA DEL PERFIL B.

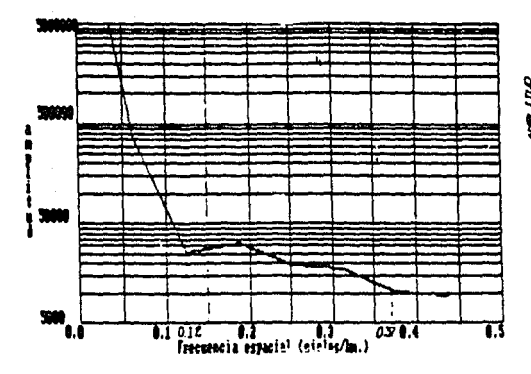

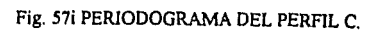

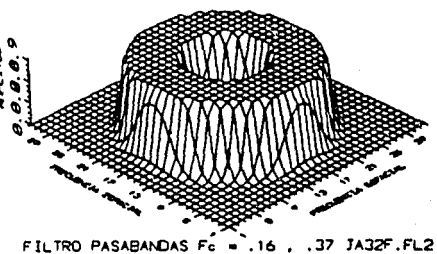

Fig. 57J FILTRO PASA-BANDA Fc[.16..37].

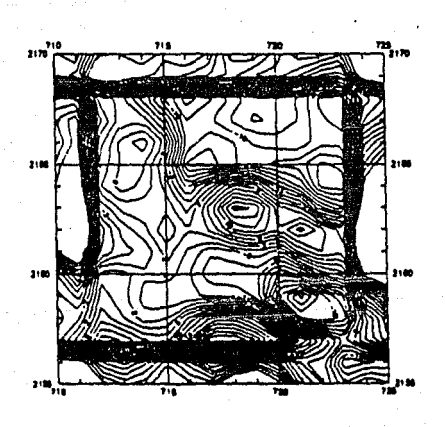

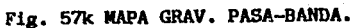
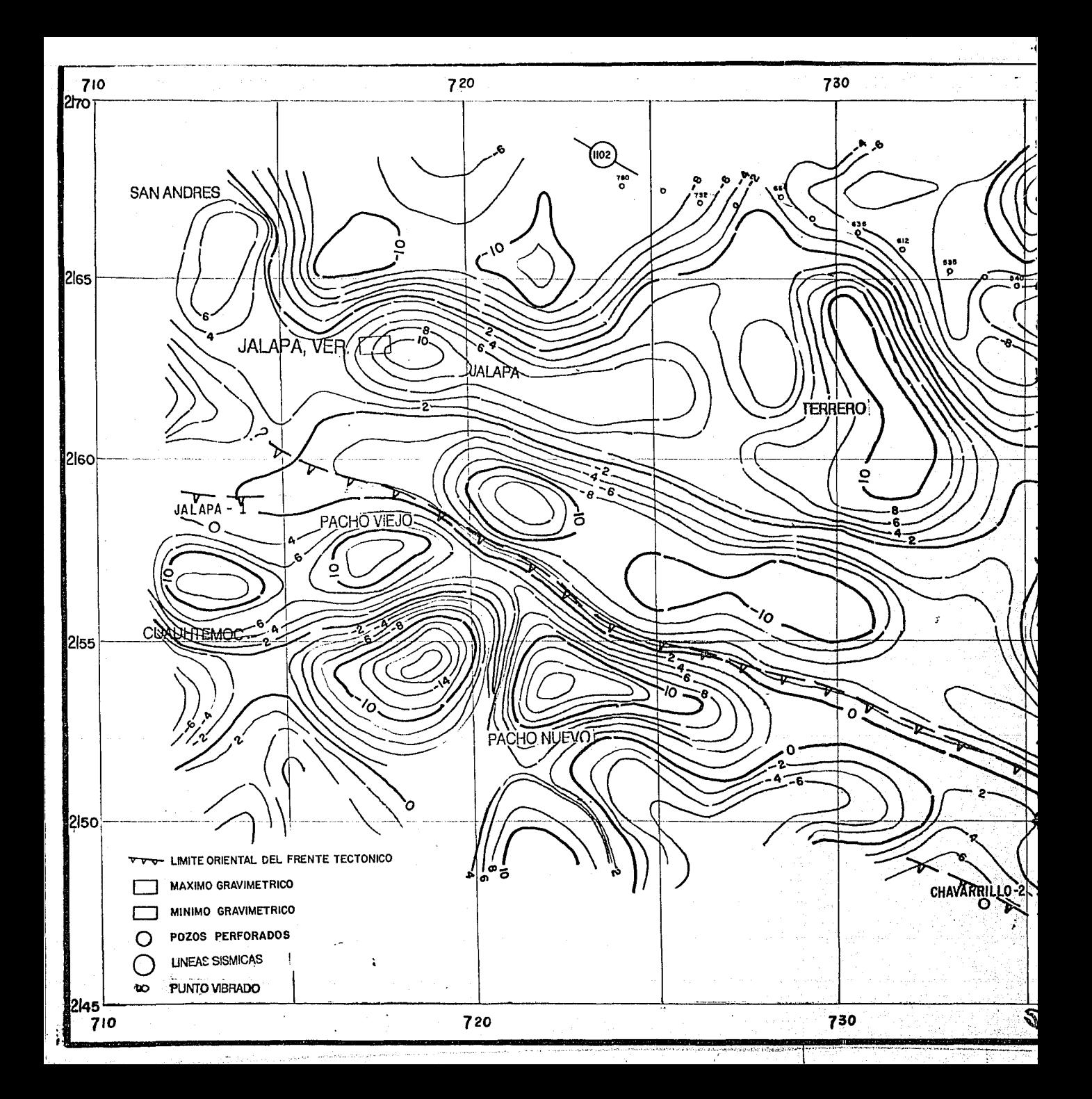

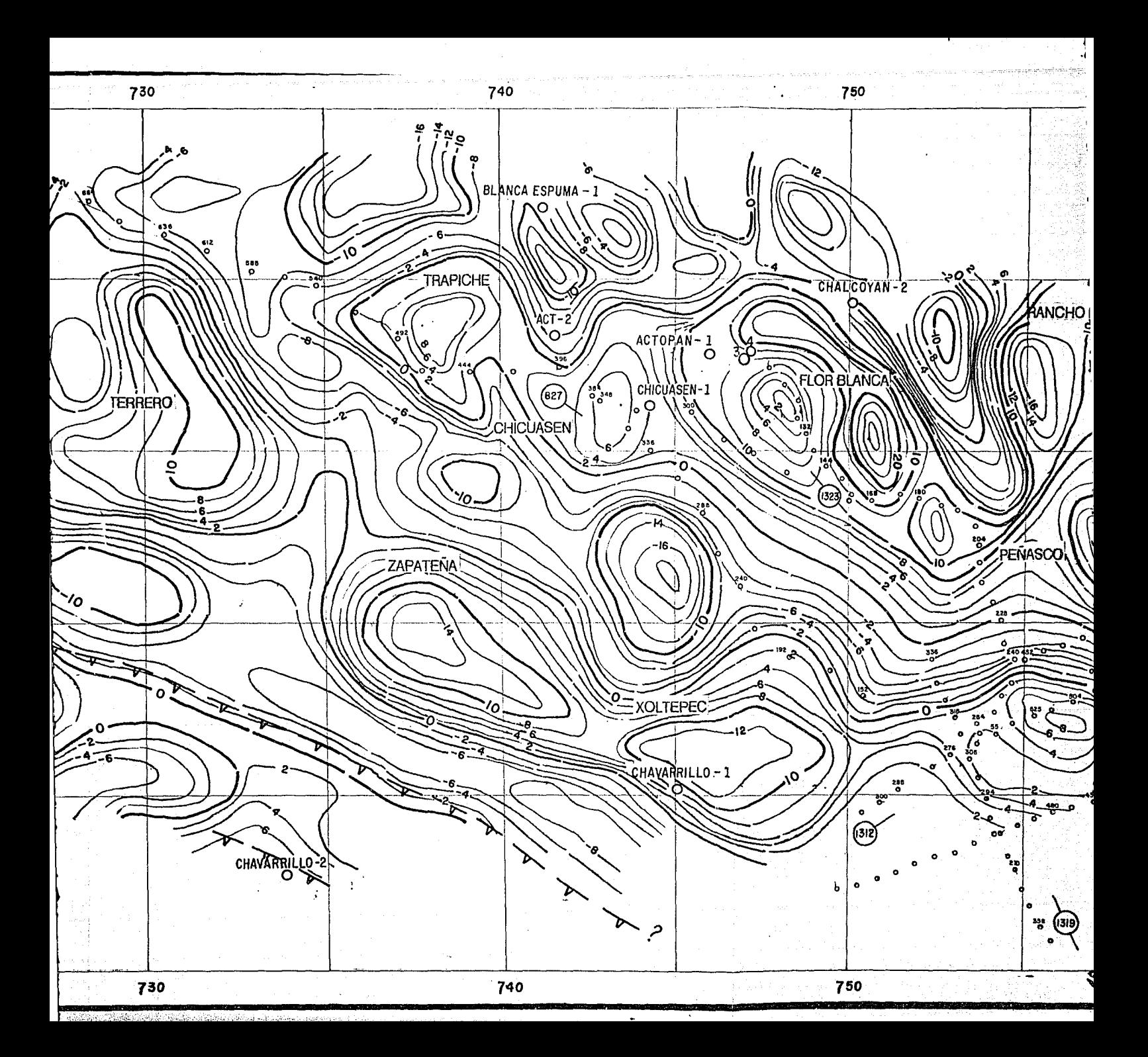

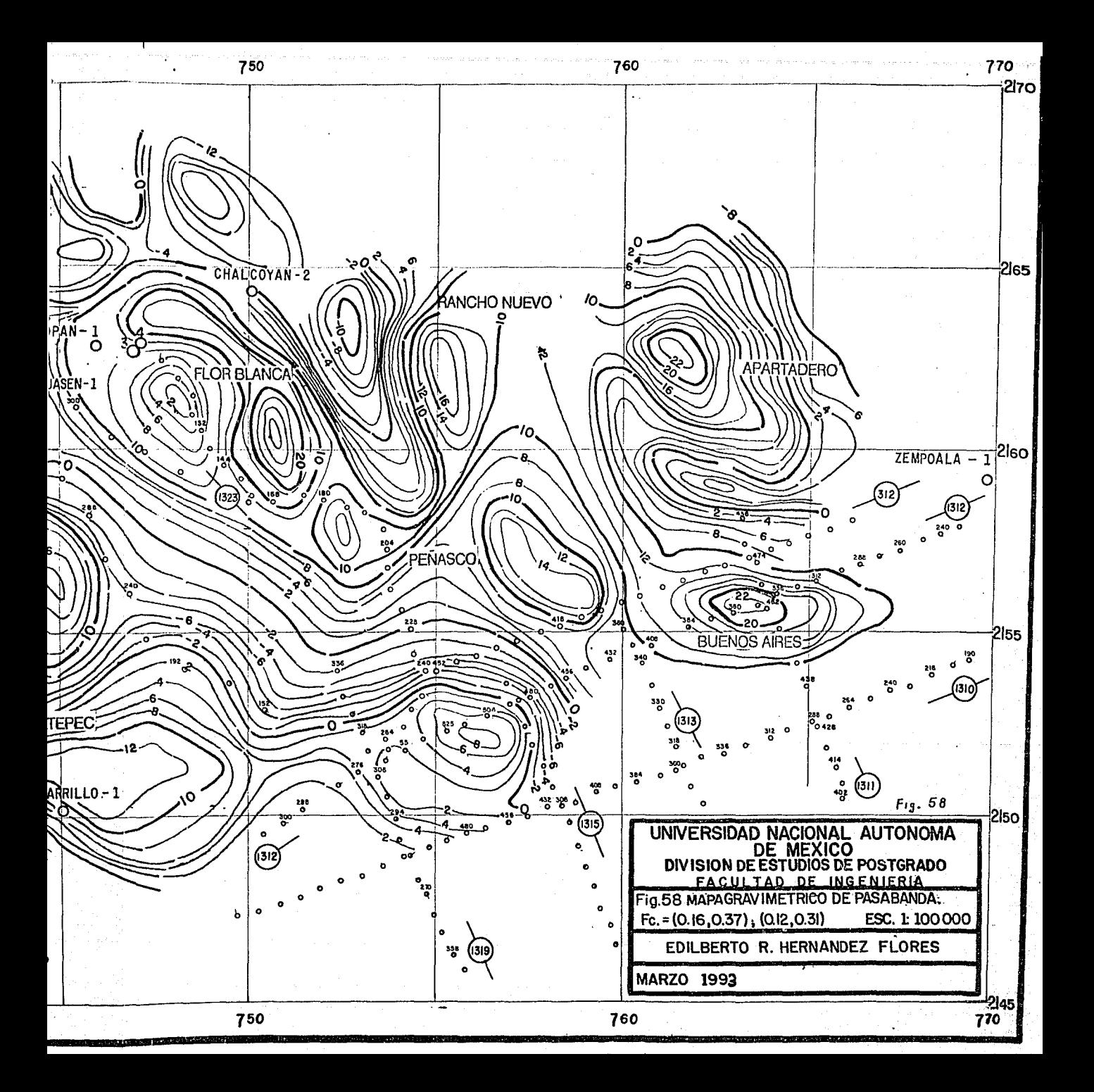

De acuerdo con los resultados de la perforación de los pozos Jalapa-1 y Chavarrillo-2 y de Geología Superficial, se puede decir que ésta región contiene principalmente rocas del Mezosoico, contenidas en bloques escalonados y separados por fallas inversas.

Si se considera: que la fallla inversa (Fig. 50) mapeada en las cercanías del pozo Chavarritlo-2 corresponde al penúltimo bloque cabalgado de las rocas del Mesozoico y que en el pozo Chavarrillo-1 se cortaron 1617 metros de sedimentos del Terciario, entonces es posible que el último bloque, que representa el limite oriental del frente tectónico de la Plataforma de Córdoba, se encuentre entre estos pozos.

Por otro lado, el contraste lateral de densidad entre los sedimentos del Terciario con los sedimentos del Mezosoico se manifiesta por un alineamiento de mínimos con dirección NW-SE ubicado al oriente de ésta región, por lo tanto se propone que el límite oriental del frente Tectónico de la plataforma de Córdoba se localiza en la porción occidental de tal alineamiento, coincidiendo con la isoanómala de valor cero(Fig. 58).

La segunda región, consiste de una franja NW-SE limitada al occidente por el límite oriental del frente tectónico de la Plataforma de Córdoba y por una línea imaginaria NW a SE que va desde el pozo Blanca Espuma-1, continuando al oriente del pozo Chicuasen-1 y se prolonga hacia el SE.

En ésta región se rescataron siete anomalías: San Andrés, Jalapa, Terrero, Zapateña, Xoltepec, Trapiche y Chicuasen, con amplitudes de 6,10, 10, 14, 12, 8, y 6 unidades. Las anomalias San Andrés y Jalapa con dirección N-S y W-E respectivamente, Terrero tiene una dirección NW que cambia a SW, en tanto que Zapateña y Xoltepec tienen una dirección NW-SE, Trapiche y Chicuasen tienen dirección N-S.

Una de las conclusiones de la perforación de los pozos en el área de estudio, es que las estructuras anticlinales en superficie, sobre las cuales fueron perforados, no tienen correspondencia con las estructuras en el subsuelo. Lo anterior se evidencia al observar la anomalía Xoltepec, sobre la cuál se perforó el pozo Chavarrillo-1, que de corresponder a una estructura, entonces se deduce que el pozo quedó flanqueado.

La tercera reglón se encuentra limitada por una línea imaginaria que corre de NW-SE desde el pozo Blanca Espuma-1 pasando al occidente de los pozos Actopan-1, Actopan-3 y Actopan-4, continuando hacia el SE. En ésta región se rescataron cinco anomallas: Flor Blanca, Rancho Nuevo, Peñasco, Buenos Aires y Apartadero con amplitudes de 26, 16, 14, 22 y 22 unidades. Todas ellas con simetria radial siguiendo ta forma del Macizo del Plan de las Hayas. Por la ubicación y amplitud de estas anomalías, es posible que estén asociadas a cuerpos lgneos intrusivos.

> And Converge, Marc Dr. - 2011, The Case Correlation 59 | 1995 | 1996 | 1996 | 1997 | 1998 | 1999 | 1999 | 1999 | 1999 | 1999 | 1999 | 1999 | 1999 | 1999 | 1999 |

La matriz de la Anomalla de Bouguer se convolucionó con tres operadores, obteniendose tres mapas: regional (Fig. 59), pasa-banda (Fig. 60) y de segunda derivada (Fig. 61), graficados a escala 1: 100,000 e intervalo de configuración de 2 unidades. En el mapa de anomalla regional se observan también las tres regiones descritas anterionnente.

Todos los operadores de pasa banda, disponibles en el sistema de proceso fueron probados, siendo el PB4.FIL el que produjo los mejores resultados, la convolución de éste con la matriz de datos rescata menos anomalías que los filtros pasa-banda diseñados. Este resultado era de esperarse ya que el operador de Convolución es insensible a algunas componentes armónicas, lo que no sucede con los filtros diseñados.

De la literatura (Meskó, 1984) se tomó el operador de Elkins de segunda derivada, el cuál se convolucionó con Ja matriz de datos. Del mapa obtenido, se observan anomalías cuya asociación con el subsuelo es dificil de realizar, esto es debido a que por definición un operador de segunda derivada rescata solo altas frecuencias, relacionadas a efectos superficiales.

De acuerdo a lo anterior, puede decirse que las anomalías rescatadas en la primera región posiblemente son de interés económico-petrolero, ya que se infiere su relación con estructuras confonnadas por rocas del Mezosoico, que como se sabe son productoras de aceite al sur del área de estudio.

## III.5.b Magnetometría.

En el año de 1980 la Compañia Aeroservice & Litton realizó para Petróleos Mexicanos (PEMEX) levantamientos aeromagnéticos a diferentes alturas de vuelo, para el área de estudio, la altura de vuelo fué de 3000 metros sobre el nivel del mar (m.s.n.m.). En la figura 62 se presenta el mapa de Intensidad Magnética Total a escala 1 :200,000 y con un intervalo de configuración de 2 y.

Una interpretación cualitativa del mapa es la siguiente: En general los dipolos presentes tienen una orientación NW-SE. Para la porción occidental del área de estudio y al NW de la Cd. de Jalapa, Ver. se tiene un dipolo magnético cuyos polos positivo y negativo tienen amplitudes de 42794 y y 42770 y , cerca de la Cd. de Jalapa se tiene otro dipolo con amplitudes de 42900 y y 42770  $\gamma$ ; al sur de la Cd. de Jalapa, Ver. se tiene un polo negativo con una amplitud de 42728 y, su polo positivo es dificil de reconocer. De acuerdo con la evolución tectónica del occidente del área de estudio, se considera que estos dipolos posiblemente corresponden a derrames volcánicos o bién a lgneos intrusivos.

Para la porción central del área de estudio, se tienen *5* dipolos alineados de NW a SE, fonnando un sistema, que al correlacionarlo con la Geológia Superficial (figuras 49 y 50} se evidencia su fuerte relación con los derrames de andesitas y basaltos mapeados.

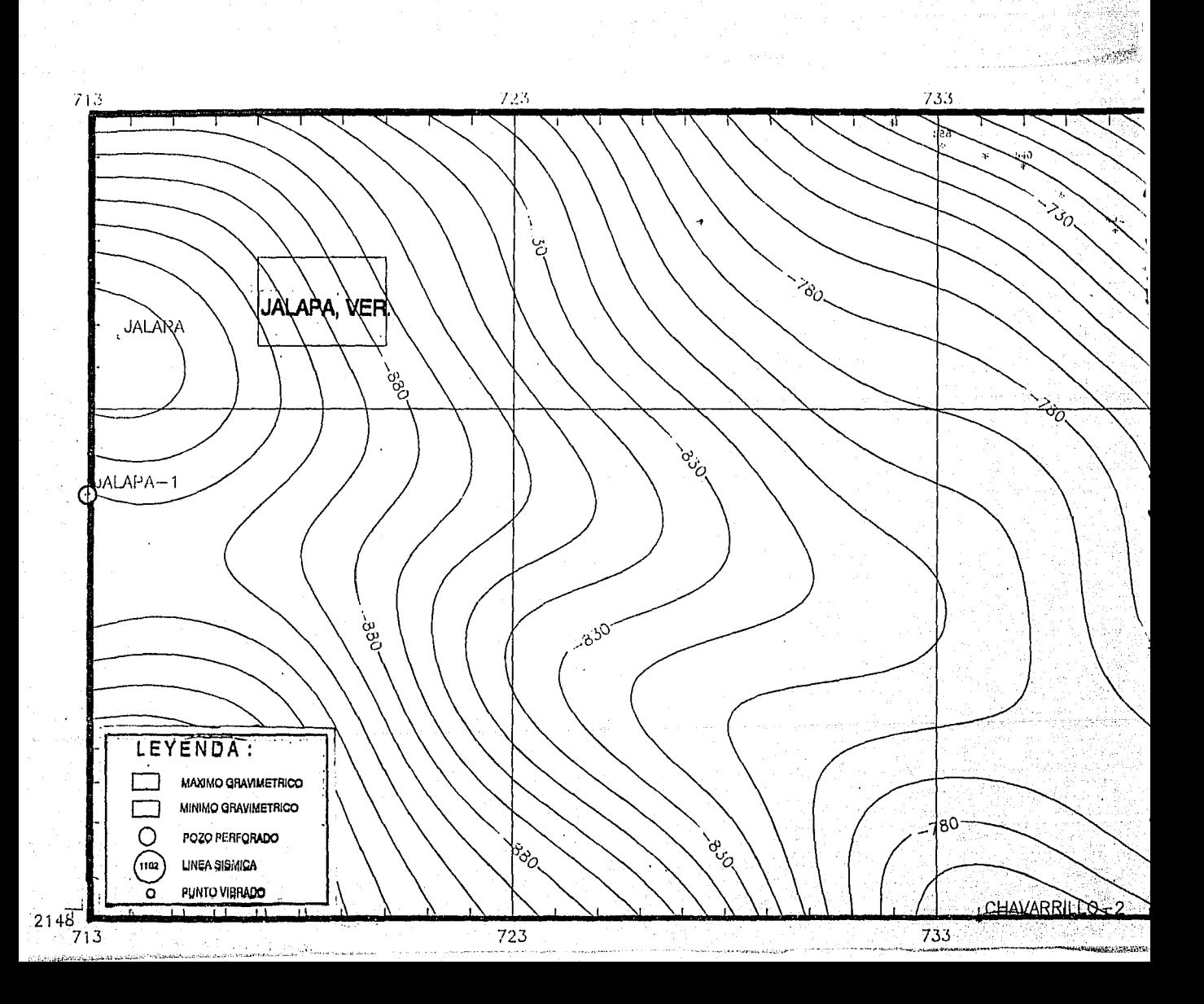

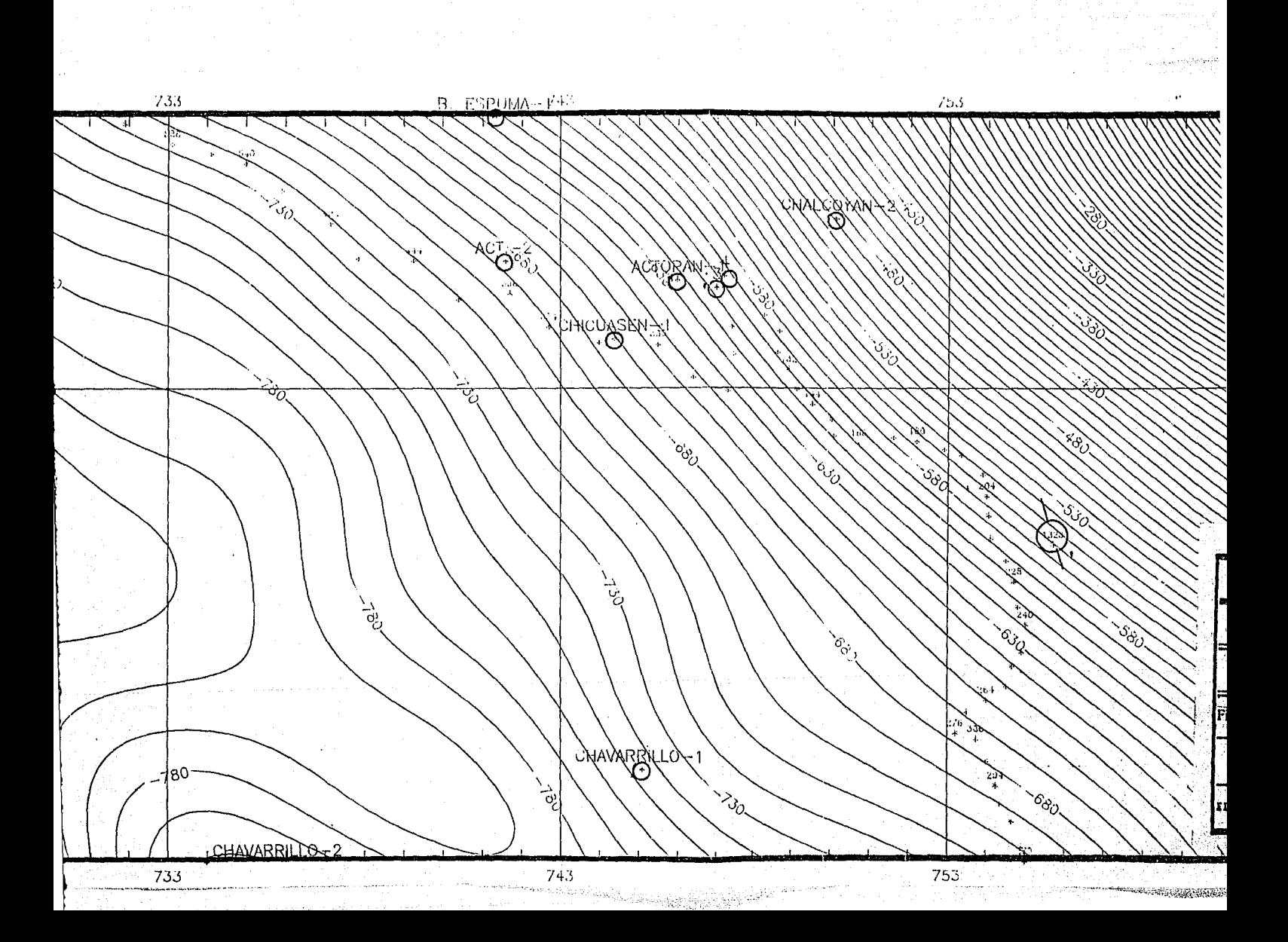

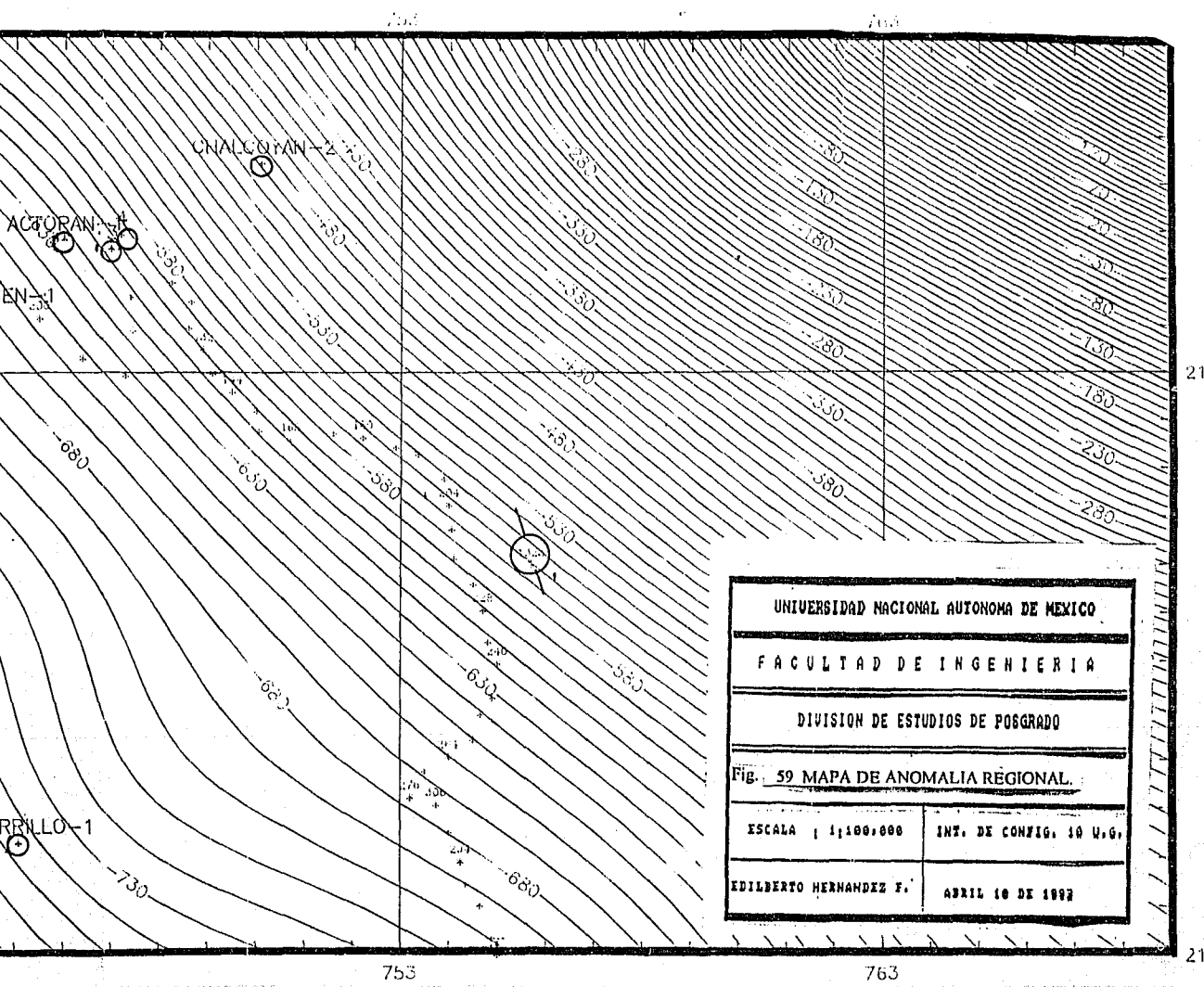

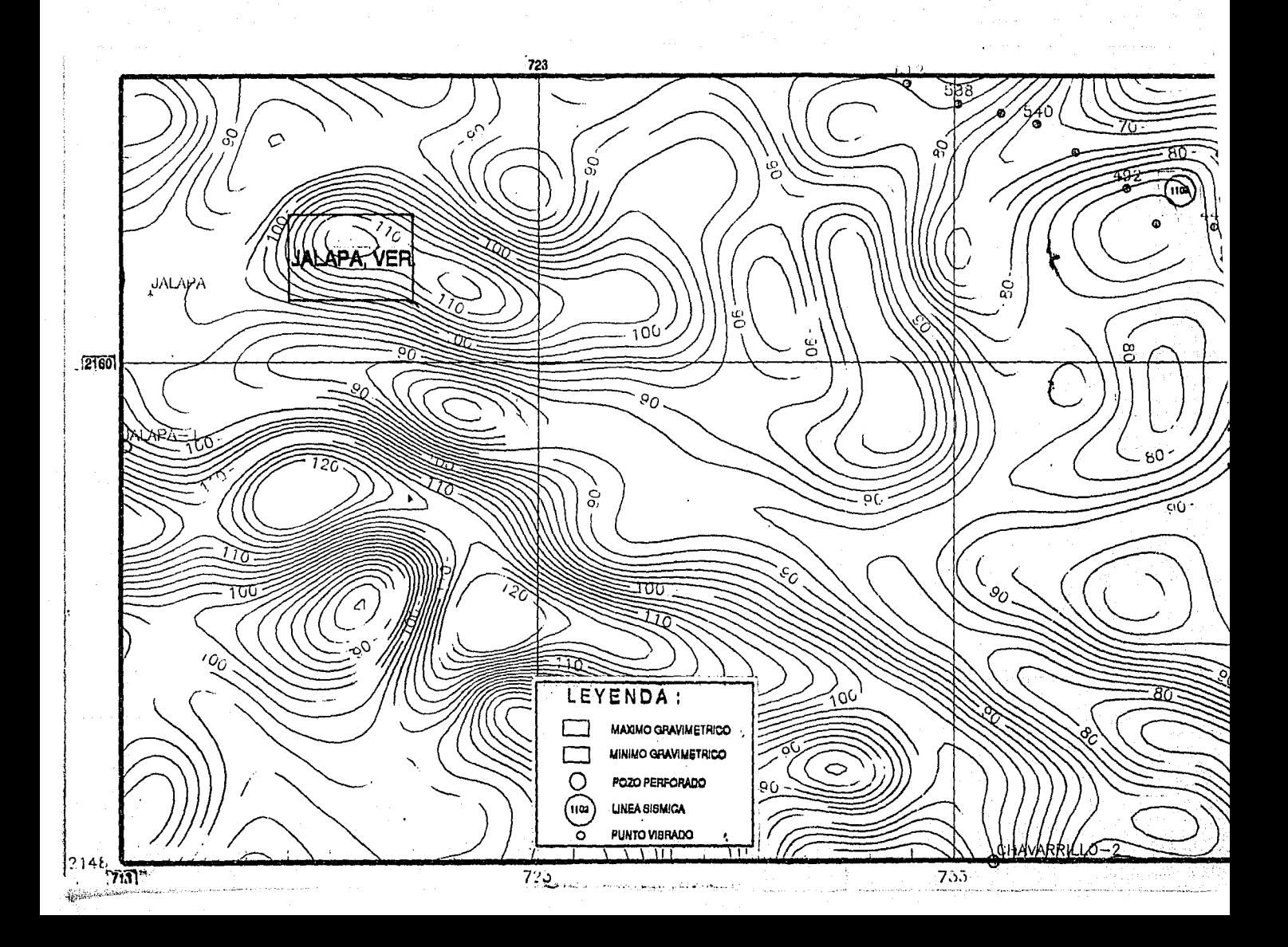

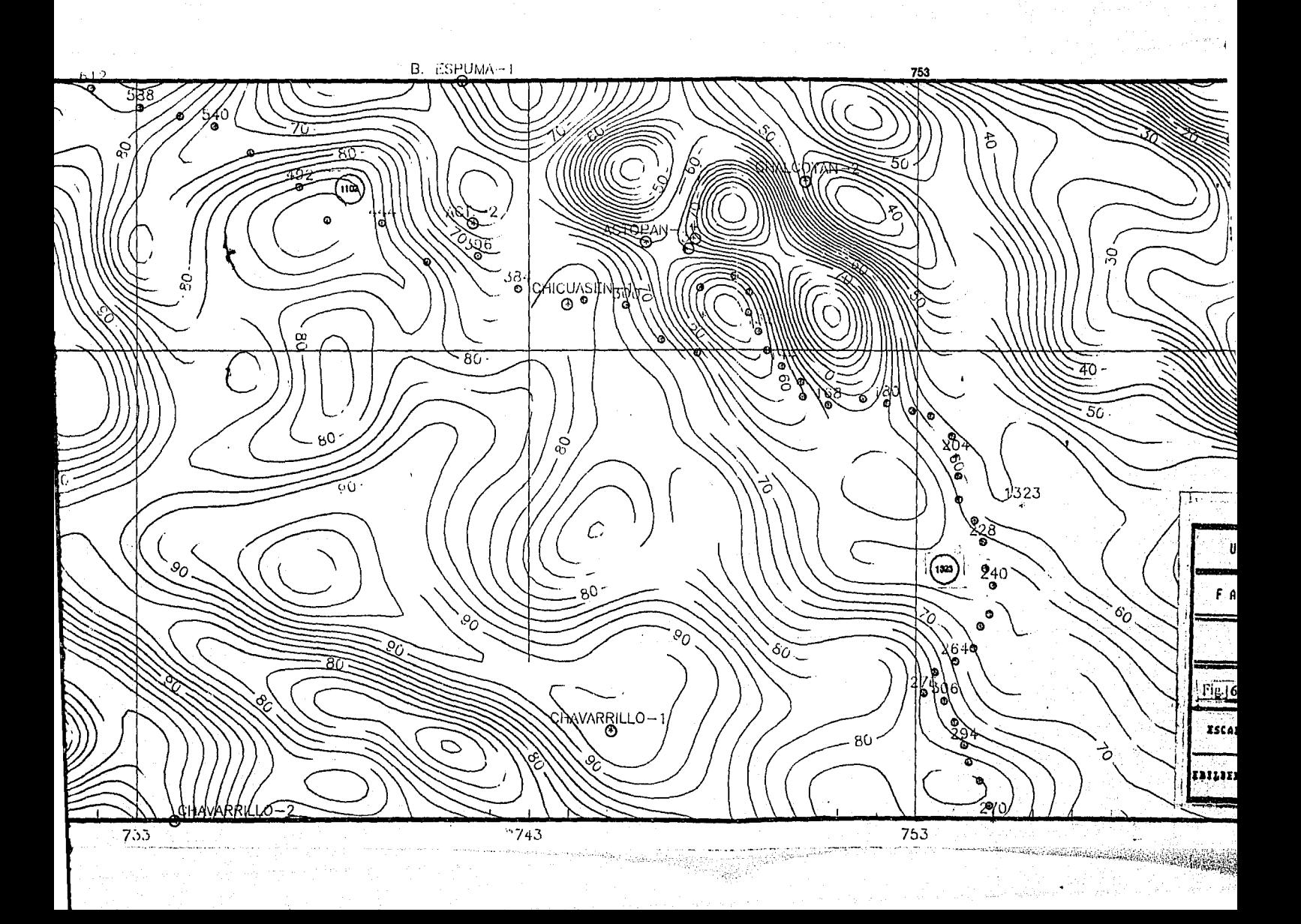

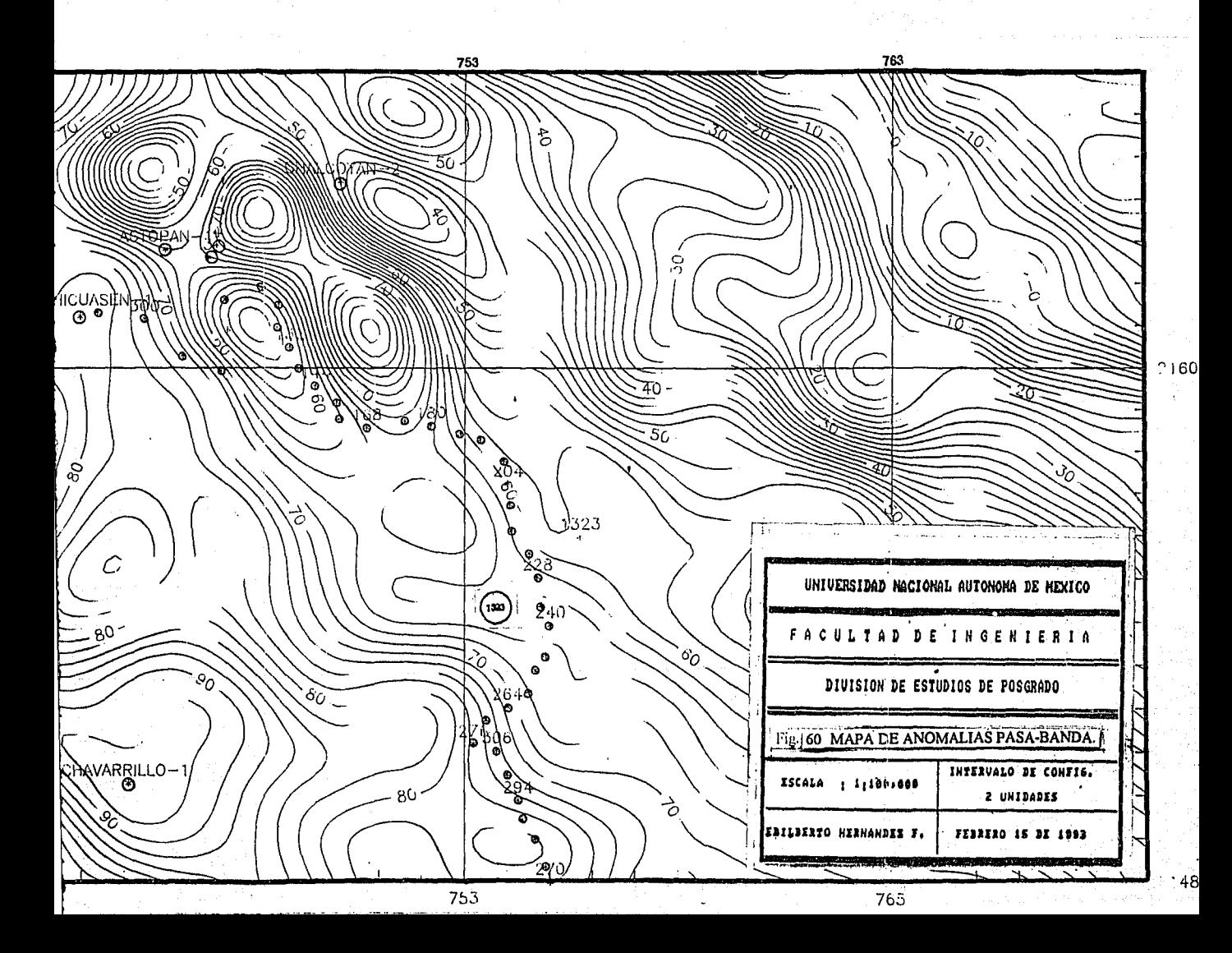

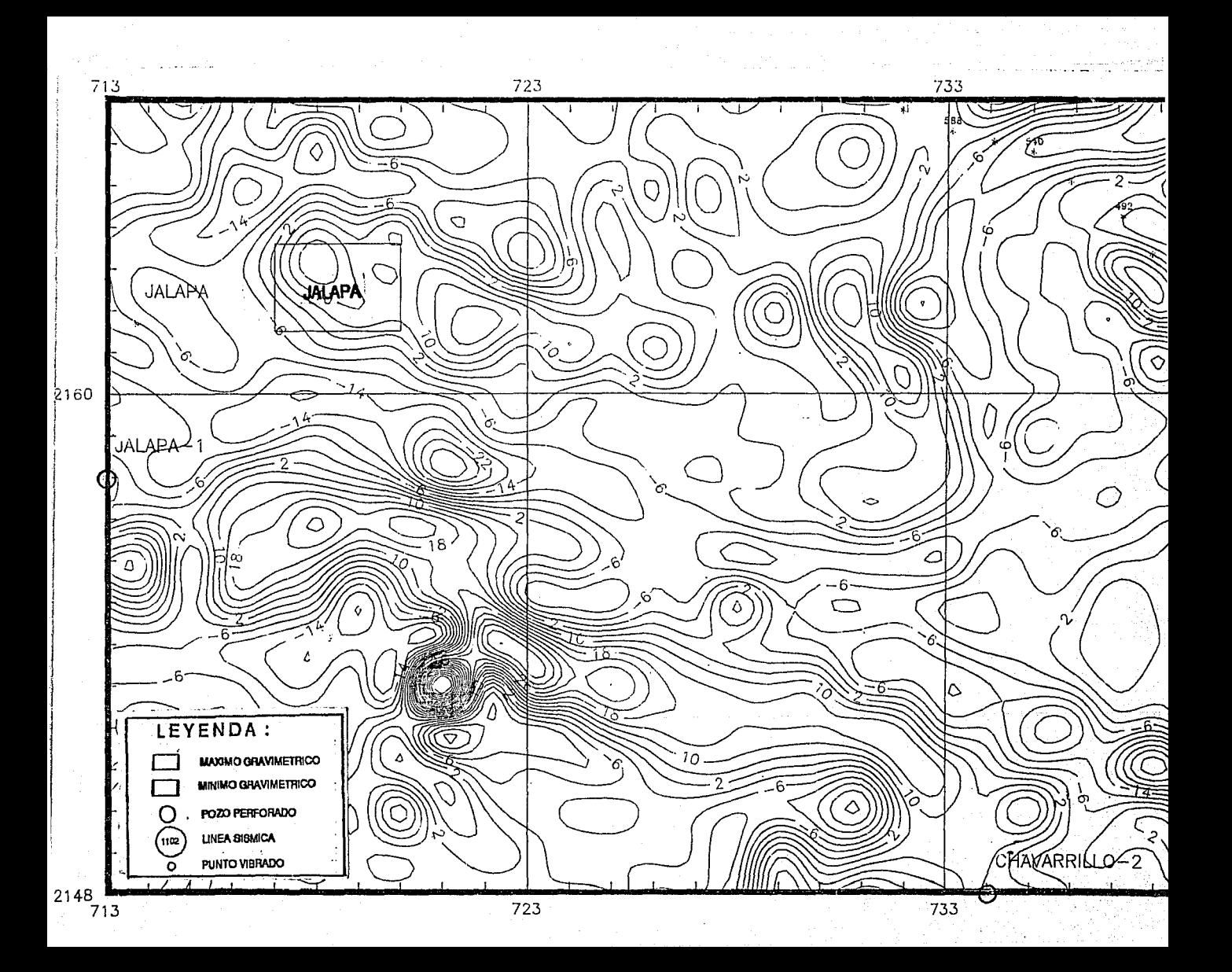

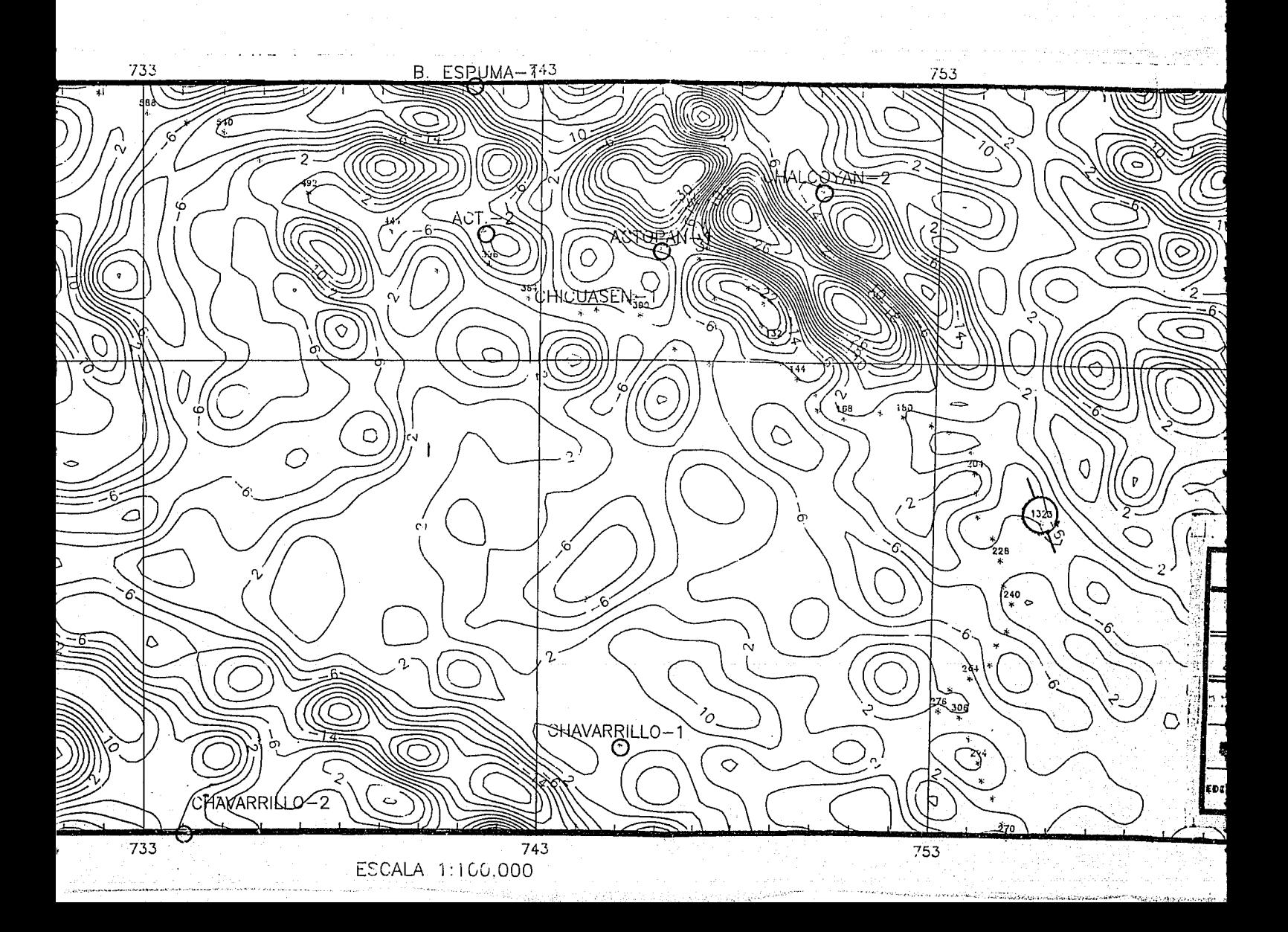

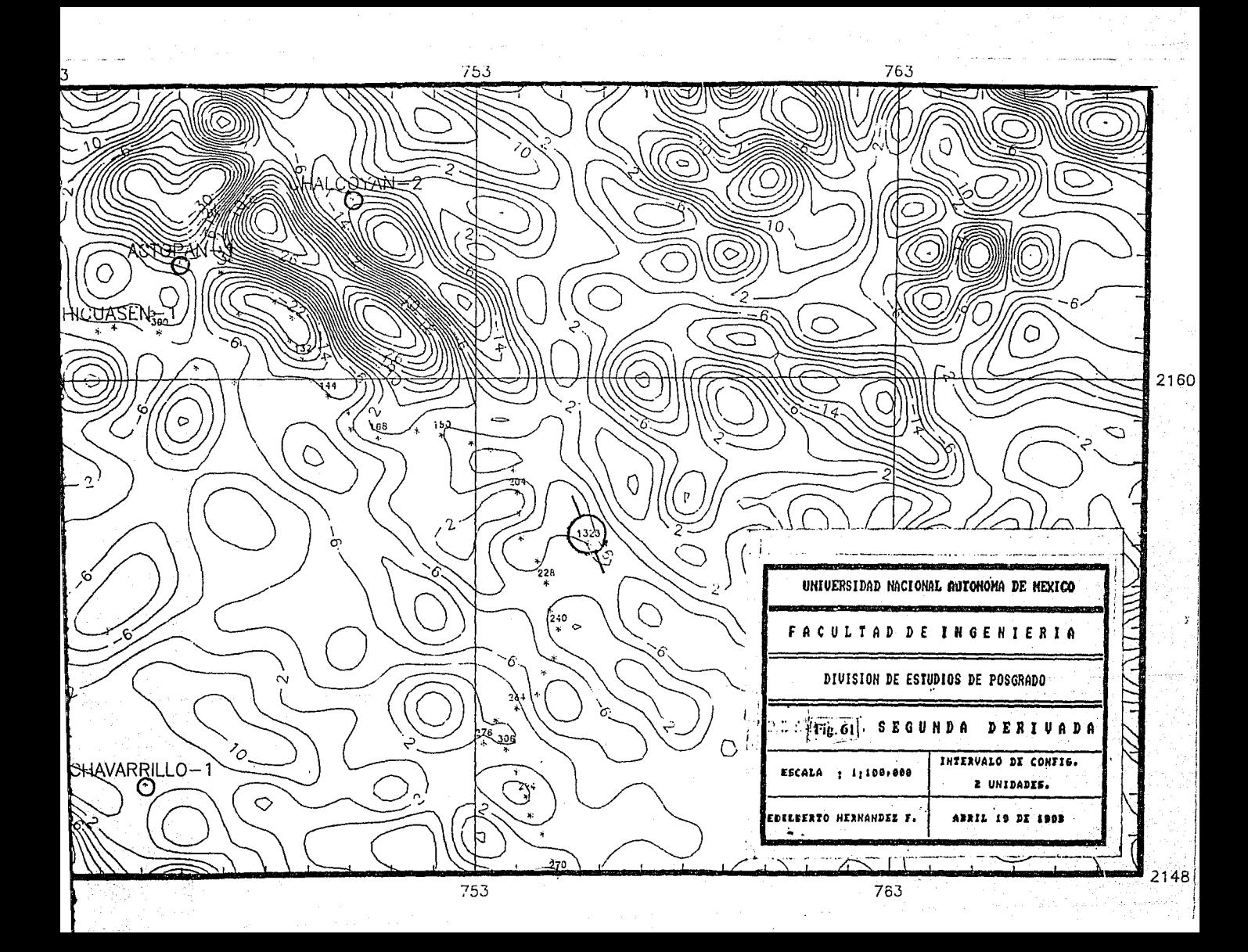

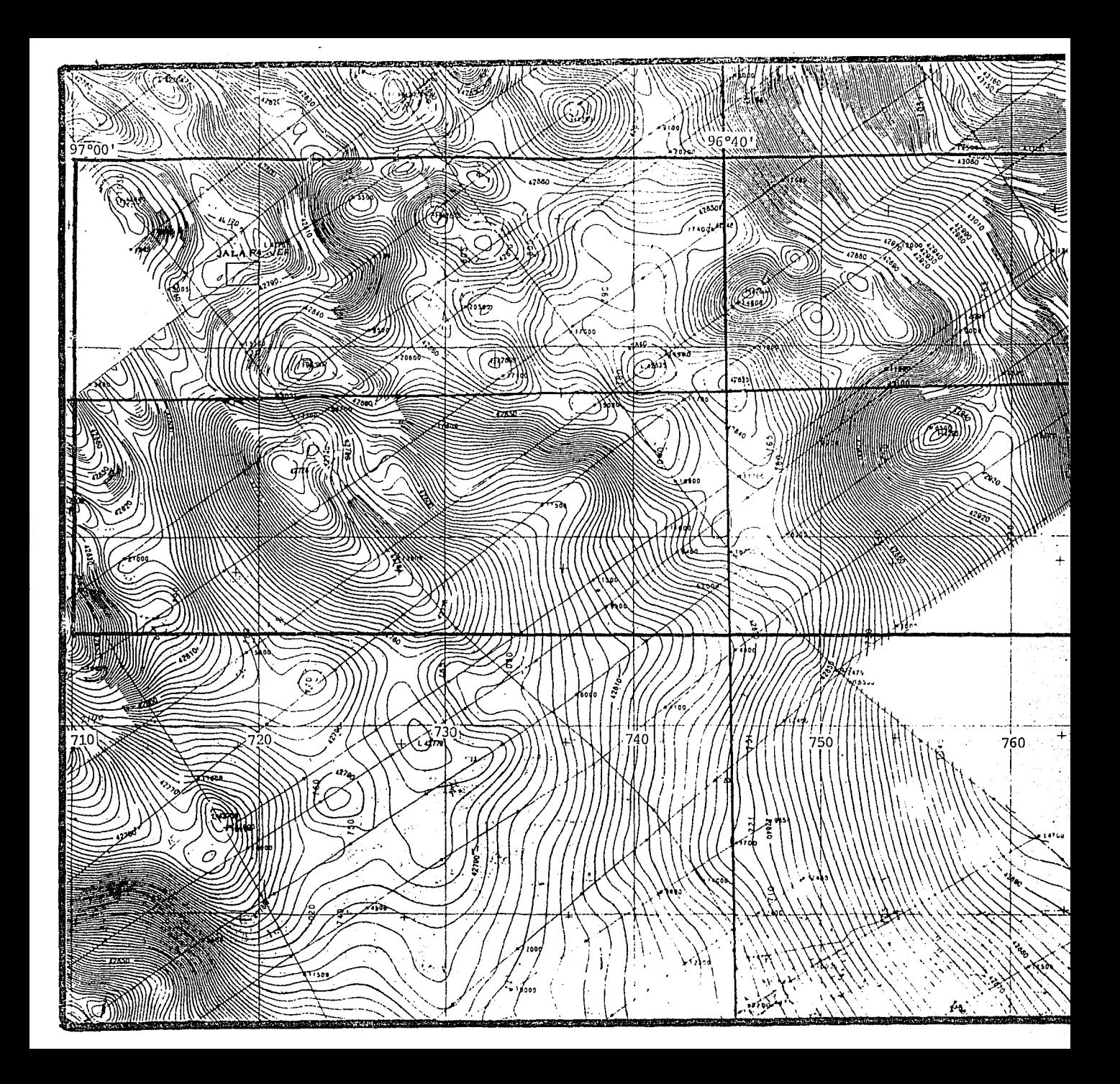

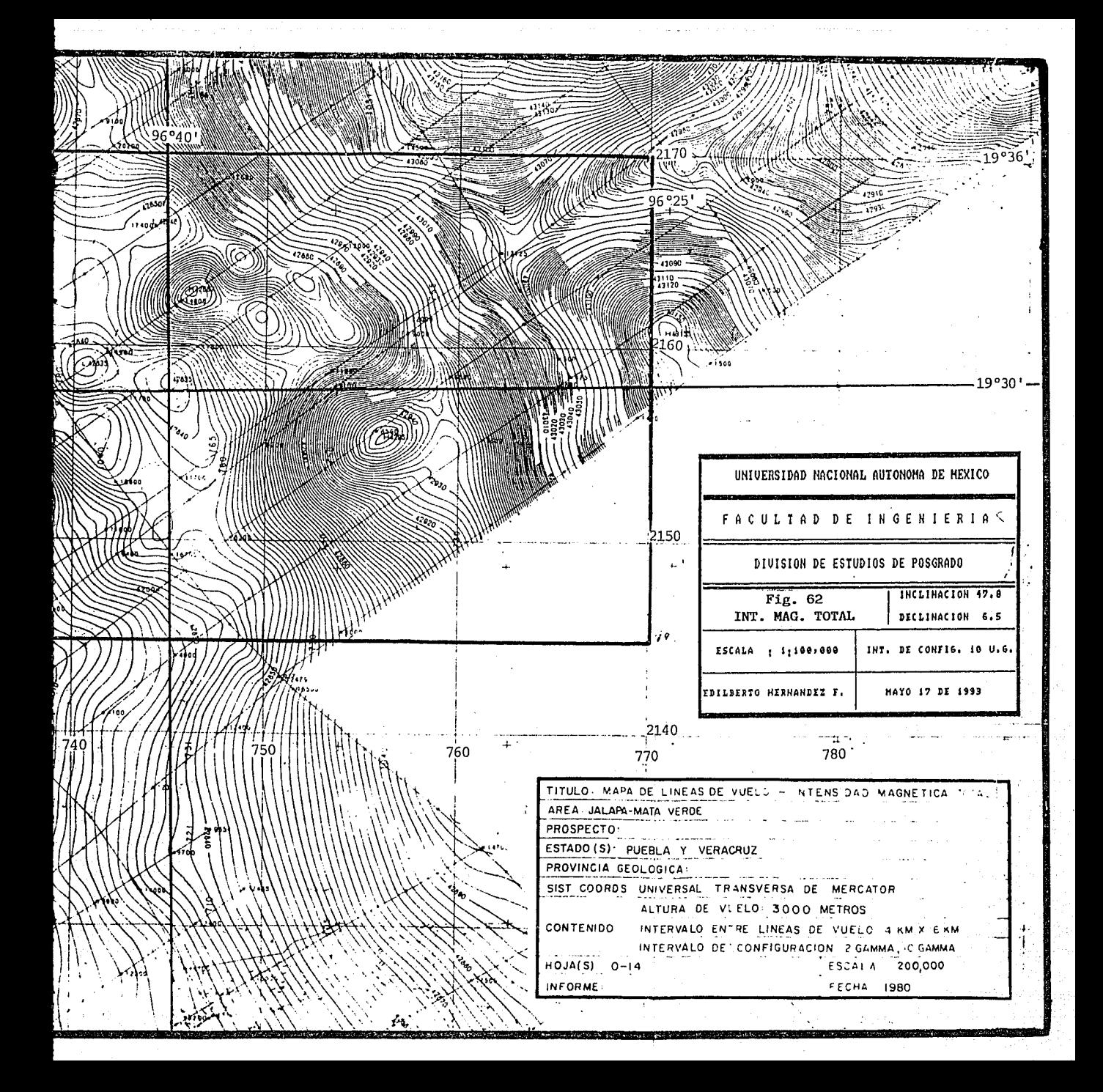

En la porción oriental, cerca de la Cd. de Actopan Ver., se observan dos dipolos magnéticos con orientación NW-SE y con amplitudes de 42882 *y* y 42880 y para sus polos positivos y 42856 *y* y 42868 y para los negativos; además se tiene un polo positivo con orientación NE-SW con una amplitud de 42950  $\gamma$ , su polo negativo es dificil de reconocer.

Los tres dipolos pueden estar relacionados a cuerpos igneos intrusivos, dos de ellos, por su dirección, se pueden considerar contemporáneos en tiempo geológico, el otro por su dirección W-E parece ser contemporáneo al Macizo del Plan de las Hayas, cuyo efecto es ya evidente en esta porción del área de estudio.

Ya que solo se tienen mapas de Intensidad Magnética Total a escala 1:200,000 (Fig. 62) y no 1 :50,000 para ser discretizados a mano, fué necesario digitalizar en el Instituto Mexicano del Petróleo (1.M.P.) la región de interés, el archivo generado se hace compatible al sistema de proceso en una de las opciones del menu de graficación (tan solo debe de ser cambiada la extensión FIL a BMY).

Para el proceso de los datos de Magnetometria se generaron dos matrices de 32x32 elementos, las cuales corresponden a las porciones occidental y oriental del área estudiada. Todos los mapas obtenidos se graticaron a una escala de 1: 100,000 y con un intervalo de configuración de 2 y, la inclinación y declinación magnética son de 47.8° y 6.5° respectivamente.

En las figuras 63 y 64 se muestran los mapas de Intensidad Magnética Total del área de estudio.

Con el objeto de reconocer de mejor manera los polos magnéticos asociados, se realizó el filtrado residual de los mapas de las figuras 63 y 64, el análisis espectral de los perfiles magnéticos, permitió seleccionar ciertas frecuencias de corte, que después de varias iteraciones, resultó que la mejor presentación es la obtenida con un filtro residual con frecuencia de corte de 0.1 ciclos/km ..

En las figuras 65 y 66 se presentan los mapas de Anomalla Residual; en la primera se observa al sur de In Cd. de Jalapa Ver., un dipolo cuyo máximo se encuentra al SW del mínimo; lo mismo sucede con el dipolo de la Cd. de Jalapa Ver. cuyo mínimo se ubica al NE. En la figura 66 se puede asociar de mejor manera los polos magnéticos a sus dipolos correspondientes, lo cuál es importante, ya que, si estos están asociados a cuerpos igneos intrusivos, como se ha propuesto, entonces con esta presentación se tiene una mejor idea de la distribución areal de los posibles cuerpos.

En las figuras 67 y 68 se presenta los mapas de continuación analitica ascendente del vector de Intensidad Magnética Total a 2000 m.s.n.m.

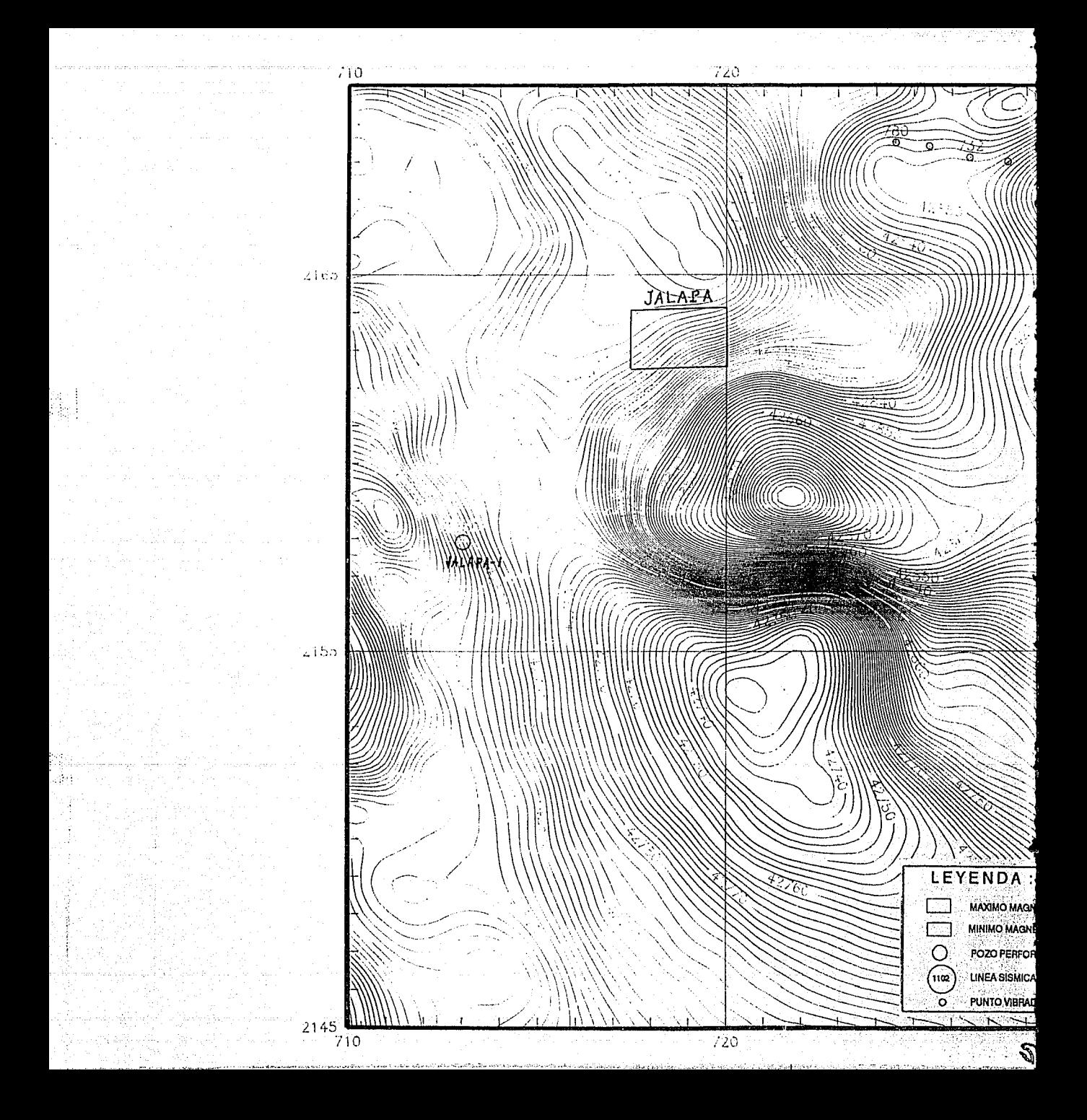

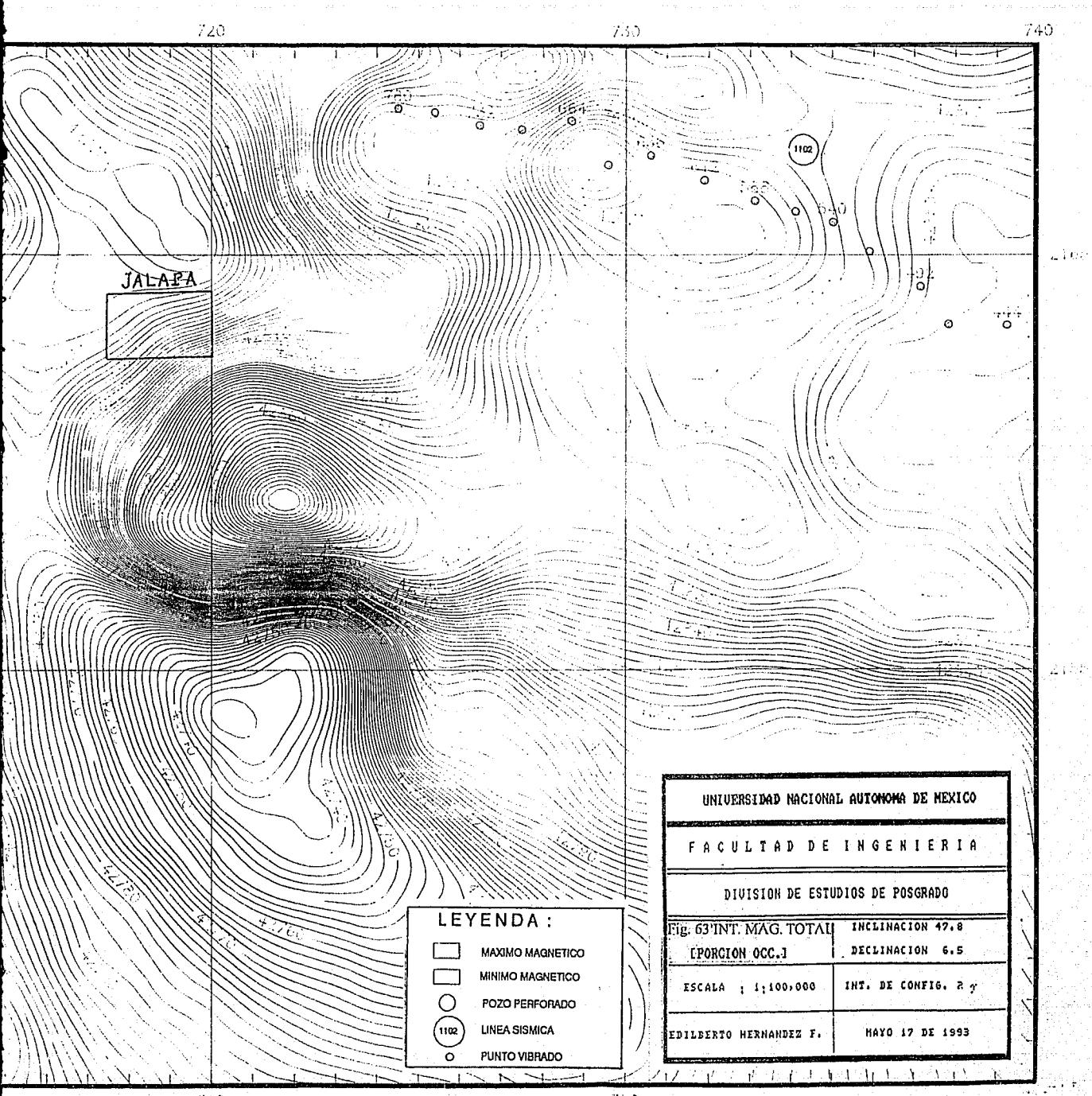

720

 $\sigma_{\rm DM}$  :

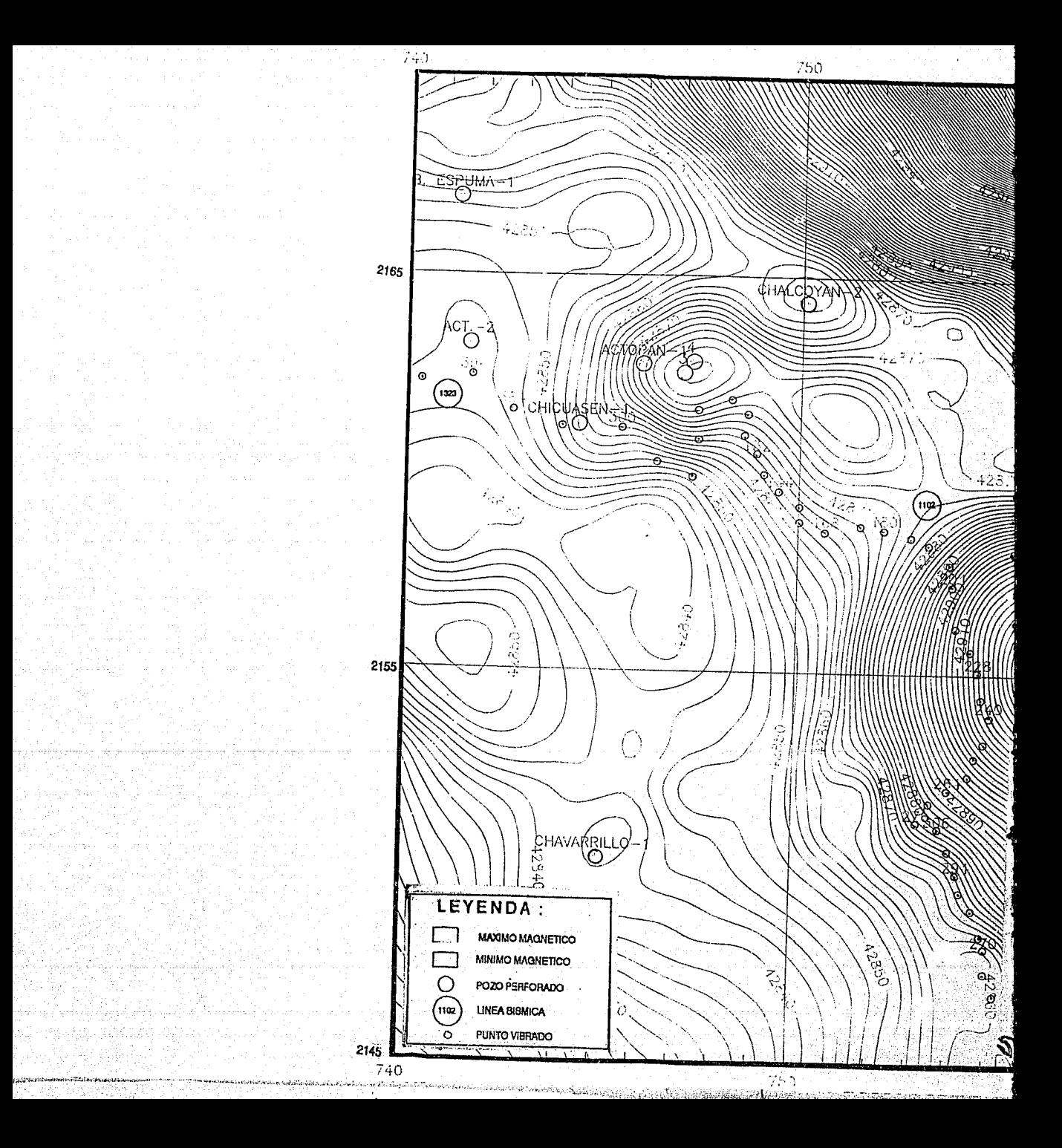

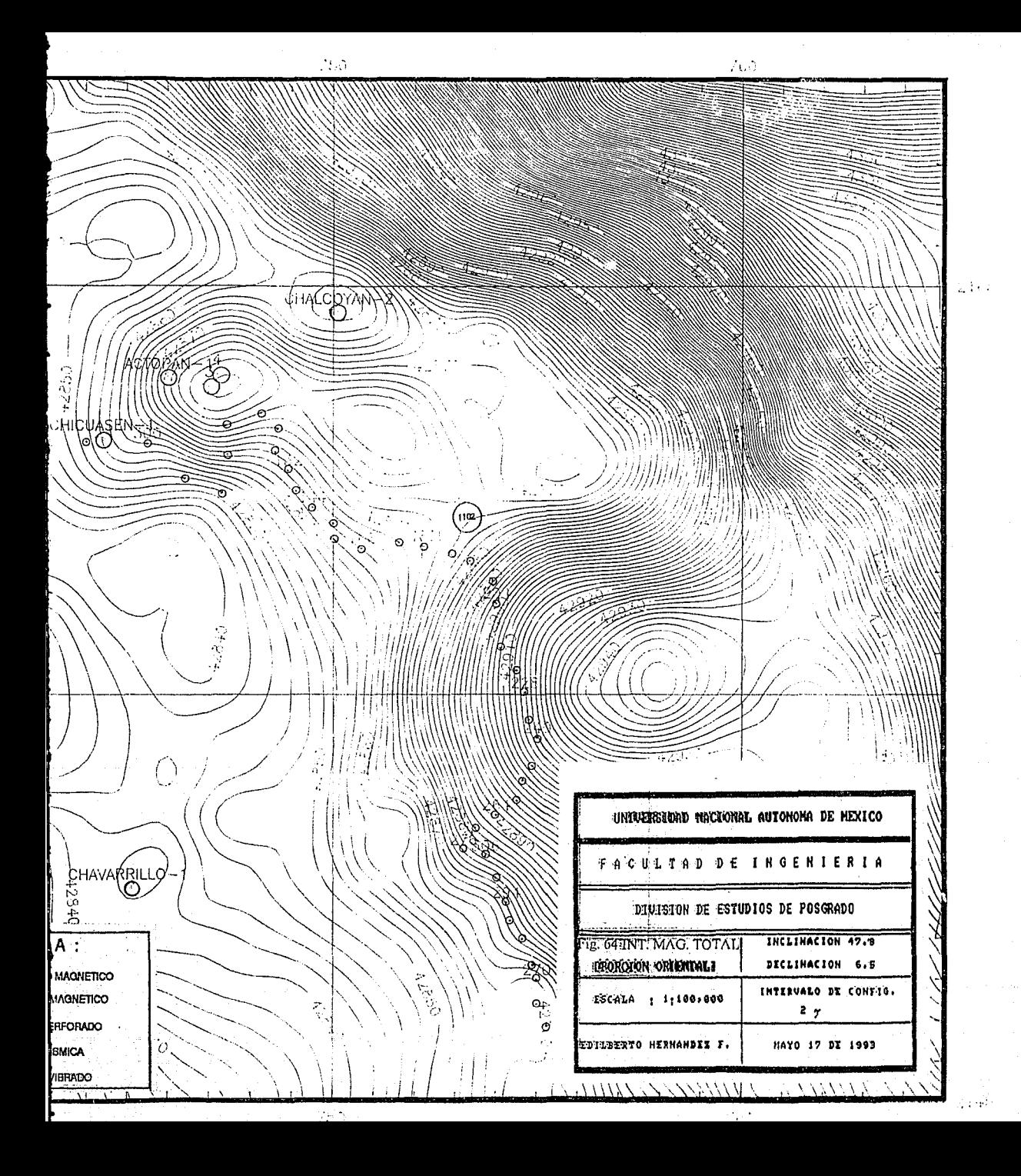

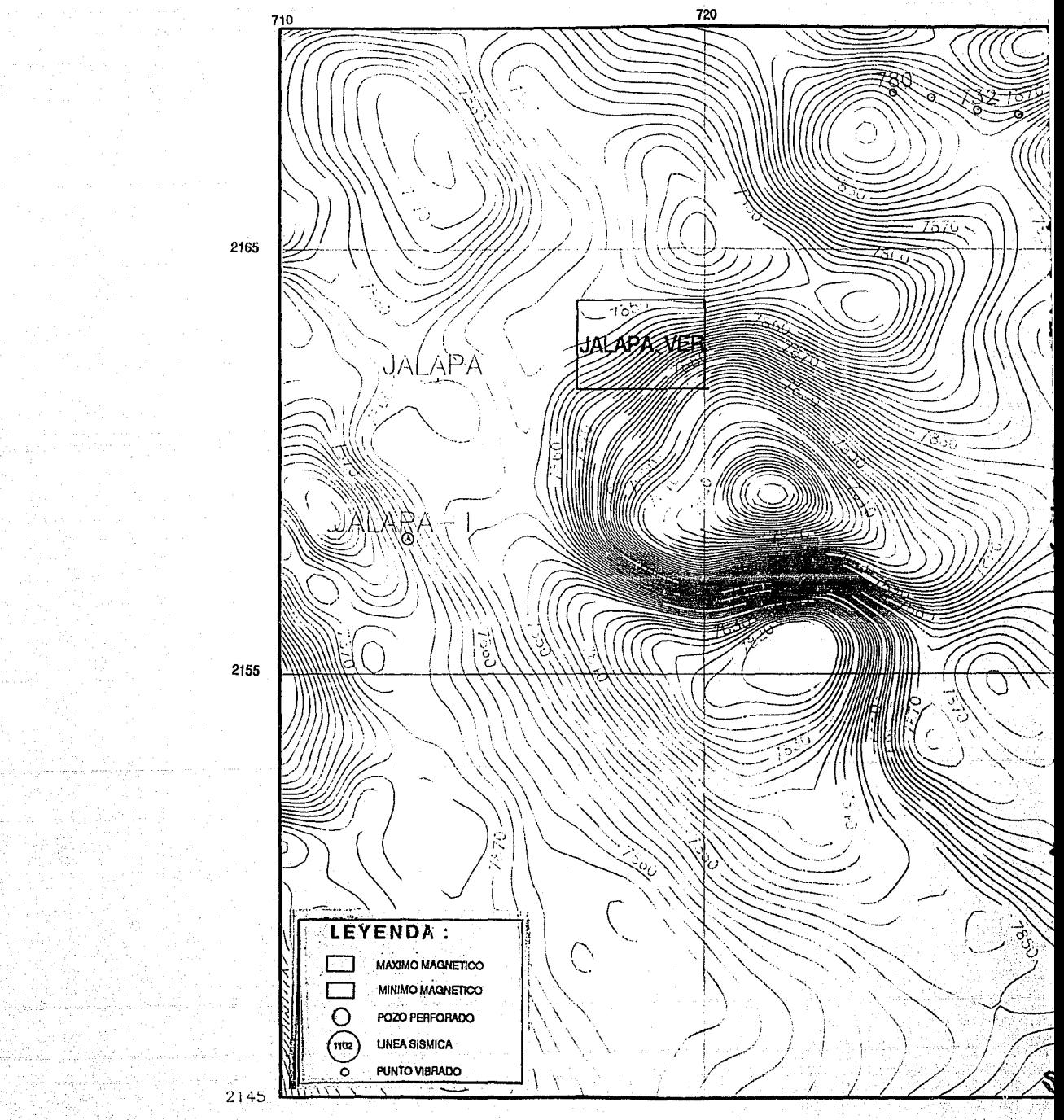

**LOCAL BRANCH** キミモにず T

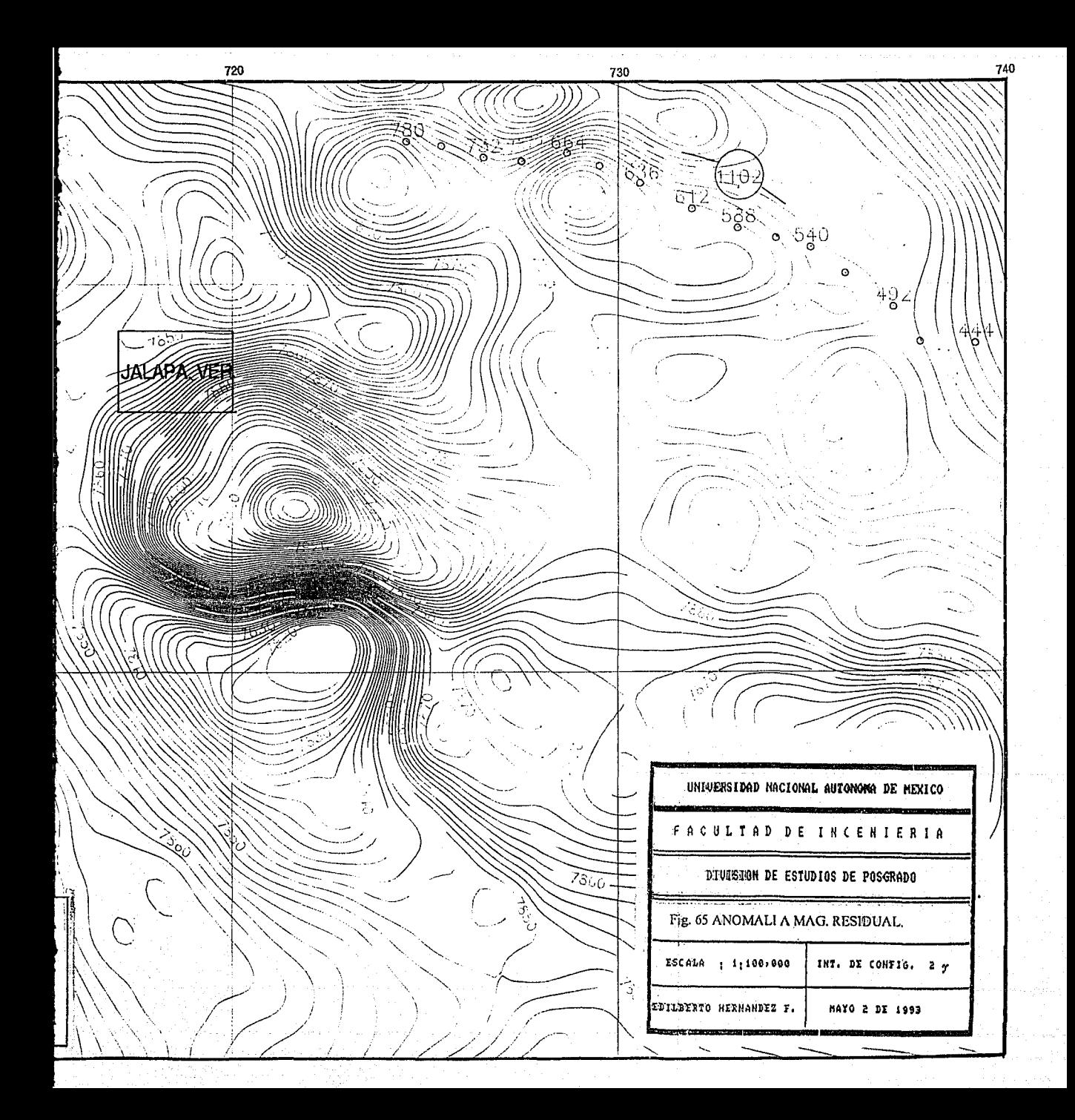

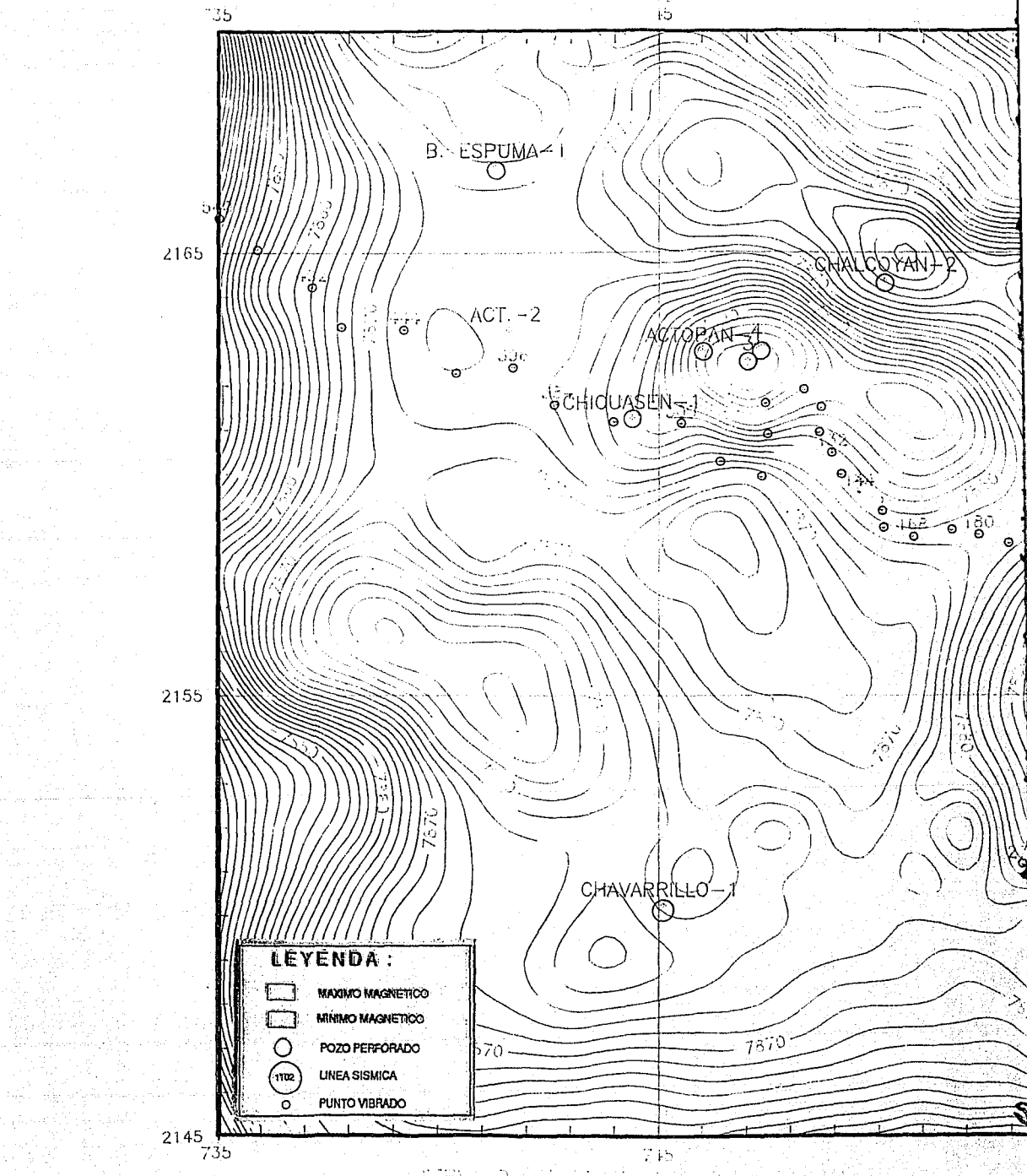

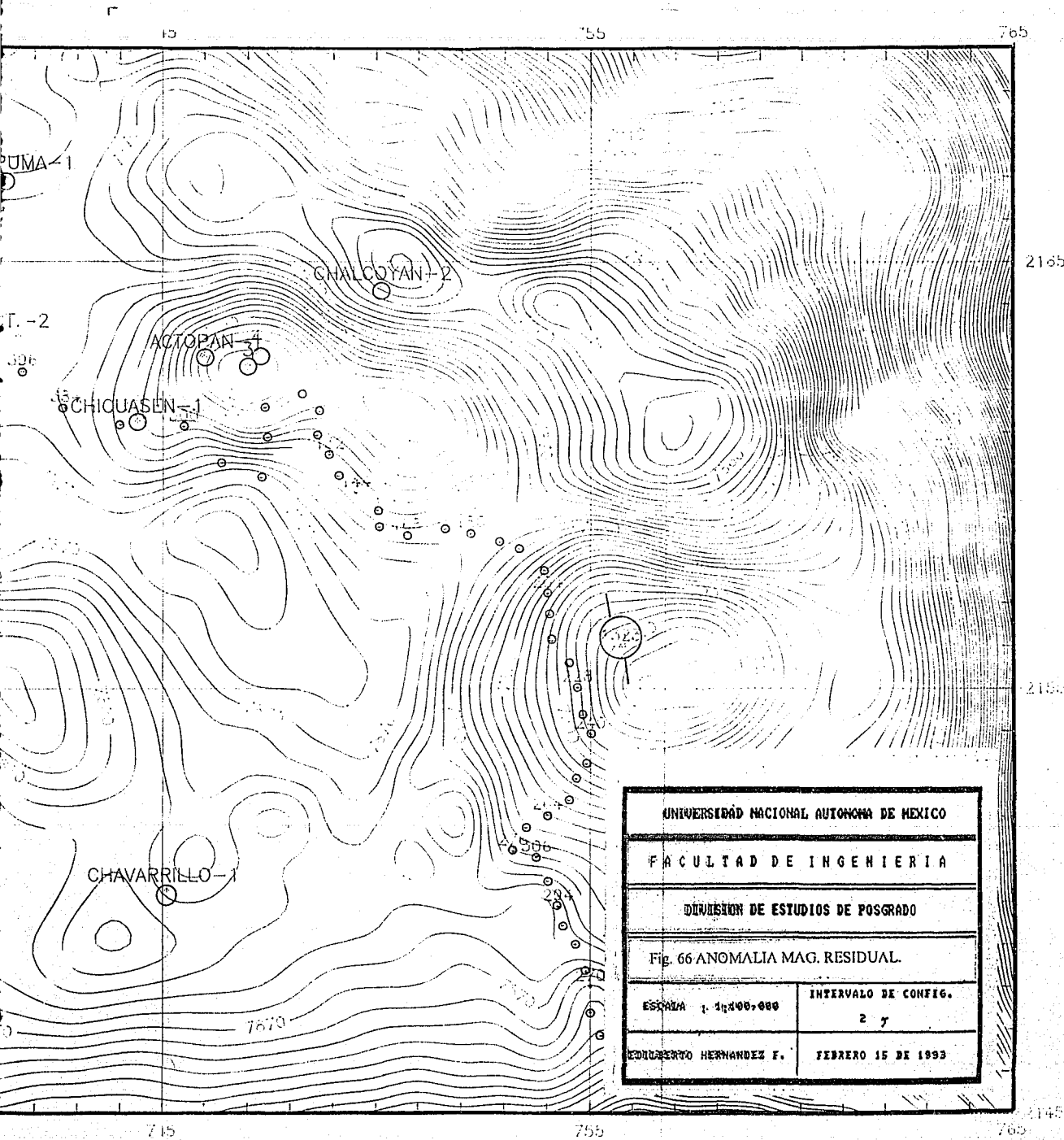

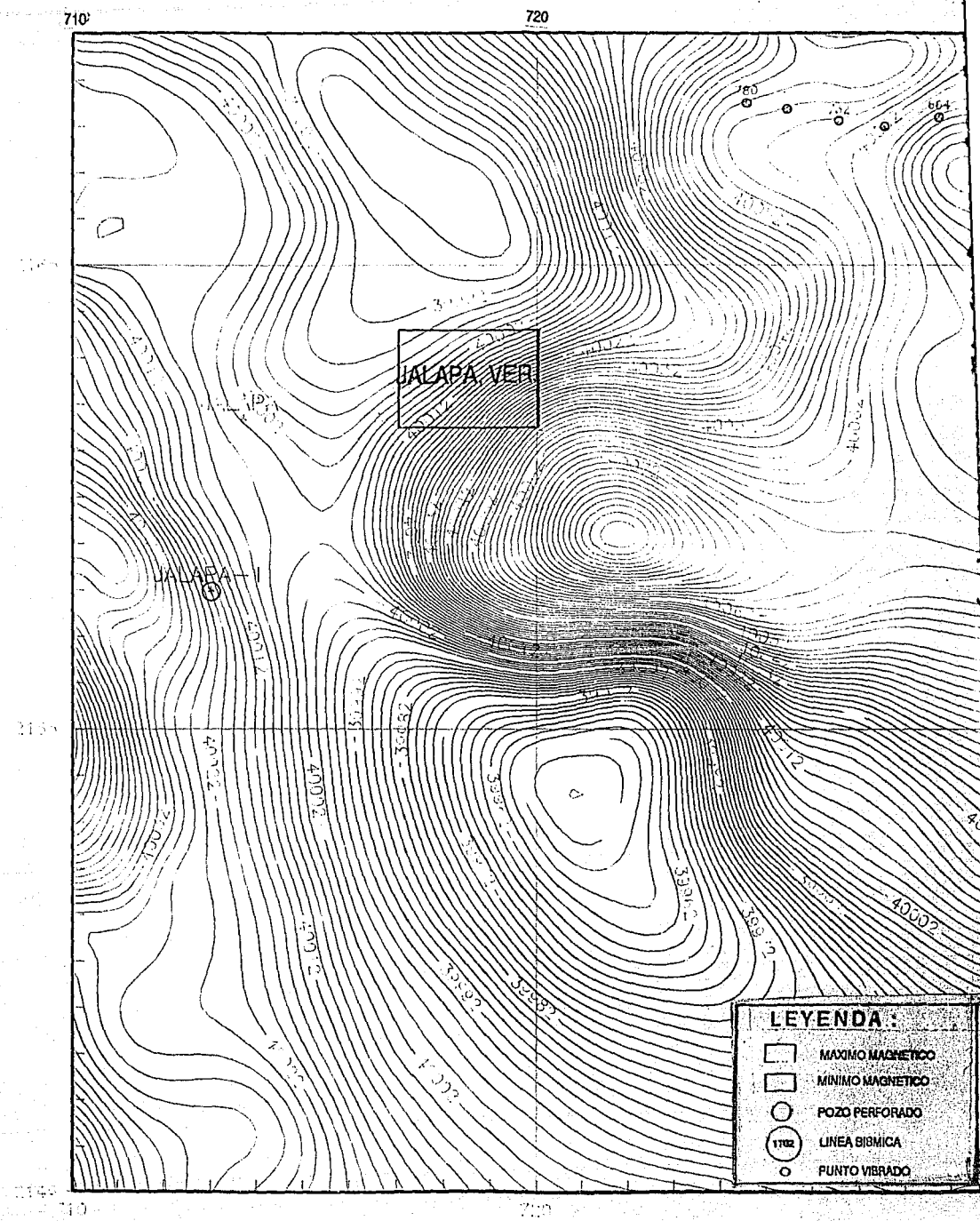

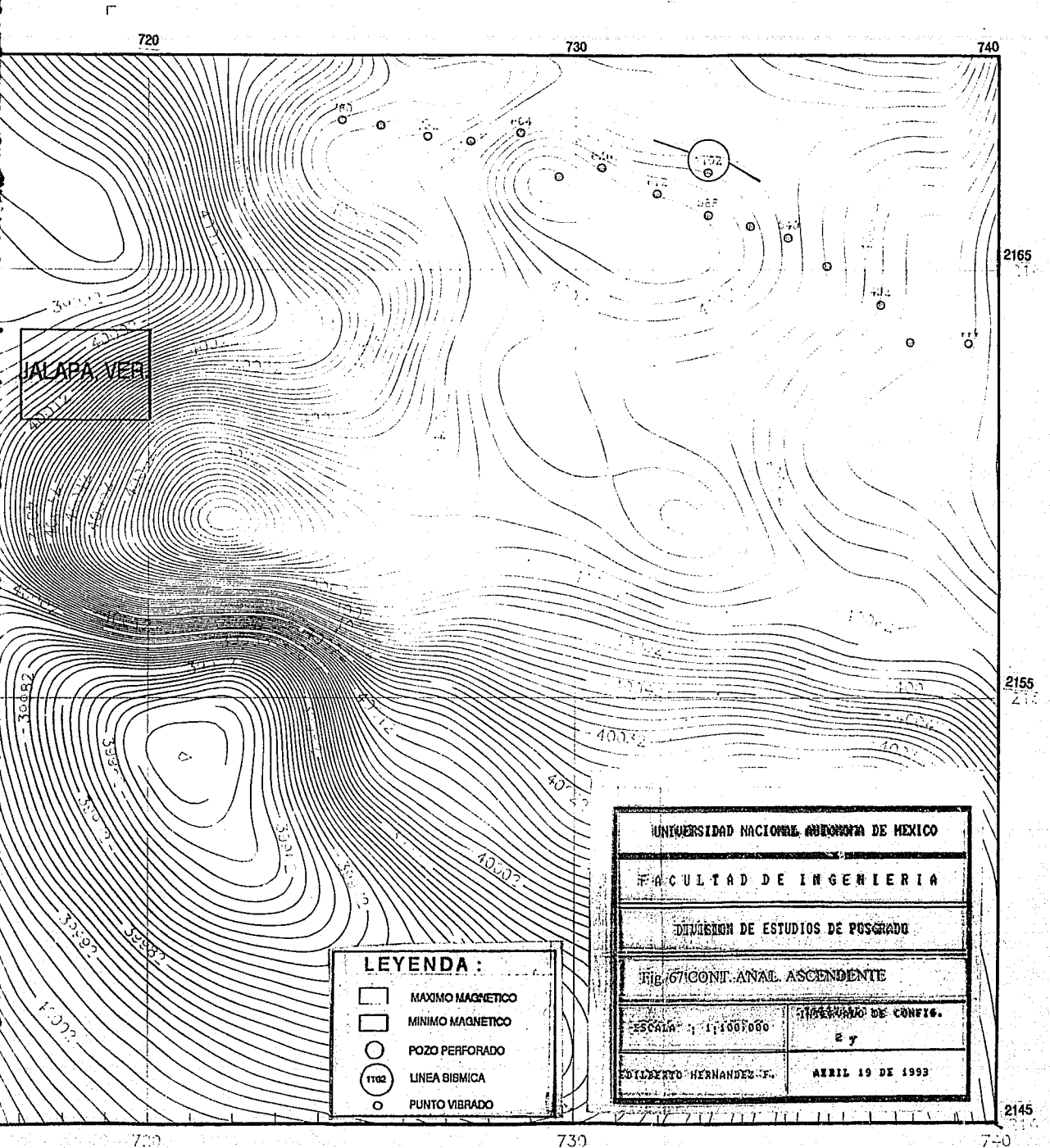

 $7 - 0$ 

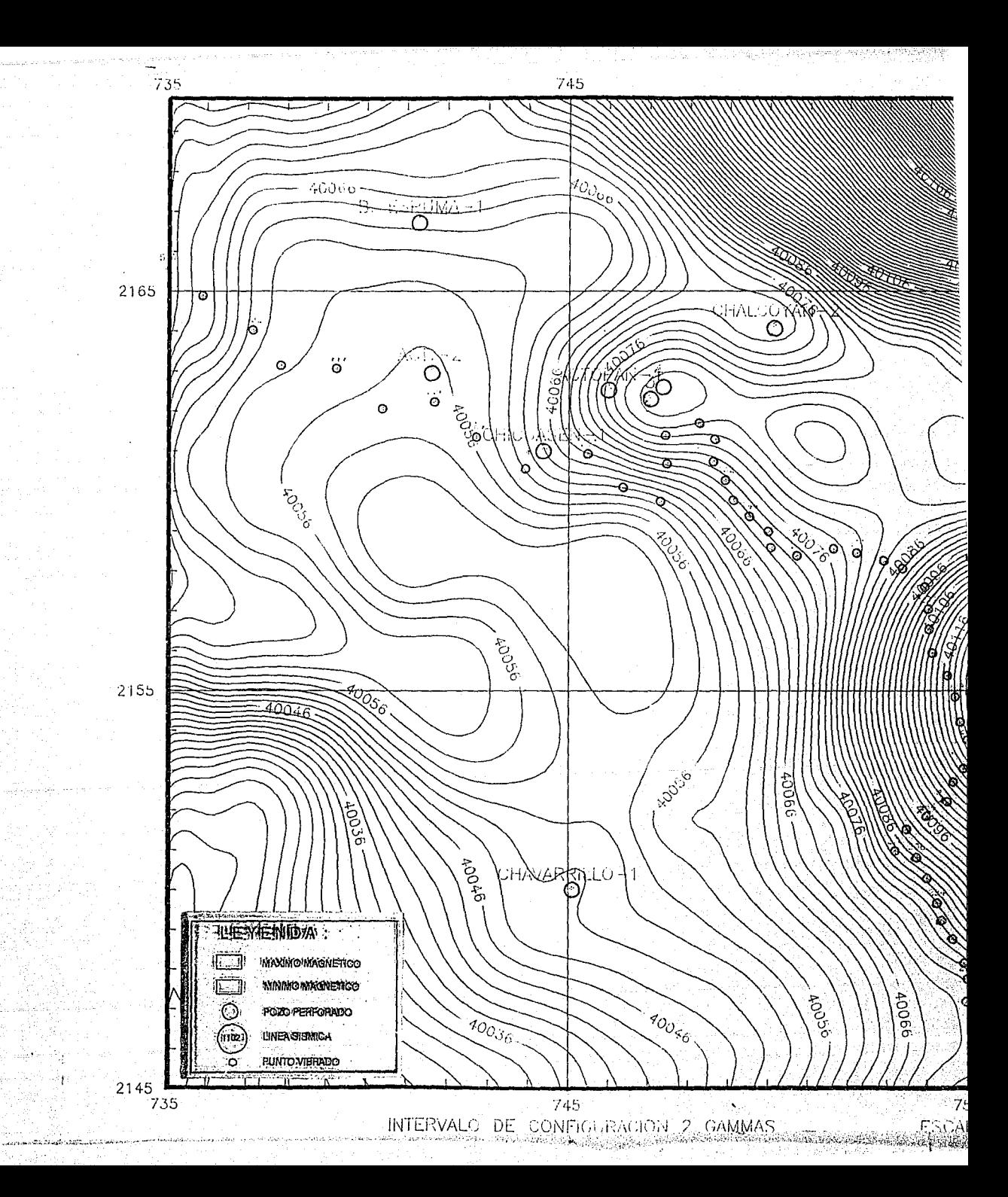

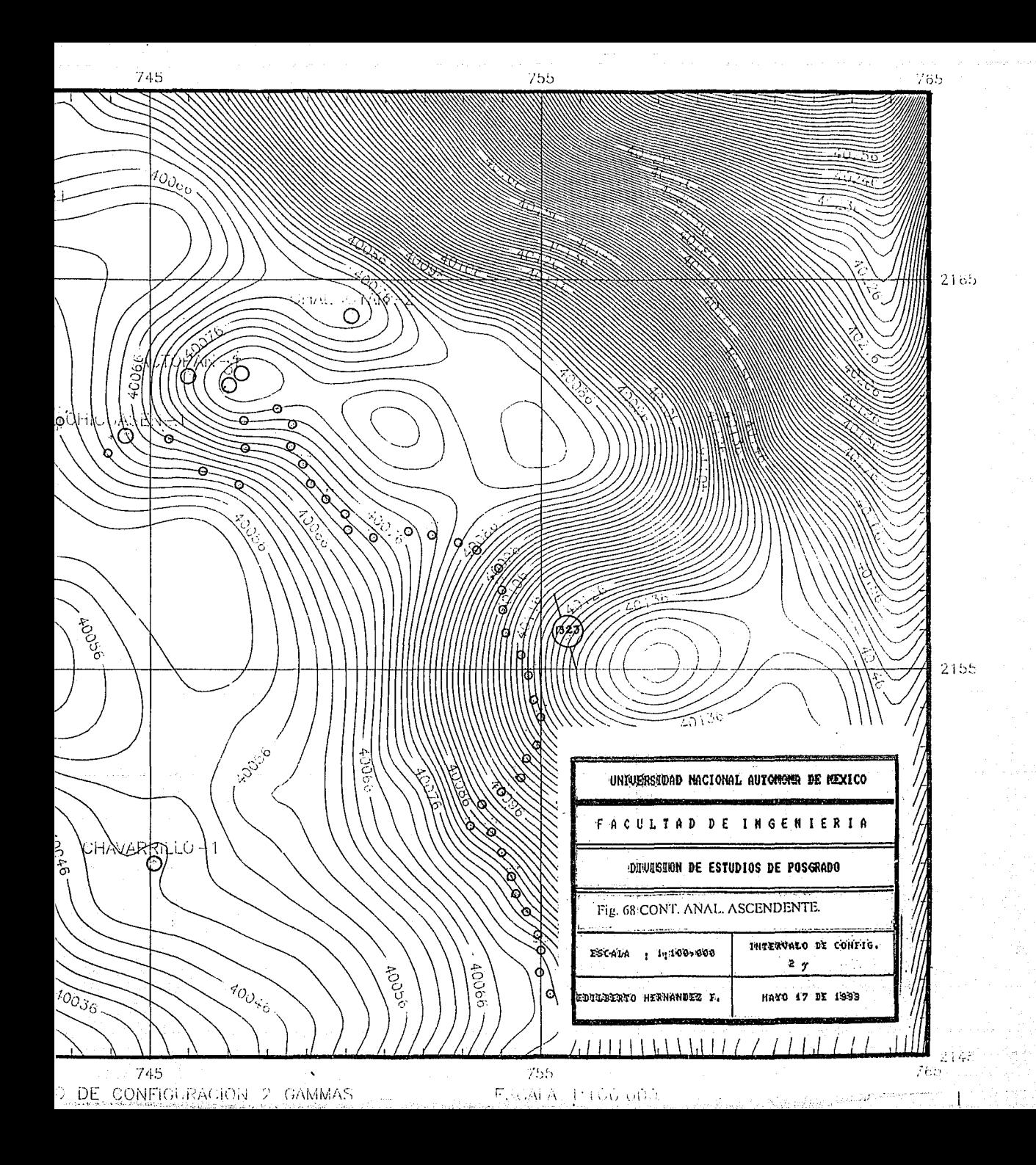

En las figuras 69 y 70, se presentan los mapas de continuación analítica descendente a 5000 m.s.n.m

Aunque la reducción al polo podrla haberse realizado al vector de intensidad magnética total (3000 rnn.s.n.m.) o bién a la anomalía residual que supuestamente presenta la mejor forma de los dipolos, se decidió efectuar el proceso de reducción al polo (figuras 71 y 72) a la continuación analítica ascendente (5000 m.s.n.m.) considerando que ésta se encuentra libre de los efectos superficiales de las andesitas y basaltos, de tal manera que el proceso resultante determina la posición exacta de los cuerpos ígneos intrusivos.

En la figura 71, se observan dos máximos, el primero se encuentra entre los puntos vibrados del 664 al 588 de la sección sismológica y tiene correspondencia con los derramrs de basalto mapeados (Fig. 50), el segundo se ubica al oriente de la Cd. de Jalapa, Ver. y parece corresponder a un ígneo intrusivo, además al sur de la misma ciudad se observa un dipolo bien definido que sugiere la presencia de un cuerpo magnetizado, aunque por su amplitud posiblemente corresponda a un ígneo intrusivo.

En la figura 72 se observan dos máximos posiblemente asociados a cuerpos que sugieren la presencia de igneos intrusivos, uno en las cercanías del pozo Actopan-4 y el otro al SE del pozo Chalcoyan-2.

## III.5.c. Sismología.

En el ailo de 1980 la Compañia Geophysical Service lnc. realizó para Petróleos Mexicanos un estudio sismológico experimental, que se denominó Prospecto Actopan, utilizando como energía acústica vibradores mecánicos, el levantamiento se realizó sobre carreteras, caminos y brechas existentes. De las secciones sismológicas obtenidas, solo se han escogido las de mejor calidad: la 1102 y la 1323, sus puntos vibrados (P. V.)están representados con círculos pequeños asignandole un número cada 24 o cada 48 (P.V.). De ésta manera se han dibujado en todos los mapas de datos procesados.

Para la interpretación de las secciones sismológicas, se consideró la información: Geológica, en particular los Informes de perforación de los pozos Chicuasen-l ,Actopan-2, Actopan-3 y Actopan-4, los tres primeros se proyectaron a la sección slsmica 1102. Sus columnas sedimentarias se convirtieron a tiempos de reflexión con la ley de velocidades del pozo Jalapa-1, una vez obtenida la reción cima geológica=horizonte sismológico, se procedió a propagar los horizontes en las dos secciones. Los horizontes sismológicos interpretados en las secciones slsmicas 1102 y 1323 corresponden a las cimas del Paleoceno, Cretácico Superior, Cretácico Medio, Cretácico Inferior, Jurásico Superio, Jurásico Medio y Basamento.

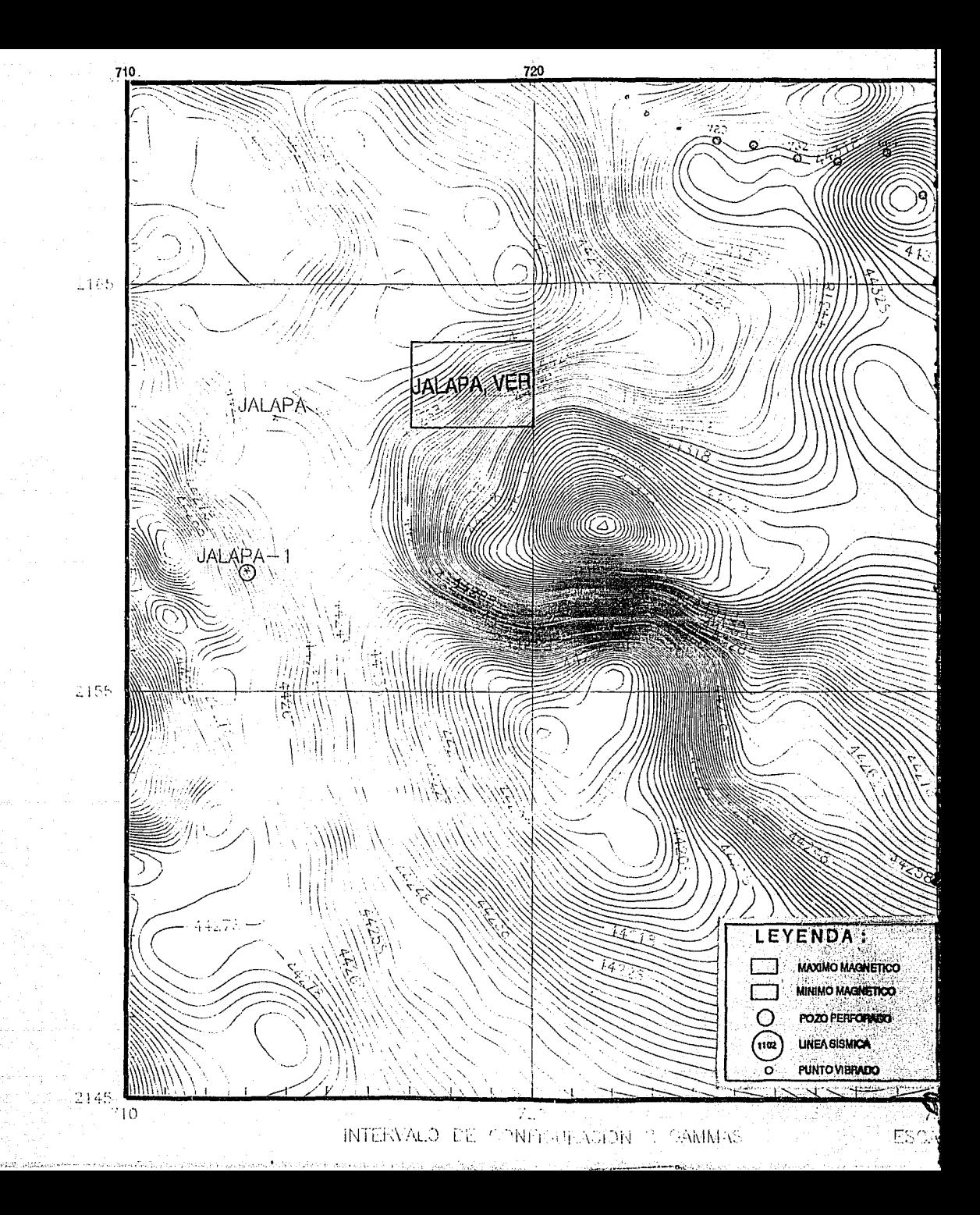

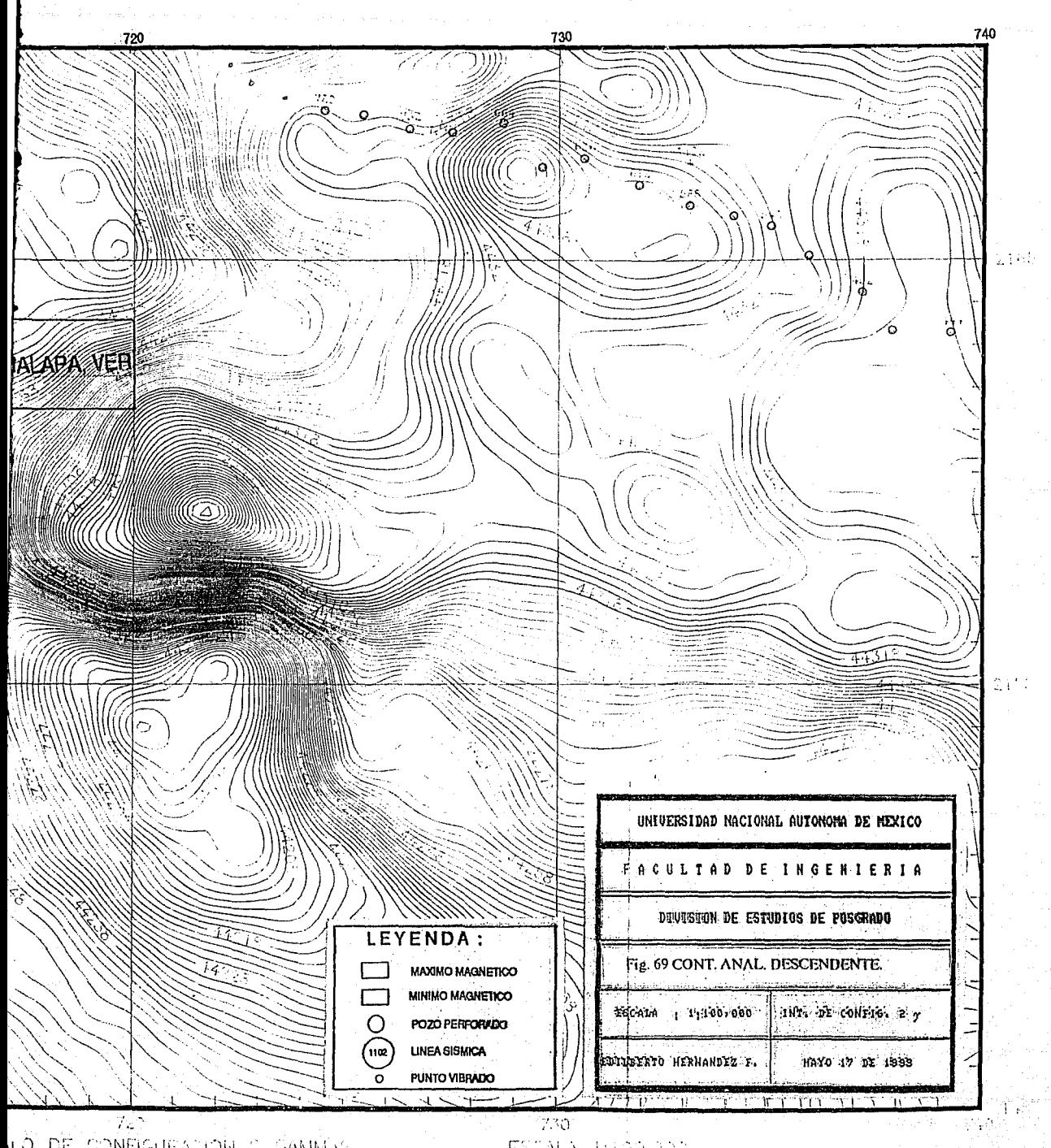

LO DE CONFIGURACIÓN O GAMMAG

ESTALA THOOP YO

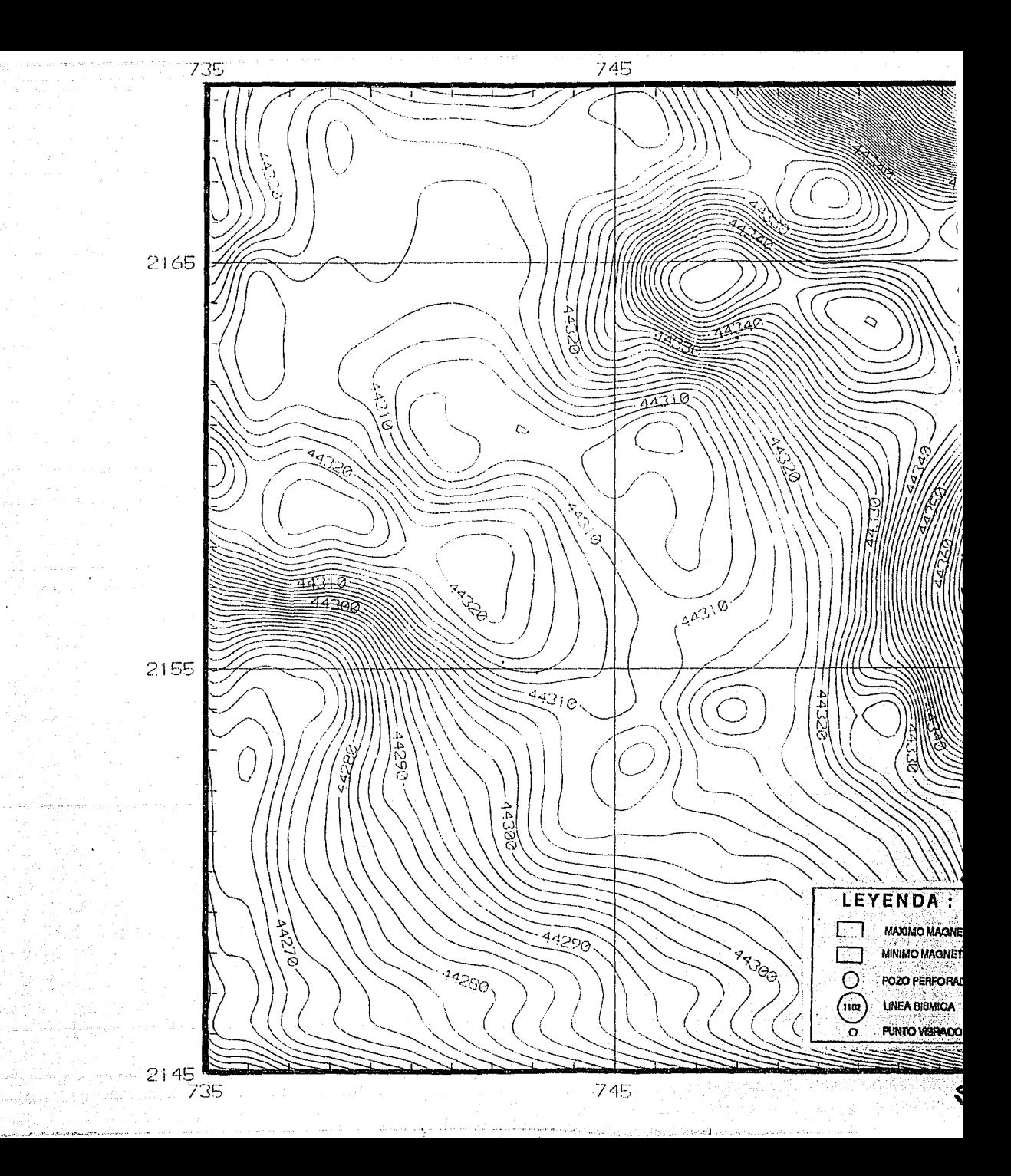

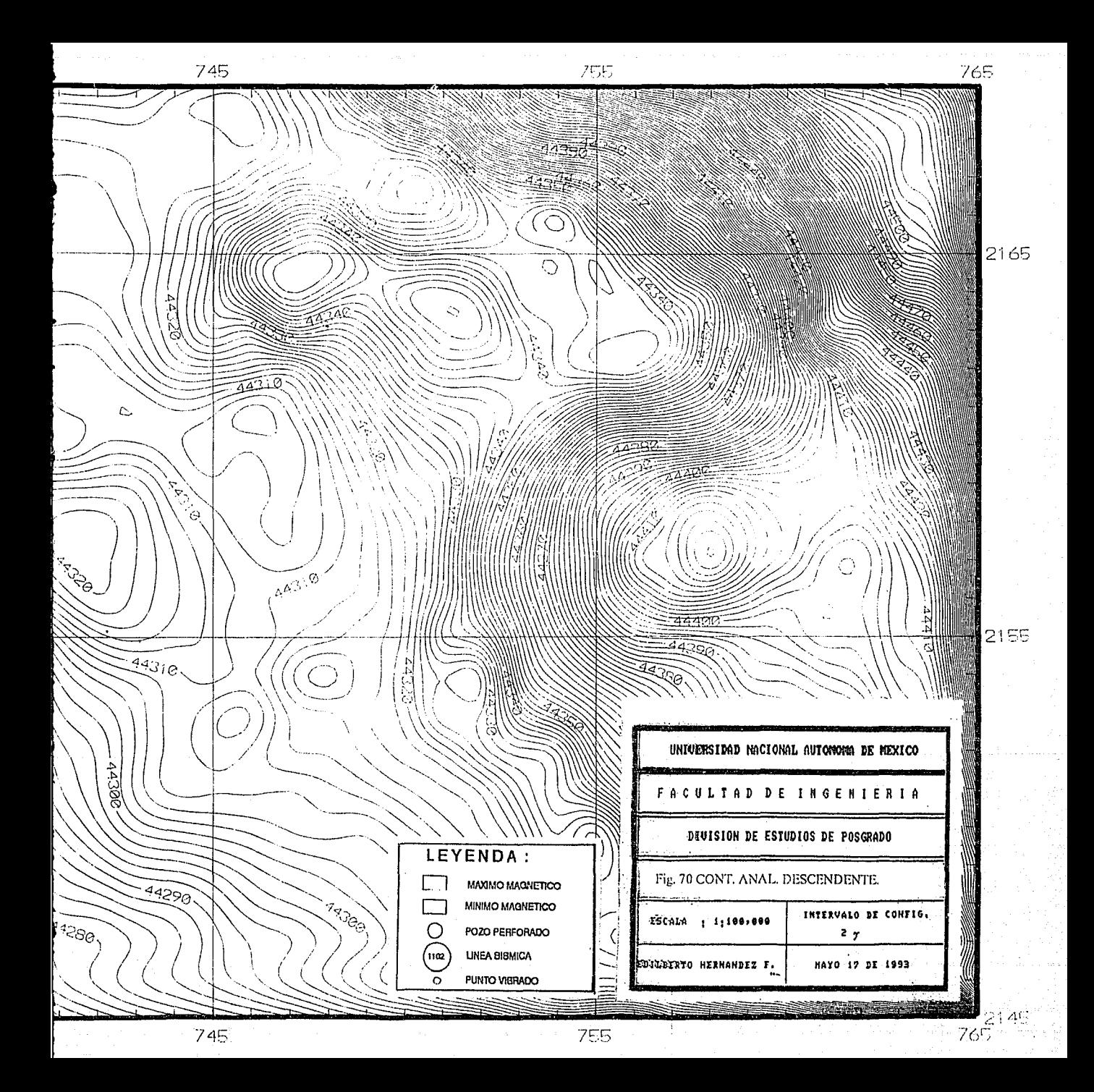

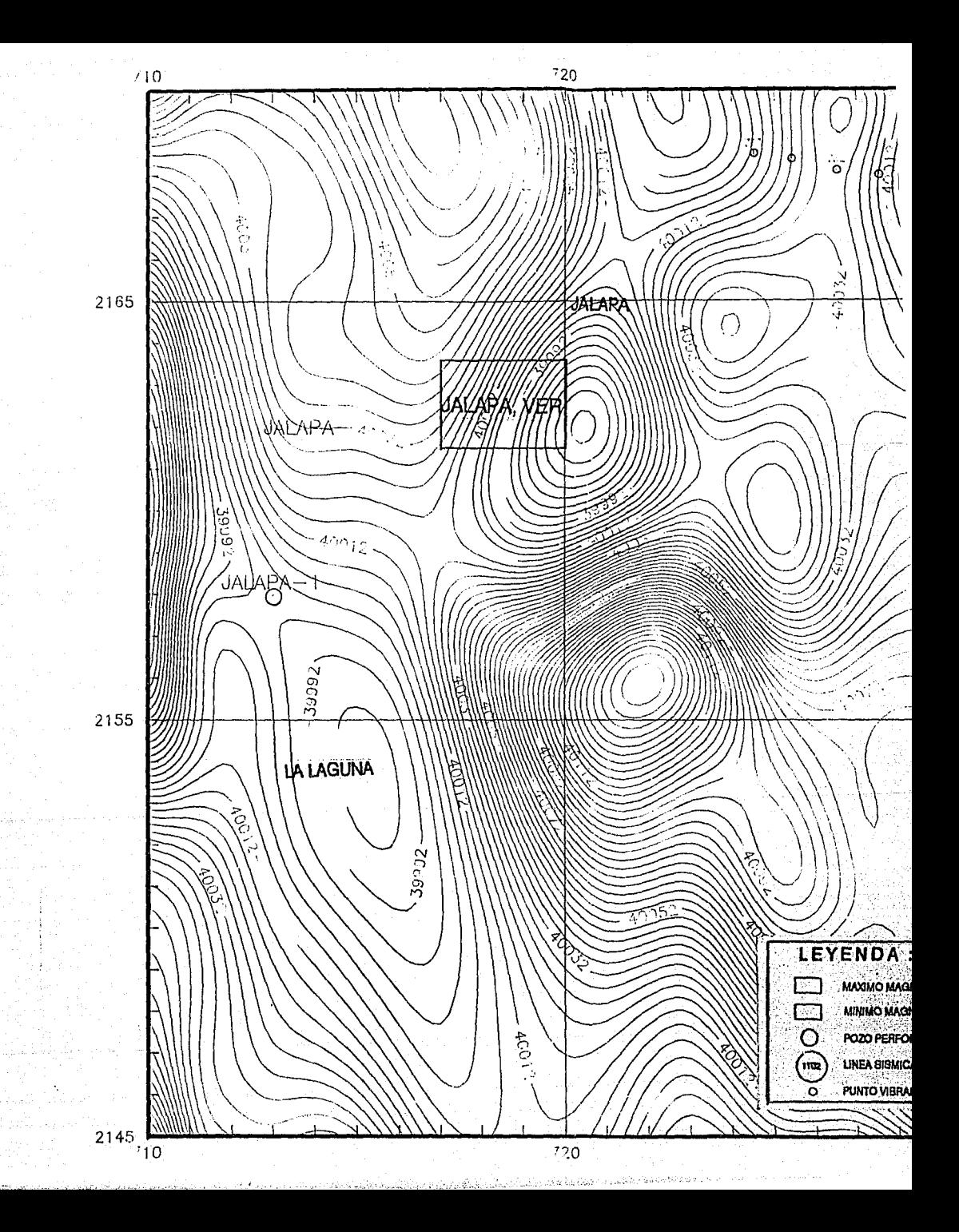

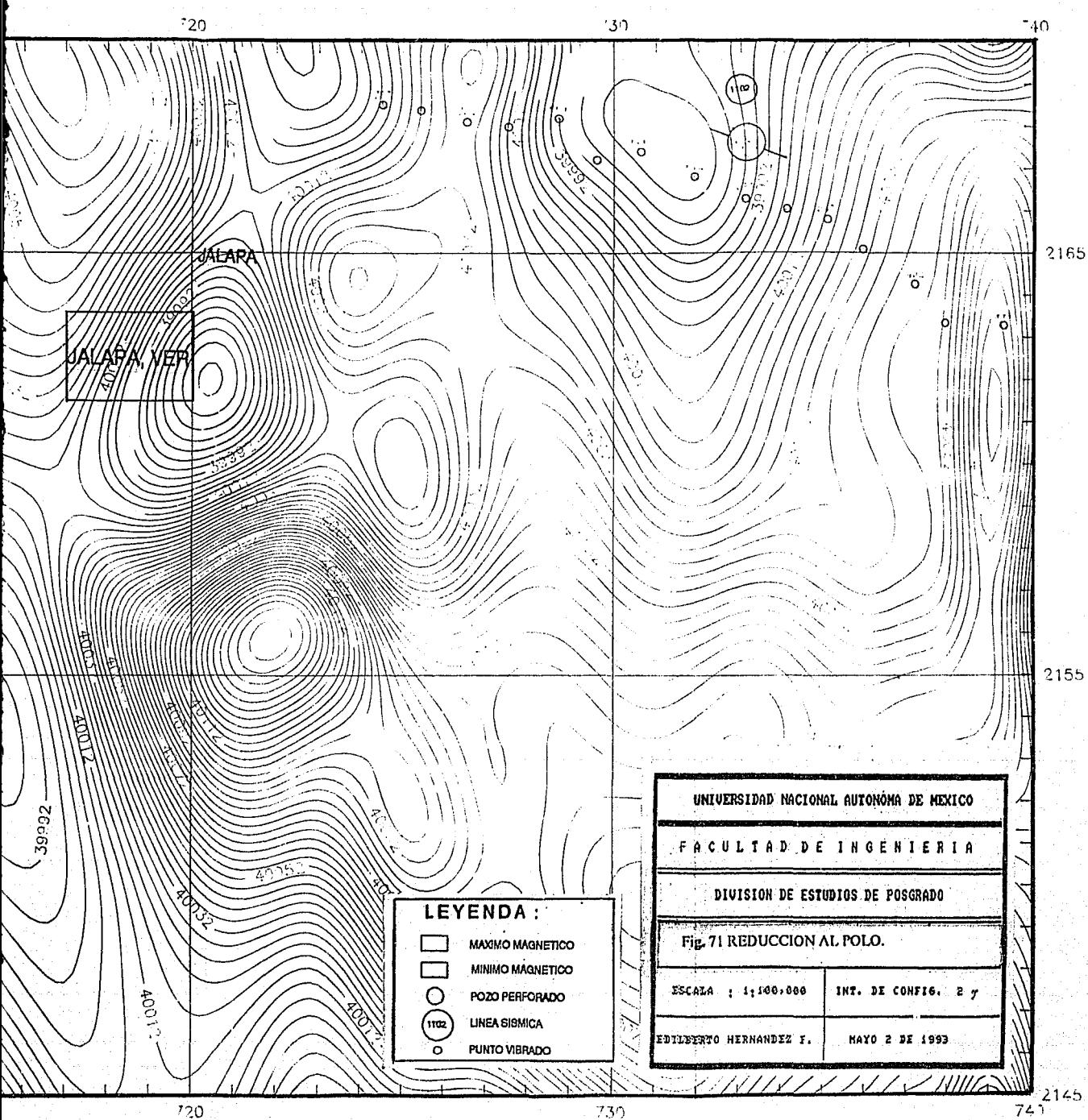
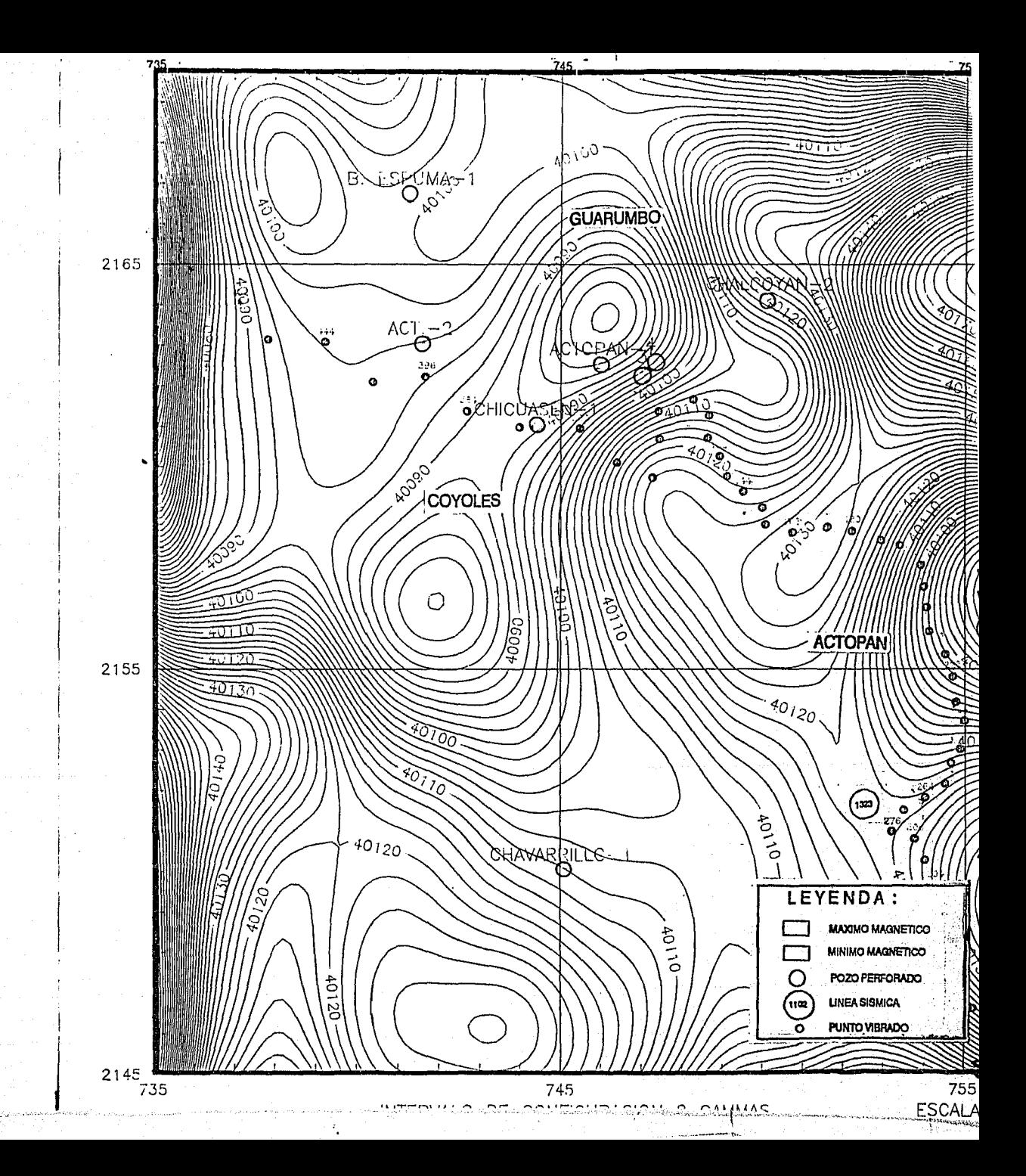

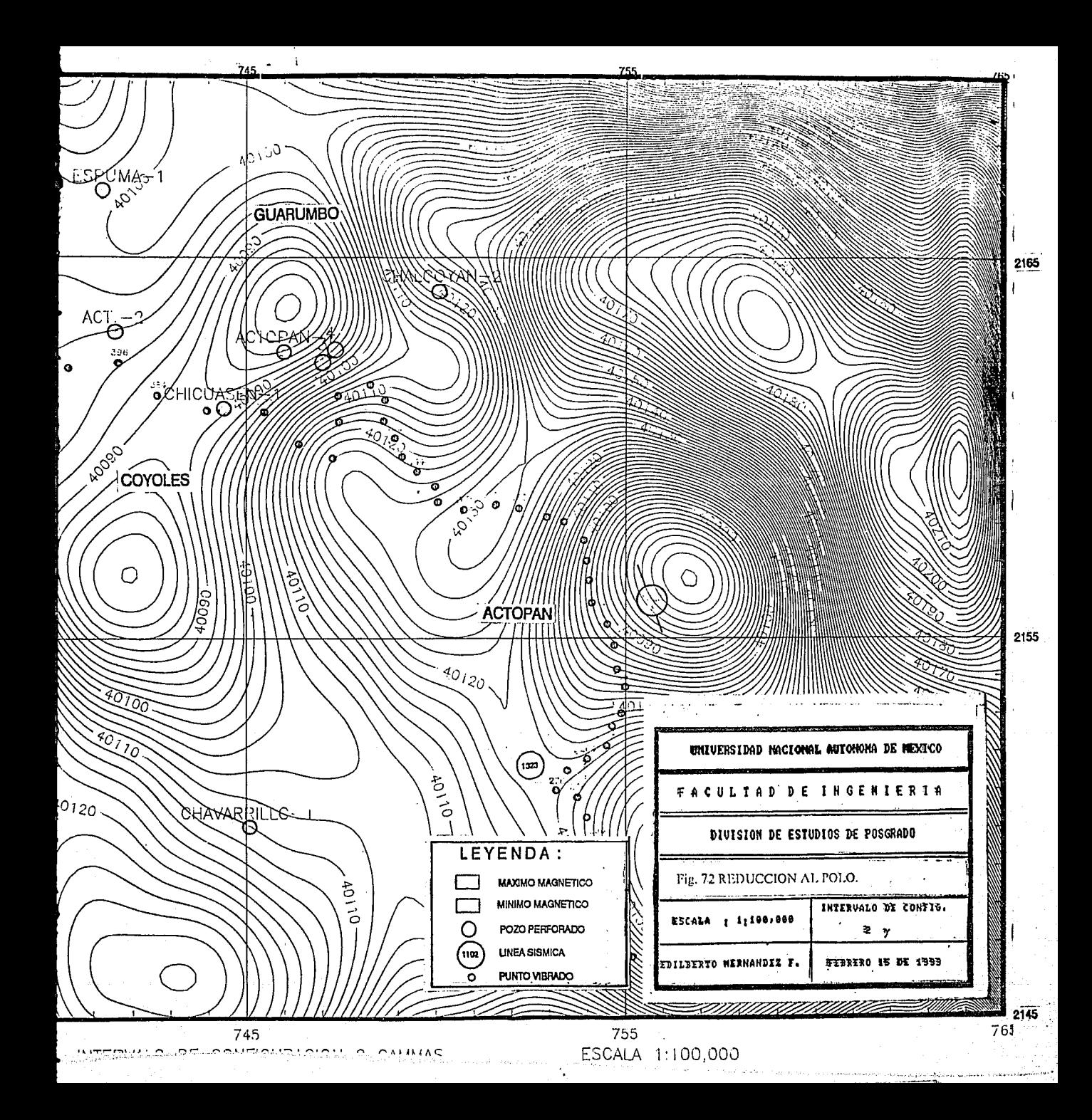

A continuación de describen los resultados de la interpretación de las secciones sísmicas:

Sección 1102 (Fig. 73).-La base de la columna sedimentaria la contituye un basamento granitico (granito de biotita del Carbonífero Temprano), cuya topografia está dada por grandes bloques de basamento y fosas limitadas por fallas normales, las cuales se han constituido como zonas de debilidad por las que se han emplazado los cuerpos ígneos intrusivos cortados durante la perforación de los pozos Actopan-2 y Chicuasen-1 (Fig. Sta) e interpretados en las cercanías de los P.V. 480, 372 y 300. Las fosas se cubrieron de material terrigeno provenientes de las partes positivas como se observa en la fosa interpretada entre los P. V. 276-480. Sobre éste basamento descansan discordantemente rocas de la Formación Cahuasas del Jurásico Medio, las que a su vez subyacen discordantemente a las rocas de las formaciones San pedro y Pimienta del Jurásico Superior, concordantemente sobre éstas descansan rocas del Cretácico Inferior cubiertas discordantemente por las rocas de la Formación Orizaba del Cretácico medio. Sobre éstas rocas descansan concordantemente rocas de las Formación Maltrata, las que a su vez subyacen discordantemente a una secuencia normal de rocas de las formaciones San Felipe y Méndez del Cretácico Superior, Velasco del Paleoceno y Aragon del Eoceno Inferior. Discordantemente sobre estas formaciones descansan en secuencia normal rocas de las formaciones Chapopote del Eoceno Superior, Horcones y Palma Real Inferior del Oligoceno Inferior, sobre éstas formaciones descansan discordantemente rocas del Reciente.

Del punto vibrado 624 al 400, se ha interpretado un sistema de 4 bloques cabalgados, constituidos por rocas del Mezosoico limitados por fallas inversas. Este sistema es consecuencia del evento tectónico Laramide, causado por el levantamiento del bloque de basamento interpretado al occidente del mismo sistema.

Por su expresión, se deduce, que el sistema de fallamiento normal es antiguo y se ha reactivado en el tiempo geológico, posiblemente su máxima expresión fué en el Terciario contemporáneo al desarrollo del eje Neovolcánico; esto se evidencia por el alcance que han tenido los cuerpos igneos intrusivos (puntos vibrados 480, 372 y 300).

Aunque la presencia de los igneos intrusivos interpretados es indeseable para los objetivos petroleros, sin embargo puede decirse que en este caso el metamorfismo producido no ha afectado a los hidrocarburos presentes, sino por el contrario pudo haber propiciado su madurez? además de funcionar como vias de migración y posiblemente de acumulación de los mismos. En el pozo Chicuasen-1 las rocas de la Formación Maltrata se encontraron impregnadas de aceite, en tanto que las rocas de la Formación Orizaba se encontraron manchadas lo cual indica que los. hidrocarburos han migrado verticalmente? a través de fracturas, si fuera asi entonces puede pensarse que· los hidrocarburos provienen de las rocas del Jurásico? que no fueron cortadas por los pozos Actopan-2 y Chicuasen-1.

and a gase of day this argument of n, yana mutu da ya katika

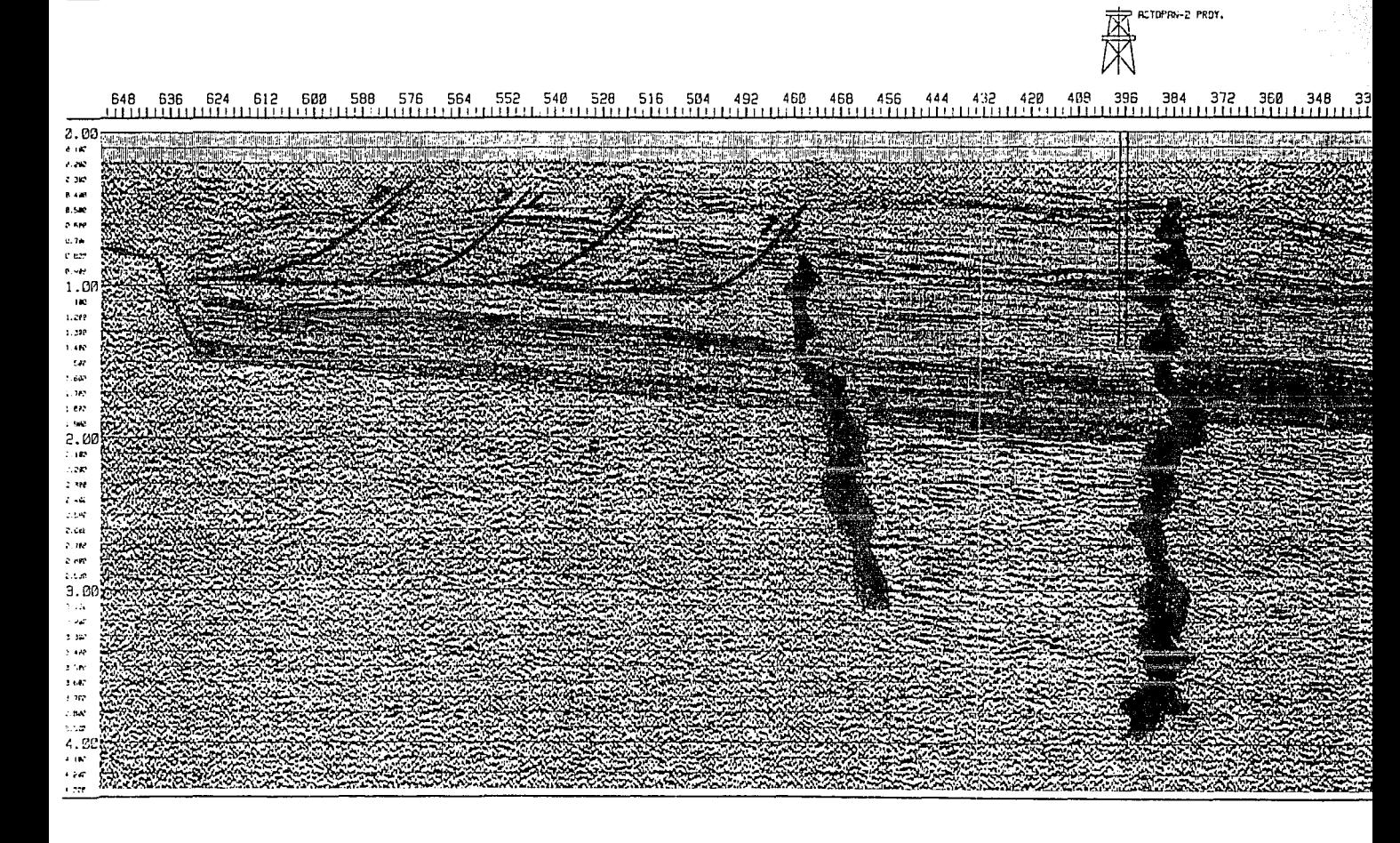

FIG. 73 LINEA SISMICA 1102

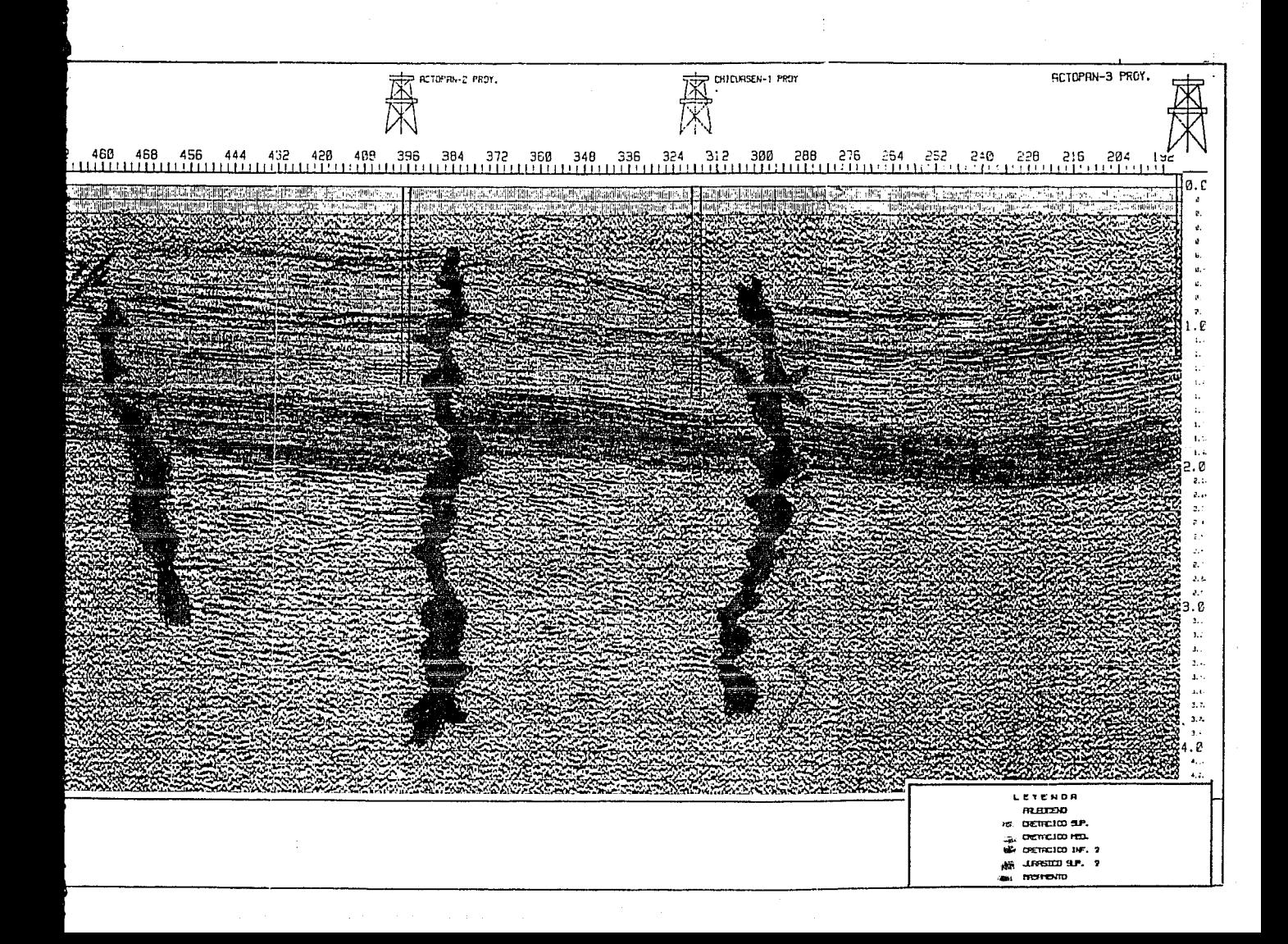

Ya que los lgneos intrusivos interpretados afectan a las rocas de la Formación Aragon del Eoceno Inferior ( P.V. 372 y 300) en tanto que en pozo Actopan-3 se identificaron 3 intrusiones ígneas en las rocas de la Formación Horcones del Oligoceno Inferior, por lo tanto, se infiere que sus edades de emplazamiento posiblemente sean del el Eoceno Medio y Oligoceno Medio respectivamente.

Por otro lado si los cuerpos intrusivos, identificados en las rocas de la Formación Orizaba del Cretácico Medio (pozo Chicuasen-1) que presentaron pequeños horizontes vesiculares impregnados de aceite con gas en forma aislada (Flores, 1958) corresponden al ígneo intrusivo interpretado de edad Eoceno Medio, entonces puede decirse que para ésta región los hidrocarburos han migrado a partir del Eoceno Tardío?, posterior al emplazamiento de los cuerpos lgneos.

De acuerdo a lo anterior y considerando que los ígneos intrusivos interpretados, estructuralmente delimitan dos bloques independientes de rocas del Mesozoico que posiblemente contienen hidrocarburos entrampados en rocas del Cretácico Inferior-Jurásico Superior, se propone profundizar 500 m. los pozos Actopan-2 y Chicuasen-1.

Sección 1323 (Fig. 74).-La base de la columna sedimentaria corresponde a un basamento granltico cortado por el pozo Actopan-4; aunque no tiene expresión sísmica, se ha corrido un horizonte que lo represente. Discordantemente sobre el basamento sobreyacen rocas de las formaciones Cahuasas del Jurásico Medio y San Pedro del Jurásico Superior, descansan concordantemente sobre éstas formaciones las rocas de las formaciones Orizaba del Cretácico Medio, Maltrata, Guzmantla, San felipe y Méndez del Cretácico Superior, Velasco del Paleoceno y Aragón del Eoceno Inferior las cuales subyacen discordantemente a las rocas de las formaciones Guayabal del Eoceno Medio, Chapopote del Eoceno Superior, Horcones y Palma Real Inferior del Oligoceno Inferior, discordantemente sobre éstas formaciones les sobreyacen rocas de la Formación Encanto Inferior del Mioceno Medio, que a su vez están cubiertas discordantemente por rocas del Reciente. En ésta sección se corrieron los horizontes sísmicos correspondientes a las cimas del Cretácico Medio, Jurásico Superior Jurásico Medio y Basamento.

Del punto vibrado 126 al 138 se ha interpretado un apófisis de un igneo intrusivo, en tanto del punto vibrado 160 al 210 se interpreta otro un igneo intrusivo, el cuál tiene expresión tanto gravimétrica como magnética, correspondiendo a las anomalias Peñasco y Actopan respectivamente. El alcance de la intrusión es dificil de interpretar ya que en la culminación del mismo, la información no es correlacionable, aunque posiblemente sobre él se encuentren rocas del Paleoceno, si es asl entonces su edad de emplazamiento pudiera ser del Eoceno Temprano.

64

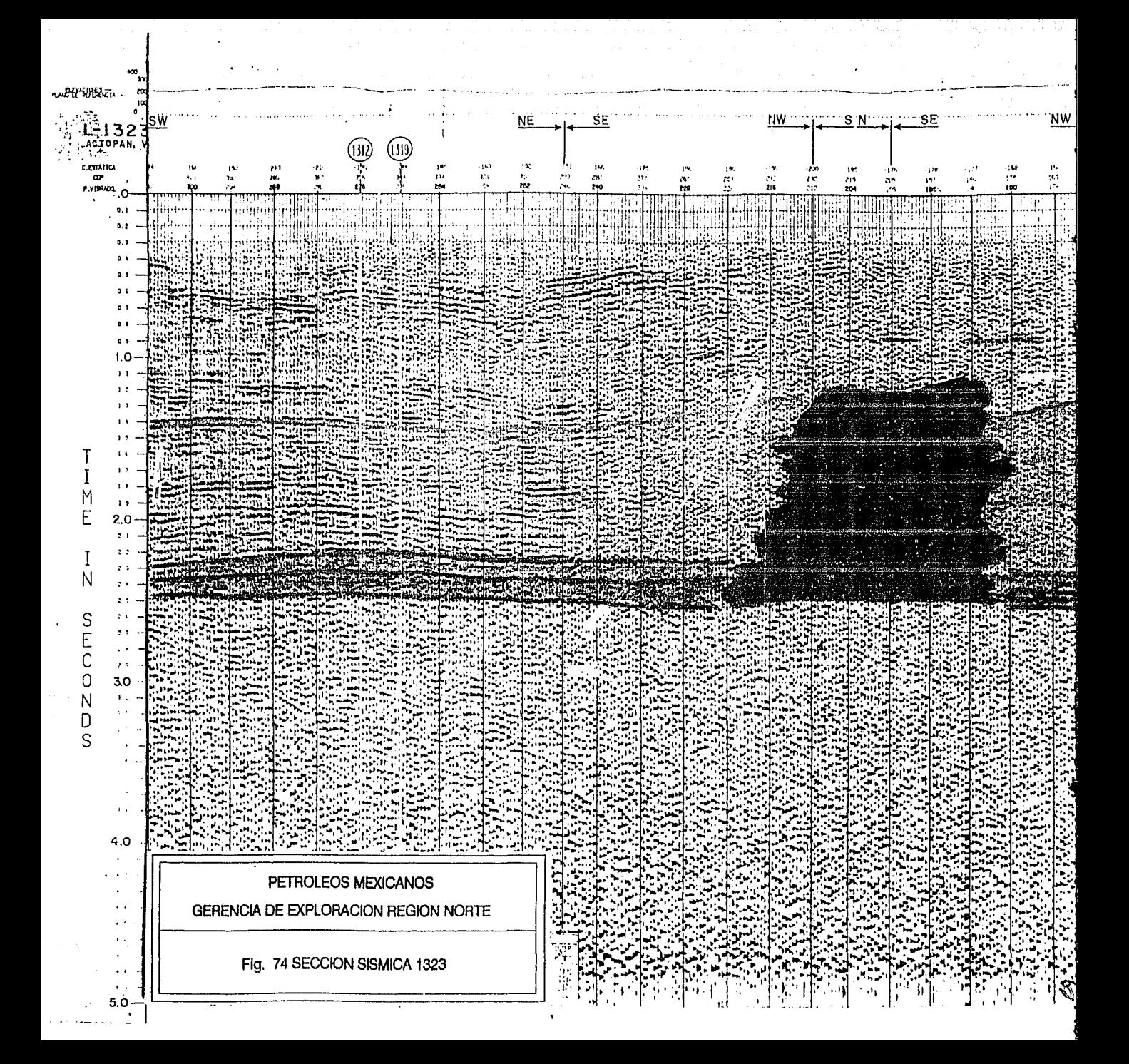

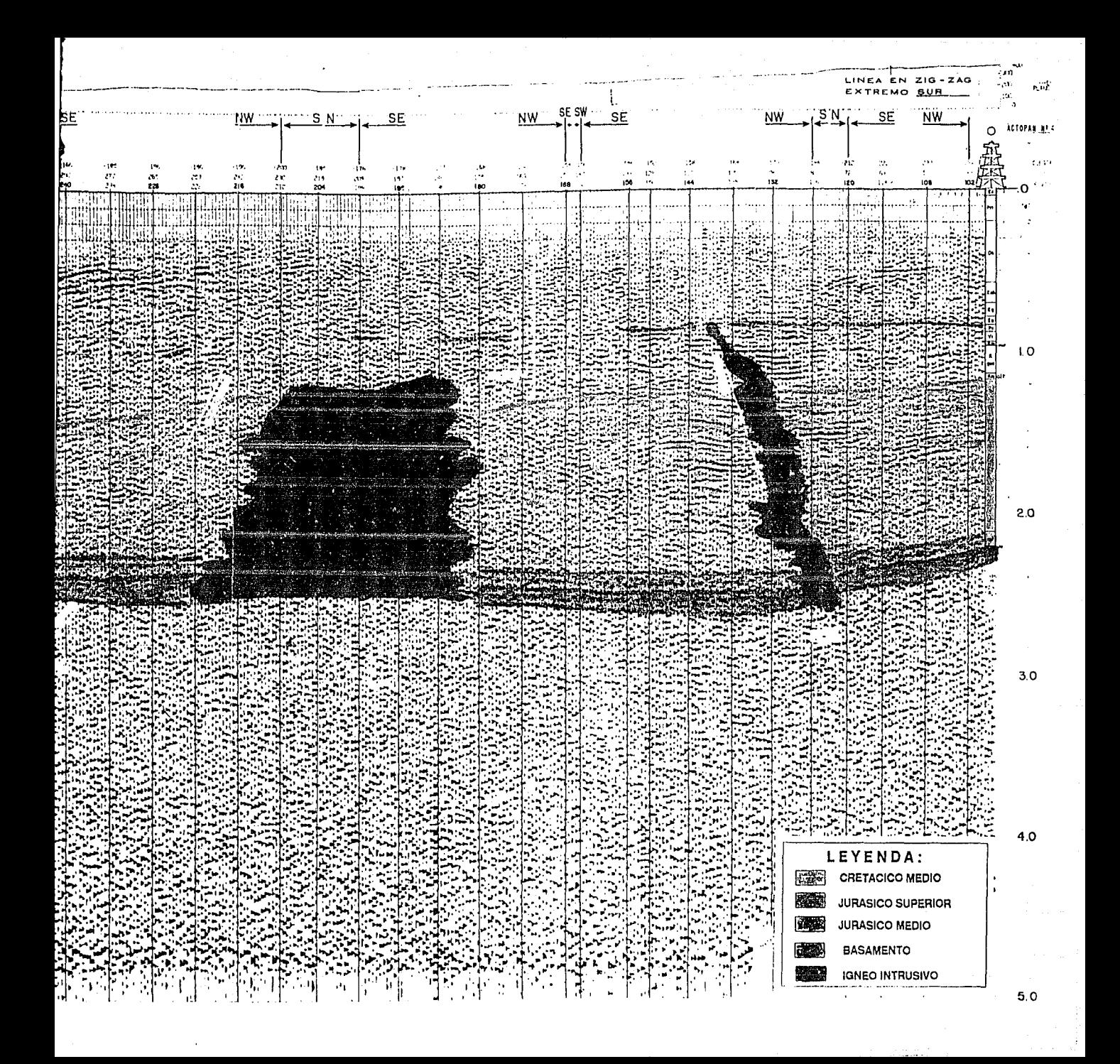

### III.6. Integración Geofisico-Geológica.

Las rocas igneas extrusivas afloran en un 70% del área de estudiada; de ellas, las andesitas y basaltos (Fig. 49),por su contenido mineralógico, tienen expresión magnética (Fig. 62). La falla inversa Chavarrillo (Fig. 50) mapeada en las cercanías de los pozos Chavarrillo-2 y Jalapa-1 identificada a profundidad, indica que estos pozos se encuentran ubicados en el penúltimo bloque del frente tectónico de la Plataforma de Córdoba. El último bloque sepultado contiene dos anomalías gravimétricas Pacho Viejo y Pacho Nuevo, que de corresponder a estructuras conformadas por rocas del Mezosoico se vuelven de interés económico-petrolero. Este último bloque constituye el límite oriental del frente tectónico de la Plataforma de Córdoba inferido gravimétricamente (Fig. 58) en ésta Tésis y representado por la isoanómala de valor cero, su prolongación hacia el SE lo ha mapeado sismológicamente Silva (1990) hasta cerca del pozo Chavarrillo-2.

Las estructuras anticlinales (en superficie) donde se perforaron los pozos Jalapa-1 y Chavarrillo-1 no tienen expresión gravimetríca, sin embargo en sus cercanías se determinaron las anomalías gravimétricas Cuauhtemoc y Xoltepec con dirección W-E, si éstas estuvieran relacionadas a estructuras conformadas por rocas del Mezosoico entonces puede decirse que los pozos quedaron flanqueados a tales estructuras y por lo tanto también son de interés económico-petrolero. Dentro de estos bloques se definió mediante el proceso de reducción al polo, la presencia de un dipolo al sur del poblado de Pacho Viejo (Fig. 7l)que posiblemente corresponda a un ígneo intrusivo denominado la Laguna el cuál tiene expresión gravimétrica (Fig. 58).

Al NW de la Cd. de Jalapa, Ver.(Fig. 58) se ubica la Anomalía Gravimétrica nombrada San Andrés con expresión magnética (Fig. 62), por lo que pudiera corresponder a un cuerpo ígneo intrusivo.

Al oriente de la Cd. de Jalapa Ver., se ubica una anomalía gravimétrica (Fig. 58) nombrada Jalapa cuya expresión magnética sugiere la presencia de un cuerpo ígneo intrusivo del mismo nombre (Fig. 71).

Al norte de la población de Terrero se determinó un máximo magnético (Fig. 71) asociado a los derrames de andesitas-basaltos mapeados (Fig. *S* 1 ).

En las cercanías del poblado el Terrero se determinó una anomalla gravimétrica (Fig. 58) nombrada Terrero, sin expresión magnética. Posiblemente ésta anomalia corresponda a una estructura sepultada debajo de los derrames de andesitas-basaltos aflorantes (Fig. 51 ).

Las anomallas gravimétricas Trapiche y Chicuasen con amplitudes de 8 y 6 unidades respectivamente están asociadas a los ígneos intrusivos interpretados en las cercanias de los P.V. 480 y 372 de la sección sismica 1102 (Fig. 73).

Al occidente del poblado de Xoltepec se determinó una anomalia gravimétrica nombrada La Zapateña, sin expresión magnética, aunque en superficie se ha mapeado un cuerpo de andesitas-basaltos, ésta puede representar una estructura sepultada de calizas del Mesozoico de interés económico-petrolero, al NE de ésta anomalia se determinó un igneo intrusivo nombrado Coyoles.

En las cercanías de los pozos Actopan-1, Actopan-3 y Actopan-4, mediante el proceso de reducción al polo (Fig. 72), se determinó: un igneo íntrusivo, nombrado Guarumbo, el apófisis interpretado sismológicamente en la línea 1323 (puntos vibrados del 126 al 138) se considera una extensión del mismo cuerpo.

La anomalía gravimétrica denominada Flor Blanca con amplitud de 26 unidades está asociada sismológicamente a un bloque de basamento (Fig. 73).

En las cercanías del poblado de Actopan, Ver. se determinó mediante el proceso de reducción al polo un ígneo intrusivo (Fig. 72), nombrado Actopan, interpretado en la línea simológica 1323, cuyo contacto a nivel Cretácico Superior, está dado en los puntos vibrados del 160 al 216 Su expresión gravimétrica la constituye la anomalia Peñasco.

Las anomalías gravimétricas Rancho Nuevo, Peñasco, Buenos Aires y Apartadero, se encuentran alineadas describiendo segmentos de arco que simulan círculos concéntricos describiendo la forma del Macizo de Plan de las Hayas (Fig. 56) por lo que posiblemente estén relacionados a cuerpos igneos emplazados por la zonas de debilidad generadas durante su desarrollo.

# III.7 CONCLUSIONES.

De acuerdo a los objetivos propuestos al inicio de este capitulo, se puede decir que: 1.- La metodología propuesta (Fig. 54) de análisis espectral, diseño de filtros y filtrado de datos potenciales para la utilización de éste sistema de proceso es adecuada y aplicable a cualquier área de interés económico.

2.-Mediante el proceso de reducción al polo (figuras 71 y 72) se determinó la posición areal de cinco máximos magnéticos denominados Jalapa, La Laguna, Coyoles, Guarumbo y Actopan, todos con expresión gravimétrica por lo que se interpretan como cuerposdensos y magnetizados que posiblemente corresponden a igneos intrusivos.. El intrusivo Actopan se ha interpretado en la linea sismológica 1323 del punto vibrado 160 al 210(figura 74).

3- El limite oriental del frente tectónico de la Plataforma de Córdoba, se ha inferido a partir del mapa de anomalías grnvimétricas de pasa-banda (Fig. 58).

4.-Los pozos Jalapa-1 y Chavarrillo-1 quedaron flanqueados a las posibles estructuras asociadas a las anomalías gravimétricas Cuauhtemoc y Xoltepec.

5.-De acuerdo a la integración geofisico-geológica las principales áreas de interés económico-petrolero son aquellas donde se ubican las anomalías gravimétricas Cauhtemoc, Pacho Viejo, Pacho Nuevo, Terrero, Zapateña, Xoltepec Trapiche y Chicuasen, así como también aquella donde se ubican los puntos vibrados del 300 al 624 de la sección sísmica 1102 donde se ha interpretado un sistema de 4 bloques escalonados conformados por rocas del Mezosoico y separados por fallas inversas.

6.- La migración de los hidrocarburos, para ésta porción de la Cuenca de Veracruz se ha realizado cuando menos desde el Eoceno Medio.

#### III.8 RECOMENDACIONES.

1.-A fin de verificar la existencia de las posibles estructuras asociadas a las anomalías rescatadas con el filtrado pasa-banda y que se consideran de interés económico-petrolero, se recomienda un trabajo sismológico de vibradores, de aproximadamente 200 km. lineales (Fig. 75).

-Con el objeto de evaluar el potencial petrolero de las rocas del Cretácico Inferior-Jurásico? se propone profundizar los pozos Chicuasen-1 y Actopan-2 .

-Para conocer la morfología del basamento, se recomienda realizar el modelado de los datos potenciales con el método de Talwanii.

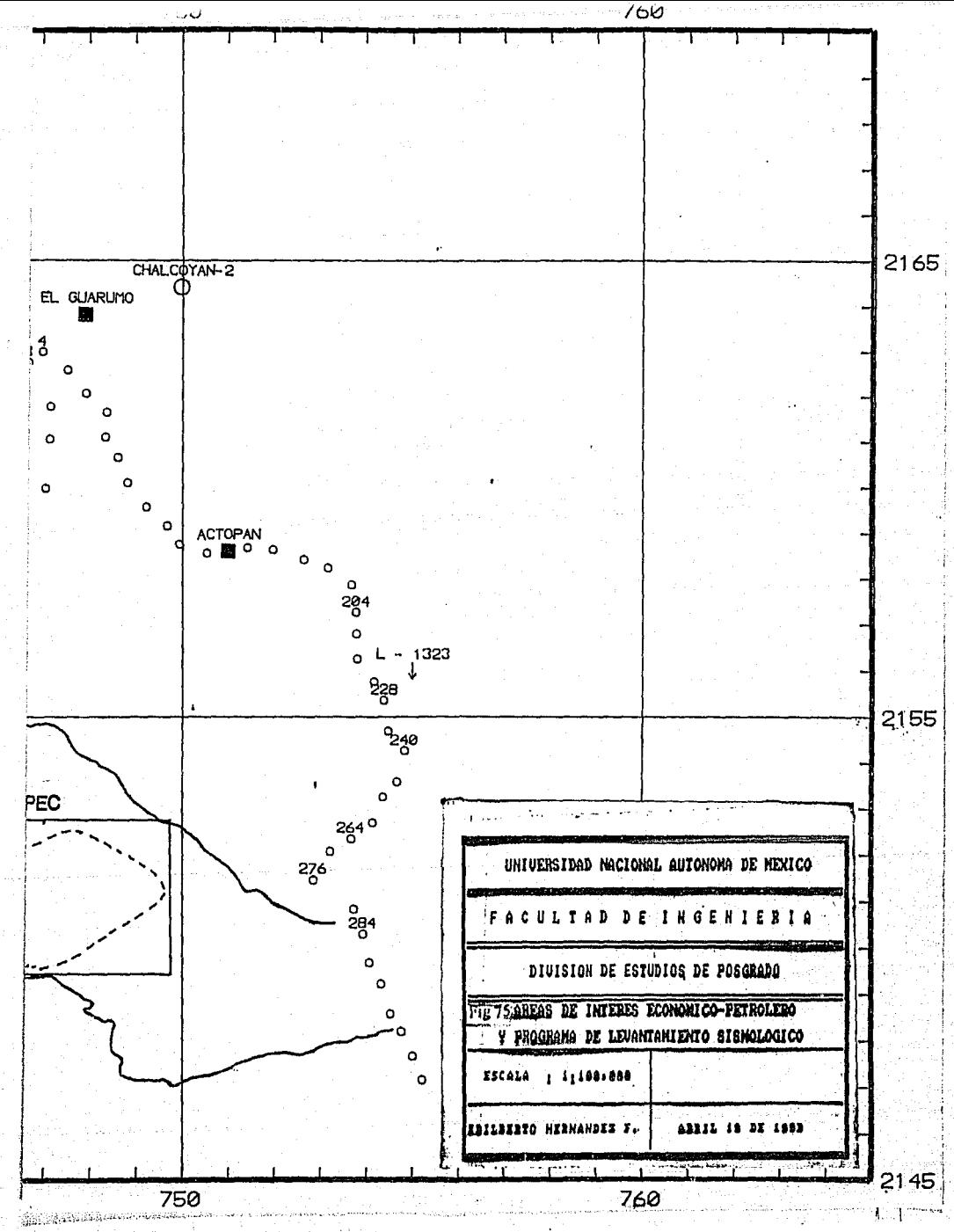

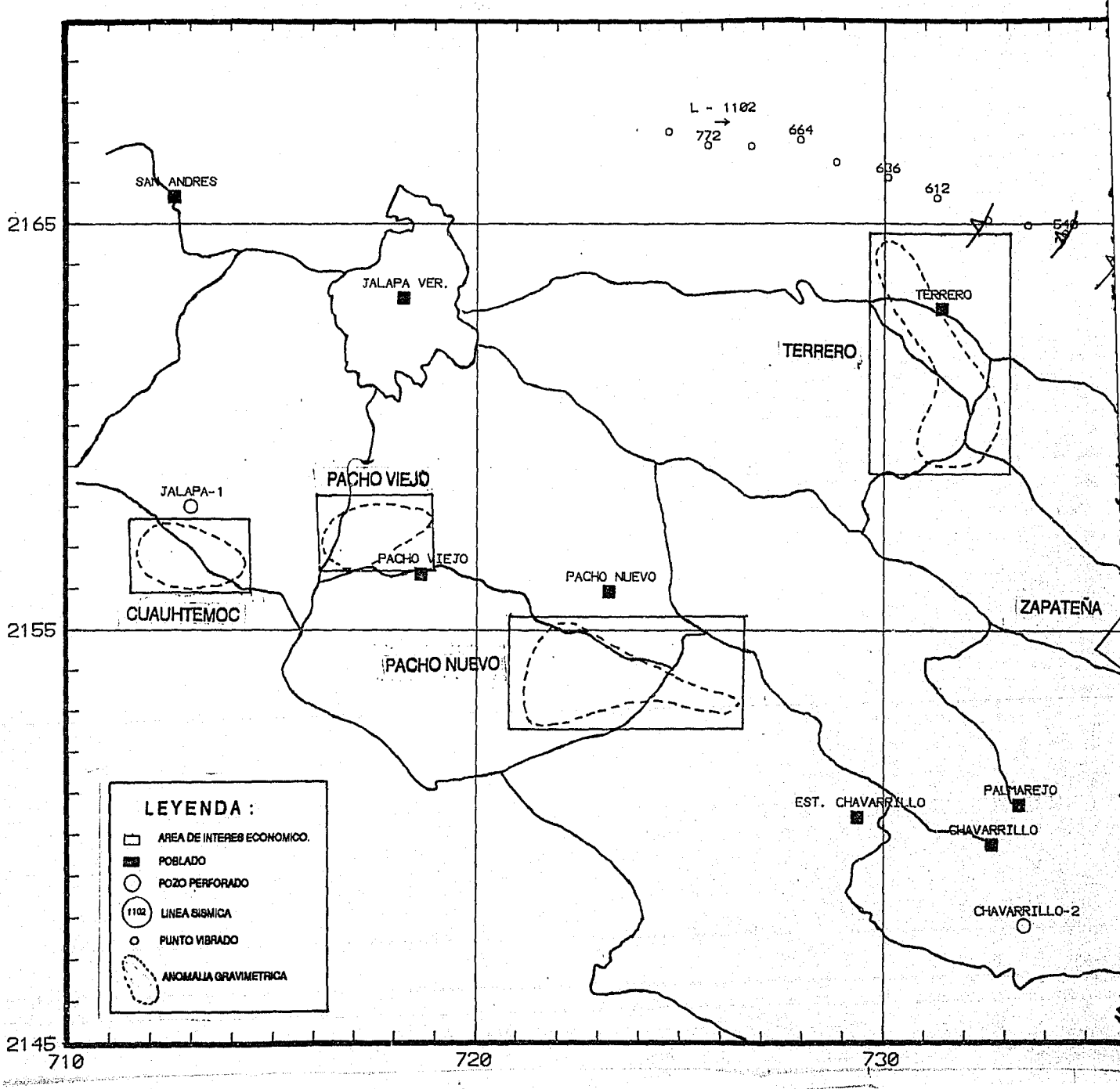

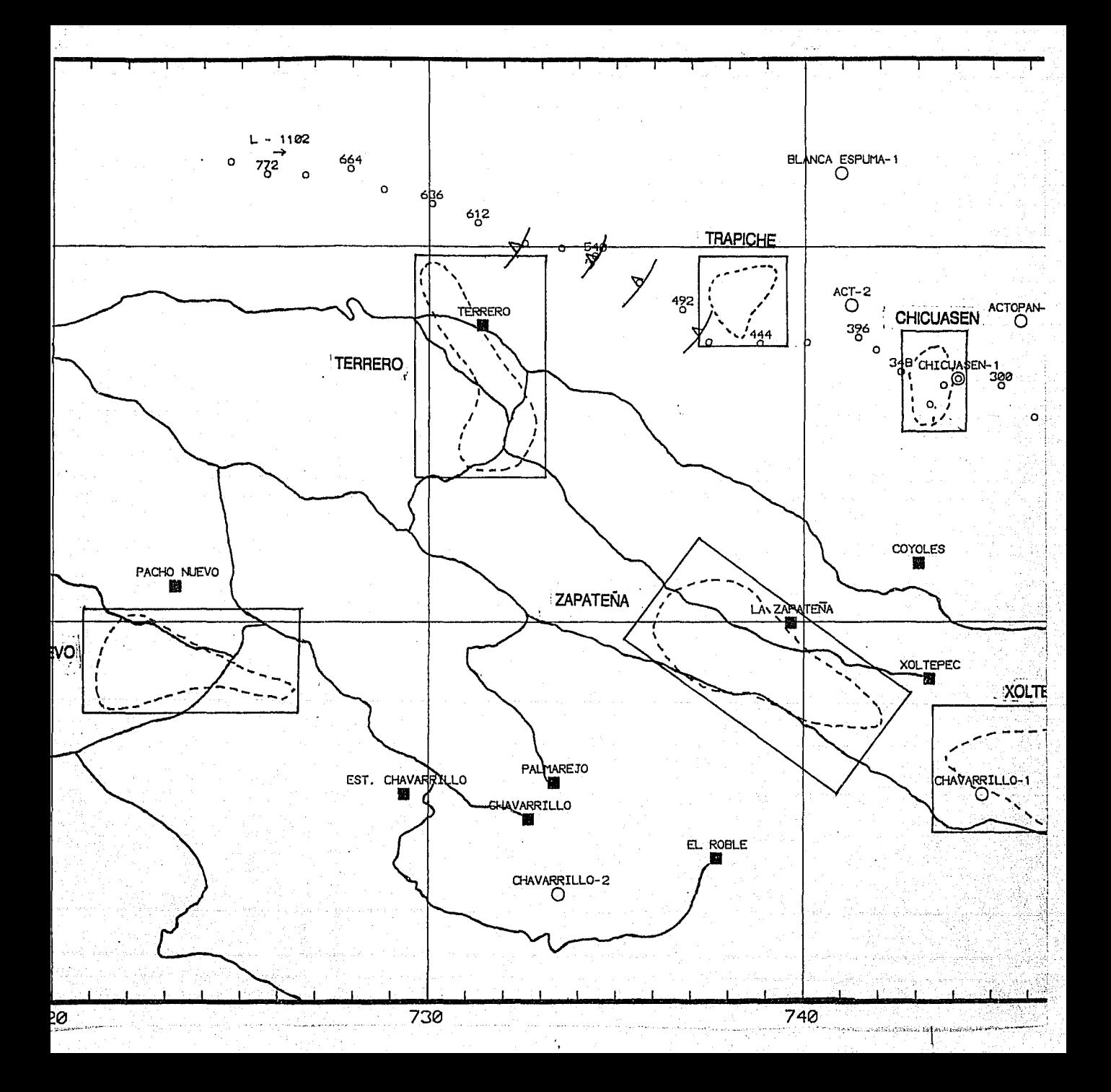

# CAPITULO IV CONCLUSIONES DEL SISTEMA DE PROCESO

Considerando que para la interpretación de áreas de interés económico con objetivos Geotérrnicos, Minerales y Petroleros, es necesario contar con planos procesados que contengan rasgos importantes para el interprete y dado que el sistema de proceso permite obtenerlos mediante el análisis espectral, diseño de filtros y el filtrado frecuencial o espacial, se concluye que este sistema puede cubrir una necesidad de la interpretación Geofisico-Geológica.

El sistema presenta ciertas limitaciones, una de ellas es que tan solo puede procesar matrices cuyo orden máximo sea de 64 X 64, otra lo es el hecho de que la discretización y captura de las matrices a procesar es realizado manualmente, por lo que es necesario contar con Hardware especial, por ejemplo computadora personal con microprocesador 486, un digitizador y un graficador para obtener planos a diferentes escalas.

Por su naturaleza el sistema de proceso es un prototipo suceptible de ser ampliado y no una caja negra limitada a sus recursos propios de diseño como lo es el software comercial existente. Se incluye un diskettee de 3.5" conteniendo todos los archivos ejecutables empleados por el sistema, excepto los ejecutables de los editores unidimensionales OEDIT. NORTON, SURF, TOPO y GRID éstos tres últimos corresponden al programa de graficación bidimensional GOLDEN.

El sistema de proceso puede utilizarse en brigadas de operación geofísica, para la interpretación preliminar de los datos potenciales o bien en los departamentos de Evaluación geofisica-geológica para una interpretación formal. También es útil para fines didácticos en cursos de Analísis Espectral y consecuentemente en cursos de Procesado de datos Potenciales.

68

# BIBLIOGRAFIA

Brigham O. E. (1974) "The Fast Fourier Transform". Prentice Hall Inc., p. 91-147.

Ceja M. L. (1977) "Paquete de Generación de Mapas de propósito general". Petróleos Mexicanos (Inédito).p. 1-25.

Clemment W. G., (1973) "Basic Principies of Two-Dimensional Digital Filtering". Geophysical Prospecting 21, p. 125-145.

Correa P. I. (1990) "Transformación Lineal en Frecuencias de Mapas Gravimétricos y Magnéticos". Tésis de Maestría DEPFI-UNAM. p. 47-57.

Darby E. K. and Davis E. B. ( 1967) "The Analysis and Design of Two-Dimensional Filters for Two-Dimensional Data". Geophysical Prospecting, Vol. XV, p. 383-406.

Diaz N. C. R. (1984) "Separación de Anomalías y Filtraje" Notas del curso de Interpretación Gravimétríca (I.M.P.) Inédito, p. l-12.

Fuller B. D. ( 1967) "Two Dimensional Frecuency Analysis and Design of Grid Operators". Mining Geophysics, Vol. 2, Tulsa, SEG. p. 658-708

Flores R. J. V. (1958) "Informe Final del Pozo Chicuasen-1 ".Petróleos Mexicanos (Inédito), p. 1-39.

González A. J. (1978) "Perspectivas Petroleras del Distrito de Exploración Córdoba". Congreso Panamericano de Ingeniería del Petróleo. p. 1-29.

González C. R. and Wintz P. T. (1987) "Digital Image Processing". 2nd. ed. Reading, Mass. Addison-Wesley Pub. Company Inc. p. 163-183.

Gutierrez H. J. (1973) "Estudio Geológico de Detalle Estructural: Prospecto Actopan-Pachuquilla", IGPR-113, Petróleos Mexicanos (Inédito), p.17-56.

Lira G. J. (1990) "Notas del curso de Procesado Digital de Imágenes". Instituto de Geotisica (UNAM), cap. 4 p. 1-25.

Meskó A. D. (1984) "Digital Filtering: Applications in Geophysical Exploration for Oíl". Pitman Advanced Publishing Program p.156-165, 234-237, 540-553.

Medrano M. L. (1990) "Prospecto San Salvador; Geoquímica de Roca Aflorante". Petróleos Mexicanos (Inédito) p. 1-110.

Ochoa E. O. (1970) "Informe Final del pozo Jalapa-1". Petróleos Mexicanos (Inédito), p.13-26.

Sandoval S. A. (1990) "La Continuación Ascendente a un Plano Horizontal de Datos Potenciales obtenidos en Topografia Abrupta".Tésis de Maestria DEPFI-UNAM p. 1-48.

Silva S. P. (1977) " Separación Regional-Residual y Segunda Derivada Vertical en Gravimetría". Tésis de Maestría, Instituto de Geofisica (UNAM) p. 1-90.

Silva S. P. (1990) "Prospecto Actopan: Interpretación Geofisico-Geológica". PEMEX (Inédito) p. 1-50.

Telford W. M., Geldart L.P. and Sheriff R. E. (1990) "Apptied Geophysics "2nd. Ed. Cambridge University Press. p. 6,26-32,62.

Yañez G. C. y García D. S. (1981) "Exploración de la región geotérmica Los Humeros-Las Derrumbadas, Estados de Puebla y Veracruz". Informe interno de la Comisión Federal de Electricidad. Inédito, p. 9-42.

Varios (1952-1973) "Informes de Expedientes de pozos Exploratorios". Petróleos Mexicanos (Inéditos).